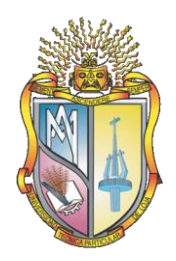

# UNIVERSIDAD TÉCNICA PARTICULAR DE LOJA

*La Universidad Católica de Loja*

**Modalidad Presencial**

## **ESCUELA CIENCIAS DE LA COMPUTACIÓN**

## "DESARROLLO DEL PORTAL WAP PARA LA UNIVERSIDAD TÉCNICA **PARTICULAR DE LOJA"**

*Trabajo de Fin de Carrera previa a la obtención del título de Ingeniero en Sistemas Informáticos y Computación.*

**AUTORA:** Mayra Alejandra Montalván Inga

**DIRECTOR:** Ing. Greyson Alberca Prieto

Loja – Ecuador

2010

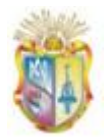

### **CERTIFICACIÓN**

**Ingeniero. Greyson Alberca Prieto CODIRECTOR DE TESIS**

#### **CERTIFICA:**

Que el presente trabajo de investigación, previo a la obtención del título de INGENIERA EN SISTEMAS INFORMÁTICOS Y COMPUTACIÓN, ha sido dirigido, supervisado y revisado en todas sus partes, por lo mismo, cumple con los requisitos legales exigidos por la Universidad Técnica Particular de Loja, quedando autorizada su presentación.

**Loja, 10 de Marzo del 2011**

**…………………………………..**

**Ing. Greyson Alberca Prieto DIRECTOR DE TESIS**

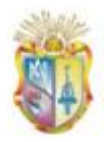

## **AUTORÍA**

El presente proyecto de tesis previa a la obtención del Título de Ingeniera en Sistemas Informáticos y Computación; sus conceptos, análisis, conclusiones y recomendaciones emitidas, es de absoluta responsabilidad de la autora.

Se debe indicar además que la información de otros autores empleada en este trabajo está debidamente especificada en fuentes de referencia y apartados bibliográficos.

**…………………………………..**

**Mayra Alejandra Montalván Inga**

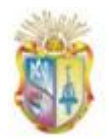

#### **CESIÓN DE DERECHOS.**

Yo Mayra Alejandra Montalván Inga, declaro ser autora del presente trabajo y eximo expresamente a la Universidad Técnica Particular de Loja y sus representantes legales de posibles reclamos o acciones legales.

Adicionalmente declaro conocer y aceptar la disposición del Estatuto Orgánico de la Universidad Técnica Particular de Loja en su Art. 67, en el cual se menciona lo siguiente: "Forman parte del patrimonio de la Universidad Técnica Particular de Loja la propiedad intelectual de investigaciones, trabajos científicos o técnicos y tesis de grado que se realicen a través o con el apoyo financiero académico o institucional (operativo) de la Universidad"

**…………………………………..**

**Mayra Alejandra Montalván Inga**

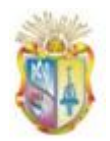

#### **AGRADECIMIENTO**

Agradezco en primer lugar a Dios, por permitirme culminar el presente proyecto de tesis.

A mi director Ing. Greyson Alberca por guiarme en el transcurso del desarrollo del presente proyecto de fin de carrera.

De manera muy especial a la Ing. Diana Torres, por su apoyo, guía y colaboración que me brindó en todo este tiempo.

A la UTPL, por habernos acogido en sus aulas, los mismos que fueron centros de aprendizaje y desarrollo de nuestros saberes.

A todas las personas que de una u otra manera colaboraron y participaron en el desarrollo del presente proyecto de tesis, mis agradamientos más sinceros.

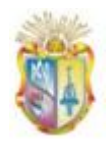

#### **DEDICATORIA**

Dedico el presente Proyecto de Tesis:

En primer lugar a Dios por ser él quien está a mi lado en todo momento dándome las fuerzas necesarias para continuar luchando día tras día.

Con mucho cariño a mi Madre Rosa Inga Arévalo, por todo su esfuerzo, apoyo, comprensión y ejemplo de lucha ante las situaciones adversas de la vida, todo lo que soy se lo debo a ella.

A mis hermanos, con todo el amor de mi corazón y por ser ellos mi inspiración en el presente proyecto.

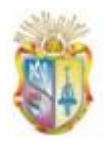

# ÍNDICE DE CONTENIDOS

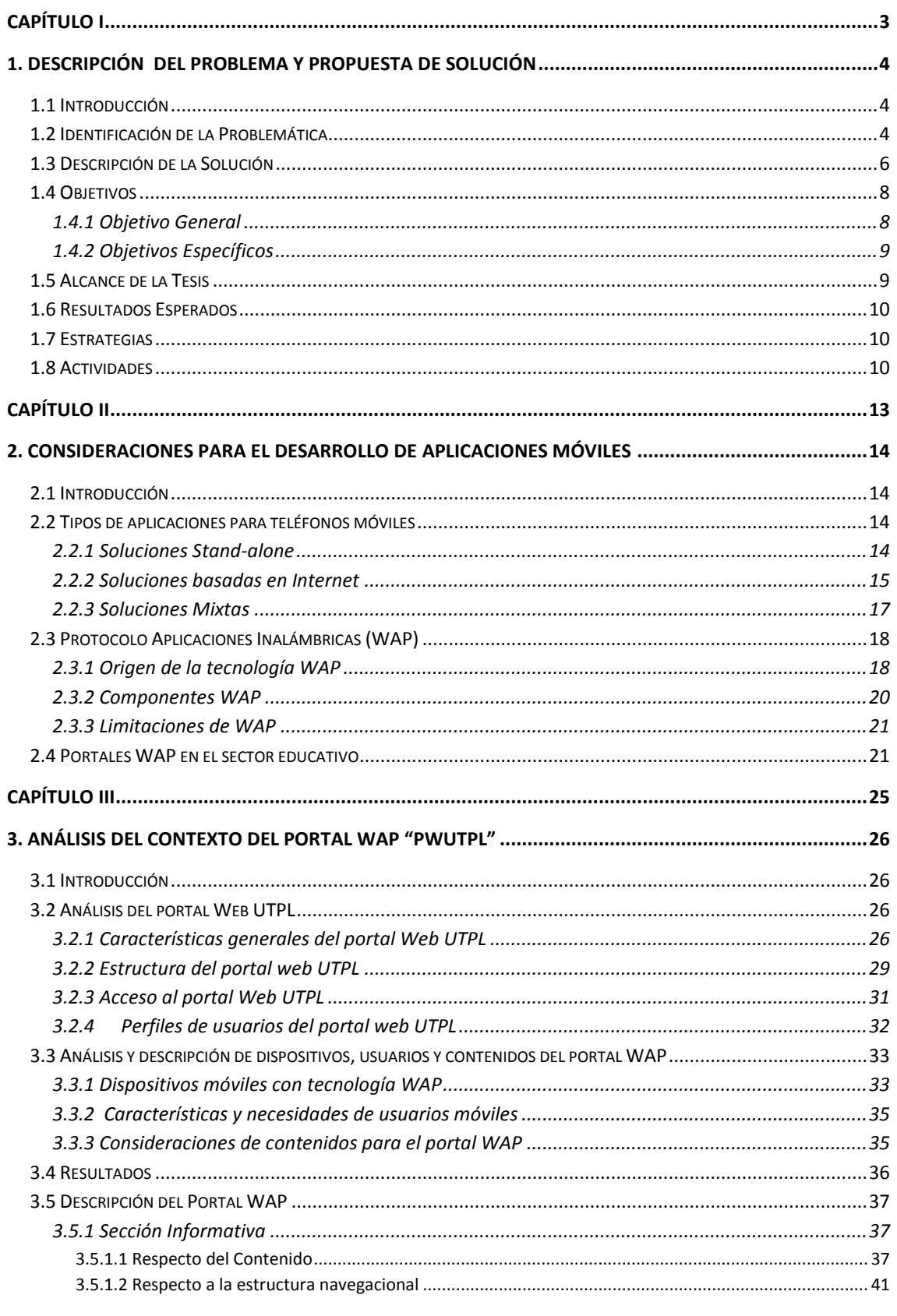

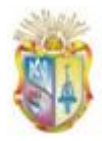

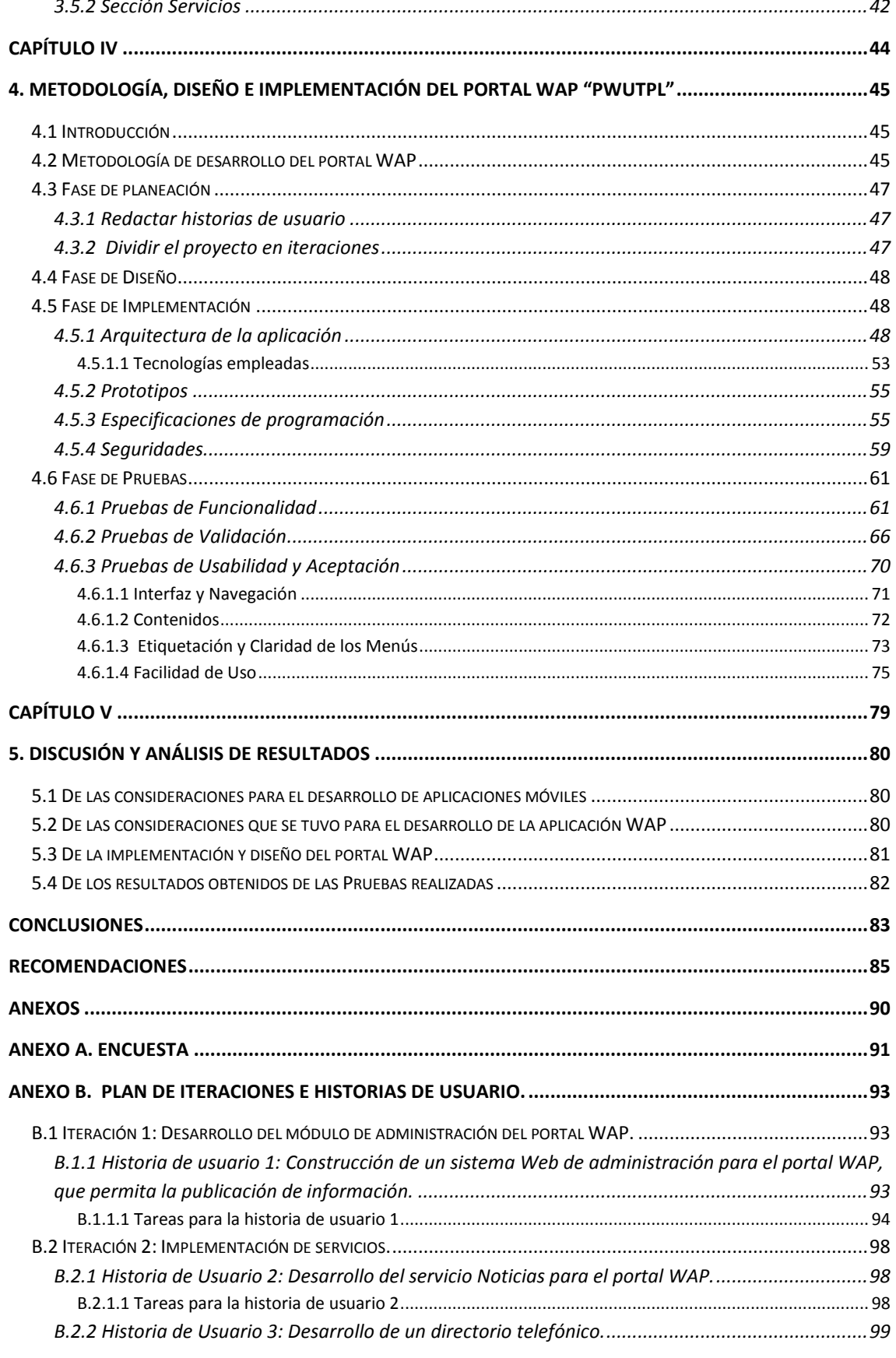

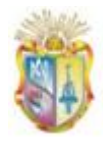

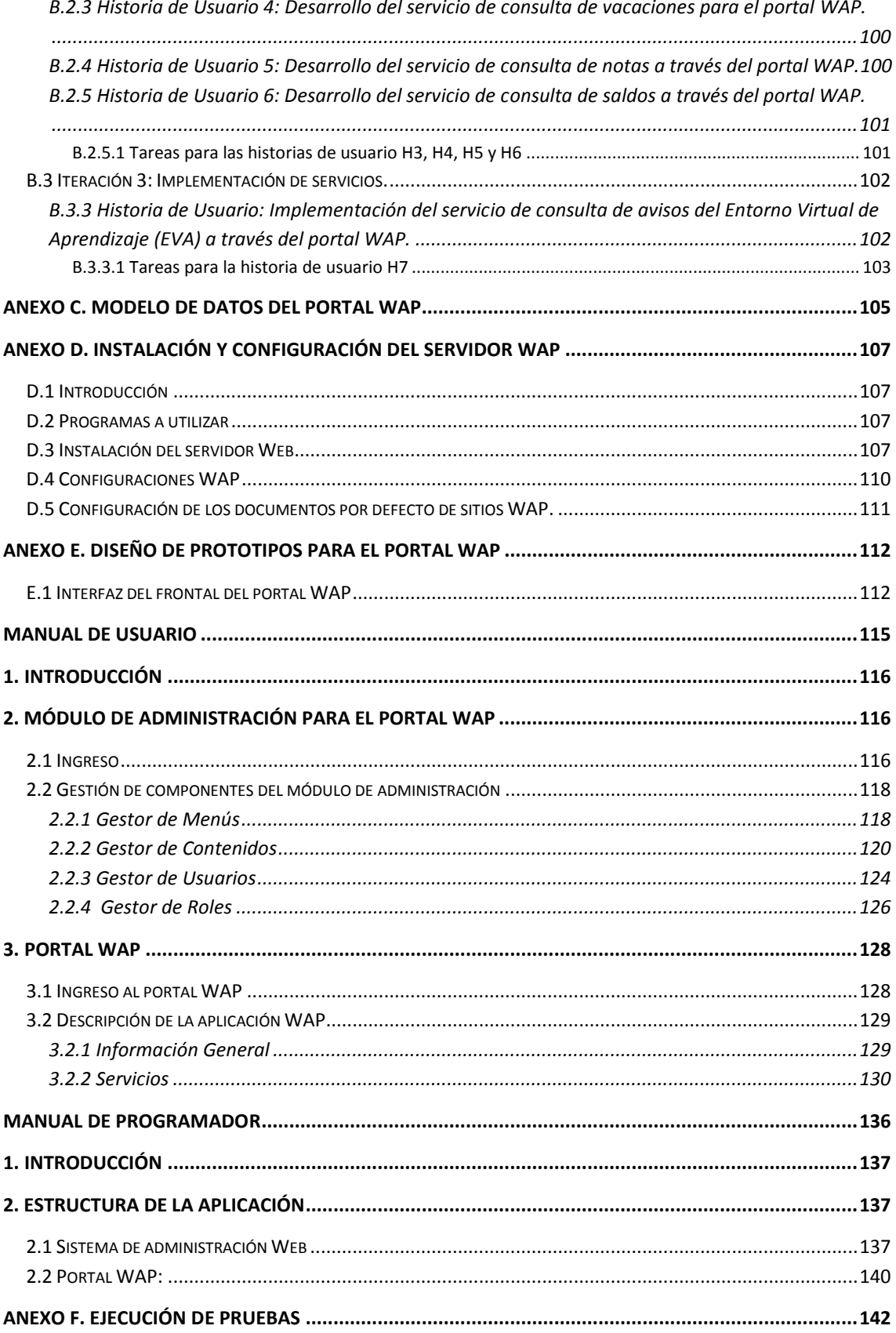

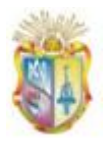

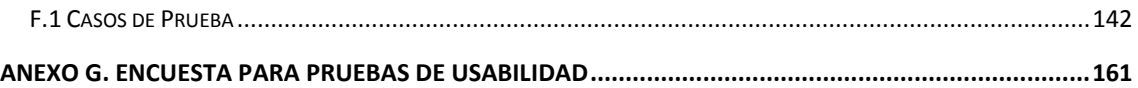

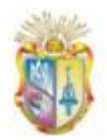

# **ÍNDICE DE FIGURAS**

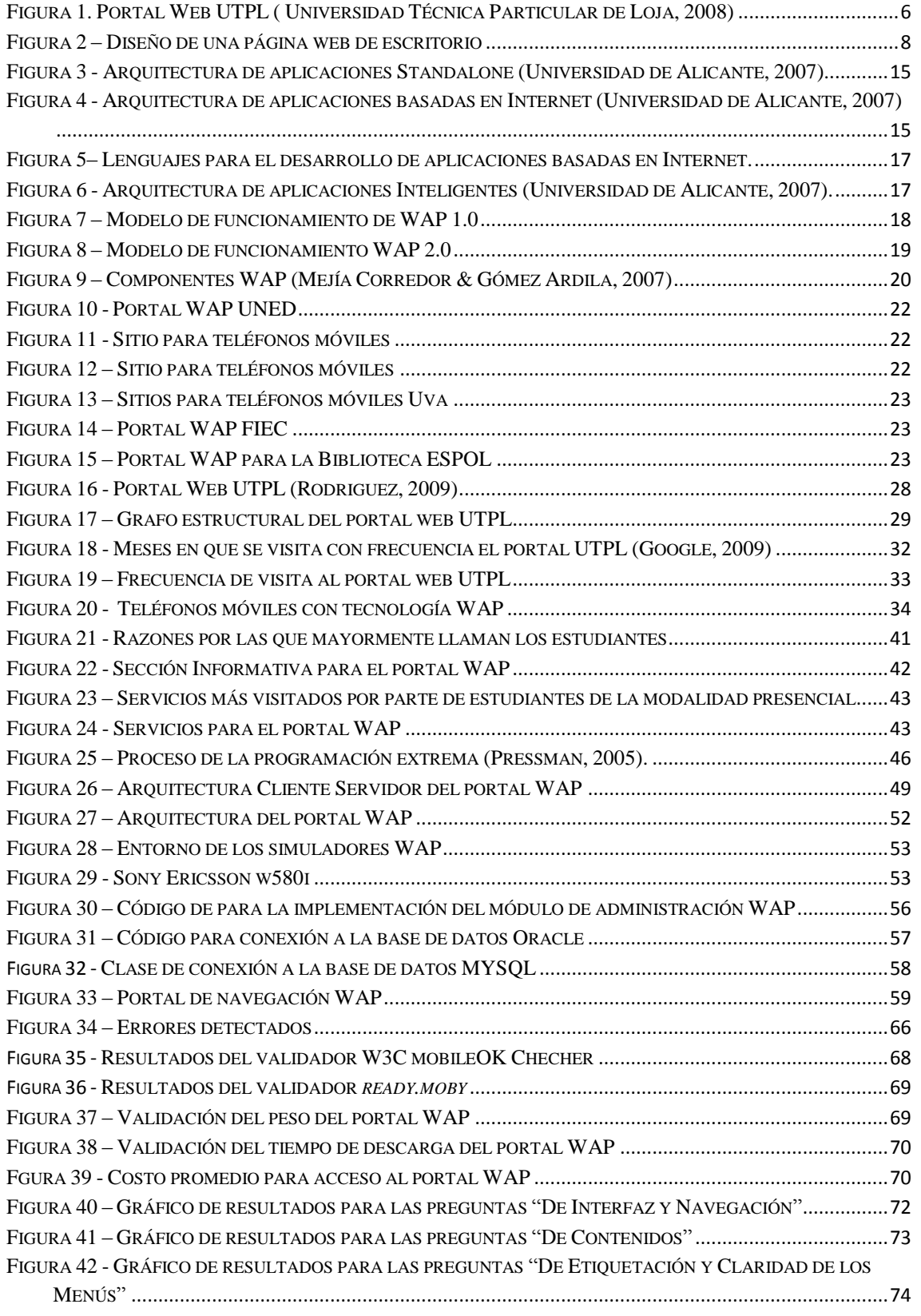

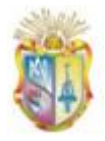

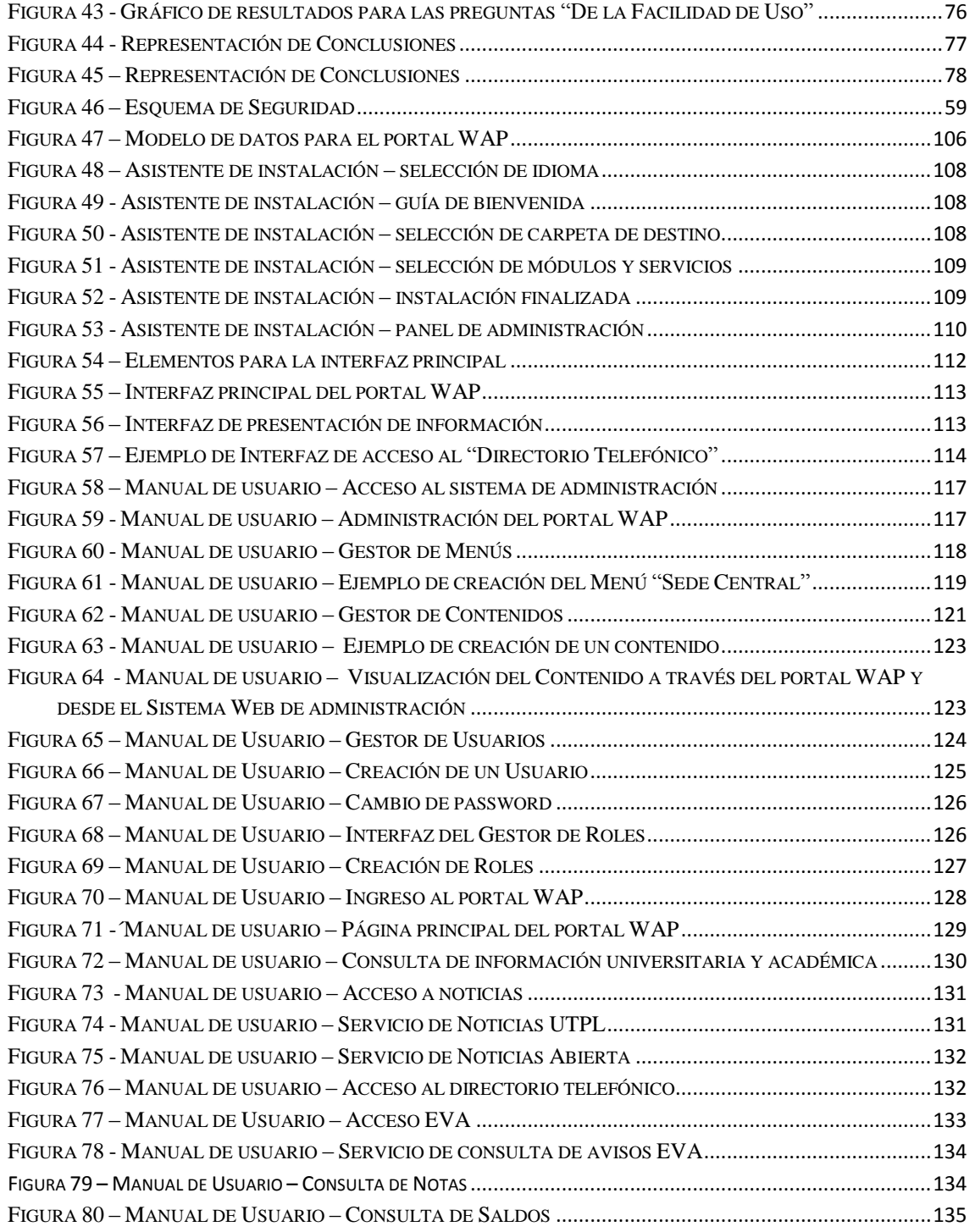

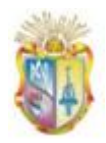

# **ÍNDICE DE TABLAS**

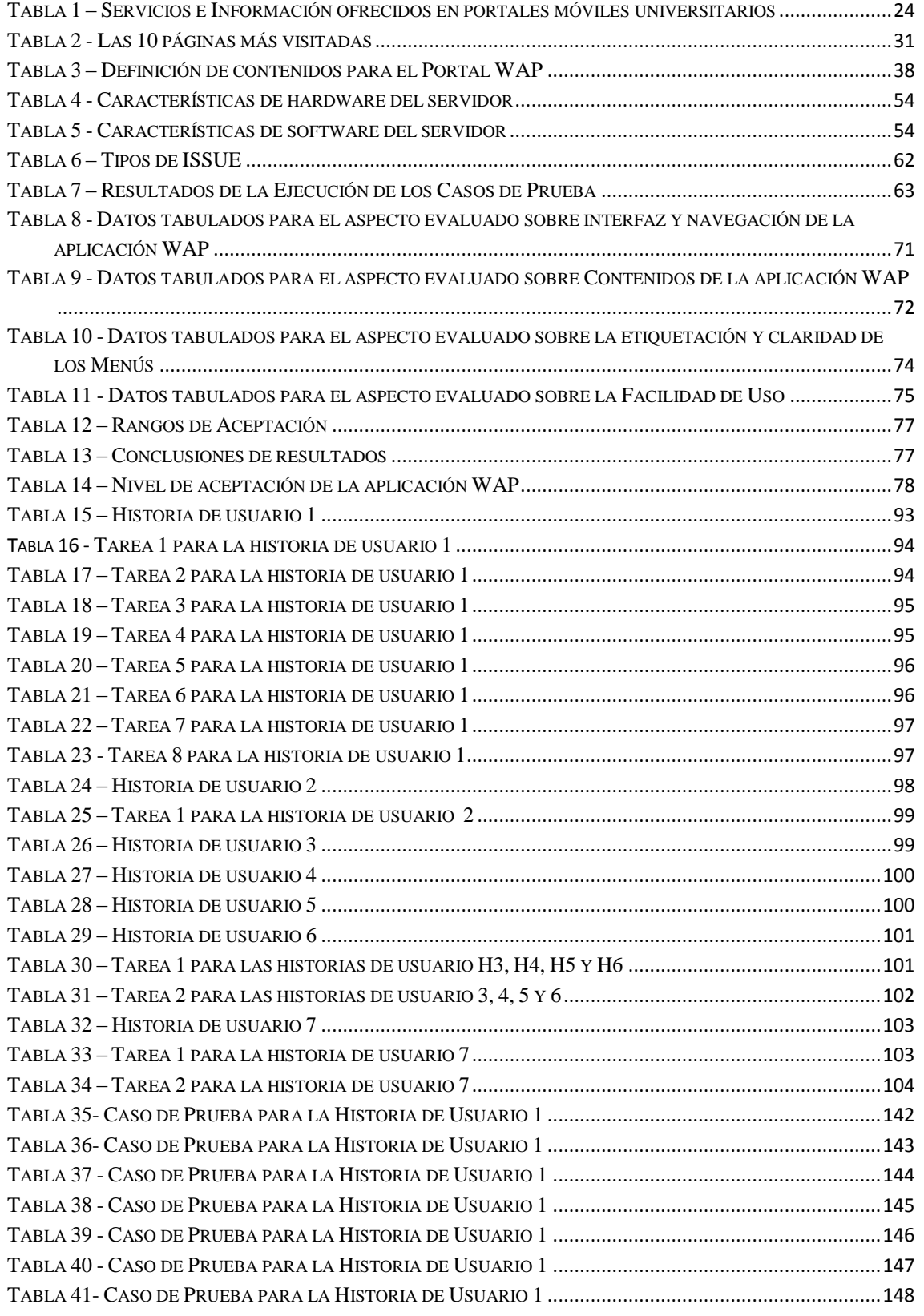

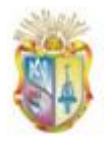

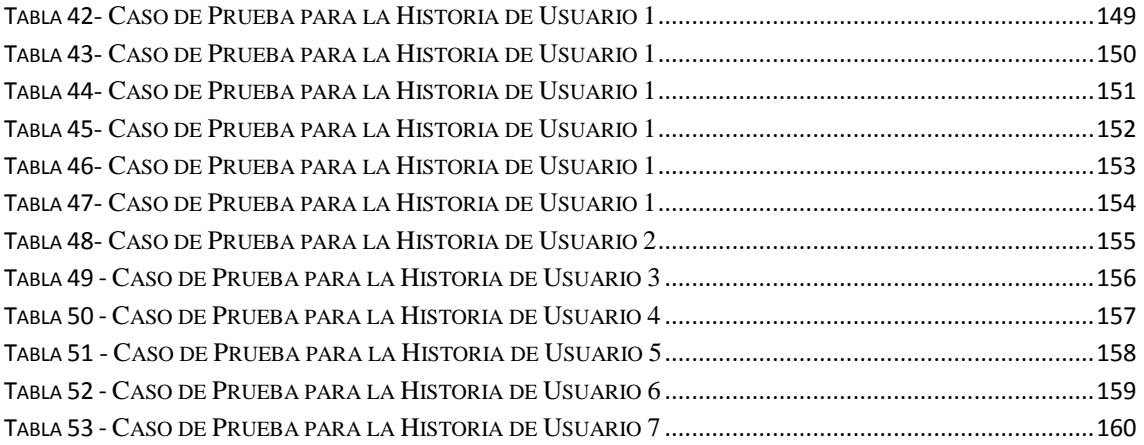

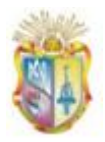

### **RESUMEN**

El proyecto de tesis presentado a continuación propone la implementación de una aplicación basada en tecnología WAP, que pretende ofrecer un primer enfoque acerca de cómo abordar el problema de la adaptación de contenidos web a dispositivos móviles, a partir de un contenido que previamente está siendo ofrecido para navegadores web de escritorio, como es el caso del portal web de la Universidad Técnica Particular de Loja, localizado bajo el dominio [http://www.utpl.edu.ec,](http://www.utpl.edu.ec/) y que actualmente cuenta con aproximadamente 400 páginas de información académica y universitaria, a más de ofrecer acceso a varios servicios académicos.

Razón por la cual nace la idea de implementar un portal de navegación WAP denominado "PWUTPL", el mismo que tiene como propósito permitir a la comunidad universitaria acceder a información y servicios de una forma cómoda y sencilla desde sus teléfonos móviles que cuentan con las capacidades limitadas de procesamiento y memoria, se trata de una versión del portal Web universitario optimizado para ser consultado desde dispositivos móviles con soporte WAP 2.0.

Para dicho propósito se han llevado a cabo un conjunto de actividades que nos han permitido alcanzar dicho objetivo de una manera correcta, es así como, en el marco teórico se realizó un estudio sobre: tipos de tecnologías para teléfonos móviles, protocolo de aplicaciones inalámbricas (WAP) y portales WAP en el sector educativo, además se realizó un análisis del portal web universitario, dispositivos móviles con tecnología WAP, características y necesidades de los usuarios para seleccionar la información y servicios adecuados a ser implementados dentro del portal WAP.

Mientras que para el proceso de desarrollo e implementación de la aplicación WAP se empleó la metodología XP (simplificando parte de su enfoque original y adaptándolo al desarrollo de aplicaciones WAP). En cuya primera fase se realizó un levantamiento de requerimientos descritos en varias "Historias de Usuario" que se diseñaron para tal propósito y en las que además describieron las actividades a realizar para alcanzar cada uno de los requerimientos planteados.

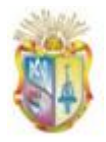

1

En lo que respecta a la fase de desarrollo se empleó tecnologías como: XHTML-MP $^{\rm l}$  y  $WCSS<sup>2</sup>$  (para el diseño de páginas WAP) conjuntamente con PHP<sup>3</sup> que nos permitió generar las páginas WAP dinámicas. Para el desarrollo de un sistema de administración encargado de gestionar los avisos que se publicarán en el portal WAP se empleó PHP, HTML, Ajax<sup>4</sup> y JavaScript<sup>5</sup>.

En esta fase también se implementó una conexión a varios repositorios externos a nuestra aplicación WAP, como: base de datos del sistema académico, base de datos del entorno virtual de aprendizaje (EVA) y base de datos del blog de noticias de la UTPL, para lo cual se diseñaron vistas y procedimientos para el consumo de datos que fueron requeridos en nuestra aplicación.

Finalmente se realizaron las respectivas pruebas a la aplicación WAP, con la finalidad de evaluar el correcto funcionamiento, rendimiento y usabilidad.

<sup>&</sup>lt;sup>1</sup> Lenguaje de hipertexto diseñado especialmente para teléfonos móviles y dispositivos con recursos limitados.

<sup>&</sup>lt;sup>2</sup> Lenguaje para el manejo de hojas de estilos establecido en el estándar WAP 2.0, que es usado junto con el lenguaje XHTML-MP.

<sup>&</sup>lt;sup>3</sup> Lenguaje de script interpretado en el lado del servidor utilizado para la generación de páginas Web y WAP dinámicas.

 $<sup>4</sup>$  Ajax es una técnica de desarrollo web utilizada para crear aplicaciones interactivas.</sup>

<sup>&</sup>lt;sup>5</sup> JavaScript es un lenguaje de scripting utilizado para acceder a objetos en aplicaciones.

# <span id="page-16-0"></span>**CAPÍTULO I**

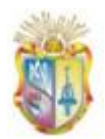

#### <span id="page-17-1"></span><span id="page-17-0"></span>**1. Descripción del problema y propuesta de solución**

#### **1.1 Introducción**

En este primer capítulo se presenta de forma general la problemática que tienen los usuarios al momento de querer acceder a información o servicios que ofrece la UTPL en su portal Web universitario, a través de teléfonos móviles y de qué manera el portal WAP brindará un mejor acceso a los mismos y un primer enfoque acerca de cómo abordar el problema de la adaptación de contenidos web a dispositivos móviles. Posteriormente se detallarán los objetivos principales, resultados esperados, actividades a realizar mediante el desarrollo del portal WAP.

#### <span id="page-17-2"></span>**1.2 Identificación de la Problemática**

En la actualidad la Universidad Técnica Particular de Loja, cuenta con un portal educativo altamente sofisticado, que originalmente fue construido bajo tecnología Web 2.0 utilizando varias de las técnicas, como:  $CSS<sup>6</sup>$ , agregación de datos en  $RSS^7$ , algunos aspectos de redes sociales como lo es la transferencia y compartición de conocimiento, trabajo colaborativo, entre otros. Actualmente el portal universitario está implementado sobre el CSM<sup>8</sup> Drupal, estableciendo así los pilares fundamentales rumbo a la Web Semántica con estándares a nivel de CSS, XHTML<sup>9</sup>, accesibilidad y RDF<sup>10</sup> en todos sus contenidos.

El portal universitario disponible bajo la dirección web: [http://www.utpl.edu.ec](http://www.utpl.edu.ec/), se encuentra dentro de las 100 primeras universidades a nivel de Latinoamérica en

 6 Hojas de Estilo en Cascada (Cascading Style Sheets), es un mecanismo simple que describe cómo se va a mostrar un documento en la pantalla.

 $<sup>7</sup>$  Son las siglas de RDF Site Summary or Rich Site Summary: un formato XML para sindicar o compartir</sup> contenido en la web.

<sup>&</sup>lt;sup>8</sup> Sistema de Gestión de Contenidos.

<sup>&</sup>lt;sup>9</sup> Lenguaje de Marcado de Hipertexto Extensible.

<sup>&</sup>lt;sup>10</sup> es un [framework](http://es.wikipedia.org/wiki/Framework) para [metadatos](http://es.wikipedia.org/wiki/Metadato) en la [World Wide Web](http://es.wikipedia.org/wiki/World_Wide_Web) (WWW), desarrollado por el World Wide [Web Consortium](http://es.wikipedia.org/wiki/World_Wide_Web_Consortium) (W3C).

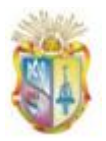

**.** 

el ranking de universidades en Internet (Webometrics Ranking, 2010), es la puerta de entrada a información sobre la institución, oferta educativa, centros asociados, investigaciones, publicaciones, entre otros, además de ofrecer servicios a estudiantes y docentes. En la Figura 1, se puede apreciar en su totalidad la estructura y organización de los servicios e información que proporciona actualmente el portal web de la UTPL.

Sin embargo según los criterios de accesibilidad propuestos por la  $W3C^{11}$ , una web tiene que ser accesible desde cualquier dispositivo, característica que el portal universitario UTPL no contempla, pues si bien hoy en día, la web no sólo está disponible desde los computadores, sino también desde diferentes clases de dispositivos móviles, como es el caso de los teléfonos móviles (dispositivos que han tenido un grado de popularidad y aceptación sorprendente). Los problemas que se presentan cuando se quiere acceder al portal universitario desde estos dispositivos son:

- Al acceder desde teléfonos móviles básicos con acceso a Internet mediante tecnología WAP, el portal se distorsiona en su totalidad, perdiendo la estructura de su contenido, y muchos de éstos dispositivos no soportan el portal universitario debido a las características básicas de procesamiento y memoria que son insuficientes frente a un sitio diseñado para ser presentado en ordenadores con altas prestaciones de procesamiento y características computacionales.
- Al acceder al portal universitario desde teléfonos móviles con tecnología avanzada como los son los "SMARTPHONE<sup>12</sup>" o Teléfonos Inteligentes sucede que el portal se carga en su totalidad, pero el resultado es una experiencia de usuario poco satisfactoria debido a que se encuentra con

 $11$  World Wide Web Consortium, es un [consorcio](http://es.wikipedia.org/wiki/Consorcio) internacional que produce [recomendaciones](http://es.wikipedia.org/wiki/Normalizaci%C3%B3n) para la [World Wide Web.](http://es.wikipedia.org/wiki/World_Wide_Web)

<sup>&</sup>lt;sup>12</sup> Dispositivo electrónico que funciona como un teléfono móvil con características similares a las de un ordenador personal, entre los más conocidos están BlackBerry, iPhone o el Nexus One.

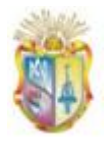

numerosos problemas de accesibilidad, como: pérdida de la visibilidad de contenido, menús, imágenes, entre otros, además de presentar información que no es relevante para este tipo de usuarios.

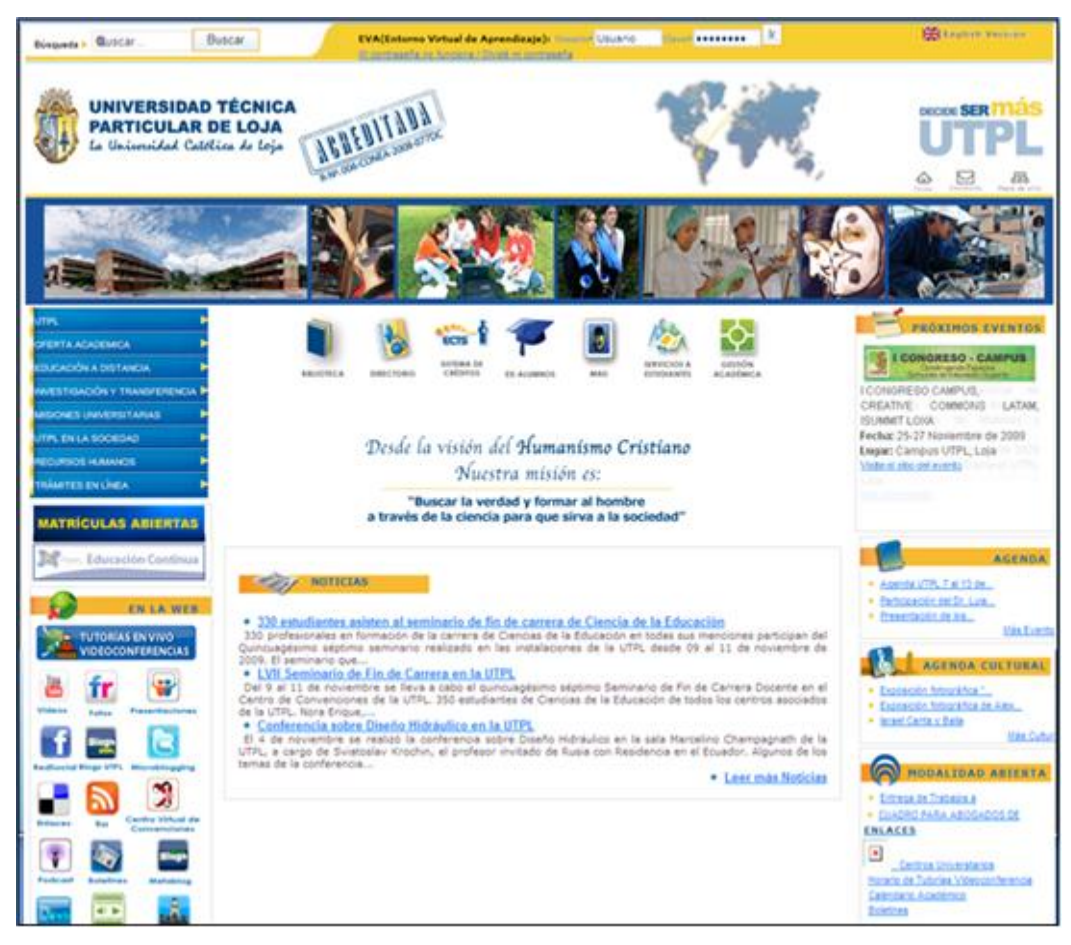

**Figura 1. Portal Web UTPL ( Universidad Técnica Particular de Loja, 2008)**

#### <span id="page-19-1"></span><span id="page-19-0"></span>**1.3 Descripción de la Solución**

A partir de los problemas descritos en el punto anterior se realizó un análisis, para brindar acceso al portal universitario desde todo tipo de dispositivos, cuyo resultado fue la obtención de la propuesta para la implementación de una primera versión del portal web UTPL dirigido a dispositivos móviles, en este sentido, esta primera versión será dirigida específicamente a teléfonos móviles

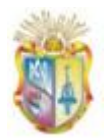

con acceso a Internet mediante tecnología WAP. En la actualidad existe una enorme variedad de dispositivos móviles de este tipo, los mismos que se caracterizan por:

- Poseen un total de 12 teclas.
- Disponen de un servicio de voz, mensajería y datos.  $\bullet$
- Algunos poseen cámaras de video o reproductores multimedia.  $\bullet$
- Poseen pantallas de reducido tamaño (128x176 pixeles aproximadamente).  $\bullet$
- Baja capacidad de procesamiento.  $\bullet$
- Memoria bastante limitada.  $\bullet$
- Baterías con pequeña capacidad.

El presente trabajo pretende ofrecer un primer enfoque acerca de cómo abordar el problema de la adaptación de contenidos web a dispositivos móviles, como es el caso del portal web universitario UTPL, que actualmente está siendo ofrecido para navegadores web (Firefox Mozilla, Opera, Safari, Microsoft Internet Explorer, Google Chrome) y no es soportado para micronavegadores que vienen incorporados en teléfonos móviles.

La solución que se propone es el desarrollo e implementación de un Portal WAP que se lo ha denominado "PWUTPL $^{13}$ " y consiste en construir una aplicación apta para teléfonos móviles con soporte WAP (definición ampliada de este término en el en el punto 2.1.2), que proporcione contenidos y servicios que actualmente el portal web universitario ofrece. Luego de un estudio del formato de las páginas y de la "Guía de Estilos" utilizadas por el portal web UTPL, se concluyó que cuenta con aproximadamente 400 páginas de información con tamaño mínimo de una hoja vista desde un navegador de escritorio, motivo por el cual se decidió que el portal WAP a desarrollar, contará con un sistema de administración que permitirá publicar contenidos filtrados de dichas páginas. Por otro lado los servicios que serán implementados en el portal WAP serán

**.** 

<sup>&</sup>lt;sup>13</sup> Portal WAP de la Universidad Técnica Particular de Loja

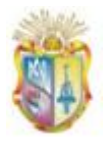

seleccionados en base a una encuesta y a un estudio exhaustivo del portal web UTPL.

Para el formato de las páginas del portal WAP se empleará documentos XHTML, propios para ser soportados por dispositivos móviles con capacidades limitadas de memoria, procesamiento y gráficos, además de simplificar el diseño que comúnmente estamos acostumbrados en una página web de escritorio (ver Figura 2), a un diseño adaptado para ser visto desde estos dispositivos.

| MIGAS DE PAN                            | <b>IMAGEN</b> | MENÚ DE<br><b>SECCIONES</b> | CABECERA |
|-----------------------------------------|---------------|-----------------------------|----------|
| MENÚ DE<br>ACCESO A<br><b>CONTENIDO</b> | CONTENIDO     |                             |          |
| INFORMACIÓN Y COPYRIGHT                 |               |                             | PIE      |

**Figura 2 – Diseño de una página web de escritorio**

<span id="page-21-2"></span>El portal WAP a desarrollarse será una aplicación independiente del portal web UTPL (pero residirá en el mismo servidor).

#### <span id="page-21-1"></span><span id="page-21-0"></span>**1.4 Objetivos**

#### **1.4.1 Objetivo General**

Diseñar, desarrollar e implementar un portal de navegación WAP, que permita a la comunidad universitaria acceder a información y servicios de una forma cómoda y sencilla desde sus teléfonos celulares con soporte WAP.

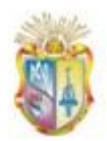

#### <span id="page-22-0"></span>**1.4.2 Objetivos Específicos**

- Contribuir a que el acceso al portal universitario desde un dispositivo móvil se convierta en algo sencillo y cómodo como lo es desde los equipos de sobremesa.
- $\bullet$ Presentar un portal WAP educativo donde sea posible obtener el contenido correcto, en el momento oportuno y en el lugar adecuado.
- Analizar, seleccionar e implementar la información y servicios adecuados para usuarios móviles dentro del portal WAP.

#### <span id="page-22-1"></span>**1.5 Alcance de la Tesis**

La presente tesis se apoyará únicamente en la tecnología WAP, dejando para trabajos futuros la implementación de un portal para teléfonos avanzados como los SMARTPHONES o teléfonos inteligentes, pues éstos utilizan un enfoque y tecnologías distintas a las que se va a utilizar en el presente proyecto, no obstante, nuestro portal puede ser visualizado o visitado por dichos dispositivos.

La presente tesis se limitará a los siguientes puntos:

- Portal WAP dirigido exclusivamente sólo para uso de teléfonos celulares con soporte WAP 2.0.
- El portal WAP constará de dos secciones una informativa y otra  $\bullet$ orientada a brindar servicios.
- $\bullet$ Para la sección informativa se realizará un estudio del portal web universitario, con respecto a las estadísticas de uso, perfiles de usuarios, análisis de otros portales WAP, que permitan determinar la información que requiere mayor demanda por parte de los usuarios.
- Los servicios a implementar en el portal WAP serán en la medida de lo posible propios del portal Web UTPL y en caso de ser independientes del mismo, se implementarán un mínimo tres servicios que requieran verdadera importancia por parte de los usuarios.

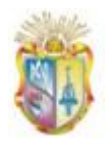

#### <span id="page-23-0"></span>**1.6 Resultados Esperados**

- Implementación del portal de navegación WAP "PWUTPL" con un  $\bullet$ diseño adaptable para ser visualizado sin problemas desde teléfonos celulares con soporte WAP 2.0.
- Implementación de una sección informativa para el portal WAP con contenidos previamente seleccionados en base a un análisis del portal web.
- Integración con los diferentes sistemas de la universidad que se requiera  $\bullet$ consumo de información para los servicios del portal WAP.
- $\bullet$ Documentación de la investigación sobre tecnologías para el desarrollo de aplicaciones móviles y el Protocolo de Aplicaciones Inalámbricas (WAP).
- Documentación de la configuración del servidor web para que actúe como servidor WAP y de las configuraciones del cliente para activar el servicio WAP.

#### <span id="page-23-1"></span>**1.7 Estrategias**

- Estudio y análisis del portal web UTPL con el fin de seleccionar la información que tiene mayor demanda.
- Realización de una encuesta a los estudiantes para obtener un reporte de los servicios mayormente utilizados por los mismos.
- $\bullet$ Investigar y aplicar una metodología de desarrollo de software existente o utilizado en trabajos similares para aplicaciones WAP.
- $\bullet$ Realización de pruebas con varios teléfonos y emuladores con soporte WAP, con el objeto de comprobar la integridad, usabilidad, navegabilidad y velocidad de respuesta de la aplicación WAP.

#### <span id="page-23-2"></span>**1.8 Actividades**

Realizar una investigación sobre tecnologías para el desarrollo de aplicaciones móviles y el protocolo de aplicaciones inalámbricas WAP.

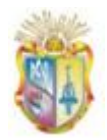

- Realizar un estudio y análisis del portal web universitario UTPL y  $\bullet$ seleccionar la información que mayor demanda presenta por parte de los usuarios.
- Realizar un análisis de los servicios que ofrece el portal web universitario y en base a una encuesta realizada a estudiantes, seleccionar los servicios mayormente utilizados por los mismos para ser implementados en el "PWUTPL".
- $\bullet$ Acudir al CALL CENTER para recolectar datos e información por la que mayormente solicitan los estudiantes de la modalidad a distancia de la UTPL.
- Selección de una metodología de desarrollo a seguir para la implementación del portal WAP.
- Diseñar la arquitectura del portal WAP que permita la interacción con  $\bullet$ algunos sistemas de los que requeriremos la consulta o consumo de información.
- Análisis y diseño del aplicativo WAP.  $\bullet$
- Programar la aplicación en el lenguaje estándar ofrecido por la  $\bullet$ tecnología WAP 2.0
- Realizar la conexión a base de datos de los sistemas con los que va interactuar nuestra aplicación.
- Integración de los servicios seleccionados al portal WAP.  $\bullet$
- Realizar pruebas con diferentes tipos de dispositivos para verificar su  $\bullet$ correcta funcionalidad.

Gestión del conocimiento.

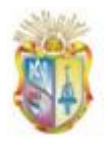

Universidad Técnica Particular de Loja

# <span id="page-26-0"></span>**CAPÍTULO II**

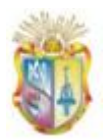

#### <span id="page-27-1"></span><span id="page-27-0"></span>**2. Consideraciones para el desarrollo de aplicaciones móviles**

#### **2.1 Introducción**

Cuando pensamos en desarrollar una aplicación para dispositivos móviles, "es importante considerar el tipo de solución conveniente para la necesidad dada, esto dependerá de que se requiera conexión o sincronización con un servidor central, de la diversidad o no de equipos de los usuarios del sistema y de la capacidad de interacción con el equipo que precisemos" (Firtman, 2005).

En el presente capítulo se describen los tipos de soluciones para teléfonos móviles, se detalla su arquitectura y tecnologías empleadas en el desarrollo de las mismas, además de realizar un estudio del Protocolo de Aplicaciones Inalámbricas (WAP) y análisis de varios portales WAP en el sector educativo.

#### <span id="page-27-2"></span>**2.2 Tipos de aplicaciones para teléfonos móviles**

A continuación se presentan algunos tipos de aplicaciones que se pueden desarrollar en teléfonos móviles, según sea el caso o necesidad a resolver:

#### <span id="page-27-3"></span>**2.2.1 Soluciones Stand-alone**

Como lo menciona (Firtman, 2005) en su primer capítulo sobre desarrollos móviles: "Las aplicaciones Stand-alone son aquéllas que se desarrollan para ser instaladas y ejecutadas sobre el equipo móvil en cuestión y que funcionan en forma desconectada de Internet o de un servidor central. Para desarrollar una solución de este tipo, debemos generar un paquete ejecutable en el formato correcto para la versión y tipo de sistema operativo sobre el cual será instalado" (p.24).

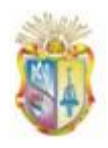

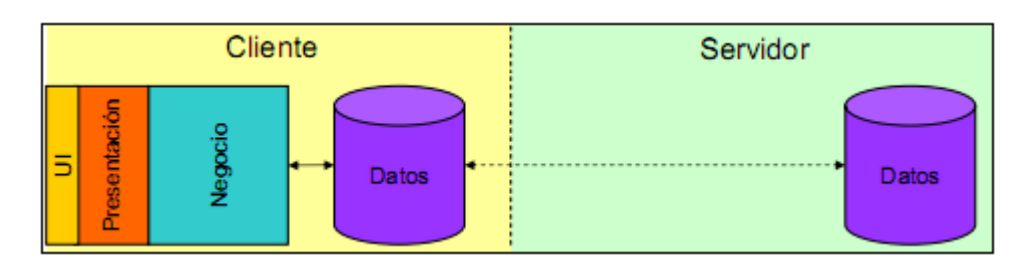

**Figura 3 - Arquitectura de aplicaciones Standalone (Universidad de Alicante, 2007).**

<span id="page-28-1"></span>En la Figura 3 se puede apreciar la arquitectura para este tipo de tecnología de desarrollo, cuya solución es apropiada para teléfonos móviles con características avanzadas que soporten los requisitos propios de soluciones standalone, como:

- Instalación manual en cada equipo.
- Se deben desarrollar diferentes versiones para cada sistema operativo.
- Soporte de sincronización con un equipo de escritorio.  $\bullet$
- Se puede trabajar sin necesidad de estar conectado.

#### <span id="page-28-0"></span>**2.2.2 Soluciones basadas en Internet**

Una solución móvil basada en Internet o conectada, se trata de una aplicación a través de Internet, que necesita la presencia de un servidor al cual conectarse, para lo cual utiliza páginas WAP/Web que son visualizadas en el equipo y todo el procesamiento se realiza en el servidor. En la Figura 4 se puede apreciar la arquitectura de este tipo de aplicaciones.

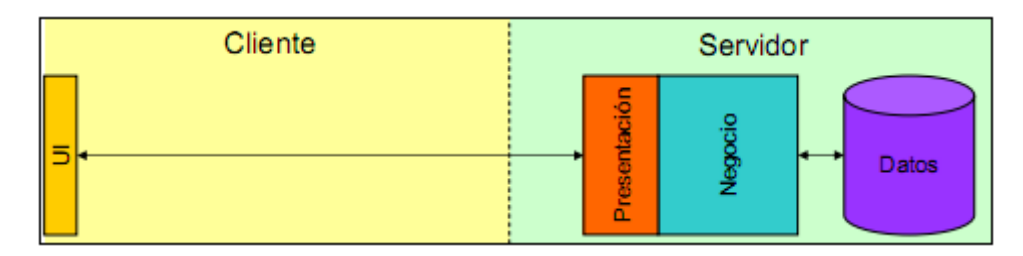

<span id="page-28-2"></span>**Figura 4 - Arquitectura de aplicaciones basadas en Internet (Universidad de Alicante, 2007)**

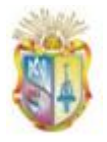

Una gran ventaja a favor de este tipo de soluciones comparadas con las soluciones stand-alone anteriormente revisadas, es su mayor grado de compatibilidad por casi todos los dispositivos, dado que soluciones de este tipo son comprendidas por los navegadores de teléfonos móviles. Sin embargo, a lo largo de la evolución de la historia de los teléfonos móviles se han desarrollado algunos lenguajes específicos para la creación de soluciones basadas en Internet (López, 2009), tales como:

- WML<sup>14</sup>: es un lenguaje basado en XML<sup>15</sup> creado por el WAP Forum (ahora Open Mobile Alliance  $(OMA<sup>16</sup>)$ ) en 1999, utilizado para crear páginas que serán visualizadas desde teléfonos móviles dotados de tecnología WAP 1.0 (Developer's Home, 2004).
- XHTML Mobile Profile<sup>17</sup>: es el lenguaje de marcado definido en el estándar WAP 2.0 por la Open Mobile Alliance (OMA), es la versión mejorada de WAP 1.0, y es utilizado para la creación de páginas que serán visualizadas en teléfonos móviles con soporte de navegación WAP 2.0 (Developer's Home, 2004).
- XHTML Basic<sup>18</sup>: "es un subconjunto del lenguaje de marcado XHTML<sup>19</sup> diseñado por la W3C, para clientes Web que no soporten el conjunto completo de características de XHTML, como son los teléfonos móviles, PDAs, paginadores y cajas de lectura" (W3C, 2008). En la Figura 5 se puede observar los lenguajes utilizados para crear páginas WAP/Web para teléfonos móviles.

**.** 

<sup>&</sup>lt;sup>14</sup> Lenguaje de Marcado Inalámbrico utilizado para construir páginas que aparecen en las pantallas de los teléfonos móviles y PDAs

<sup>15</sup> Lenguaje de Marcas Extensible, es un metalenguaje extensible de etiquetas desarrollado por el World Wide Web Consortium (W3C)

<sup>&</sup>lt;sup>16</sup> Open Mobile Alliance, es una organización encargada de desarrollar estándares abiertos para la industria telefónica móvil

 $17$  Es un lenguaje estándar de Hipertexto diseñado especialmente para dispositivos móviles y dispositivos con recursos limitados

<sup>&</sup>lt;sup>18</sup> Lenguaje de Marcado de Hipertexto Extensible Básico creado por la W3C

<sup>19</sup> Lenguaje de Marcado de Hipertexto Extensible

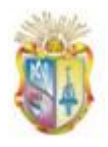

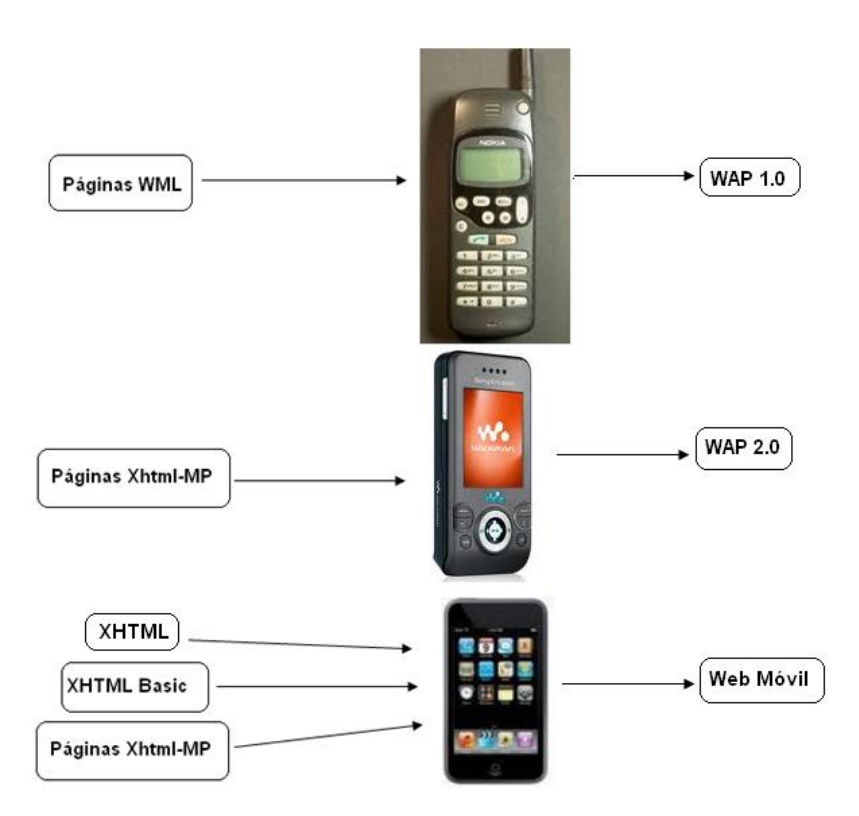

**Figura 5– Lenguajes para el desarrollo de aplicaciones basadas en Internet.**

#### <span id="page-30-1"></span><span id="page-30-0"></span>**2.2.3 Soluciones Mixtas**

Una solución mixta o Smart Client (cliente inteligente) es una combinación de soluciones Stand-alone y basadas en Internet, "consta de aplicaciones ejecutables que se distribuyen e instalan en los equipos, pero que también utilizan la conexión para comunicarse e interactuar con un servidor. La "inteligencia" radica en que la aplicación debe ser capaz de seguir ejecutándose aun cuando el equipo pierda conexión con el servidor." (Firtman, 2005).

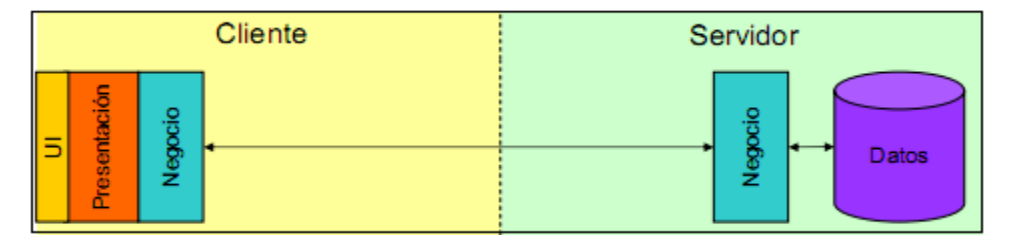

<span id="page-30-2"></span>**Figura 6 - Arquitectura de aplicaciones Inteligentes (Universidad de Alicante, 2007).**

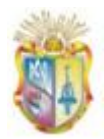

#### <span id="page-31-0"></span>**2.3 Protocolo Aplicaciones Inalámbricas (WAP)**

Como el desarrollo del portal WAP "PWUTPL" trata de una solución basada en internet para teléfonos móviles con soporte de navegación WAP, en este apartado se presenta un estudio y análisis de dicha tecnología.

#### <span id="page-31-1"></span>**2.3.1 Origen de la tecnología WAP**

El protocolo de aplicaciones inalámbricas (WAP) es un [estándar](http://es.wikipedia.org/wiki/Est%C3%A1ndar) abierto internacional creado con el objetivo de brindar acceso a contenidos y servicios de datos de Internet, a través de un teléfono móvil. El grupo u organismo encargado de desarrollar el estándar originalmente fue WAP Forum (ahora Open Mobile Aliance), fundado por cuatro empresas del sector de las comunicaciones móviles: Sony-Ericsson, Nokia, Motorola y Openwave (Open Mobile Alliance, 2001).

#### **WAP 1.0**

"El Forum WAP desarrolló su primera especificación WAP 1.0 en 1998" (Open Mobile Alliance, 2001), la misma que incluía un lenguaje de presentación de contenidos WML (Lenguaje de Marcado Inalámbrico), una pila de protocolos WAP (no compatible con la de Internet), una pasarela WAP y un servidor de contenidos WAP (reside en Internert). Cuyo funcionamiento se lo puede apreciar en la Figura 7.

<span id="page-31-2"></span>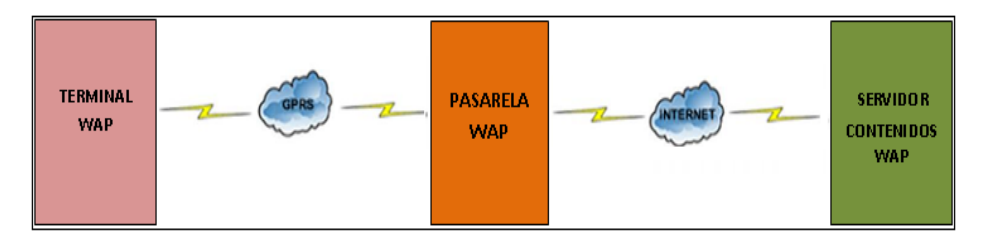

**Figura 7 – Modelo de funcionamiento de WAP 1.0**

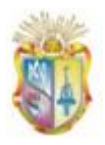

#### **WAP 2.0**

A partir del 2002 el WAP Forum se fusionó con la Open Mobile Alliance (OMA), consorcio que se ocupa de la definición de diversas normas relacionadas con las comunicaciones móviles y en el 2004 se desarrolla una nueva versión de la especificación WAP, denominada WAP 2.0 "que surge con la necesidad de resolver varios de los problemas que presentaba la versión WAP 1.0" (Wap Forum, 2002), como:

- Añadir soporte para el conjunto de protocolos utilizados en Internet, como: IP, TCP y HTTP.
- Continuar el trabajo de WAP 1.0 permitiendo a las aplicaciones y servicios operar sobre redes de telefonía móvil que emplean nuevas tecnologías como: GPRS<sup>20</sup> y teléfonos móviles de tercera generación (3G).
- Se introduce un lenguaje de marcas mejorado para la presentación de contenidos en los teléfonos móviles con soporte gráfico (GIF, JPEG y PNG) denominado: XHTML-MP (XHTML Mobile Profile), el mismo permite manejar por separado los contenidos y el formato para su presentación.
- En esta versión ya no es necesario tener la pasarela WAP como  $\bullet$ intermediario en la comunicación entre el terminal WAP y el servidor de contenidos WAP (Ver Figura 8).

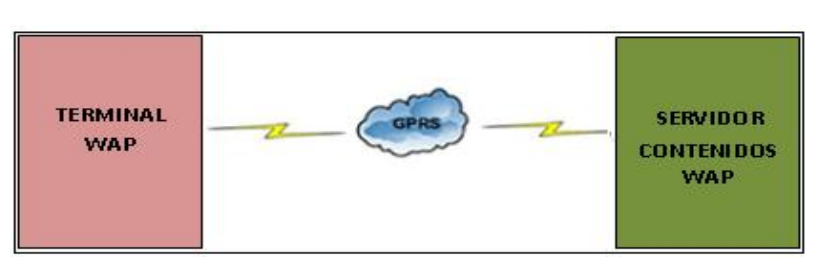

**Figura 8 – Modelo de funcionamiento WAP 2.0**

<span id="page-32-0"></span>**.** 

<sup>&</sup>lt;sup>20</sup> Acrónimo de General Packet Radio Services

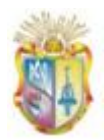

#### <span id="page-33-0"></span>**2.3.2 Componentes WAP**

Una vez estudiadas las dos especificaciones WAP, a continuación se presentan los componentes básicos que hacen posible el funcionamiento de aplicaciones WAP, descritos en la Figura 9:

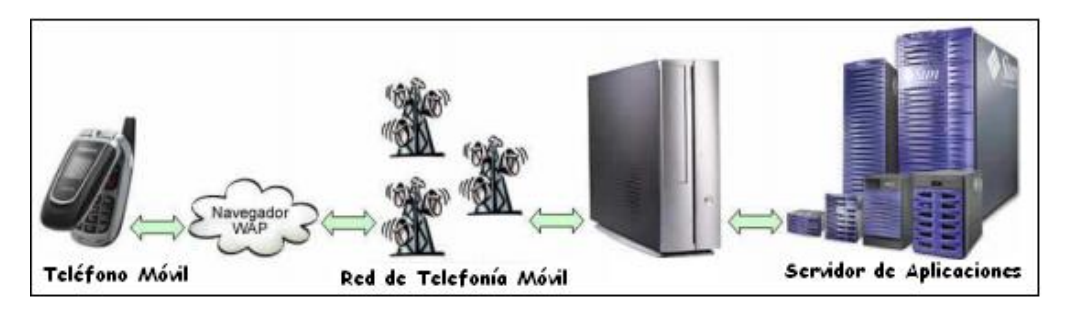

**Figura 9 – Componentes WAP (Mejía Corredor & Gómez Ardila, 2007)**

#### <span id="page-33-1"></span>**a) Navegador WAP**

Se trata de un de un micronavegador en la que se define cómo se deben interpretar tanto WML (Lenguaje de Marcado Extensible) como XHTML-MP (Lenguaje de Marcado de Hipertexto Extensible-MP) en un terminal móvil y se encarga de gestionar la interfaz de usuario final del servicio WAP.

#### **b) Red de Telefonía Móvil**

También llamada telefonía celular, básicamente está formada por dos grandes partes: una red de comunicaciones (o red de telefonía móvil) y los terminales (o teléfonos móviles) que permiten el acceso a dicha red posibilitando la comunicación entre ellos.

#### **c) Servidor de Aplicaciones**

El servidor de aplicaciones juega un papel importante en el entorno WAP, es aquí donde se aloja el contenido o aplicaciones WAP, éste se encuentra localizado en Internet, y es el encargado de procesar la peticiones del cliente (navegador WAP) y enviar las páginas necesarias como respuesta.

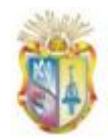

#### <span id="page-34-0"></span>**2.3.3 Limitaciones de WAP**

Dentro de las limitantes encontradas para el Protocolo de Aplicaciones Inalámbricas, tenemos:

- Altos costos de navegación WAP (dependen del proveedor del servicio de telefonía móvil de cada país), que varían algunos por kb navegados y otros casos por hora aire (el tiempo que se navegue).
- Baja velocidad de transmisión, actualmente está entre 14.4 kbps y 19.6 kbps.
- Sin soporte HTML: es imposible cargar toda la información que aparece en una página web en la pantalla de un teléfono con tecnología WAP.
- Impacto cultural, quizás una de las dudas más grandes dentro de los países en desarrollo, es saber hasta qué punto las personas están preparadas para obtener información a través de teléfonos con tecnología WAP.

#### <span id="page-34-1"></span>**2.4 Portales WAP en el sector educativo**

En el sector educativo han sido varias las universidades que se adentraron a la implementación de portales WAP, a continuación se menciona varias de ellas con una breve descripción de los servicios e información que ofrecen:

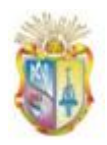

#### **Universidad Nacional de Educación a Distancia (UNED)**

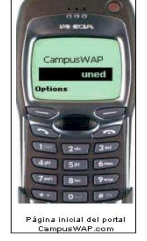

<span id="page-35-0"></span>**Figura 10 - Portal WAP UNED**

Implementó su primer portal de telefonía móvil en el año 2000, el mismo que ofrecía información general, consulta de notas, publicación de los cursos virtuales y por último publicación de las últimas noticias (Universidad Nacional de Educación a Distancia, 2003).

La Universidad Virtual del Sistema Tecnológico de

Monterrey (México) cuenta con un sitio para teléfonos

móviles que ofrece: información general de la

#### **Universidad Virtual del Sistema Tecnológico de Monterrey**

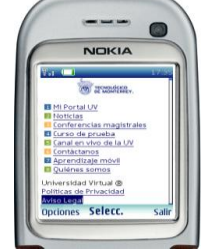

**Figura 11 - Sitio para teléfonos móviles**

Universidad, noticias del que hacer universitario (Tecnológico de Monterrey, 2008).

#### <span id="page-35-1"></span>**Indiana University**

<span id="page-35-2"></span>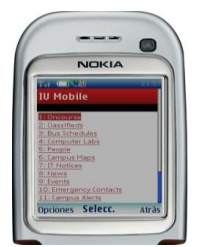

**Figura 12 – Sitio para teléfonos móviles** 

La Universidad Indiana en EEUU, cuenta con un sitio accesible desde dispositivos móviles y ofrece: horarios de recorrido de buses, número de plazas abiertas en los laboratorios de cómputo, buscador de personas que forman parte de la comunidad universitaria, noticias, eventos, entre otros (Universidad de Indiana).
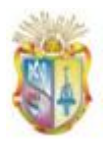

 *Universidad Técnica Particular de Loja*

## **Universidad de Valladolid (Uva)**

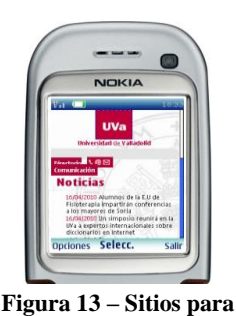

**teléfonos móviles Uva**

móvil, ofreciendo: noticias, directorio telefónico e información general como: Bienvenida del rector, Gobierno de la UVA, Oferta Académica, Servicios Administrativos, Centros (Universidad de Valladolid).

Cuenta con un portal para teléfonos móviles el mismo

mejora y facilita la navegación desde cualquier terminal

#### **Escuela Superior Politécnica del Litoral (ESPOL)**

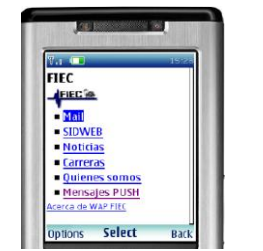

**Figura 14 – Portal WAP FIEC**

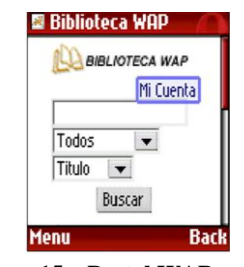

**Figura 15 – Portal WAP para la Biblioteca ESPOL**

**.** 

La facultad de Ingeniería en Electricidad y Computación  $FIEC<sup>21</sup>$  cuenta con un portal WAP que ofrece servicios de: correo electrónico, información general (Quienes Somos), noticias, carreras ofertadas, anuncios, servicio de mensajería PUSH (Escuela Superior Politécnica del Litoral, FIEC, 2008).

Portal WAP para la "Biblioteca de la ESPOL": el mismo que permite la consulta, renovación y préstamos de recursos bibliográficos. (Escuela Superior Politécnica del Litoral, 2008)

De este breve análisis se concluyó que los servicios e información ofrecidos por las universidades aquí citados se describen en la Tabla 1:

<sup>&</sup>lt;sup>21</sup> Facultad de Ingeniería en electricidad y Computación

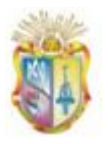

 *Universidad Técnica Particular de Loja*

| Servicios e información<br>ofrecida                                   | <b>UNED</b>               | <b>Universidad</b><br>Virtual de<br><b>Monterrey</b> | <b>Universidad</b><br>de Indiana | <b>UVA</b>   | <b>ESPOL</b> |
|-----------------------------------------------------------------------|---------------------------|------------------------------------------------------|----------------------------------|--------------|--------------|
| Prensa, agenda, noticias,<br>eventos                                  | $\mathsf{x}$              | $\mathsf{X}$                                         | $\mathsf{X}$                     | $\mathsf{X}$ | X            |
| Estudios y formación (oferta<br>académica)                            |                           | $\mathsf{x}$                                         |                                  | X            |              |
| Horario de recorrido de buses                                         |                           |                                                      | $\mathsf{X}$                     |              |              |
| Número de plazas abiertas en<br>las salas de cómputo                  |                           |                                                      | X                                |              |              |
| Directorio telefónico                                                 |                           |                                                      | $\mathsf{x}$                     | $\mathsf{x}$ |              |
| Números de contacto de<br>emergencia                                  |                           |                                                      | X                                |              |              |
| Información general<br>(bienvenida, quienes somos,<br>misión, visión) | $\mathsf{X}$              | $\mathsf{x}$                                         |                                  | $\mathsf{X}$ | $\mathsf{X}$ |
| Sedes en el mundo                                                     |                           | $\mathsf{x}$                                         |                                  |              |              |
| Consulta de notas                                                     | $\boldsymbol{\mathsf{X}}$ |                                                      |                                  |              |              |

**Tabla 1 – Servicios e Información ofrecidos en portales móviles universitarios**

Siendo los servicios mayormente ofertados en sus portales WAP: prensa, agenda, noticias, directorio telefónico e información general sobre estudios/formación y bienvenida. Dichos servicios actualmente son ofertados en el portal Web universitario y en consecuencia serán implementados en el portal WAP en construcción.

# **CAPÍTULO III**

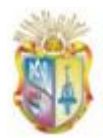

## **3. Análisis del contexto del portal WAP "PWUTPL"**

#### **3.1 Introducción**

En este capítulo se va analizar el contexto en el que se ve envuelto el desarrollo del portal WAP, en primer lugar se realizará un análisis de la situación actual del portal Web universitario, analizando sus características generales, su estructura, estadísticas de uso, páginas más visitadas y tipos de usuarios; esto con el fin de determinar la información y servicios de mayor relevancia para los usuarios.

A continuación se analizarán y describirán los elementos del portal WAP "PWUTPL", tales como: dispositivos móviles con los que se podrá acceder a la aplicación, características y necesidades de los usuarios móviles y finalmente análisis de los contenidos que serán presentados en la aplicación WAP.

Como resultado del análisis realizado, finalmente se describirá: la estructura de navegación, contenidos y servicios que ofrecerá el portal WAP.

#### **3.2 Análisis del portal Web UTPL**

**.** 

#### **3.2.1 Características generales del portal Web UTPL**

La Universidad Técnica Particular de Loja cuenta con un portal educativo altamente sofisticado (Universidad Técnica Particular de Loja, Gestión del Conocimiento, 2008), que se encuentra disponible bajo el domino: [http://www.utpl.edu.ec](http://www.utpl.edu.ec/). Originalmente fue construido bajo tecnología Web 2.0 utilizando varias de las técnicas, como:  $CSS^{22}$ , agregación de datos en RSS<sup>23</sup>, algunos aspectos de redes sociales como transferencia y compartición de conocimiento, trabajo colaborativo, entre otros.

<sup>&</sup>lt;sup>22</sup> Hojas de Estilo en Cascada (Cascading Style Sheets), es un mecanismo simple que describe cómo se va a mostrar un documento en la pantalla.

<sup>&</sup>lt;sup>23</sup> Son las siglas de RDF Site Summary or Rich Site Summary: un formato XML para sindicar o compartir contenido en la web.

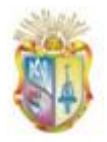

Actualmente el portal universitario está implementado sobre el  $CSM<sup>24</sup>$ Drupal, estableciendo así los pilares fundamentales rumbo a la Web Semántica con estándares a nivel de CSS, XHTML, accesibilidad y RDF en todos sus contenidos.

El portal universitario es la puerta de entrada a información universitaria y académica como: información general, oferta de estudios de pre y postgrados, educación a distancia, centros universitarios, investigaciones, publicaciones, noticias, eventos, entre otros, además de ofrecer servicios a estudiantes y docentes. En la Figura 16, se puede visualizar la página inicial del mismo:

**.** 

<sup>&</sup>lt;sup>24</sup> Sistema de Gestión de Contenidos

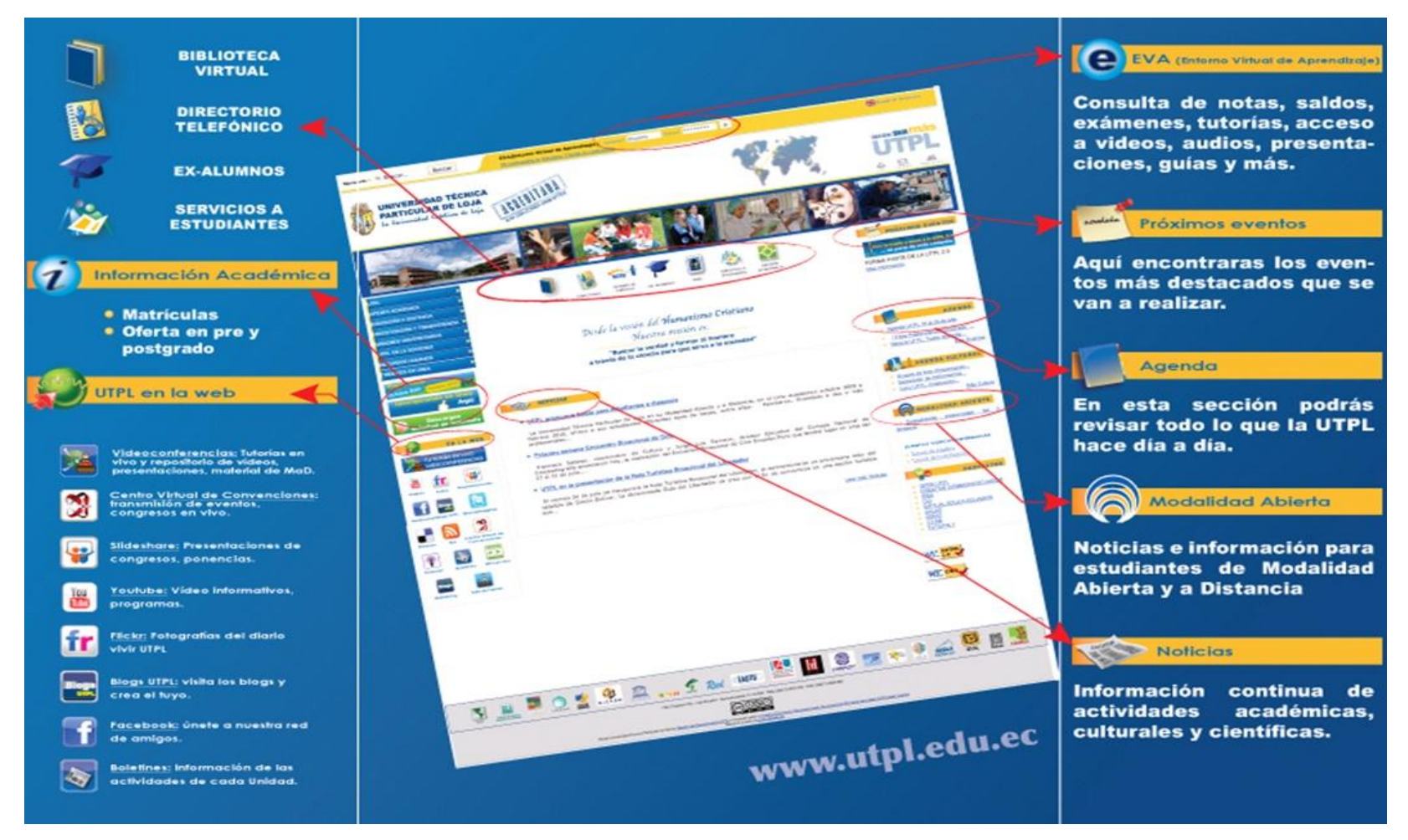

**Figura 16 - Portal Web UTPL (Rodriguez, 2009)**

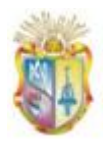

### **3.2.2 Estructura del portal web UTPL**

En base a las secciones que presenta el portal web universitario en su página inicial, se ha obtenido la siguiente estructura de navegación (Figura 17), en la que se ha identificado cuatro sectores, los mismos que son detallados a continuación:

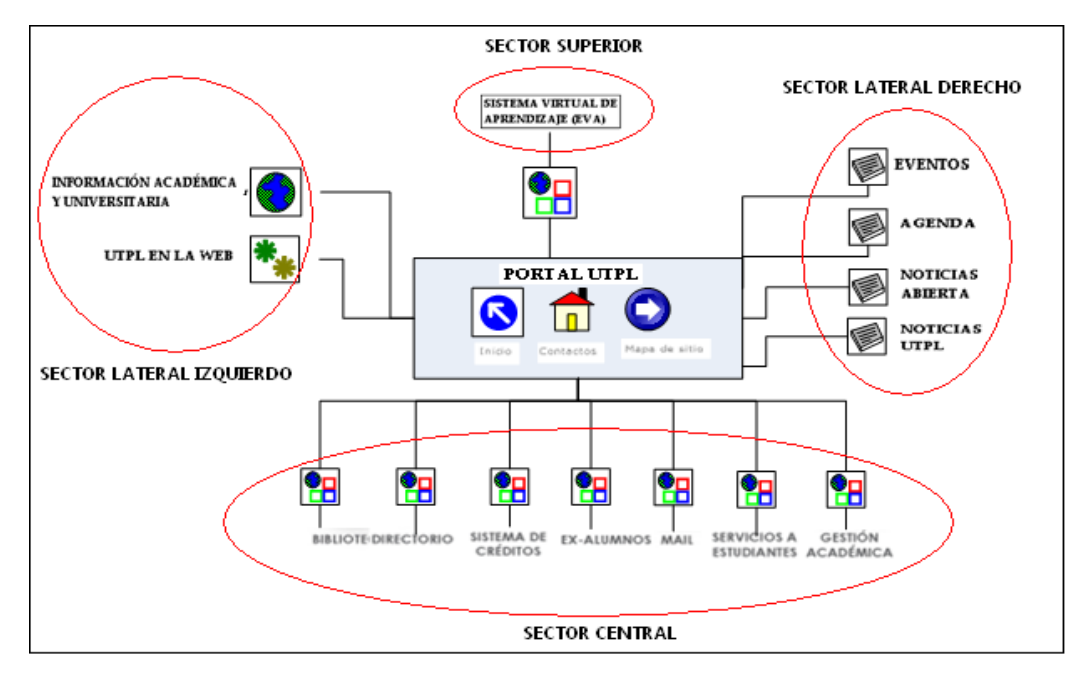

**Figura 17 – Grafo estructural del portal web UTPL**

- **Sector Superior:** en este sector se encuentra localizado un acceso al Sistema Virtual de Aprendizaje (EVA), dicho sistema es independiente del portal web universitario pero para su ingreso se lo realiza únicamente desde este sector.
- **Sector Central:** este sector proporciona el acceso a varios servicios universitarios, tales como:
	- o Biblioteca Virtual (Universidad Técnica Particular de Loja, 2007): sistema web externo e independiente del portal universitario, encargado de brindar fuentes académicas en línea a la comunidad universitaria.

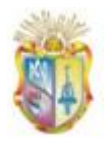

1

- o Directorio Telefónico: servicio propio del portal universitario, que brinda información de contacto, como: teléfonos, nombres, apellidos, mail y  $CITTE^{25}$  en el que labora un docente.
- o Sistema de Créditos: proporciona información general del nuevo modelo educativo de la universidad, a través del sistema de créditos recientemente implantado.
- o Ex alumnos (Universidad Técnica Particular de Loja, 2006): sistema web externo e independiente dirigido exclusivamente a ex-alumnos de la universidad, donde los mismos se pueden registrar su información personal y académica, y así tratar de mantener una vinculación directa de la universidad con todos quienes se educaron en la UTPL.
- o Mail: servicio externo e independiente del portal universitario, se trata de un servicio de correo electrónico que permite a los usuarios enviar y recibir mensajes rápidamente
- o Servicios a estudiantes: proporciona información detallada sobre los distintos servicios que proporciona la universidad a estudiantes tanto de la modalidad presencial como de la modalidad a distancia.
- o Gestión académica: portal externo e independiente al portal universitario, que brinda servicios ofrecidos por el sistema de gestión académica Danta.
- **Sector Lateral Derecho:** este sector proporciona varios servicios de información, como publicación de: eventos, agenda, noticias de la modalidad abierta y noticias UTPL, cuya fuente de publicación son sitios y blogs externos al portal web universitario.
- **Sector Lateral Izquierdo:** en este sector encontramos dos apartados como:

<sup>&</sup>lt;sup>25</sup> Centros de Investigación, Transferencia de Tecnología, Extensión y Servicios de la Universidad Técnica Particular de Loja.

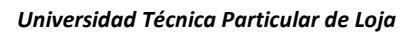

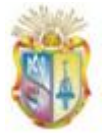

- o Información académica: es la sección de mayor importancia dentro del portal Web universitario, donde encontramos información tanto universitaria como académica y está formado con aproximadamente 400 páginas de información, sobre: oferta de estudios de pre y postgrados, modalidades de estudio, centros universitarios, requisitos y fechas de matrículas e ingreso, etc.
- o UTPL en la web: este apartado proporciona accesos directos a las distintas cuentas que la universidad tiene en las redes sociales, por lo tanto son sitios externos e independientes del mismo.

#### **3.2.3 Acceso al portal Web UTPL**

Con respecto a las estadísticas de uso que presenta el portal web UTPL, se puede decir que las páginas más visitadas, en base a datos estadísticos (Google, 2009) sobre el acceso al portal en el año 2009, se tiene:

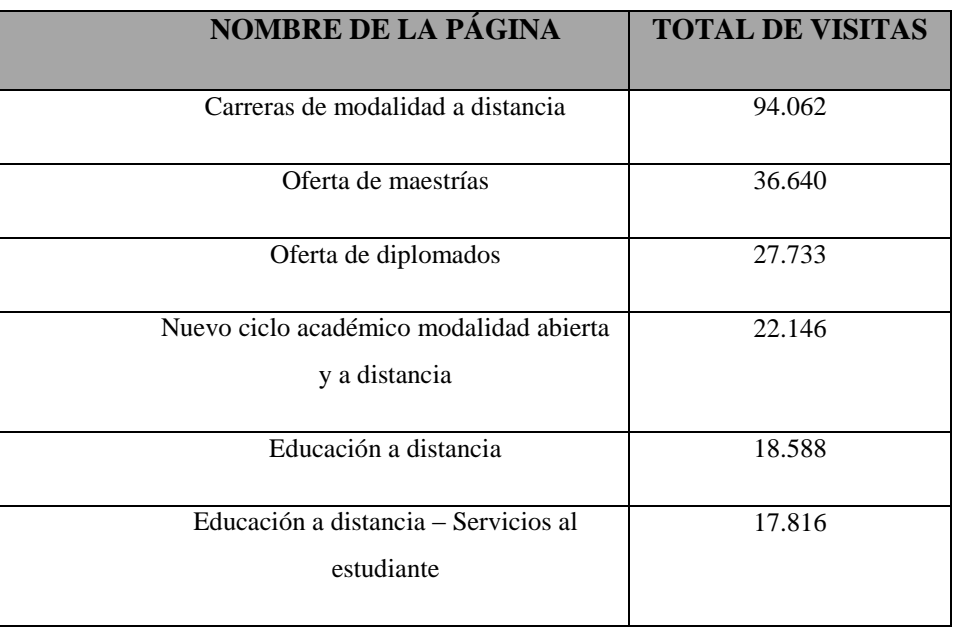

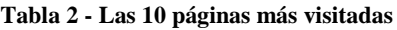

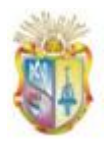

 *Universidad Técnica Particular de Loja*

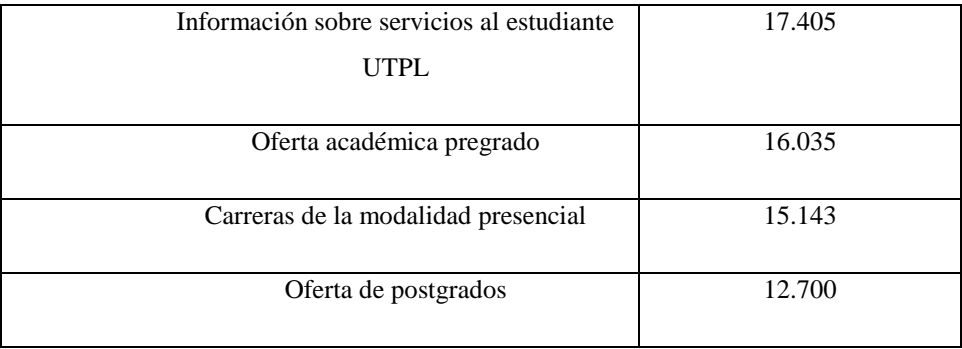

Además se tiene que los meses que mayormente ha sido visitado el portal web universitario por parte de sus usuarios, son: Febrero, Marzo, Julio que corresponden a periodos de matrículas, fin de ciclo académico y entrega de trabajos de estudiantes de la modalidad a distancia. En la Figura 18, se ilustran dichos datos.

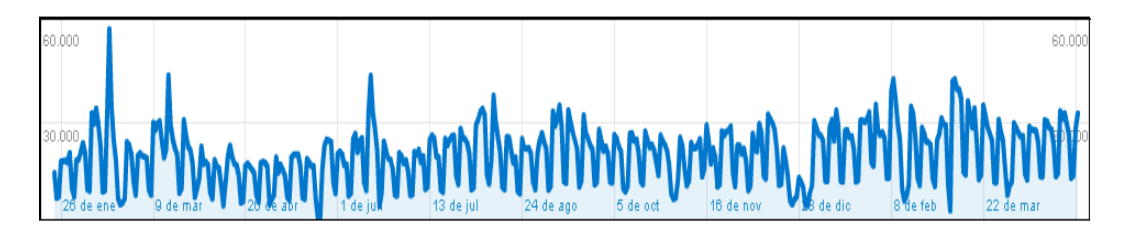

**Figura 18 - Meses en que se visita con frecuencia el portal UTPL (Google, 2009)**

#### **3.2.4 Perfiles de usuarios del portal web UTPL**

El portal web no provee servicio de registración alguno, en consecuencia, no considera perfiles de usuario, sin embargo existen secciones del mismo que son de relevancia para los siguientes usuarios:

Estudiantes: actualmente la universidad cuenta con estudiantes de pre  $\bullet$ y de postgrado. En base a una encuesta realizada a los primeros, sobre la frecuencia de visita al portal universitario, se obtuvo que un 56 % acceden diariamente, un 40% lo hace semanalmente y 4% mensualmente.

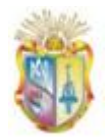

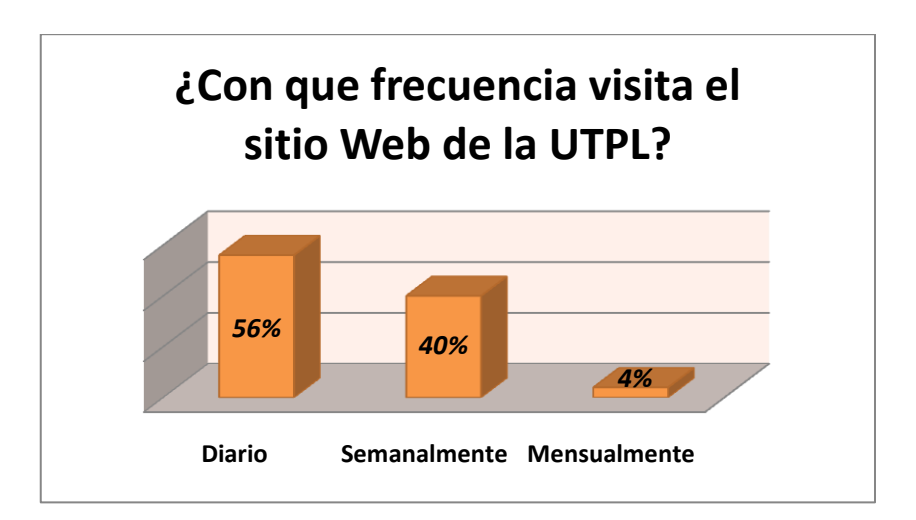

 **Figura 19 – Frecuencia de visita al portal web UTPL**

- Personal: hace referencia a docentes, personal administrativo, autoridades dentro de la universidad, que visitan frecuentemente el portal universitario por razones laborales y profesionales.
- Usuarios externos: este tipo de usuarios son ajenos a la universidad, por lo general ingresan al portal Web UTPL, para consultar ofertas de estudio y servicios que ofrece la universidad como una institución de enseñanza de tercer nivel.

# **3.3 Análisis y descripción de dispositivos, usuarios y contenidos del portal WAP**

Como lo mencionamos al inicio de este capítulo también se analizarán los elementos principales del portal WAP de una forma muy esquemática se podrían considerar que son los siguientes:

#### **3.3.1 Dispositivos móviles con tecnología WAP**

Actualmente existe una gran variedad de dispositivos móviles, que no sólo se diferencian en su diseño y usabilidad, sino también en las características tanto físicas: área de visualización, peso, memoria, etc., como lógicas: el tipo y la versión del micro navegador, no obstante, "independientemente del dispositivo elegido, el usuario se encuentra con un buen número de

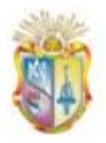

limitaciones que no existen en otros entornos" (Voces-Merayo & Codina, 2009), como:

- 1. El área de visualización es reducida o muy reducida.
- 2. En la mayoría de los casos no se dispone de ningún lápiz o sistema apuntador y el teclado suele ser limitado y con las teclas pequeñas.
- 3. Limitaciones de memoria y funcionales como, por ejemplo, de ejecución de scripts.
- 4. La velocidad de conexión es baja.
- 5. En función de la conexión que ofrecen las operadoras móviles, suelen incurrir en un coste asociado, que generalmente depende del volumen de datos y que puede llegar a ser elevado.

Actualmente algunos dispositivos que existen en el mercado ecuatoriano con tecnología WAP son:

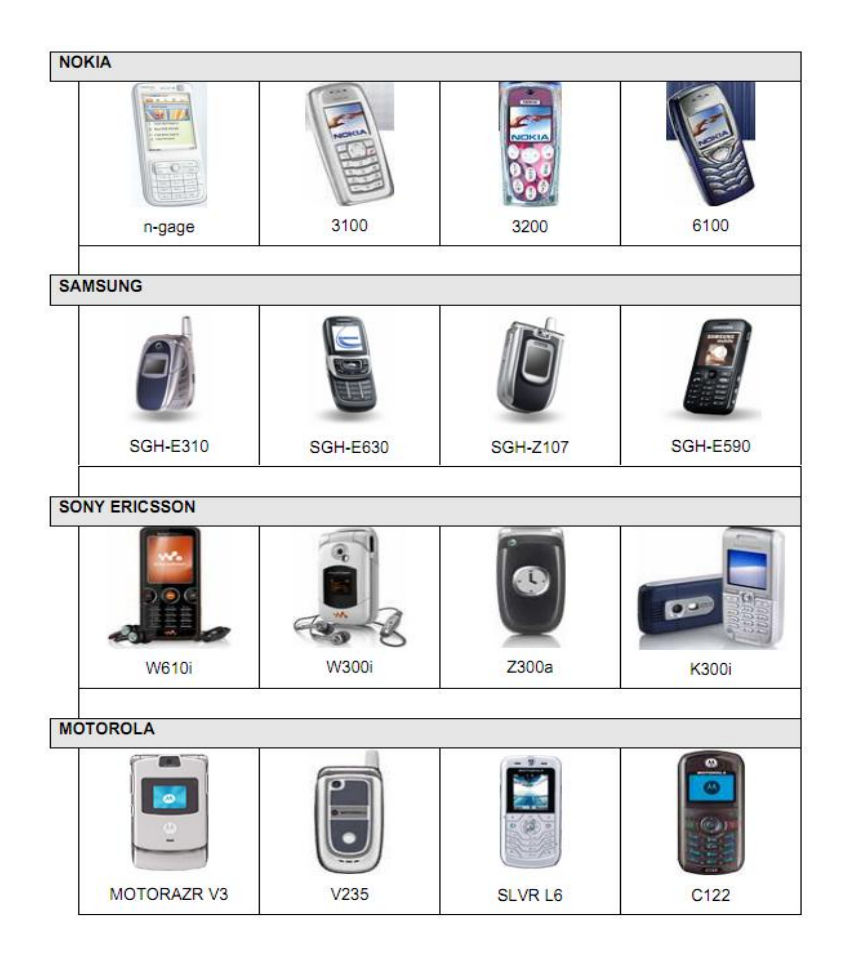

 **Figura 20 - Teléfonos móviles con tecnología WAP**

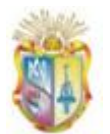

#### **3.3.2 Características y necesidades de usuarios móviles**

"Es importante tener en cuenta que existen grandes diferencias entre usuarios móviles y usuarios fijos, como son los diferentes tipos de contenido que manejan, las capacidades de los dispositivos que utilizan (pantallas pequeñas) y el contexto en el cual el usuario recibe el contenido (por ejemplo, en el autobús)" (W3C, 2008) .

Como lo mencionan (Voces-Merayo & Codina, 2009) en su análisis sobre la web móvil y su implantación, destaca dos tipos de usuarios, que se los describe a continuación:

- 1. Informativo: responde al usuario que tiene una necesidad de información muy puntual y definida (como encontrar una dirección, un número de teléfono, unos horarios o confirmar una reserva). Pueden ser necesidades que requieran resolverse rápidamente puesto que podrían ser esenciales para comenzar una nueva tarea.
- 2. Lúdico: es el usuario que se conecta en los tiempos muertos entre dos actividades. Por ejemplo, mientras espera en un restaurante o durante los espacios publicitarios mientras ve la televisión en casa. En estos casos el acceso a la web se hace sin ningún tipo de objetivo definido.

#### **3.3.3 Consideraciones de contenidos para el portal WAP**

"En el contexto móvil es especialmente importante estructurar la información lo más sencilla posible, colocar la información correcta en el lugar correcto, factor que se debe tener en cuenta para proporcionar una experiencia útil al usuario" (mobiForge, 2007).

A la hora de realizar una arquitectura de información para un sitio móvil es importante tener presente los siguientes lineamientos (Accnera, 2009):

Puntualización: mostrar sólo información importante.

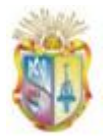

- Filtrado: mostrar sólo el contexto de interés para el usuario  $\bullet$ móvil y descartar el resto.
- Descarte: evitar información redundante o secundaria.
- Evitar que el usuario se pierda en la navegación.
- Evitar todo aquello que pueda significar un obstáculo entre el usuario y su objetivo, desde la disminución de pasos o clics hasta afrontar y sobrellevar percepciones de inseguridad.
- $\bullet$ Lo más importante debe estar en el comienzo de la página, los logos no deben protagonizar el inicio de la pantalla, lo más importante es la información, no el nombre del sitio.
- Jerarquía simple y bien etiquetada.  $\bullet$
- No más de cinco niveles de profundidad, por dos razones, una para que los usuarios no se esfuercen utilizando el scroll, pero la más importante es que los usuarios podrían no tener tiempo para más.

#### **3.4 Resultados**

A continuación se presenta un resumen de resultados del análisis realizado:

- El portal Web UTPL se encuentra estructurado en 2 secciones:  $\bullet$ 
	- o Informativa: brinda información académica y universitaria.
	- o Servicios: brinda acceso a servicios universitarios y/o académicos.
- El portal Web UTPL presenta problemas de descentralización de información y servicios, es decir la información y servicios que se presentan en el portal universitario, tienen su origen y administración en sitios externos al mismo, que corresponden a departamentos, escuelas, CITTES, etc.
- Las páginas más visitadas son:
	- o Oferta de carreras de la modalidad a distancia.
	- o Oferta de estudios de maestría, diplomados, postgrados.
	- o Oferta del nuevo ciclo académico de modalidad a distancia.

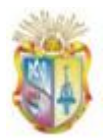

- Para el desarrollo de aplicaciones en un entorno móvil se debe tener en cuenta lo siguiente:
	- o Técnicas: se refiere al tipo de dispositivos móviles a los que va dirigidos la aplicación.
	- o Usuarios: en un entorno móvil existe el usuario informativo que busca información muy puntual/precisa y el usuario lúdico que se conecta en tiempos muertos.
	- o Contenidos: mostrar sólo información importante.

#### **3.5 Descripción del Portal WAP**

En base al estudio realizado y a los resultados obtenidos anteriormente, en este apartado se definirá la estructura del portal WAP, de donde se tiene que la misma al igual que el portal Web universitario, estará conformada por dos secciones:

#### **3.5.1 Sección Informativa**

La sección informativa del portal WAP hace referencia a los contenidos que se publicarán a través del mismo, para lo cual se tendrá presente las consideraciones de contenidos en un entorno móvil analizadas en la sección 3.2.3, es decir, decidir qué es lo que se va a mostrar y luego mostrarla de una manera clara, puntual y fácil de navegar.

#### *3.5.1.1 Respecto del Contenido*

Se ha realizado un proceso de selección de contenidos del portal Web original para determinar lo que definitivamente se va a mostrar en la interfaz móvil, para lo cual se ha trabajado sobre el núcleo informativo del mismo, analizando las características de cada categoría y filtrando la información a mostrar.

A continuación en la Tabla 3, se puede apreciar los resultados respecto al contenido que se mostrará en el portal WAP.

*Gestión del conocimiento.*

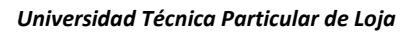

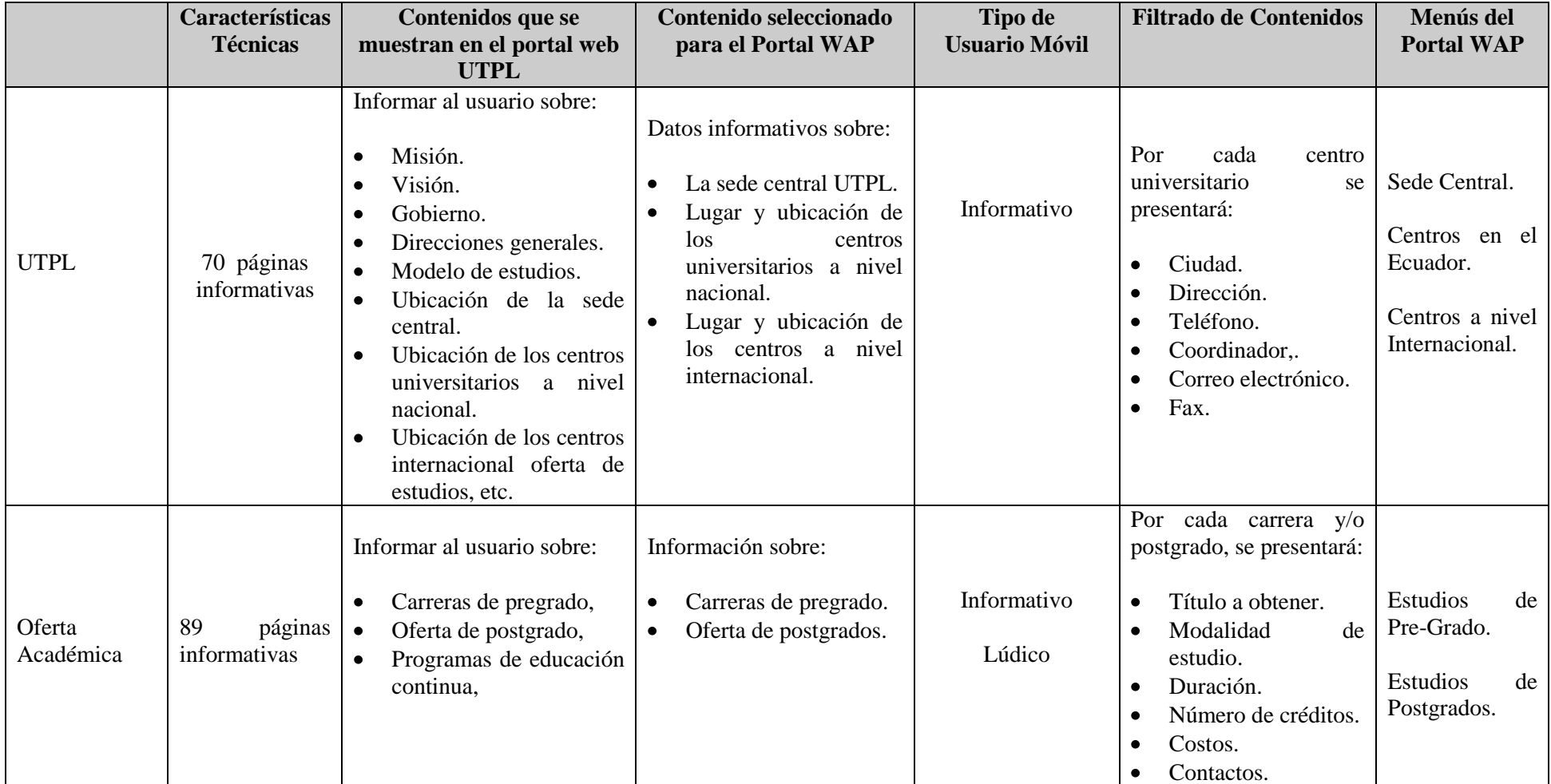

#### **Tabla 3 – Definición de contenidos para el Portal WAP**

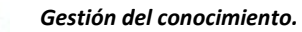

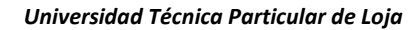

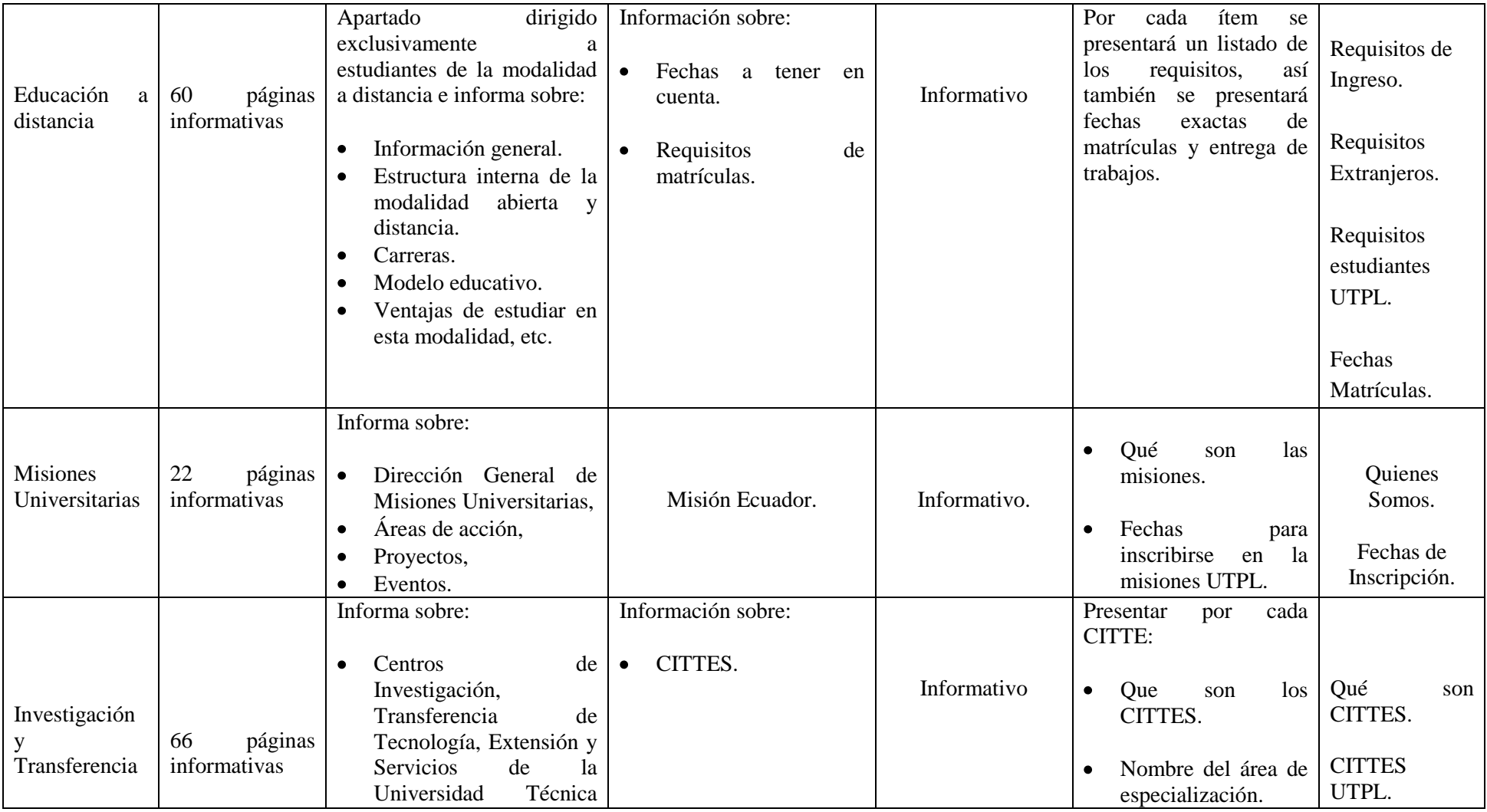

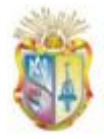

#### *Universidad Técnica Particular de Loja*

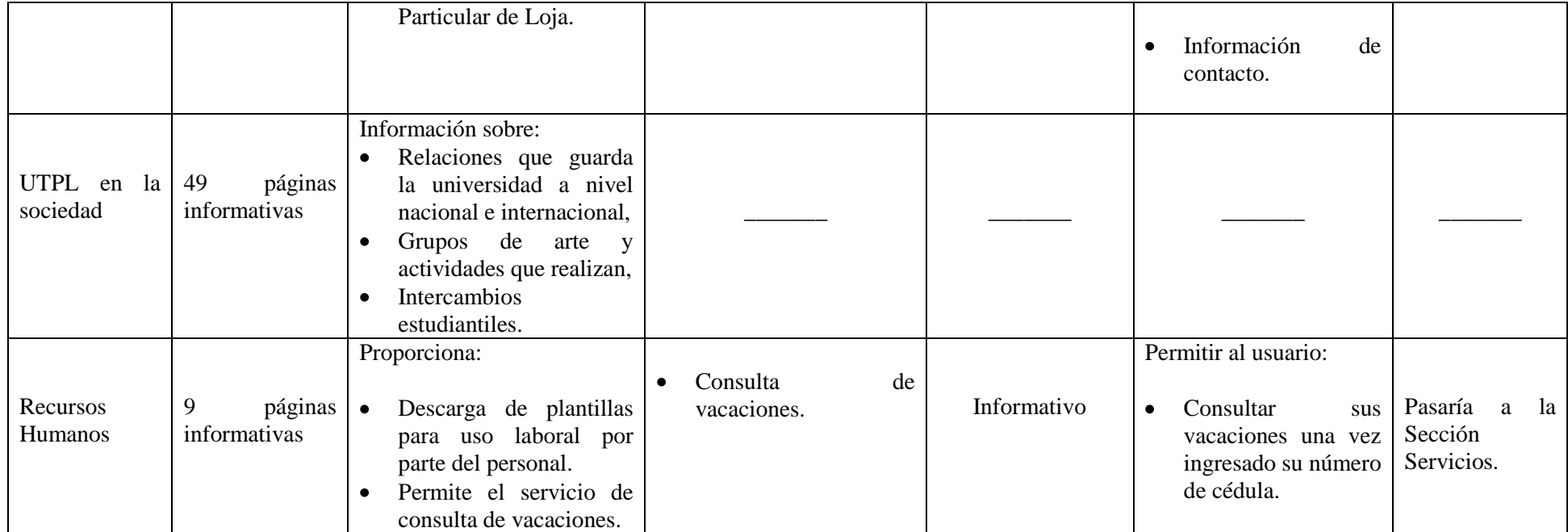

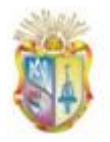

Además otra fuente donde se recopilo contenidos para ser mostrados en el portal WAP fue el departamento CALL CENTER<sup>26</sup>, el que nos supo brindar información y servicios que presentan mayor demanda por parte de los estudiantes. En la Figura 21 se muestran dichos resultados:

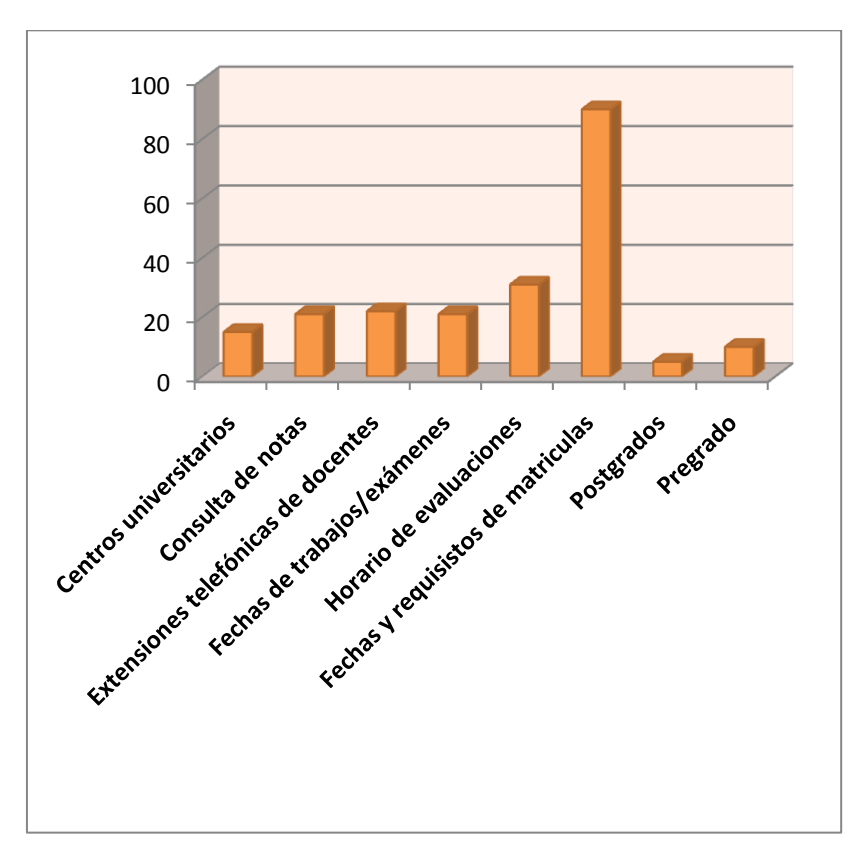

 **Figura 21 - Razones por las que mayormente llaman los estudiantes**

#### *3.5.1.2 Respecto a la estructura navegacional*

Como resultado del proceso de selección de contenidos a continuación se presenta el árbol de navegación de la sección informativa para el portal WAP:

**.** 

<sup>&</sup>lt;sup>26</sup> Unidad de Atención y Comunicación al alumno de la UTPL

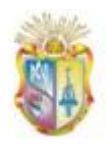

 *Universidad Técnica Particular de Loja*

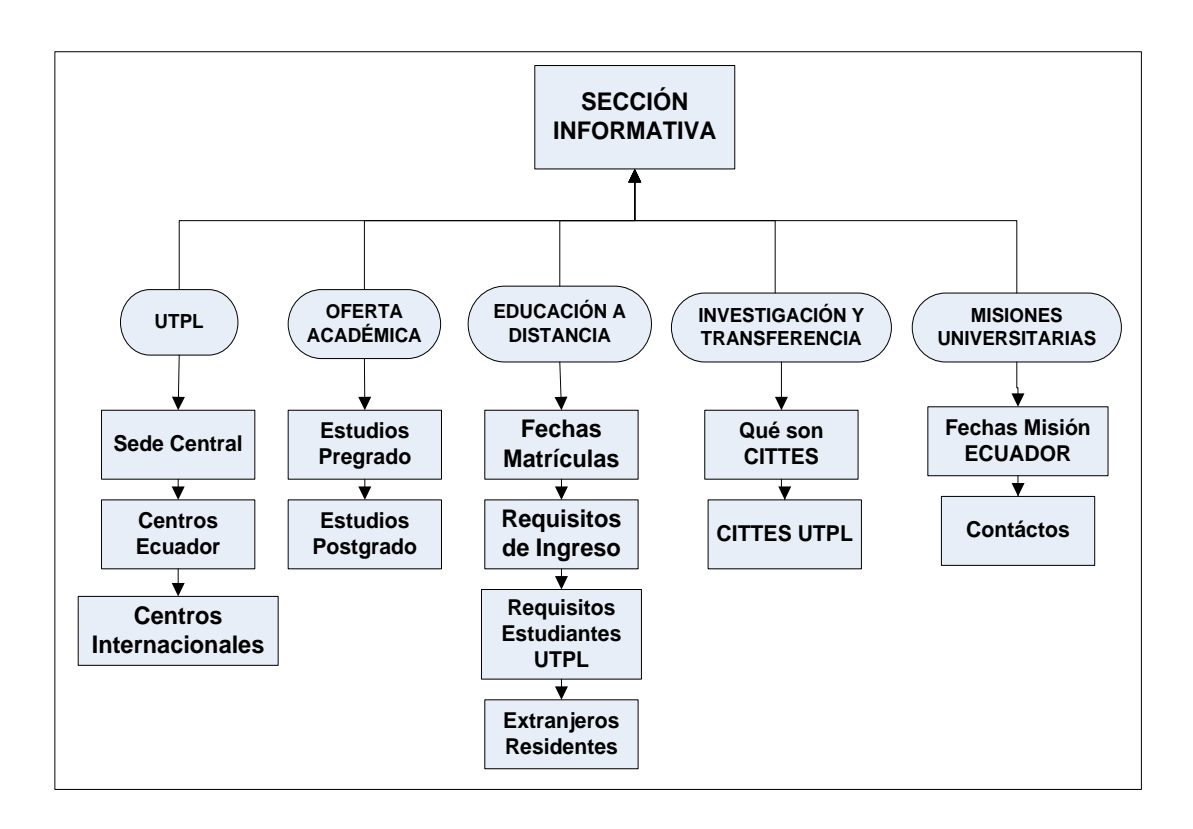

**Figura 22 - Sección Informativa para el portal WAP**

## **3.5.2 Sección Servicios**

Esta sección hace referencia a los servicios que se ofrecerán a través del portal WAP, para lo cual se diseño una encuesta **(***Anexo A. Encuesta***)** dirigida a los estudiantes con el objetivo de determinar los servicios e información que mayor demanda poseen por parte de éstos. De donde se tiene que los primeros cuatro servicios más utilizados son (ver Figura 23):

- Consulta de avisos EVA.
- Consulta de Notas.
- 
- Consulta de Saldos.  $\bullet$
- Consulta del Directorio Telefónico.

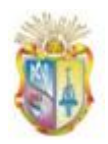

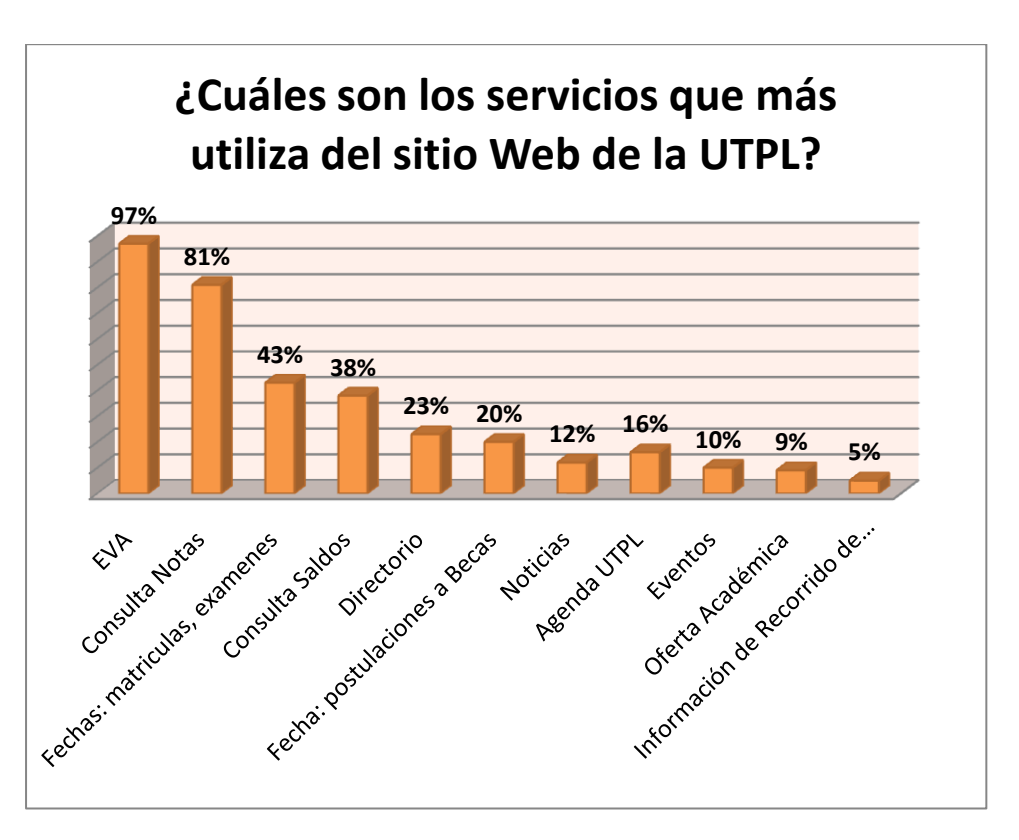

**Figura 23 – Servicios más visitados por parte de estudiantes de la modalidad presencial**

En base a los resultados obtenidos se seleccionaron los servicios que se ofrecerán a través del portal WAP, como se lo puede observar en la Figura 24.

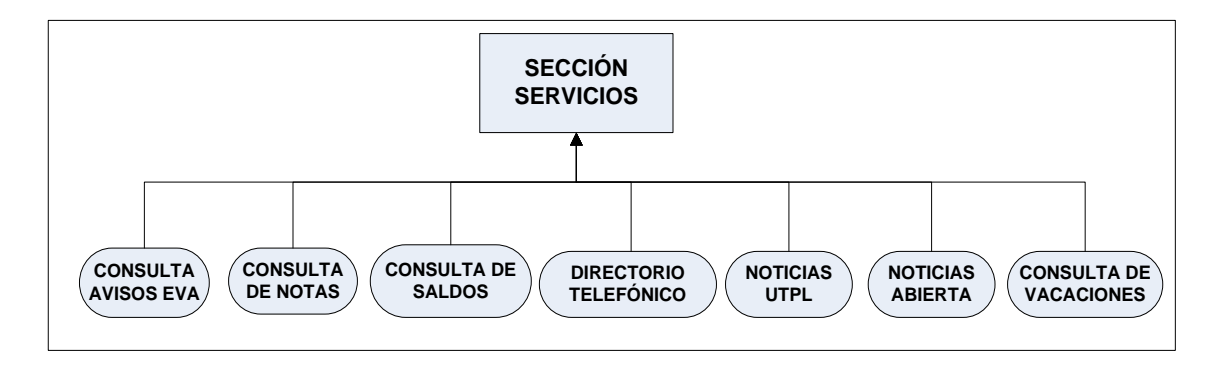

**Figura 24 - Servicios para el portal WAP**

Además se añadió el servicio de consulta de noticias (tanto de la UTPL como de la modalidad a distancia), esto debido a que todos los portales WAP educativos estudiados anteriormente ofrecen dicho servicio.

# **CAPÍTULO IV**

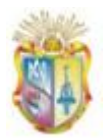

## **4. Metodología, diseño e implementación del portal WAP "PWUTPL"**

#### **4.1 Introducción**

Cuando se trabaja para construir un producto o sistema, es importante seguir un proceso de desarrollo que ayude a crear un resultado de alta calidad y a tiempo, que a diferencia de los sistemas tradicionales, en el contexto de software móvil se requiere de procesos que permitan a los equipos desarrollar software rápidamente, enfocándose en las personas y en los resultados.

En este sentido (Blanco, y otros, 2009), mencionan que "las metodologías ágiles poseen ciertas propiedades que las hacen totalmente aplicables al dominio del software en los móviles", como:

- Agilidad: las metodologías ágiles mejoran la flexibilidad del desarrollo y la productividad, proveyendo métodos que se adaptan a los cambios y que aprenden de la experiencia. Características específicas de los entornos móviles deben ser: procesos iterativos e incrementales, desarrollo conducido por tests, procesos adaptativos, hablar con el cliente continuamente, desarrolladores altamente cualificados, asegurar la calidad, revisiones continuas del proceso, priorización de los requerimientos.
- Conciencia del mercado: el mercado actual está orientado hacia los productos software por lo que un proceso de desarrollo móvil debería enfocarse al desarrollo del producto y no del proyecto.
- Soporte a toda la línea de producción software: esto hace que el ciclo de vida sea más corto, pudiendo desarrollar una familia de productos software móviles en un solo intento, reduciendo costes.

#### **4.2 Metodología de desarrollo del portal WAP**

Por las razones antes mencionadas se ha decidido adoptar una metodología ágil para la implementación del portal WAP, como es el caso de la Programación

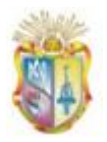

Extrema (Extreme Programming o XP) la misma que cuenta con valores propios del desarrollo ágil, que lo hacen ideal para el desarrollo de aplicaciones WAP.

La programación extrema o *eXtreme Programming* (XP), es una metodología ágil centrada en potenciar las relaciones interpersonales como clave para el éxito en el desarrollo de software, se basa en realimentación continua entre el cliente y el equipo de desarrollo, comunicación fluida entre todos los participantes, simplicidad en las soluciones implementadas y coraje para enfrentar los cambios, es especialmente adecuada para proyectos con requisitos imprecisos y muy cambiantes (Canós, Letelier, & Penadés, 2009).

El autor (Pressman, 2005) menciona que "la Programación Extrema abarca un conjunto de reglas y prácticas que ocurren en el contexto de cuatro actividades del marco de trabajo: planeación, diseño, codificación y pruebas" (p. 85). En la Figura 25 se ilustra su proceso.

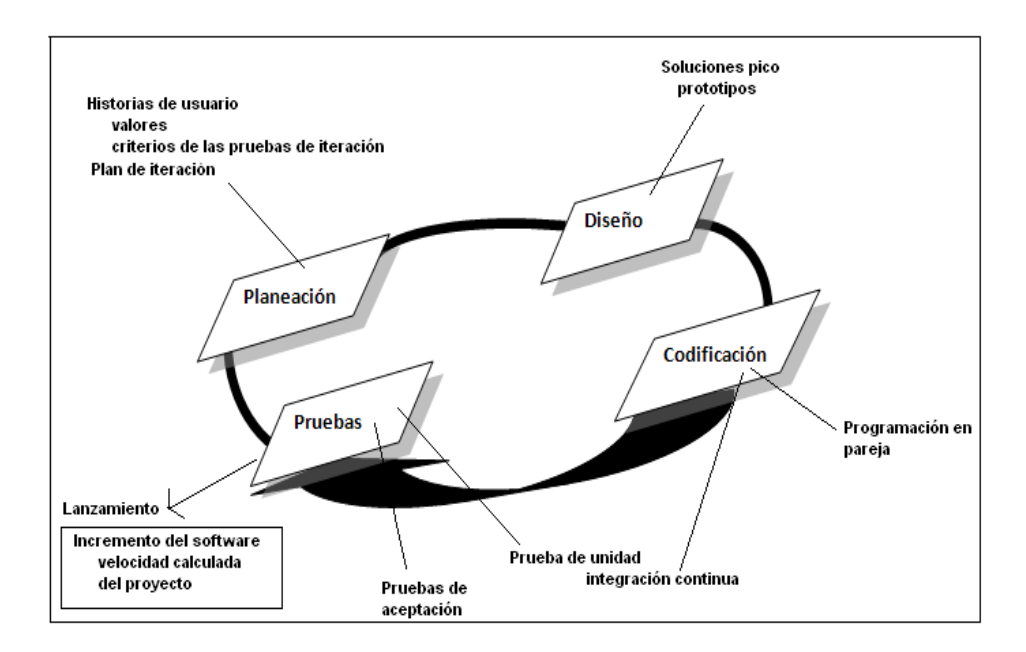

**Figura 25 – Proceso de la programación extrema (Pressman, 2005).**

Las fases que se seguirán para el desarrollo del portal WAP "PWUTPL" y lo que involucra cada una de ellas son explicadas en los siguientes puntos, enfocando

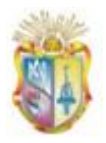

únicamente algunos de los entregables de cada fase al ámbito WAP, obtenidos como resultado del cumplimiento de los hitos en cada una de las fases.

### **4.3 Fase de planeación**

Esta fase constituye un permanente diálogo entre el cliente y el equipo de desarrollo, en la que el cliente decidirá el alcance, la prioridad, la composición de las versiones y la fecha de las mismas. En cuanto al equipo de desarrollo, se encarga de estimar la duración requerida para implementar las funcionalidades deseadas por el cliente.

El autor (Fernández Escribano, 2002) considera que las actividades a llevar acabo son:

#### **4.3.1 Redactar historias de usuario**

"Son documentos breves escritos por el cliente, en el cual escribe requerimientos puntuales que precisa del sistema. Se busca que estos documentos se centren en las necesidades y beneficios esperados por el usuario antes que las tecnologías usadas" (Rozanec, 2009). Por tanto se trata de descripciones cortas y escritas en el lenguaje del usuario, sin terminología técnica y sirve para estimar tiempos de desarrollo de la parte de la aplicación que se describe.

#### **4.3.2 Dividir el proyecto en iteraciones**

Como las historias de usuario no tienen suficiente detalle de análisis, se definen un conjunto de tareas a realizar por cada historia de usuario, dichas tareas se las realiza en base a un plan de iteraciones a seguir y cada iteración corresponde a un periodo de tiempo de desarrollo del proyecto, y según el autor (Joskowicz, 2008) se seleccionan las historias de usuario para ser desarrolladas en un ciclo de iteración.

Para la descripción de las características y funcionalidades (requerimientos) del portal WAP a desarrollar, en esta fase se redactan las historias de usuario y se divide el proyecto en iteraciones necesarias para

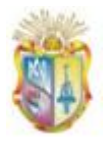

determinar: su prioridad, el tiempo de desarrollo, tareas a realizar y especificación de los distintos entregables. Se debe tener presente que las historias de usuario van cambiando conforme se avanza en el desarrollo del proyecto.

Índice de entregables:

Refiérase al *ANEXO B, Plan de iteraciones e historias de usuario.*

#### **4.4 Fase de Diseño**

La metodología XP establece ciertas recomendaciones o premisas a la hora de abordar esta etapa, sugiere que hay que conseguir diseños simples y sencillos. Considerando los requerimientos descritos en cada una de las historias de usuario, en esta fase se realiza el diseño del esquema conceptual de la aplicación WAP.

Índice de entregables:

Refiérase al *ANEXO C, Modelo de datos del portal WAP*

#### **4.5 Fase de Implementación**

#### **4.5.1 Arquitectura de la aplicación**

El principal objetivo de la arquitectura del portal WAP es describir los componentes para la implementación de la aplicación WAP, los procesos que se ejecutan entre ellos y la familiarización del desarrollador con las tecnologías que serán usadas. En este sentido en la Figura 26, se presenta la arquitectura para el portal WAP cuyos componentes son:

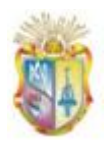

1

#### *Universidad Técnica Particular de Loja*

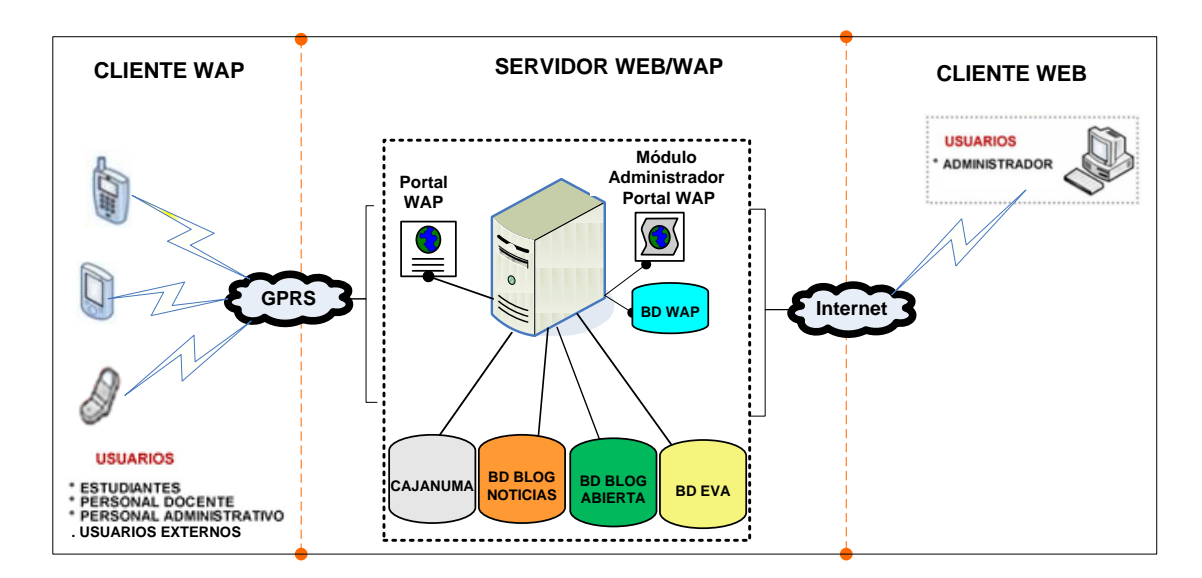

**Figura 26 – Arquitectura Cliente Servidor del portal WAP**

**Componente de interfaz de usuario:** para la definición de las páginas WAP se utilizará XHTML-MP<sup>27</sup> y WCSS<sup>28</sup> conjuntamente con PHP<sup>29</sup> que nos permitirá generar las páginas WAP dinámicas, las mismas que podrán ser accedidas por los usuarios desde sus teléfonos móviles con navegación WAP vía GSM/GPRS.

Para la definición de las páginas del sistema Web de administración del portal WAP, se empleará PHP, HTML,  $A$ jax<sup>30</sup> y JavaScript<sup>31</sup>, el mismo que podrá ser accedido por los usuarios administradores desde un navegador Web.

**Componentes Lógicos:** básicamente la aplicación está conformada  $\bullet$ por un módulo Web para la administración del portal WAP, el mismo que se encarga del proceso de creación y actualización de

<sup>&</sup>lt;sup>27</sup> Lenguaje de presentación de contenidos definido en el estándar WAP 2.0, derivado del XHTML Basic.

<sup>&</sup>lt;sup>28</sup> Lenguaje para el manejo de hojas de estilos establecido en el estándar WAP 2.0, que es usado junto con el lenguaje XHTML-MP.

<sup>&</sup>lt;sup>29</sup> Lenguaje de script interpretado en el lado del servidor utilizado para la generación de páginas Web y WAP dinámicas.

 $30$  Ajax es una técnica de desarrollo web utilizada para crear aplicaciones interactivas.

<sup>&</sup>lt;sup>31</sup> JavaScript es un lenguaje de scripting utilizado para acceder a objetos en aplicaciones.

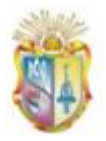

contenidos que serán publicados en el portal y almacenados en la base de datos. Además para proceso de conexión y recuperación de datos de repositorios externos, se desarrollará varias clases PHP para tal objetivo.

- **Componentes de almacenamiento de datos:** la constituye todos lo repositorios donde residen los datos, la misma está conformada por:
	- o BD WAP: se trata de la base de datos local, que almacena los contenidos que son publicados en el portal WAP desde el módulo de administración. Para lo cual se ha diseñado el modelado de datos que se lo puede apreciar con mayor detalle en el *Anexo C*.
	- o BD Cajanuma: se trata de un servidor de base de datos ORACLE al que nos conectamos para obtener:
		- Datos sobre notas y saldos de los estudiantes de pregrado, desde una vista que nos fue creada y subida a producción para dicho servicio.
		- Datos sobre el personal que labora en la UTPL, como: nombres, apellidos, extensión telefónica, correo electrónico de la tabla denominada: "directorio".
		- Datos sobre vacaciones como: última fecha tomada, días que le corresponde y vacaciones por ley, desde la vista eemaster.V\_VACACIONES.
	- $\circ$  BD BLOG NOTICIAS<sup>32</sup>: se trata de una base de datos MYSQL que almacena datos respecto a noticias de la UTPL.
	- $\circ$  BD BLOG ABIERTA<sup>33</sup>: se trata de una base de datos MYSQL que almacena datos respecto a noticias de la modalidad abierta.
	- $\circ$  BD EVA<sup>34</sup>: repositorio externo que almacena datos respecto a avisos que se publican en cada una de las materias que cada

1

<sup>&</sup>lt;sup>32</sup> Blog Noticias UTPL, se encuentra en htt://www.utpl.edu.ec/noticias

<sup>33</sup> Blog de la Modalidad a Distancia, se encuentra en: htt://www.utpl.edu.ec/modalidadadistancia

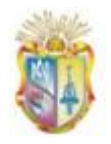

 *Universidad Técnica Particular de Loja*

estudiante cursa. El gestor de base de datos para este repositorio es MYSQL.

En la Figura siguiente se describe con mayor detalle la Arquitectura de la aplicación WAP:

**.** 

<sup>&</sup>lt;sup>34</sup> Entorno Virtual de Aprendizaje de la UTPL

*Gestión del conocimiento.*

 *Universidad Técnica Particular de Loja*

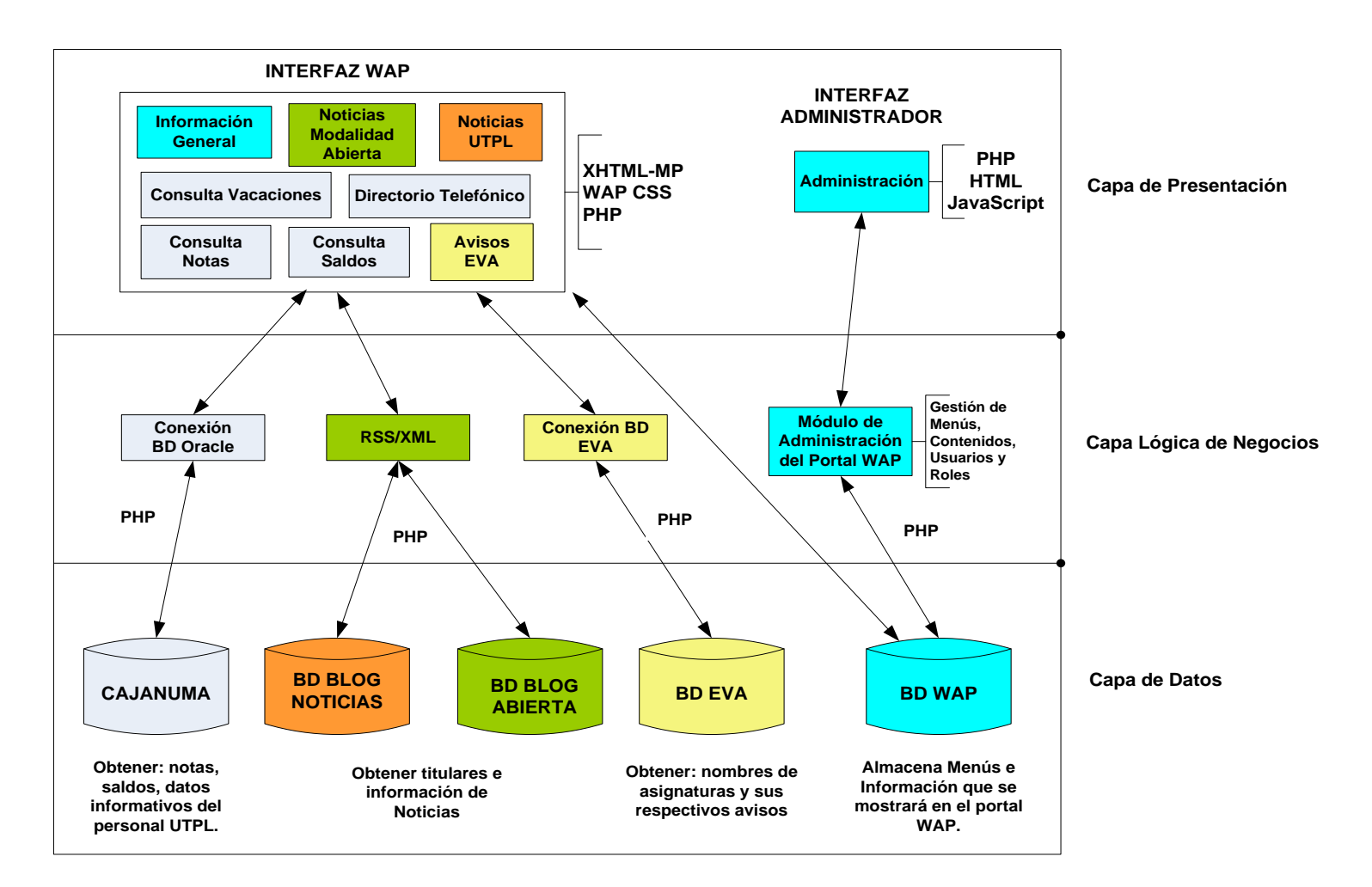

**Figura 27 – Arquitectura del portal WAP** 

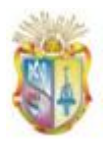

#### *4.5.1.1 Tecnologías empleadas*

Durante el desarrollo de la aplicación se han empleado las siguientes herramientas:

**Cliente WAP:** para la emulación del cliente WAP se utilizó el "Software Development Kit" (SDK) de la "Series 40 5th Edition" de Nokia (Forum Nokia, 2008) y el software "OpenwaveTM Phone Simulator" presentados en la Figura 28, los mismos que tienen la apariencia de un teléfono celular y brindan muchas de las funciones de un d1`ispositivo móvil real:

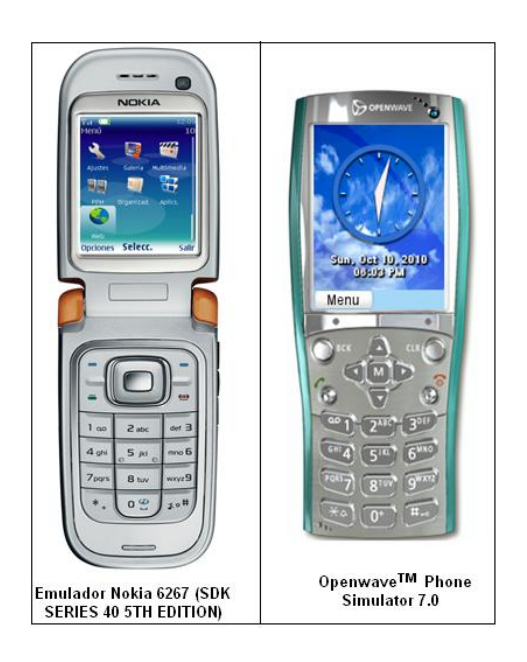

**Figura 28 – Entorno de los simuladores WAP**

Además se trabajó con el teléfono móvil **Sony Ericsson w580i,** el mismo que posee tecnología GSM y soporte de navegación WAP 2.0.

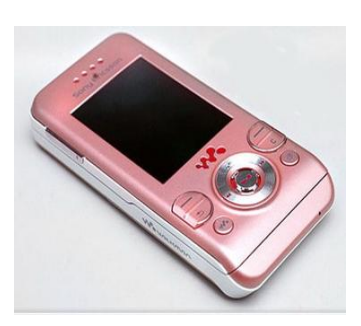

**Figura 29 - Sony Ericsson w580i**

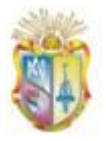

**Servidor:** encargado de procesar las peticiones del cliente y enviar las páginas solicitadas, se trata de un servidor Web más ciertas configuraciones para que actúe como servidor WAP, para la emulación se utilizó un servidor de pruebas local donde se instaló la base de datos y la aplicación WAP; el proceso de instalación y configuración puede ser consultado en el *Anexo D, Instalación y Configuración del servidor WAP.*

Para la subida de la aplicación a ejecución se utilizará el servidor Web de la UTPL que cuenta con las siguientes características de hardware y software descritos a continuación:

#### **Tabla 4 - Características de hardware del servidor**

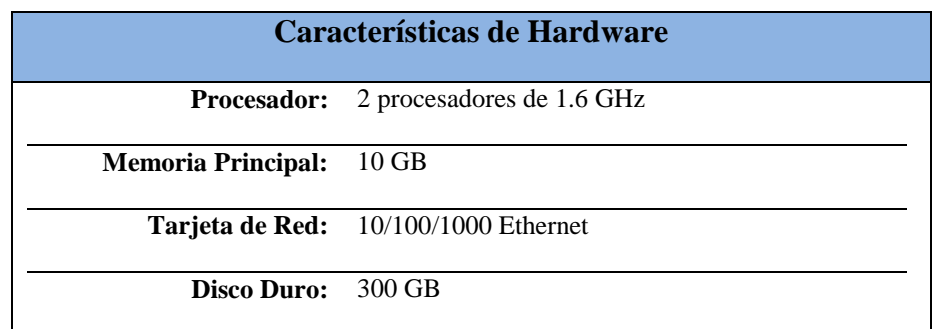

#### **Tabla 5 - Características de software del servidor**

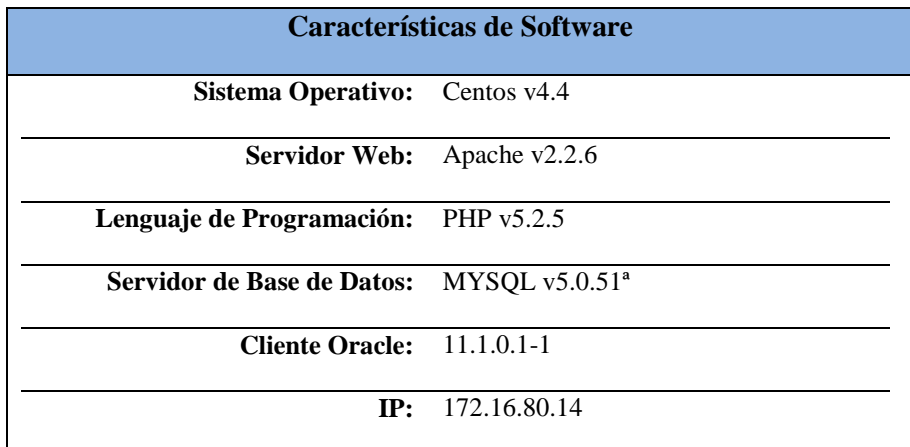

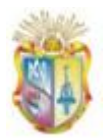

#### **4.5.2 Prototipos**

A la hora de diseñar la interfaz del portal WAP se tuvo presente algunos lineamientos, que son mencionados en el artículo de la W3C sobre las "Buenas prácticas para la web móvil" (W3C). Resultado de aplicar dichos lineamientos y con el análisis de los requerimientos mencionados en las historias de usuario, se ha definido los prototipos de interfaz (*Anexo E, Diseño de prototipos para el Portal WAP*).

#### **4.5.3 Especificaciones de programación**

A continuación se describe las especificaciones más importantes de programación de la aplicación WAP:

*default.php*: es el archivo principal donde se encuentra el diseño de interfaz del módulo de administración y donde se realiza el proceso de creación, publicación de contenidos en el portal WAP, como de los usuarios que administrarán el mismo.

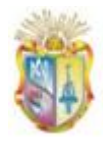

| 1              | $\langle 2p$ hp                                                                                                    |  |  |  |
|----------------|----------------------------------------------------------------------------------------------------|--|--|--|
| $\overline{2}$ | $session start()$ .                                                                                                    |  |  |  |
| 3              | if(isset(\$ SESSION['MM Username'])){                                                                                                    |  |  |  |
| 4              | require("header.php");                                                                                                    |  |  |  |
| $\overline{5}$ | 2>                                                                                                    |  |  |  |
| 6              | <script type="text/javascript"></th></tr><tr><th>7</th><th colspan=4>function ObtenerId(){</th></tr><tr><th>8</th><th>return (document.getElementById("txtL").value);</th></tr><tr><th>9</th><th>3</th></tr><tr><th>10</th><th colspan=4></script> |  |  |  |
| $_{11}$        | <div class="centro"></div>                                                                                                    |  |  |  |
| 12             | <div align="right" class="user" id="user">Usuario: <?php echo & SESSION['MM Username'],?></div>                                                                                                    |  |  |  |
| 13             | $\langle$ ?php                                                                                                    |  |  |  |
| 14             | switch(\$ REQUEST['page']){                                                                                                    |  |  |  |
| 15             | case 1: include("menus/index.php"): break:                                                                                                    |  |  |  |
| 16             | case 2: include("usuarios/gestionUsuarios.php"); break;                                                                                                    |  |  |  |
| 17             | case 3: include("contenidos/index.php"); break;                                                                                                    |  |  |  |
| 18             | case 4: include("contenidos/editarContent.php"); break;                                                                                                    |  |  |  |
| 19             | case 5: include("roles/gestionRoles.php"); break;                                                                                                    |  |  |  |
| 20             | case 10: include("menus/manejadormenus.php"); break;                                                                                                    |  |  |  |
| 21             | case 11: include("menus/manejadormenus.php"); break;                                                                                                    |  |  |  |
| 22             | case 12: include("menus/quardarMenus.php"); break;                                                                                                    |  |  |  |
| 23             | case 13: include("contenidos/quardarDatos.php"); break;                                                                                                    |  |  |  |
| 24             | case 14: include("usuarios/editarUsuario.php"); break;                                                                                                    |  |  |  |
| 25             | case 15: include("usuarios/quardarDatosUser.php"); break;                                                                                                    |  |  |  |
| 26             | case 16: include("roles/editarRol.php"); break;                                                                                                    |  |  |  |
| 27             | case 17: include("roles/quardarDatos.php"); break;                                                                                                    |  |  |  |
| 28             | case 18: include("usuarios/cambiarPassword.php"); break;                                                                                                    |  |  |  |
| 29             | case 19: include("usuarios/eliminarUsuario.php"); break;                                                                                                    |  |  |  |
| 30             | case 21: include("contenidos/editarContent.php"); break;                                                                                                    |  |  |  |
| 31             |                                                                                                    |  |  |  |
| 32             | default: include("home.html"):                                                                                                    |  |  |  |
| 33             |                                                                                                    |  |  |  |
| 34             |                                                                                                    |  |  |  |

 **Figura 30 – Código de para la implementación del módulo de administración WAP**

Para el consumo de datos de repositorios externos, como es el caso de la base de datos Oracle, se ha implementado una clase de conexión a la misma, en la que se envían nombre de usuario, clave y cadena de conexión (Figura 31):

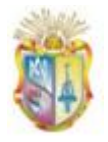

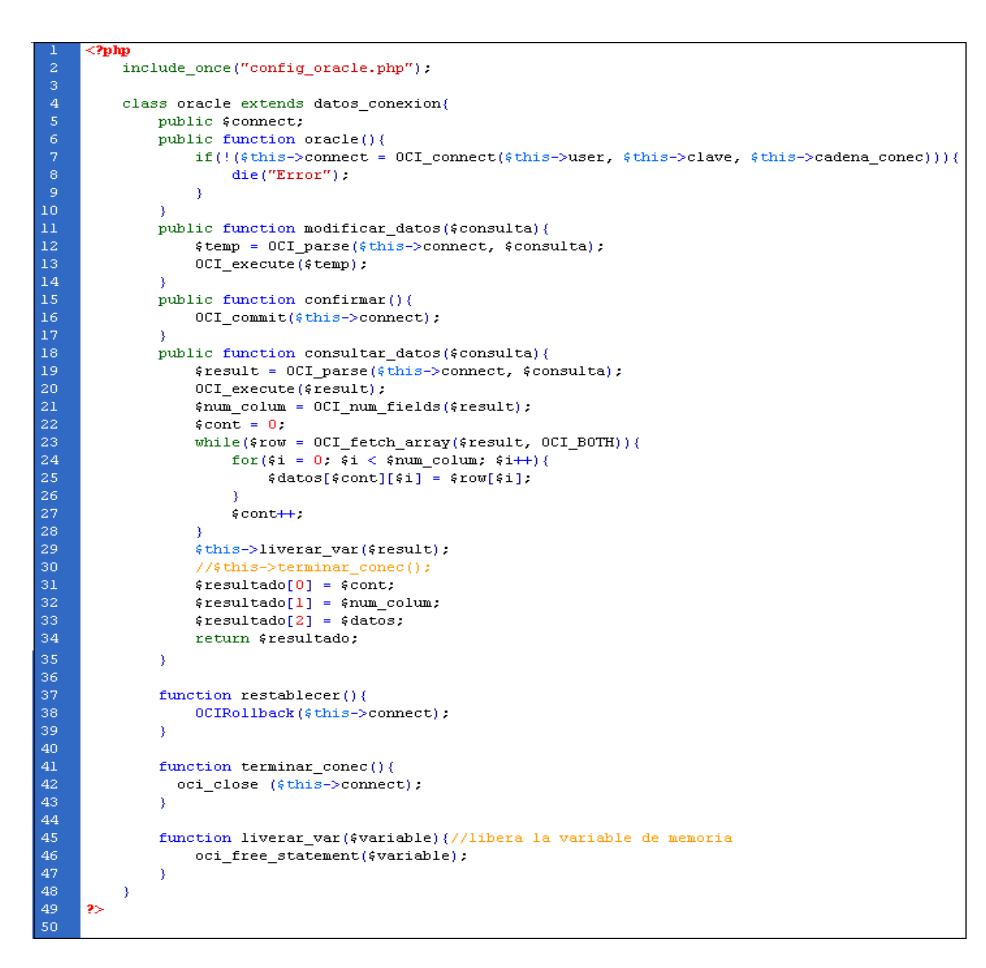

**Figura 31 – Código para conexión a la base de datos Oracle**

También se ha implementado una la clase de conexión a la base de datos MYSQL para el consumo de datos del EVA, en la que se envían nombre de la base de datos, IP del host, clave y usuario (Figura 32):

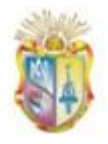

| Τ.             | php</th                                                                                              |
|----------------|----------------------------------------------------------------------------------------------------|
| $\bar{z}$      | class DB config EVA{                                                                                 |
| 3              | /* variables de conexión */                                                                          |
| $\overline{4}$ | var \$BaseDatos;                                                                                     |
| $\overline{5}$ | var @Servidor;                                                                                       |
| $\epsilon$     | var #Usuario;                                                                                        |
| 7              | var \$Clave;                                                                                         |
|                |                                                                                                    |
| $\mathbf{8}$   | /* identificador de conexión y consulta */                                                           |
| $\overline{9}$ | var #Conexion ID = $0$ ;                                                                             |
| 10             | var #Consulta ID = $0$ :                                                                             |
| 11             | /* número de error y texto error */                                                                  |
| 12             | $var$ \$Errno = 0.                                                                                   |
| 13             | var $$Error = "".$                                                                                   |
| 14             | /* Método Constructor: Cada vez que creemos una variable de esta clase, se ejecutará esta función */ |
| $15\,$         |                                                                                                    |
| 16             | function DB_config_EVA(\$bd = "moodle19", \$host = "127.0.0.1", \$user = "root", \$pass = "1234") {  |
| 17             | \$this->BaseDatos = \$bd;                                                                            |
| 18             | \$this->Servidor = \$host;                                                                           |
| 19             | \$this->Usuario = \$user;                                                                            |
| 20             | \$this->Clave = \$pass;                                                                              |
| 21             | ¥                                                                                                    |
| 22             |                                                                                                    |
|                |                                                                                                    |
| 23             | function conectar(\$bd, \$host, \$user, \$pass){                                                     |
| 24             | if (\$bd != "") \$this->BaseDatos = \$bd;                                                            |
| 25             | if (\$host != $''''$ ) \$this->Servidor = \$host;                                                    |
| 26             | if (\$user != $''''$ ) \$this->Usuario = \$user;                                                     |
| 27             | //if (\$pass != "") \$this->Clave = \$pass;                                                          |
| 28             |                                                                                                    |
| 29             | // Conectamos al servidor                                                                            |
| 30             | \$this->Conexion_ID = mysql_connect(\$this->Servidor, \$this->Usuario, \$this->Clave);               |
| 31             | if (!#this->Conexion ID) {                                                                           |
| 32             | \$this->Error = "Ha fallado la conexión.":                                                           |
| 33             | return 0.                                                                                            |
| 34             | A.                                                                                                   |
| 35             | //seleccionamos la base de datos                                                                     |
| 36             | if (!@mysql select db(\$this->BaseDatos, \$this->Conexion ID)) {                                     |
| 37             | \$this->Error = "Imposible abrir ".\$this->BaseDatos ;                                               |
| 38             | return 0:                                                                                            |
|                |                                                                                                    |
| 39             | x                                                                                                    |
| 40             | /* Si hemos tenido éxito conectando devuelve el identificador de la conexión, sino devuelve 0 */     |
| 41             | return \$this->Conexion ID;                                                                          |
| 42             | v                                                                                                    |
| 43             | /* Devuelve el número de campos de una consulta */                                                   |
| 44             | function numcampos() {                                                                               |
| 45             | return mysql_num_fields(\$this->Consulta_ID);                                                        |
| 46             | ¥                                                                                                    |
| 47             | /* Devuelve el número de registros de una consulta */                                                |
| 48             | function numregistros(){                                                                             |
| 49             | return mysql_num_rows(\$this->Consulta_ID);                                                          |
| 50             | Y                                                                                                    |
| 51             | function consulta( $\sqrt{sq1} = \sqrt{''''}\$                                                       |
| 52             | if $(ssq1 == "")$ (                                                                                  |
| 53             | \$this->Error = "No ha especificado una consulta SQL";                                               |
| 54             | return 0.                                                                                            |
| 55             | Ą.                                                                                                   |
| 56             | //ejecutamos la consulta                                                                             |
|                |                                                                                                    |
| 57             | \$this->Consulta ID = @mysql query(\$sql, \$this->Conexion ID);                                      |
| 58             | if (!#this->Consulta_ID) {                                                                           |
| 59             | \$this->Errno = mysql errno();                                                                       |
| 60             | #this->Error = mysql_error();                                                                        |
| 61             | з.                                                                                                   |
| 62             | /* Si hemos tenido éxito en la consulta devuelve el identificador de la conexión, sino devuelve 0 */ |
| 63             | return \$this->Consulta ID;                                                                          |
| 64             | 4                                                                                                    |
| 65             |                                                                                                    |
| 66             | $2\text{ }$                                                                                          |
|                |                                                                                                    |

**Figura 32 - Clase de conexión a la base de datos MYSQL**

*index.php*: es el archivo principal donde se encuentra el diseño de interfaz WAP, es decir donde se cargarán los nombres de menús que permitirán al usuario a acceder a información y servicios.

A continuación se presenta el resultado de la implementación desarrollada:
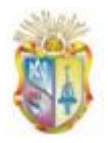

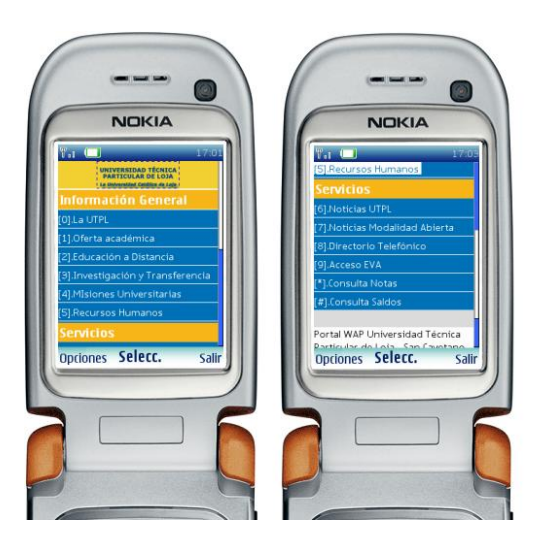

**Figura 33 – Portal de navegación WAP**

#### **4.5.4 Seguridades**

La información es uno de los activos más importantes de las entidades, es así que la protección de los datos deberá llevarse a cabo en toda aplicación.

Las seguridades que se han implementado en los servicios más críticos de la aplicación WAP, como lo es la consulta de avisos publicados en el Entorno de Aprendizaje (EVA) y consulta de notas y saldos a través de la aplicación, se lo puede apreciar en el siguiente esquema:

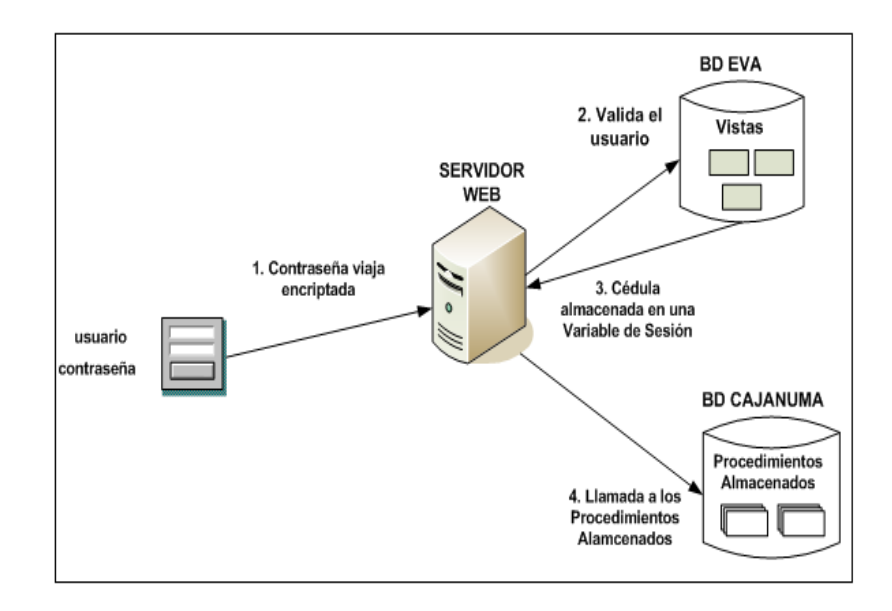

**Figura 34 – Esquema de Seguridad**

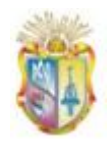

- 1. El usuario para ingresar a la consulta de dichos servicios ingresa su nombre de usuario y contraseña, de donde se tiene que para proteger las contraseñas y prevenir posibles vulnerabilidades en el servidor, se encripta la misma, de manera que si alguien puede acceder a ellas no puede ver la contraseña si no su encriptación.
- 2. Luego se realiza una consulta a las vistas de la Base de Datos (EVA) con un usuario que posee únicamente permisos de lectura hacia dichas vistas (esto evita inserciones de datos en la BD), para validar los datos ingresados por parte del estudiante y verificar si el usuario es quien dice ser, además se obtiene el número de cédula, que nos servirá para futuras consultas en el sistema académico.
- 3. Una vez validado el usuario y obtenido su número de cédula, la misma la almacenamos en una variable de sesión, ésta se guarda en el servidor por lo que la información transmitida podría ser visualizada únicamente por el usuario que ha iniciado una sesión.
- 4. A continuación se procede a consultar a la BD del sistema académico con el fin de obtener: los tres últimos periodos, asignaturas, notas y detalle de saldos de cada estudiante. El mecanismo de seguridad aplicado en este apartado es el uso de procedimientos almacenados, los mismos que brindan lo siguiente:
	- Se encuentran asegurados por las medidas tomadas por los administradores del servidor de Base de Datos, lo que impide que usuarios normales puedan modificarlos e incluso desconocen de su existencia.
	- El usuario de consulta a dichos procedimientos cuenta  $\bullet$ únicamente con permisos de ejecución, sin tenerlos para acceder directamente a los objetos de la base de datos sobre los que opera el procedimiento almacenado.
	- Además los procedimientos almacenados aíslan gran parte de la  $\bullet$ lógica de los datos a las aplicaciones que los utilizan, donde la aplicación únicamente realiza la llamada al procedimiento almacenado sin conocer cómo funciona internamente este

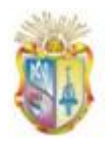

proceso (tablas afectadas, transacciones e instrucciones Transact SQL utilizadas).

Índice de entregables:

- Refiérase al *Anexo D, Instalación y configuración del servidor WAP.*
- Refiérase al *Anexo E, Diseño de prototipos para el portal WAP.*
- Refiérase al *Anexo, Manual de Usuario.*
- Refiérase al *Anexo, Manual de Programador.*

#### **4.6 Fase de Pruebas**

Esta fase permite realizar acciones que garanticen que la aplicación o el software están listos para ser entregados. Ante ello, y en el contexto de la aplicación WAP desarrollada se ejecutarán varios tipos de prueba como:

#### **4.6.1 Pruebas de Funcionalidad**

Las metas de estas pruebas son asegurar que los procesos de ingreso y respuesta funcionen apropiadamente y sin corrupción de datos, para lo cual se han diseñado varios casos de prueba (ver *ANEXO F, Ejecución de Pruebas*), que permitirán detectar discrepancias entre la especificación funcional de la aplicación y su comportamiento real.

En la Tabla 6 se han descrito los tipos de errores ( $ISSUE^{35}$ ) a detectar en el proceso de evaluación de este tipo de pruebas y dependiendo del nivel de impacto que tienen éstos en la funcionalidad a evaluar, se deben tomar las acciones necesarias y volver ejecutar el caso de prueba tantas veces sean necesarios hasta conseguir un software estable.

**.** 

<sup>&</sup>lt;sup>35</sup> Unidad de trabajo para realizar una mejora en un Sistema informático.

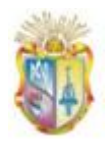

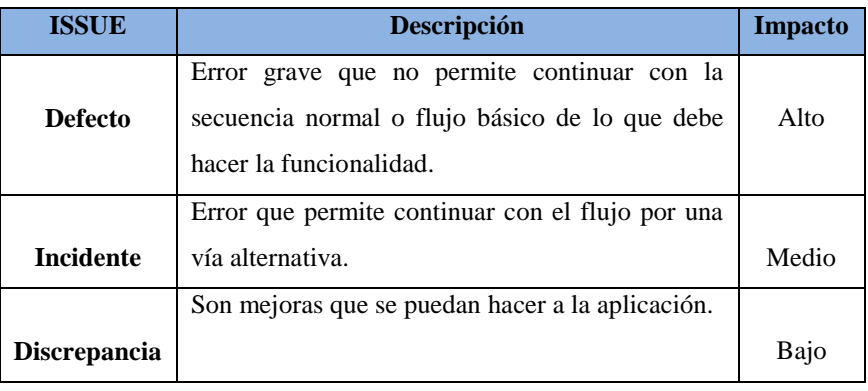

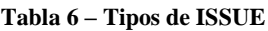

A continuación en la Tabla 7 se describe los resultados de ejecución de los casos de prueba que han evaluado todas y cada una de las funcionalidades de la aplicación desarrollada, las acciones a tomar por cada ISSUE encontrado y el número de veces que fue necesario ejecutar cada caso de prueba hasta conseguir una funcionalidad libre de errores y que sea aprobada por parte del ejecutor.

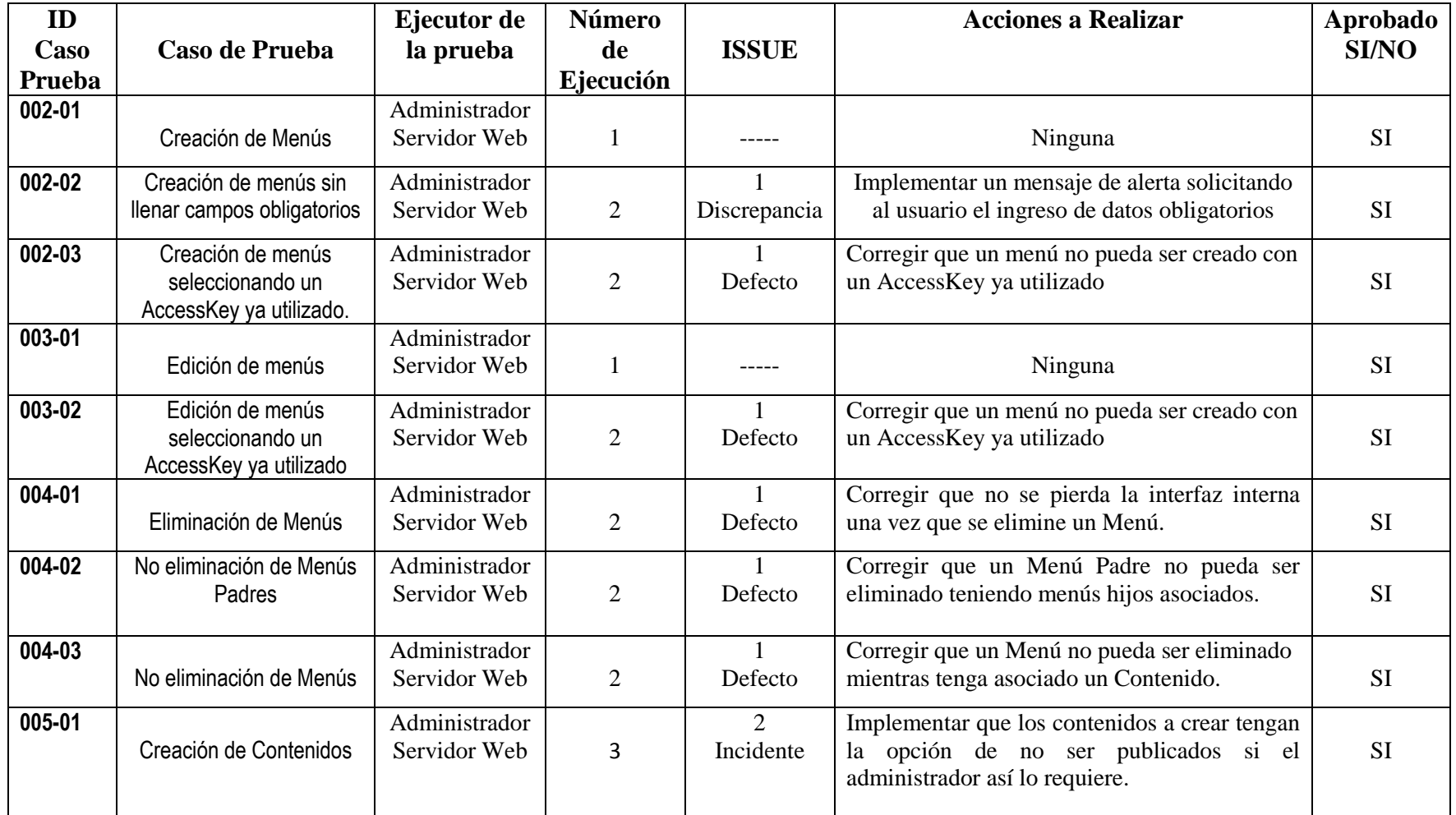

#### **Tabla 7 – Resultados de la Ejecución de los Casos de Prueba**

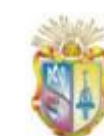

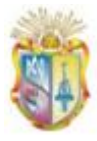

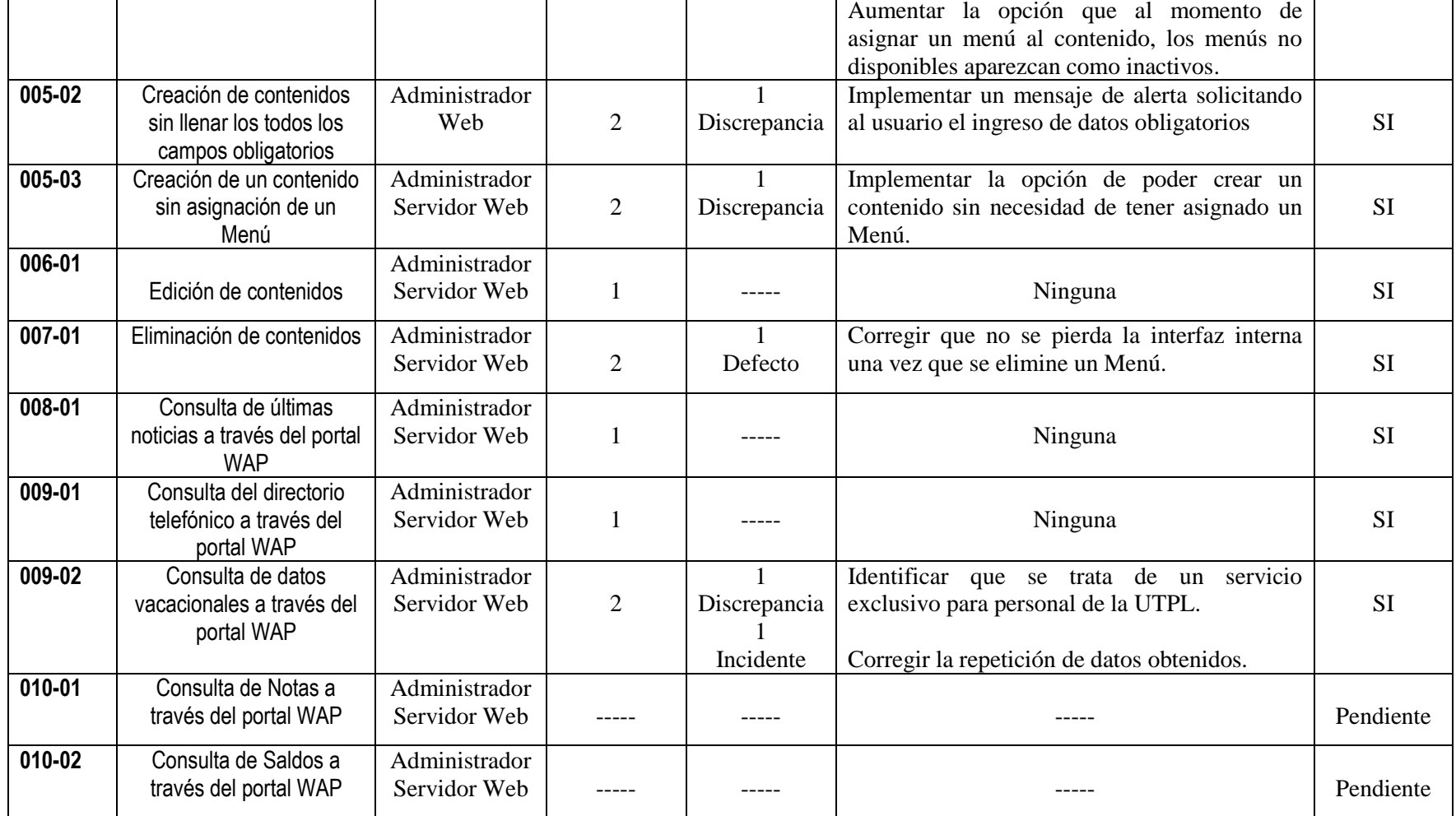

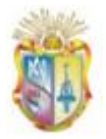

*Gestión del conocimiento.*

#### *Universidad Técnica Particular de Loja*

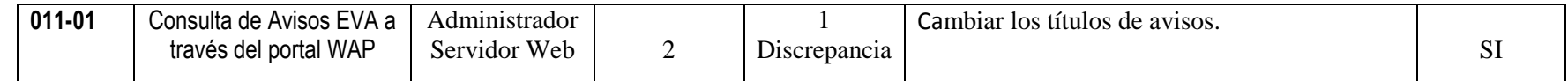

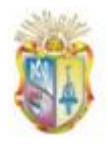

En la siguiente gráfica se puede observar el tipo de errores detectados en la ejecución de los 19 Casos de Prueba:

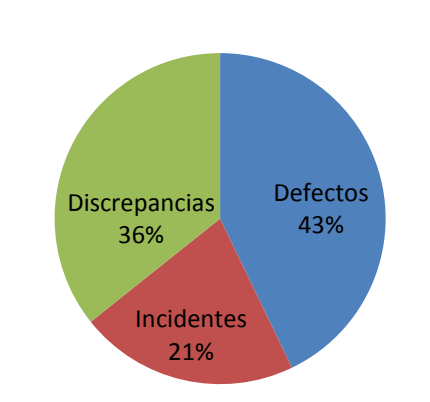

# **ISSUES ENCONTRADOS**

 **Figura 35 – Errores detectados**

Donde se tomaron las acciones necesarias (Ver Tabla 7) para corregir los mismos y conseguir una aplicación WAP eficaz.

## **4.6.2 Pruebas de Validación**

Estas pruebas son ejecutadas para verificar que la aplicación WAP se está construyendo correctamente, es decir verificar si se están empleando estándares móviles existentes, los mismos que aseguran una adecuada funcionalidad en dispositivos móviles. Para lo cual nos hemos valido de dos evaluadores automáticos como:

**a) W3C MobileOk Checker** (W3C, 2008)**:** es un validador de la W3C que permite comprobar el nivel de mobile-friendliness de nuestra aplicación WAP, es decir que tan apropiada es para visualizarse en teléfonos móviles. Estas verificaciones se hacen a nivel de código fuente y se comparan con las reglas que se definen en el estándar "Buenas Prácticas" (especificación desarrollada por

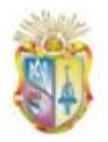

la W3C), algunos de los parámetros que evalúa son:

- Lenguaje de Marcado válido: es decir verifica la correcta  $\bullet$ estructura de documentos XHTML-MP / XHMTL Basic.
- Codificación: verifica que se haya definido una  $\bullet$ codificación para los documentos.
- Formato y tamaño de imágenes: verifica que se defina la  $\bullet$ dimensión para las imágenes que se utilizará.
- $\bullet$ Uso de hojas de estilo: verifica la correcta definición de estilos soportados por teléfonos móviles.

En Figura 35 se puede observar los resultados obtenidos por el evaluador W3C mobileOK Checher para el portal WAP, de donde se tiene que:

- El resultado general conseguido por este validador es de un 89% lo que significa que la visualización y funcionalidad de la aplicación en la mayoría de teléfonos móviles muy especialmente en teléfonos con capacidades básicas, es adecuada.
- El peso de la aplicación WAP es de 6.4Kb, lo que significa que se encuentra en un rango aceptable para ser visualizado con normalidad desde teléfonos móviles.

*Gestión del conocimiento.*

#### *Universidad Técnica Particular de Loja*

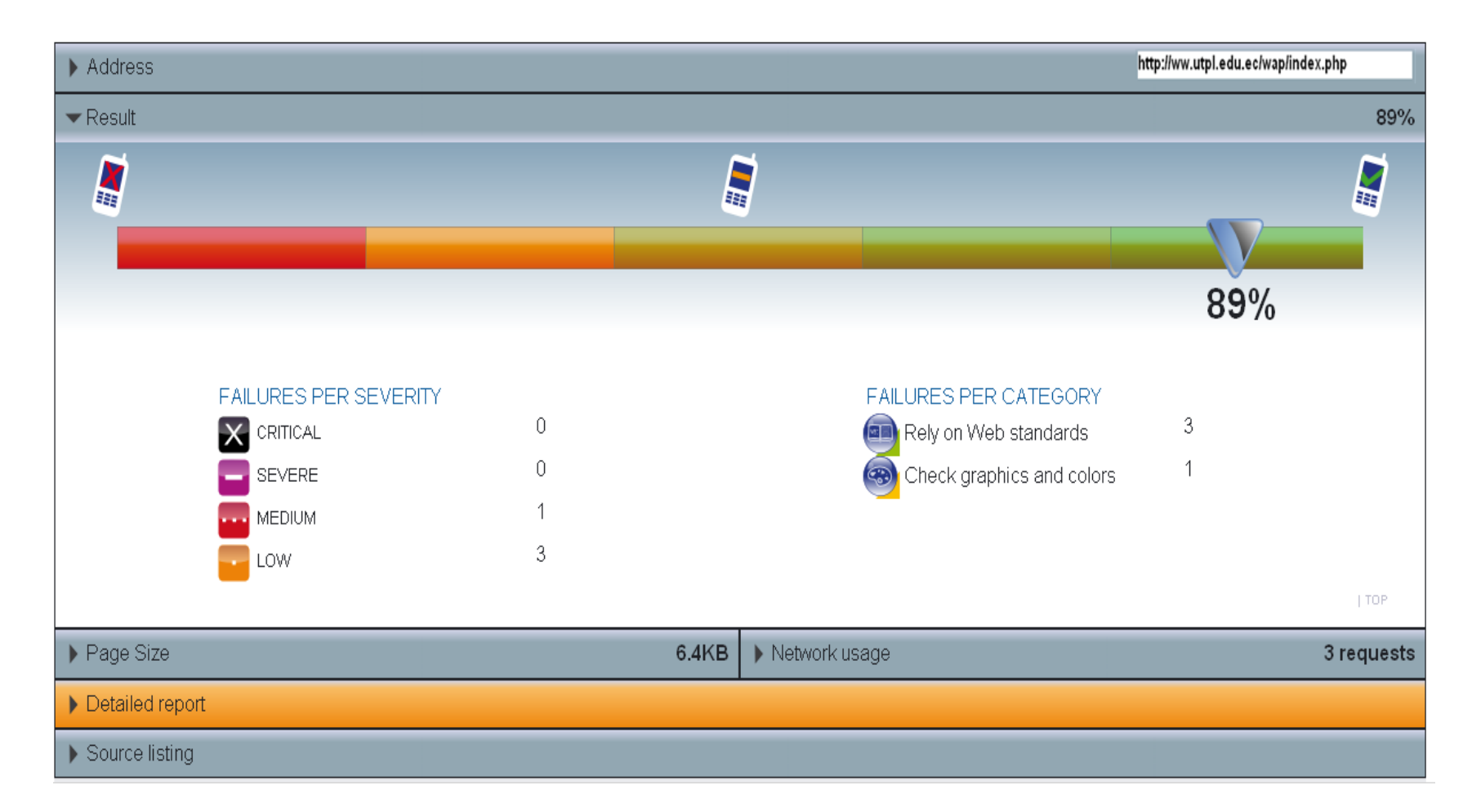

**Figura 36 - Resultados del validador W3C mobileOK Checher**

b) **Validador ready.mobi** (dotMobi, 2006)**:** es una herramienta online que evalúa diferentes características relacionadas con la web en el móvil, evalúa e incluye la revisión de buenas prácticas, el informe proporciona la puntuación (de 1 a 5) y el análisis a fondo de las páginas para determinar que tan cerca estas de obtener un sitio ideal para dispositivos móviles.

Para las pruebas realizadas con el validador **ready.mobi,** se analizaron todas y cada una de las páginas WAP y cuyo resultado fue 4/5 (Figura 36), lo que significa que el portal WAP está preparado para ser navegable desde un teléfono móvil.

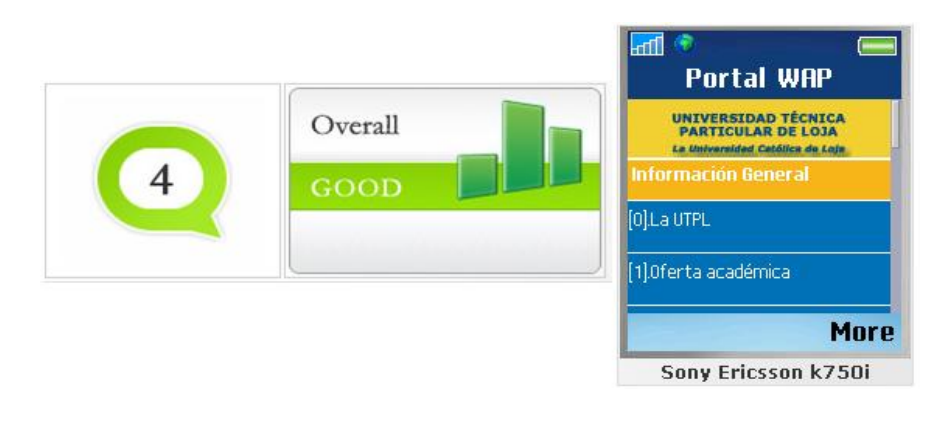

**Figura 37 - Resultados del validador** *ready.moby*

Los parámetros analizados por esta herramienta son:

**Tamaño:** el tamaño de nuestro portal WAP se encuentra en un rango aceptable para ser visualizado sin problema alguno desde la gran mayoría de teléfonos móviles, especialmente desde aquellos teléfonos con características básicas que son a quienes va dirigido la presenta aplicación. Ver Figura 37.

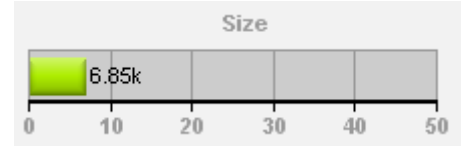

**Figura 38 – Validación del peso del portal WAP**

**Tiempo:** el tiempo estimado de descarga de cada una de las páginas WAP, utilizando distintas tecnologías inalámbricas, es de:

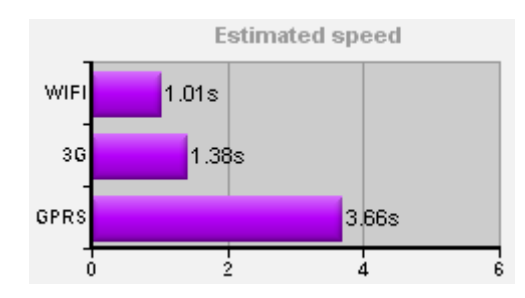

**Figura 39 – Validación del tiempo de descarga del portal WAP**

La tecnología de acceso para nuestro portal WAP es GPRS, lo que significa que el tiempo estimado de descarga del portal es de 3.66s, es decir se encuentra en un lapso aceptable.

**Costo:** además gracias a esta herramienta podemos verificar el costo promedio asociado que implica el acceso al portal, a continuación se presentan los resultados en cada uno de los continentes.

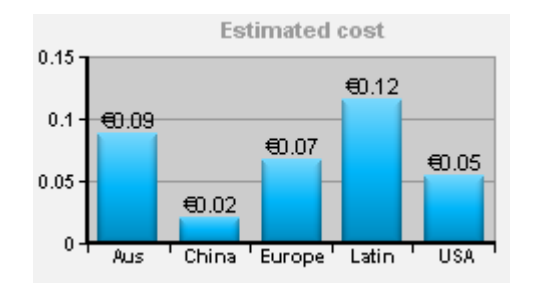

**Fgura 40 - Costo promedio para acceso al portal WAP**

#### **4.6.3 Pruebas de Usabilidad y Aceptación**

Este tipo de pruebas evalúan la interacción del usuario con la aplicación, el objetivo que se persigue, es el de asegurar que la interfaz de usuario provea al mismo el acceso apropiado para acceder y navegar por las funciones de la aplicación.

El principal elemento para la realización de este tipo de pruebas fue a través de una encuesta (*Anexo G, Encuesta para las pruebas de* 

*Usabilidad*), cuyas respuestas fueron dadas por personas tanto técnicas como no técnicas, que guardan alguna relación con la universidad cómo personas externas a la misma, así por ejemplo, personas del área administrativa, comunicación social, entre otros.

Los resultados de las encuestas que se detallan en los siguientes puntos están divididos de acuerdo a las preguntas realizadas:

#### *4.6.1.1 Interfaz y Navegación*

De la interfaz y navegación se han evaluado las vías de interacción entre el usuario y la aplicación WAP, como por ejemplo el manejo inicial de la aplicación, facilidad de navegar dentro de cada menú, facilidad para utilizar los servicios de consulta, etc.

4.6.1.1.1 De la Interfaz y Navegación de la aplicación WAP La Tabla 8 muestra los resultados de la encuesta sobre el aspecto de Interfaz y Navegación:

|                | DE LA INTERFAZ Y NAVEGACIÓN                                          |      |                                                     |      |                                                                            |      |  |
|----------------|----------------------------------------------------------------------|------|-----------------------------------------------------|------|----------------------------------------------------------------------------|------|--|
|                |                                                                      |      |                                                     |      |                                                                            |      |  |
|                | La página inicial de la<br>aplicación WAP es fácil de<br>comprender. |      | Hubo facilidad para navegar<br>dentro de cada Menú. |      | Le son útiles las opciones de<br>regresar a la página anterior<br>e Inicio |      |  |
|                | <b>FRECUENCIA</b>                                                    | %    | <b>FRECUENCIA</b>                                   | %    | <b>FRECUENCIA</b>                                                          | %    |  |
| SI             | 8                                                                    | 80%  | 8                                                   | 80%  | 9                                                                          | 90%  |  |
| <b>NO</b>      |                                                                      | 10%  |                                                     | 10%  | 0                                                                          | 0%   |  |
| <b>PARCIAL</b> | 1                                                                    | 10%  | 1                                                   | 10%  |                                                                            | 10%  |  |
| <b>TOTAL</b>   | 10                                                                   | 100% | 10                                                  | 100% | 10                                                                         | 100% |  |

**Tabla 8 - Datos tabulados para el aspecto evaluado sobre interfaz y navegación de la aplicación WAP**

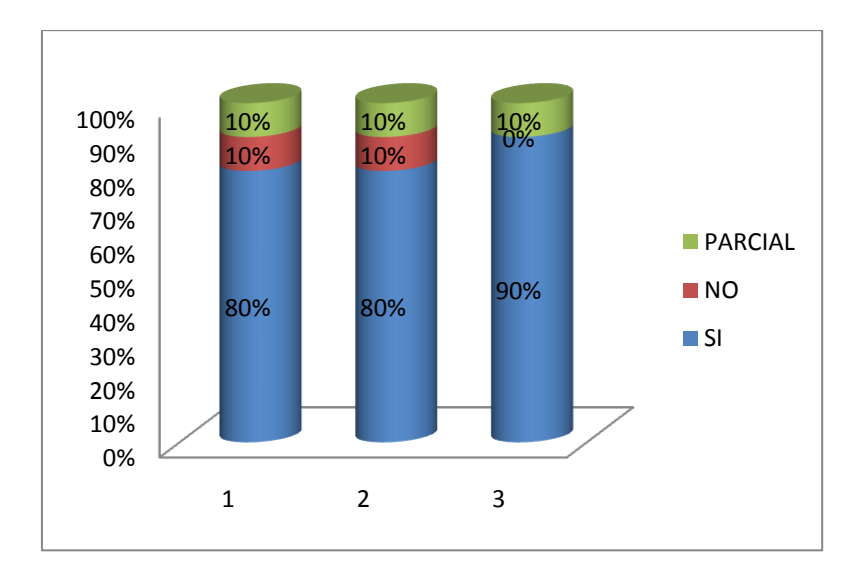

**Figura 41 – Gráfico de resultados para las preguntas "De Interfaz y Navegación"**

De la Figura 40 podemos concluir que: para el 80% de los encuestados consideran que la página inicial de la aplicación WAP es fácil de comprender, así también un 80% consideró que no hubo dificultad al navegar dentro de cada Menú y un 90% mencionó que le fue de gran utilidad las opciones de regresar a la página anterior e Inicio.

### *4.6.1.2 Contenidos*

Este punto evalúa errores en el contenido, como por ejemplo errores tipográficos, ambigüedades gramaticales, consistencia del contenido, etc.

#### 4.6.1.2.1 De los Contenidos

La Tabla 9 muestra los resultados de la encuesta sobre el aspecto de los contenidos:

| <b>DE LOS CONTENIDOS</b>                                            |                                             |                                                            |                                                            |  |
|---------------------------------------------------------------------|---------------------------------------------|------------------------------------------------------------|------------------------------------------------------------|--|
|                                                                     |                                             |                                                            |                                                            |  |
| La información<br>visualizada se presenta<br>en un formato correcto | El tipo de letra es legible<br>v entendible | El contenido es corto y<br>puntual en un contexto<br>móvil | La información obtenida<br>es útil en un contexto<br>móvil |  |

**Tabla 9 - Datos tabulados para el aspecto evaluado sobre Contenidos de la aplicación WAP**

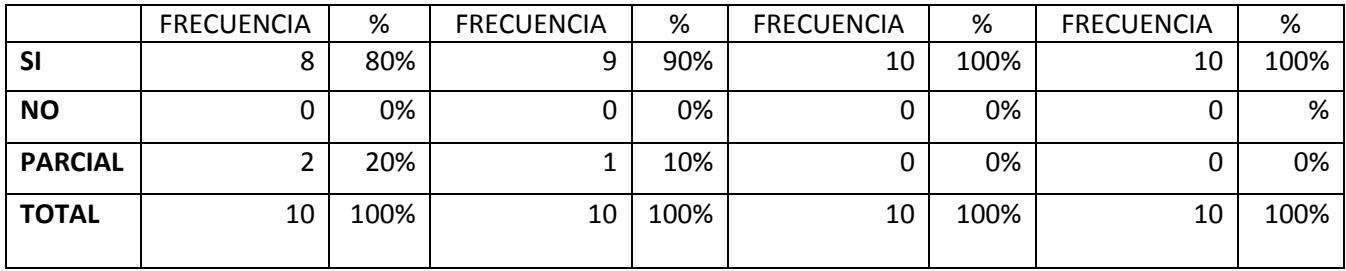

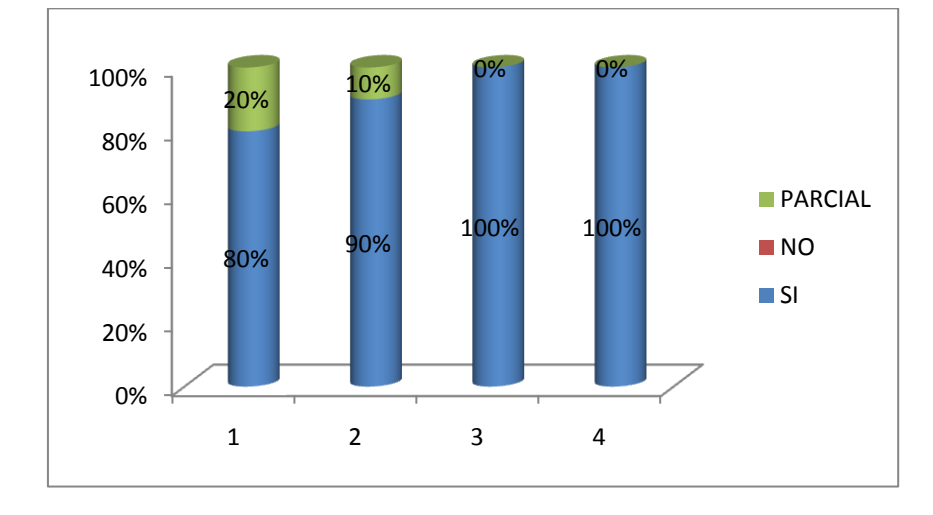

**Figura 42 – Gráfico de resultados para las preguntas "De Contenidos"**

En respuesta a esta sección de preguntas, se tiene que un 80% de los encuestados manifiestan que la información visualizada se presenta en un formato correcto, frente a un 20% que lo considera parcialmente. Un 90% expresan que la letra es legible y entendible y el 100% considera que el contenido es corto y puntual en un contexto móvil. Además el 100% considera que la información obtenida es útil en un contexto móvil.

#### *4.6.1.3 Etiquetación y Claridad de los Menús*

Este punto evalúa la claridad con que se han etiquetado los nombres de los Menús, es decir verificar que dichos menús presentan un nombre descriptivo con respecto de lo su función o acceso a información.

4.6.1.3.1 De la etiquetación y claridad de los Menús

La Tabla 10 muestra los resultados:

|                | DE LA ETIQUETACIÓN Y CLARIDAD DE LOS MENÚS   |      |                                                         |      |                   |      |                                                                                  |      |
|----------------|----------------------------------------------|------|---------------------------------------------------------|------|-------------------|------|----------------------------------------------------------------------------------|------|
|                | 1                                            |      | $\overline{2}$                                          |      | 3                 |      | 4                                                                                |      |
|                | Los nombres de los<br>Menús son descriptivos |      | Los nombres de los<br>Menús están en tamaño<br>adecuado |      | La letra es clara |      | Los botones para<br>consultar, ingresar,<br>buscar describen su<br>funcionalidad |      |
|                | <b>FRECUENCIA</b>                            | %    | <b>FRECUENCIA</b>                                       | %    | <b>FRECUENCIA</b> | %    | <b>FRECUENCIA</b>                                                                | %    |
| <b>SI</b>      | 8                                            | 80%  | 9                                                       | 90%  | 9                 | 90%  | 8                                                                                | 80%  |
| <b>NO</b>      | 2                                            | 20%  | $\Omega$                                                | 0%   | $\Omega$          | 0%   | 1                                                                                | 10%  |
| <b>PARCIAL</b> | $\Omega$                                     | 0%   | 1                                                       | 10%  | 1                 | 10%  | 1                                                                                | 10%  |
| <b>TOTAL</b>   | 10                                           | 100% | 10                                                      | 100% | 10                | 100% | 10                                                                               | 100% |

**Tabla 10 - Datos tabulados para el aspecto evaluado sobre la etiquetación y claridad de los Menús**

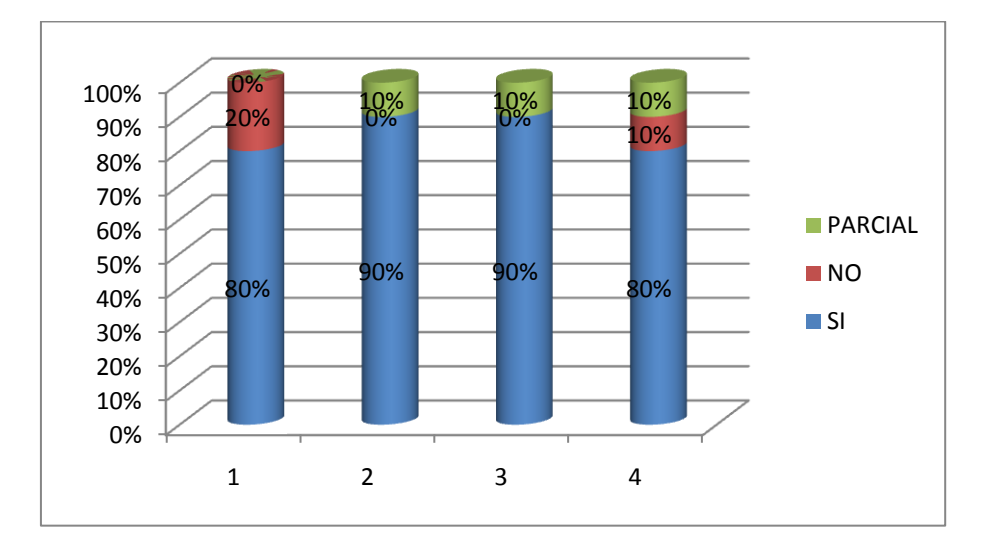

 **Figura 43 - Gráfico de resultados para las preguntas "De Etiquetación y Claridad de los Menús"**

La Figura 42 muestra que el 80% de los encuestados señalaron que los nombres de los menús de la aplicación WAP son descriptivos, frente a un 20% que no lo considera así. Un 90% expresan que los nombres de los menús están un tamaño adecuado frente a un 10% que lo considera parcialmente. Un 90% considera que la letra de los menús es clara frente a un 10% que lo considera parcialmente. Y finalmente un 80% considera que los botones para consultar, ingresar y buscar describen su funcionalidad correctamente, frente

a un 10% que no lo considera así y un 10% que lo considera parcialmente.

## *4.6.1.4 Facilidad de Uso*

Este punto evalúa el esfuerzo que requirió el usuario para adaptarse al manejo de la aplicación.

4.6.1.3.1 De la facilidad de Uso

La Tabla 11 muestra los resultados de la encuesta sobre la facilidad de Uso:

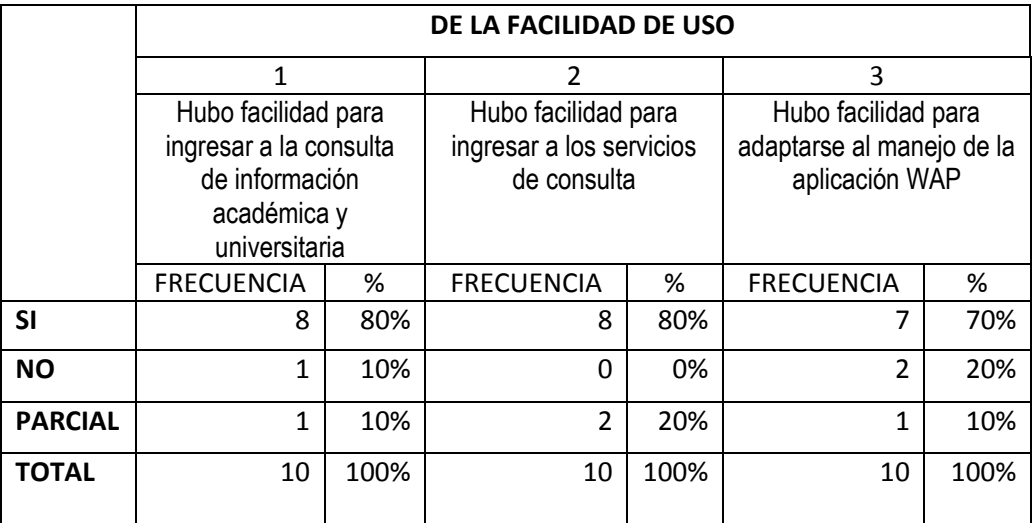

**Tabla 11 - Datos tabulados para el aspecto evaluado sobre la Facilidad de Uso**

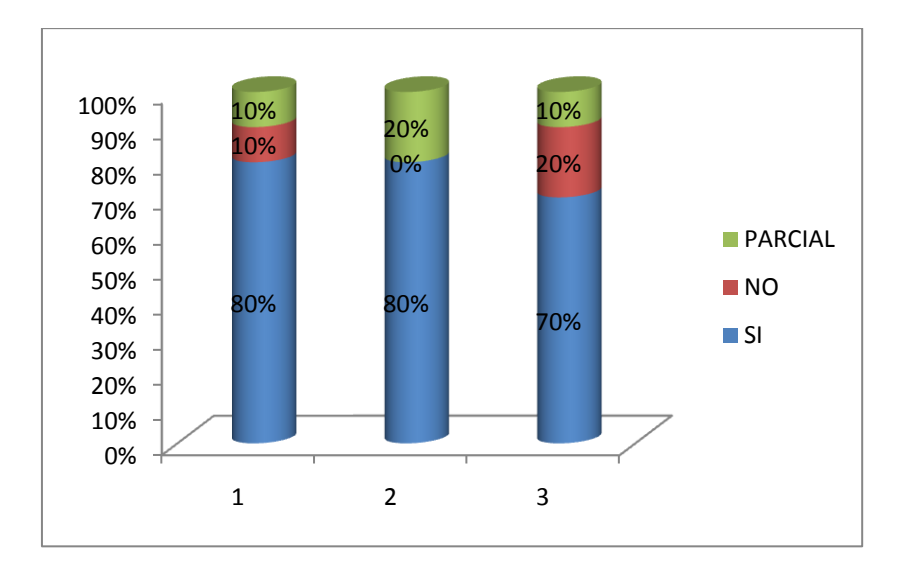

**Figura 44 - Gráfico de resultados para las preguntas "De la Facilidad de Uso"**

La Figura 43 muestra que un 80% manifiesta que si hubo facilidad para ingresar a consultar información académica y universitaria, frente a un 10% que manifestó que no encontró facilidad y un 10% parcialmente. Mientras que un 80% consideró que hubo facilidad para ingresar a los servicios de consulta frente a un 20% que lo consideró parcialmente. Y finalmente un 70% consideró que hubo facilidad para adaptarse al manejo de la aplicación WAP frente a un 20% que no lo consideró así y un 10% lo consideró parcialmente.

#### *Conclusiones*

Los rangos de aceptación para la aplicación WAP son listados en la siguiente Tabla 12. Los rangos de aceptación se basan en la muestra de usuarios, que corresponde a 10 personas, de lo cual se dedujo que si la mitad o un número mayor a ese parámetro de la muestra dan resultados positivos nuestra aplicación cumpliría con la aceptación necesaria para ser puesto a producción.

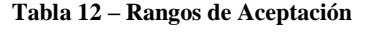

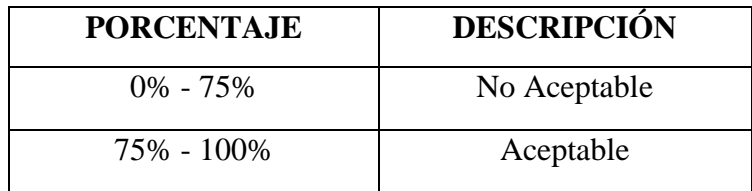

En base a los resultados obtenidos de la tabulación de las encuestas se tiene:

**Tabla 13 – Conclusiones de resultados**

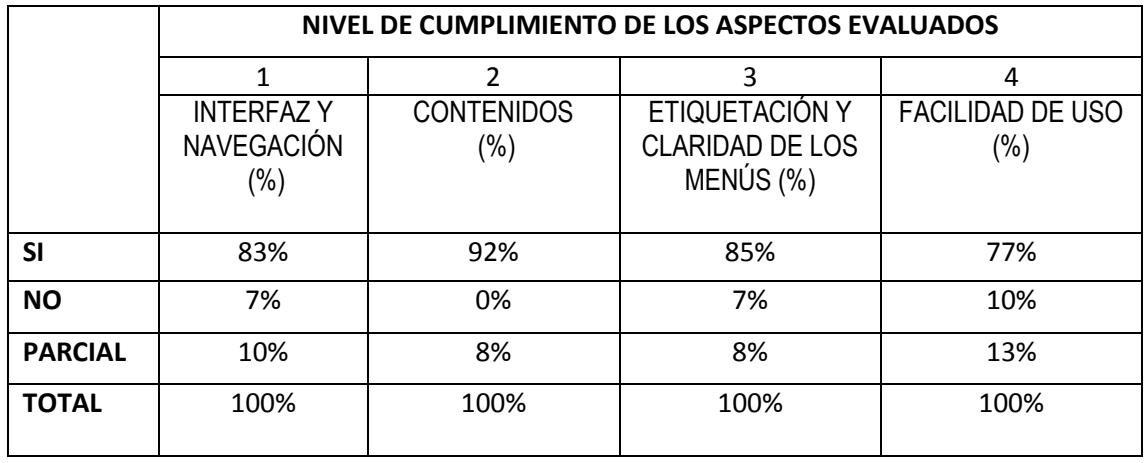

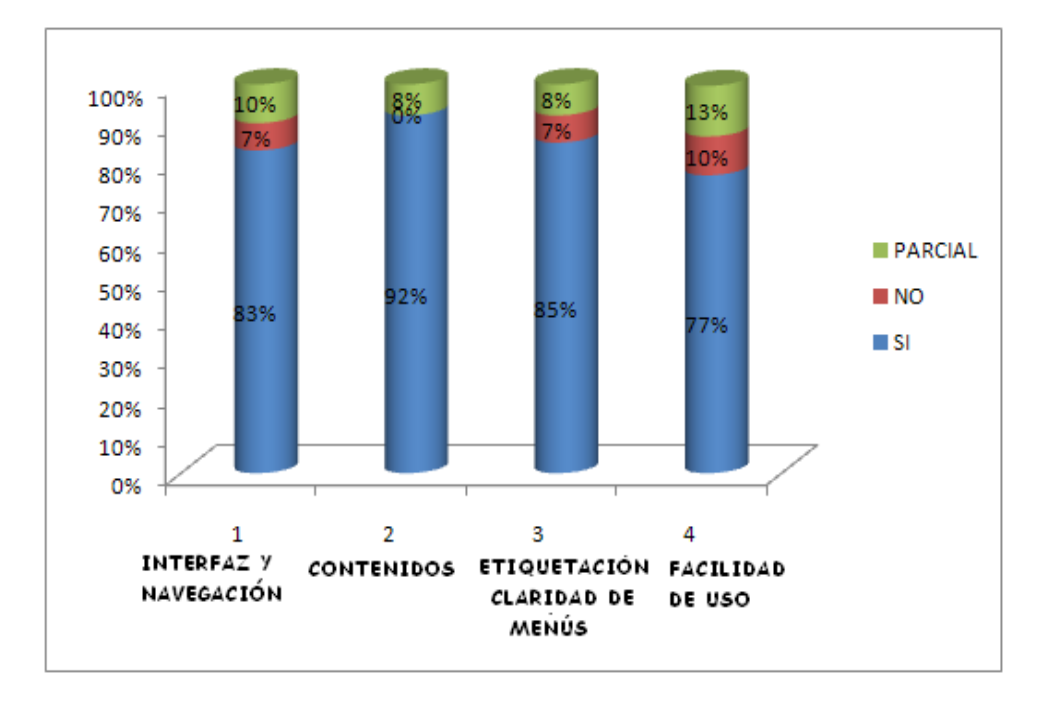

**Figura 45 - Representación de Conclusiones**

Finalmente el nivel de aceptación general de la aplicación WAP es del 84% de acuerdo a los valores obtenidos en la Figura 44, frente a un 10% de parcialmente aceptado y un 6% de no aceptado, cumpliéndose de esta manera el parámetro de aceptable.

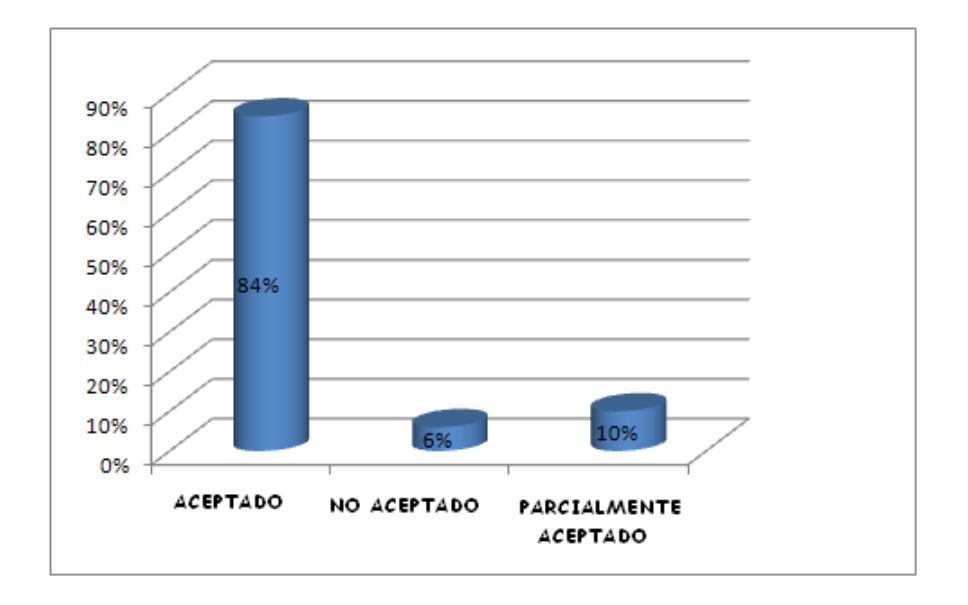

**Figura 46 – Representación de Conclusiones**

Como conclusión se tiene que los niveles de aceptación del portal WAP "PWUTPL" son:

| NIVEL DE ACEPTACIÓN DEL PORTAL WAP |                 |                 |                             |      |  |
|------------------------------------|-----------------|-----------------|-----------------------------|------|--|
| NIVEL DE                           | <b>ACEPTADO</b> | NO.             | <b>PARCIALMENTE   TOTAL</b> |      |  |
| <b>ACEPTACIÓN</b>                  |                 | <b>ACEPTADO</b> | <b>ACEPTADO</b>             |      |  |
|                                    | 84%             | 6%              | 10%                         | 100% |  |

**Tabla 14 – Nivel de aceptación de la aplicación WAP**

# **CAPÍTULO V**

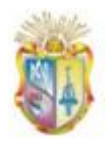

# **5. Discusión y análisis de resultados**

El propósito fundamental del presente proyecto de fin de carrera fue diseñar y desarrollar el portal WAP para la Universidad Técnica Particular de Loja, como una primera versión del portal Web universitario dirigido a dispositivos móviles, que permita a la comunidad universitaria acceder a información y servicios de una forma cómoda y sencilla desde sus teléfonos celulares con soporte WAP. Para dar respuesta a este objetivo se llevo a cabo ciertas actividades de las cuales podemos analizar los resultados obtenidos.

#### **5.1 De las consideraciones para el desarrollo de aplicaciones móviles**

Se tiene que para el desarrollo de soluciones basadas en Internet dirigidas a dispositivos móviles, podemos emplear los siguientes lenguajes de marcado:

- WML utilizado para crear páginas que serán visualizadas desde teléfonos móviles dotados de tecnología WAP 1.0.
- XHTML Mobile Profile utilizado para la creación de páginas que serán visualizadas en teléfonos móviles con soporte de navegación WAP 2.0.
- XHTML Basic utilizado para crear páginas Web para teléfonos móviles con características avanzadas como lo son los teléfonos de tercera generación.

De donde se seleccionó el lenguaje XHTML Mobile Profile para el desarrollo del portal WAP "PWUTPL" conjuntamente con el lenguaje PHP para la creación de páginas WAP dinámicas.

#### **5.2 De las consideraciones que se tuvo para el desarrollo de la aplicación WAP**

Para el desarrollo de la aplicación WAP se tuvo en cuenta las siguientes consideraciones:

Técnicas: se refiere al tipo de dispositivos móviles a los que va dirigidos la aplicación, de donde en la sección 3.2.1 se definió que los

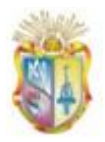

teléfonos móviles para acceder a nuestra aplicación son aquellos que cuenten con soporte de navegación WAP 2.0.

- Usuarios: en un entorno móvil existe el usuario informativo que busca información muy puntual/precisa y el usuario lúdico que se conecta en tiempos muertos.
- Contenidos: en un entorno móvil es preciso mostrar sólo información importante.

Todas estas consideraciones nos sirvieron para definir los servicios y contenidos a publicar u ofrecer a través del portal WAP.

#### **5.3 De la implementación y diseño del portal WAP**

La metodología XP resultó útil para la implementación ya que es un proceso que se sigue con el fin de lograr un desarrollo rápido generando la documentación necesaria y suficiente para que se entienda el desarrollo hecho, factor importante en un entorno de desarrollo para aplicaciones móviles.

La arquitectura que se diseño para la implementación de la aplicación WAP presentada en la sección 4.4.1 resultó muy útil para poder identificar los repositorios externos con los que interactuará nuestra aplicación, definir el tipo de datos a obtener para ser presentados dentro de la interfaz WAP, la misma que fue definida en base al diseño de varios prototipos, utilizando como ya lo mencionamos anteriormente el estándar de la W3C.

La integración de la aplicación WAP con los repositorios externos resultó un poco compleja ya que se tuvo que extraer datos de dichos repositorios, para lo cual se requirió la configuración de los equipos para que se conecten adecuadamente y realizar la petición a los administradores de los repositorios de los debidos permisos para acceder a la data. Sin embargo una vez obtenidos dichas permisos se pudo hacer la implementación e integración de los servicios ofrecidos en el portal WAP.

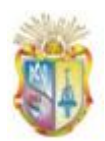

### **5.4 De los resultados obtenidos de las Pruebas realizadas**

Para garantizar que la aplicación WAP está lista para ser entregada, se definió un plan de pruebas donde se ejecutaron tres tipos de pruebas cuyos resultados se fueron:

- $\bullet$ De las pruebas Funcionales: que se realizó a lo largo del proceso de desarrollo, con el único objetivo de detectar fallos en funcionalidad de la aplicación, para lo cual, se definió de un conjunto de casos de pruebas donde se definieron: escenarios, ejecutor y datos de prueba. Como resultado se detectó un 36% de Discrepancias, 43% de Defectos y 21% de Incidentes, donde se tomaron las acciones necesarias para corregir los mismos.
- Pruebas de Validación: que fueron ejecutadas para verificar que la aplicación WAP está empleando estándares móviles, para lo cual se utilizó dos evaluadores automáticos, cuyos resultados son: de un 89% y 4/5 lo que significa que el portal WAP está preparado para ser navegable desde un teléfono móvil.
- Pruebas de Usabilidad y Aceptación: que fueron ejecutadas con el fin  $\bullet$ de evaluar las vías de interacción entre el usuario y la aplicación WAP y el nivel de aceptación de la aplicación por parte de los usuarios. De donde se obtuvo un nivel de aceptación general del 88%.

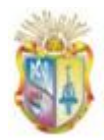

# **Conclusiones**

De todo el trabajo realizado se puede concluir lo siguiente:

- El portal WAP brindará servicios de consulta que mayor aceptación han tenido por parte de los usuarios (estudiantes) en la Web, como:
	- o Consulta de avisos EVA con un porcentaje de 97%.
	- o Consulta de notas con un porcentaje de 81%.
	- o Consulta de saldos con un porcentaje de 38%.
	- o Consulta del directorio telefónico con un porcentaje de 23%.
- El portal WAP brindará información universitaria y académica de una manera corta y puntual, cuyos contenidos han sido seleccionados en base a la demanda que éstos representan para sus usuarios (estudiantes).
- El uso de una metodología ágil como lo es la XP en el desarrollo de la aplicación WAP, resultó muy óptima durante el proceso de desarrollo ya que permitió enfocarnos a la entrega rápida de los productos en cortos lapsos de tiempo.
- El uso de la metodología XP en el desarrollo de la aplicación WAP, permitió centrarnos con mayor relevancia en la codificación y pruebas (casos de pruebas), tomando las acciones necesarias en el momento adecuado para la corrección de los distintos errores que se iban presentando conforme se avanzaba en el desarrollo.
- El portal WAP "PWUTPL" conservará estándares exigidos en un entorno móvil propuestos por la W3C, con un porcentaje de un 89% lo que significa su correcta visibilidad y funcionalidad en la mayoría de teléfonos móviles.
- El portal WAP "PWUTPL" está preparado para ser navegable desde cualquier teléfono móvil, de manera especial en teléfonos de segunda

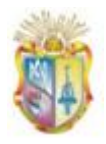

generación, pues se trata de un portal móvil liviano cuyo costo de acceso es moderado, según las pruebas realizadas con el validador *ready.moby.*

- El portal WAP "PWUTPL" cuenta con un nivel de aceptación por parte de los usuarios finales, de un 84%.
- El uso de la plataforma existente ayudó en la subida a producción de la  $\bullet$ aplicación ya que no fue necesario invertir en hardware o software adicional al que posee el servidor Web de la UTPL.
- El uso de emuladores de teléfonos móviles nos ayudó durante todo el proceso de desarrollo, pues lo mismos nos permitieron ir verificando los resultados obtenidos según se avanzaba.
- El presente trabajo realizado constituye un elemento fundamental para  $\bullet$ iniciar las etapas subsiguientes en lo que respecta la adaptación de sitios Web a dispositivos móviles.

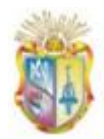

# **Recomendaciones**

De acuerdo a las conclusiones que se han logrado determinar en el desarrollo del presente proyecto, se plantean las siguientes recomendaciones:

- Es de suma importancia tener definido los dispositivos móviles a los cuales va dirigido el desarrollo de una solución móvil, pues así se definen también las tecnologías que se emplearán durante el proceso de desarrollo.
- Cuando se piensa adaptar un sitio Web a dispositivos móviles, la primera cuestión a resolver es, el porqué de su movilidad, pues el simple hecho de tener contenido y soporte para dispositivos móviles no son por sí solas razones suficientes. Esta cuestión es la clave para saber si su sitio dirigido a dispositivos móviles tendrá éxito.
- Se deben analizar elementos que son primordiales en un entorno móvil, como: consideraciones técnicas (definir el tipo de dispositivos móviles que va dirigida la aplicación), consideraciones de usuarios (tipo de usuarios que existe en un entorno móvil) y consideraciones de contenidos (publicar información puntual y muy definida).
- Para el desarrollo de aplicaciones WAP se recomienda emplear lenguajes de marcado como: WML (para teléfonos móviles WAP 1.0) y/o XHTML-MP (para teléfonos móviles WAP 2.0).
- Para el desarrollo de aplicaciones Web dirigido a teléfonos móviles de tercera generación que cuentan con mayores capacidades, se recomienda emplear lenguajes de marcado como: XHTML-MP o XHTML-Basic.
- En cuanto a la navegación se recomienda implementar y optimizar una navegación simple, sea para aplicaciones WAP como para aplicaciones Web para móviles.

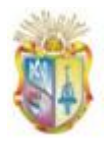

Ser prudente con las limitaciones de los dispositivos. $\bullet$ 

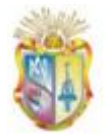

# **Bibliografía**

[1]Accnera. (2009). *Diseño Web para dispositivos móviles: Integrando Accesibilidad y Diseño centrado en el usuario*. Recuperado el Abril de 2010, de http://www.accnera.com/webmovil/webmovil-arquitectura.html

[2] Blanco, P., Camarero, J., Fumero, A., Werterski, A., & Rodríguez, P. (2009). *Metodología de desarrollo ágil para sistemas móviles.* Recuperado el 20 de Marzo de 2010, de http://www.adamwesterski.com/wp-content/files/docsCursos/Agile\_doc\_TemasAnv.pdf

[3] Canós, J. H., Letelier, P., & Penadés, M. C. (2009). *Métodologías Ágiles en el Desarrollo de Software.* Recuperado el 2010, de http://www.willydev.net/descargas/prev/TodoAgil.Pdf

[4] Developer's Home. (2004). *Developer's Home.* Recuperado el 20 de Enero de 2010, de http://www.developershome.com/wap/wml/

[5] dotMobi. (2006). *mobiReady*. Obtenido de http://ready.mobi/launch.jsp?locale=en\_EN

[6] Escuela Superior Politécnica del Litoral. (2008). *Portal WAP de la FIEC* . Recuperado el 13 de 12 de 2009, de http://www.fiec.espol.edu.ec/wap/index.xhtml

[7] Escuela Superior Politécnica del Litoral. (30 de Octubre de 2008). *Repositorio de la Escuela Superior Politécnica del Litoral.* Recuperado el 14 de Noviembre de 2009, de http://www.dspace.espol.edu.ec/bitstream/123456789/8001/1/D-39613.pdf

[8] Fernández Escribano, G. (2002). *Introducción a Extreme Programming.* Obtenido de http://www.dsi.uclm.es/asignaturas/42551/trabajosAnteriores/Trabajo-XP.pdf

[9] Firtman, M. (2005). *DESARROLLOS MOVILES CON .NET.* Argentina: MP Ediciones SA.

[10] Forum Nokia. (20 de Noviembre de 2008). *Series 40 Platform SDKs*. Recuperado el 20 de Enero de 2010, de http://www.forum.nokia.com/

[11] Google. (2009). *Google Analytics.* Recuperado el Febrero de 2009, de http://www.google.com/intl/es\_ALL/analytics/

[12] Joskowicz, J. (10 de Febrero de 2008). *Reglas y Prácticas en eXtreme Programming.* Obtenido de http://iie.fing.edu.uy/~josej/docs/XP%20-%20Jose%20Joskowicz.pdf

[13] López, M. (2009). *Lenguajes de marcado para Independencia Web de dispositivo.* Recuperado el Enero de 2010, de http://www.di.uniovi.es/~cueva/asignaturas/doctorado/2006/trabajos/estandaresmovilidad.pdf

[14] Mejía Corredor, C., & Gómez Ardila, S. E. (2007). *Aplicación de Consulta WAP para la Plataforma Educativa Institucional E-Escenari de la Universidad Industrial de Santander. Tesis* 

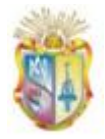

*de Ingeniería Eléctrica.* Recuperado el Enero de 2010, de http://eia.udg.edu/~carolina/docs/specialist-thesis(CarolinaM).pdf

[15] mobiForge. (2007). *Mobile Information Architecture*. Recuperado el Marzo de 2010, de http://mobiforge.com/book/mobile-information-architecture

[16] Open Mobile Alliance. (2001). *WAP Architecture.* Recuperado el 29 de Diciembre de 2009, de http://www.openmobilealliance.org/tech/affiliates/wap/wap-210-waparch-20010712-a.pdf

[17] Pressman, R. (2005). *Ingeniería del Software: Un enfoque práctico.* México: McGraw -Hill.

[18] Rodriguez, G. (2009). *Gestión del Conocimiento, Caso UTPL.* Recuperado el Febrero de 2010, de http://www.slideshare.net/grrodriguez/gestion-del-conocimiento-caso-utpl

[19] Rozanec, J. M. (Junio de 2009). *Extreme Programming, una nueva metodología.* Recuperado el 2010, de http://web.austral.edu.ar/descargas/facultadingenieria/newsletter/may\_01\_09/May\_03\_09/files/extreme.pdf

[20] Tecnológico de Monterrey. (Marzo de 2008). *Sitio para dispositivos móviles*. Recuperado el Marzo de 2010, de http://movil.tecvirtual.itesm.mx:8080/tecdemonterrey/displayHome.do

[21] Universidad de Alicante. (2007). *Programación de dispositivos móviles con Java*. Recuperado el Marzo de 2010, de http://www.dccia.ua.es/dccia/inf/asignaturas/TW/docs/j2me.pdf

[22]Universidad de Indiana. (s.f.). *Sitio Web de la Universidad de Indiana*. Recuperado el 20 de Febrero de 2009, de http://www.indiana.edu./

[23] Universidad de Valladolid. (s.f.). *Sitio Web Móvil*. Recuperado el 3 de Marzo de 2010, de http://m.uva.es/

[24] Universidad Nacional de Educación a Distancia. (2003). *Campus WAP*. Recuperado el 3 de Marzo de 2010, de http://campuswap.com/index.html

[25] Universidad Técnica Particular de Loja. (2007). *Biblioteca Virtual UTPL*. Recuperado el Febrero de 2010, de http://www.utpl.edu.ec/biblioteca/

[26] Universidad Técnica Particular de Loja. (2006). *Ex-Alumnos UTPL*. Recuperado el Febrero de 2010, de http://www.utpl.edu.ec/webutpl/exalumno/principal/principal.php

[27] Universidad Técnica Particular de Loja, Gestión del Conocimiento. (2008). *La UTPL con nuevo portal*. Recuperado el Febrero de 2010, de Gestión del Conocimiento: http://www.utpl.edu.ec/gcblog/?s=lanzamiento+portal+utpl

[28] Universidad Técnica Particular de Loja. (2008). *Portal web universitario*. Recuperado el 2009, de http://www.utpl.edu.ec

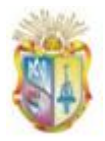

[29] Voces-Merayo, R., & Codina, L. (Marzo de 2009). *Web móvil y su implantación en la administración local española*. Recuperado el Marzo de 2010, de http://www.lluiscodina.com/webMovil2009.pdf

[30] W3C. (2008). *Guía Breve de Web Móvil*. Recuperado el Abril de 2010, de http://www.w3c.es/divulgacion/guiasbreves/webmovil

[31] W3C. (2008). *W3C mobileOK Checker.* Recuperado el Agosto de 2010, de http://validator.w3.org/mobile/

[32] W3C. (Julio de 2008). *XHTML™ Basic*. Recuperado el Febrero de 2010, de http://www.w3.org/TR/xhtml-basic/

[33]WAP Forum. (Junio de 2002). *WAP 2.0.* Obtenido de http://www.wapforum.org/what/WAPWhite\_Paper1.pdf

[34] Wap Forum. (Junio de 2002). *WAP 2.0 Technical White Paper*. Recuperado el Diciembre de 2009, de http://www.wapforum.org/what/WAPWhite\_Paper1.pdf

[35] Wap Forum. (Febrero de 2002). *Wireless Application Environment Specification.* Recuperado el Diciembre de 2009

[36] Webometrics Ranking. (2010). *Ranking Web of World Universities*. Recuperado el 20 de Diciembre de 2009, de http://www.webometrics.info/index.html

# **ANEXOS**

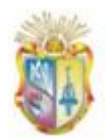

# **ANEXO A. Encuesta**

# **Encuesta realizada a estudiantes de la modalidad presencial de la UTPL**

**1. ¿Con que frecuencia visita el sitio Web de la UTPL?**

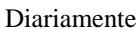

externalmente: \_\_\_ Mensualmente: \_\_\_

**2. ¿Cuáles son los servicios que más utiliza del sitio Web de la UTPL?**

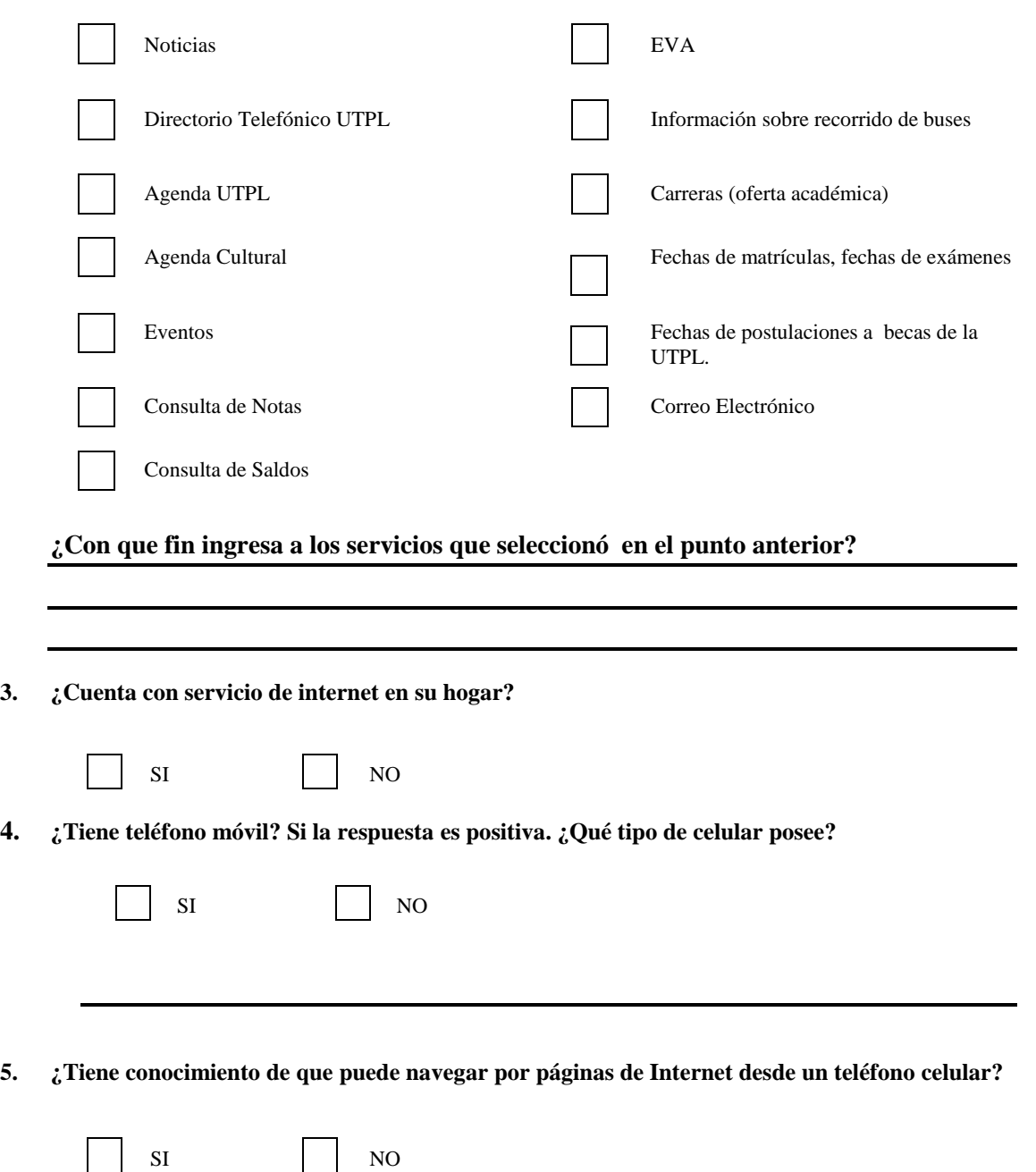

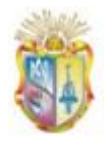

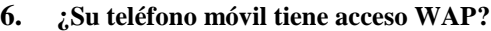

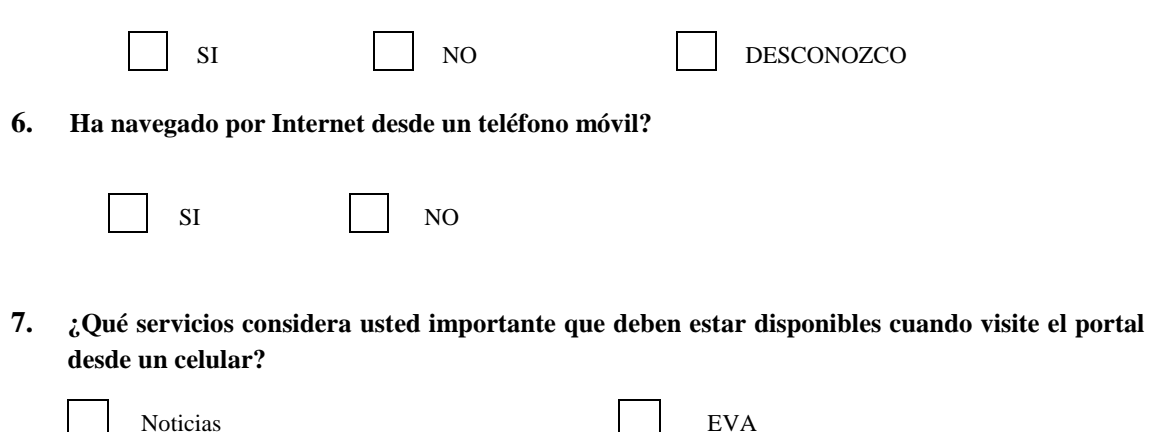

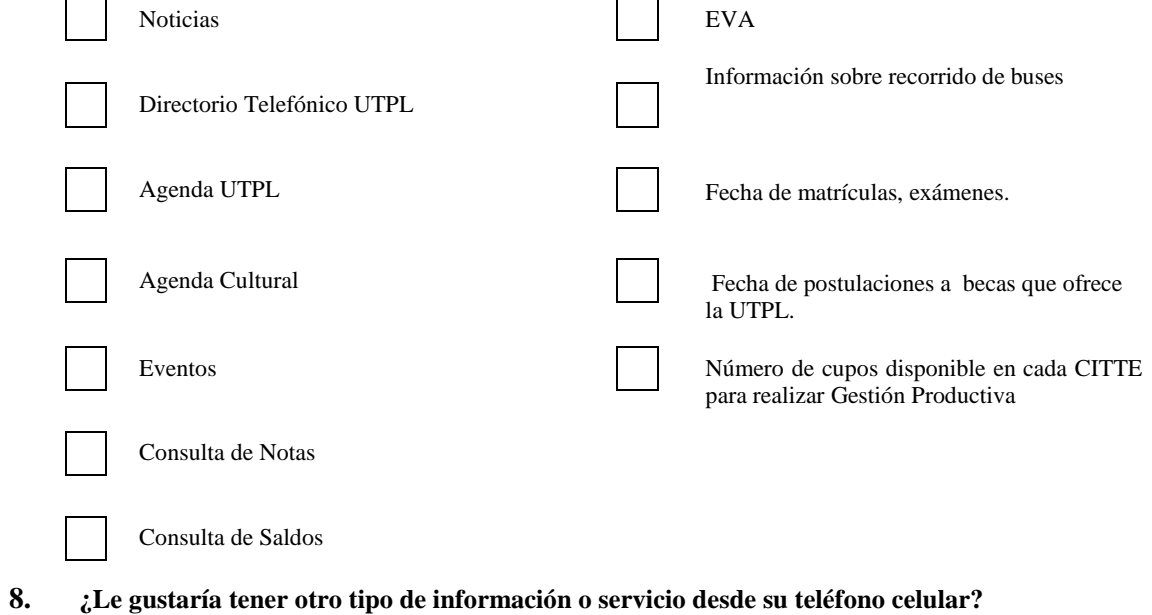

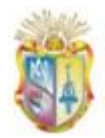

# **ANEXO B. Plan de Iteraciones e Historias de Usuario.**

#### **B.1 Iteración 1: Desarrollo del módulo de administración del portal WAP.**

Dentro de la primera iteración se tiene previsto el desarrollo de la historia de usuario uno, que a continuación se describe:

**B.1.1 Historia de usuario 1:** Construcción de un sistema Web de administración para el portal WAP, que permita la publicación de información.

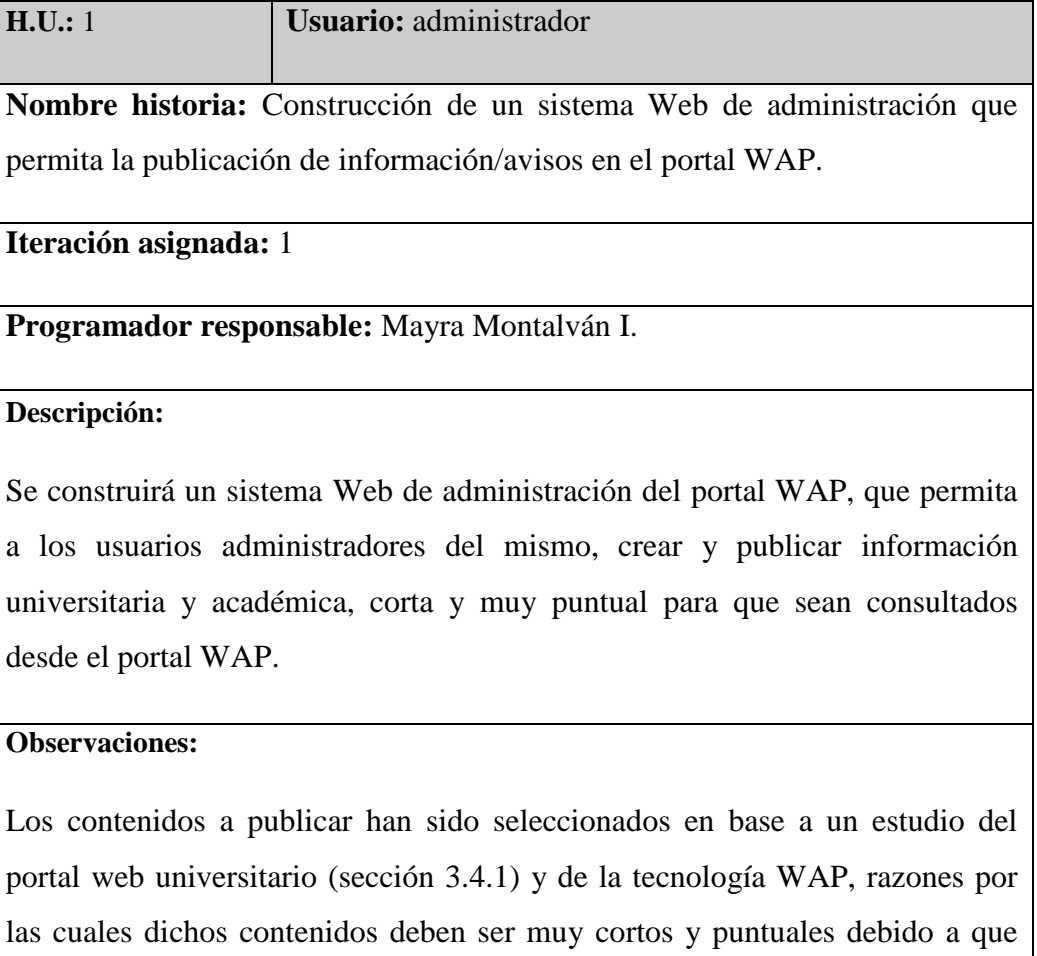

tienen un costo asociado para su consulta.

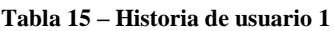

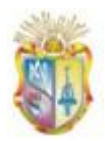

# *B.1.1.1 Tareas para la historia de usuario 1*

Para el desarrollo del sistema Web de administración se han realizado las siguientes tareas:

#### **Tabla 16 - Tarea 1 para la historia de usuario 1**

|                                                                              | <b>Tarea</b>          |  |  |  |  |
|------------------------------------------------------------------------------|-----------------------|--|--|--|--|
| Número tarea: 1                                                              | Número historia: 1    |  |  |  |  |
|                                                                              |                       |  |  |  |  |
| Nombre tarea: Diseño de la interfaz de la administración del portal WAP      |                       |  |  |  |  |
| <b>Tipo de tarea : Desarrollo</b>                                            |                       |  |  |  |  |
| <b>Fecha inicio: 2010/03/09</b>                                              | Fecha fin: 2010/03/14 |  |  |  |  |
| Programador responsable: Mayra Montalván                                     |                       |  |  |  |  |
| Descripción:                                                                 |                       |  |  |  |  |
| Se diseñará una interfaz Web para la administración, en el que se ubicarán y |                       |  |  |  |  |
| presentarán cada uno de los componentes del sistema de administración.       |                       |  |  |  |  |

**Tabla 17 – Tarea 2 para la historia de usuario 1**

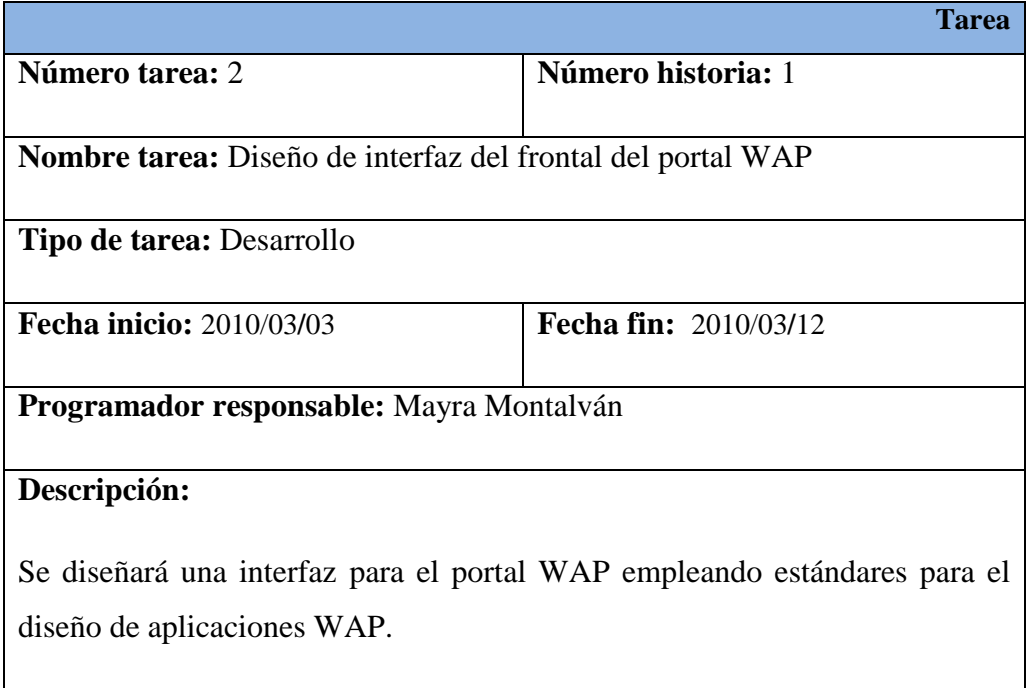
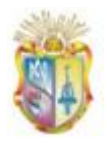

Π

 *Universidad Técnica Particular de Loja*

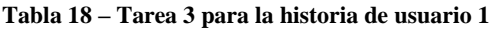

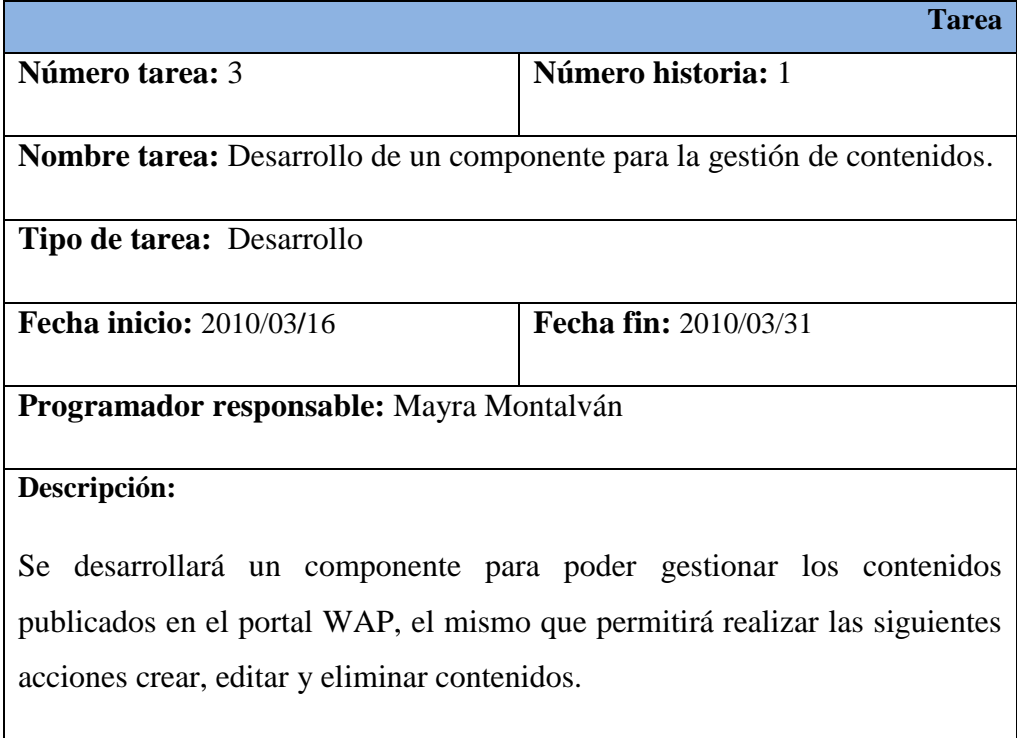

#### **Tabla 19 – Tarea 4 para la historia de usuario 1**

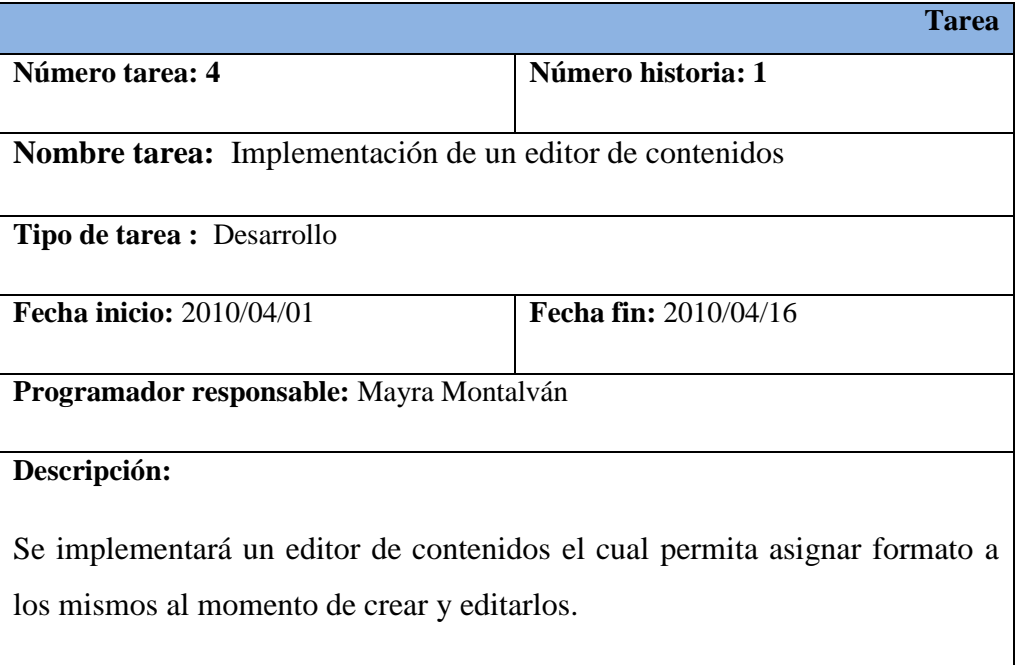

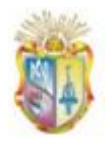

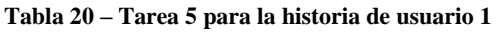

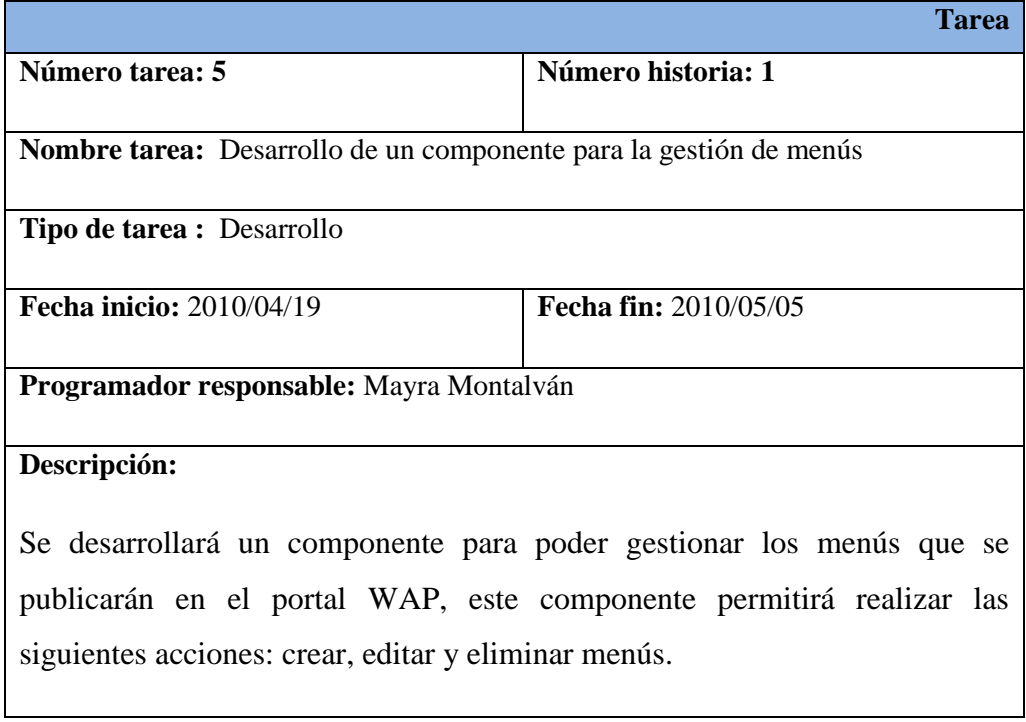

#### **Tabla 21 – Tarea 6 para la historia de usuario 1**

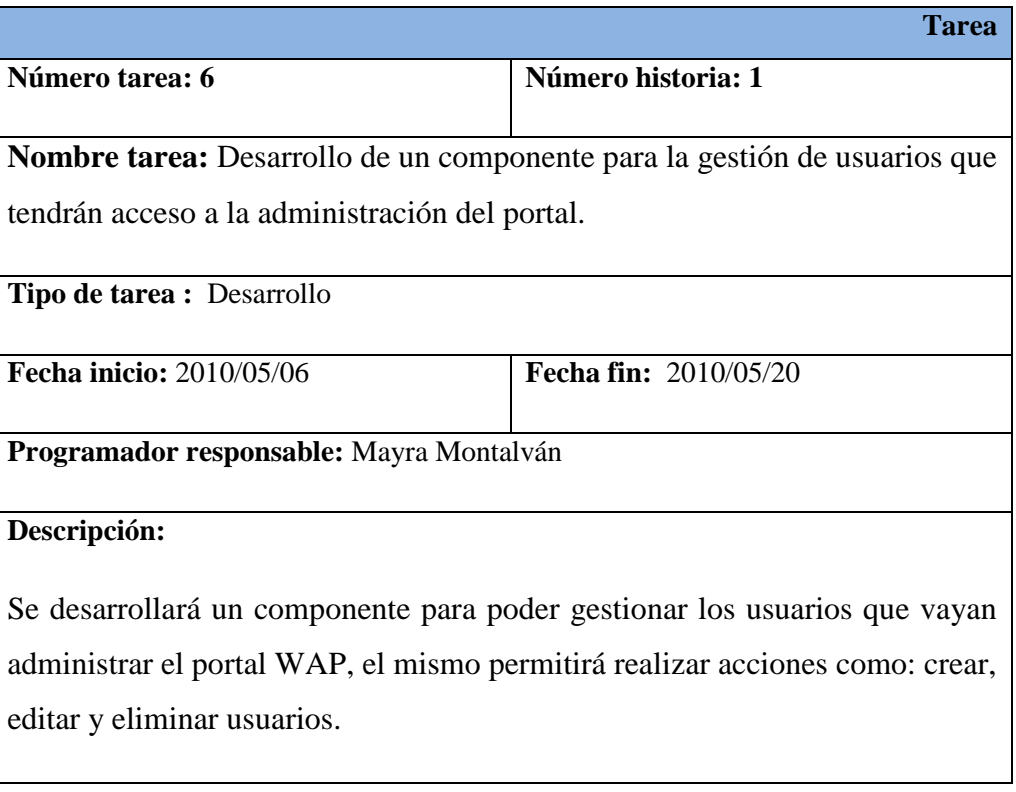

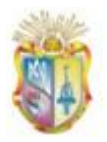

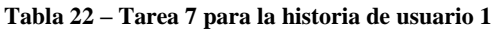

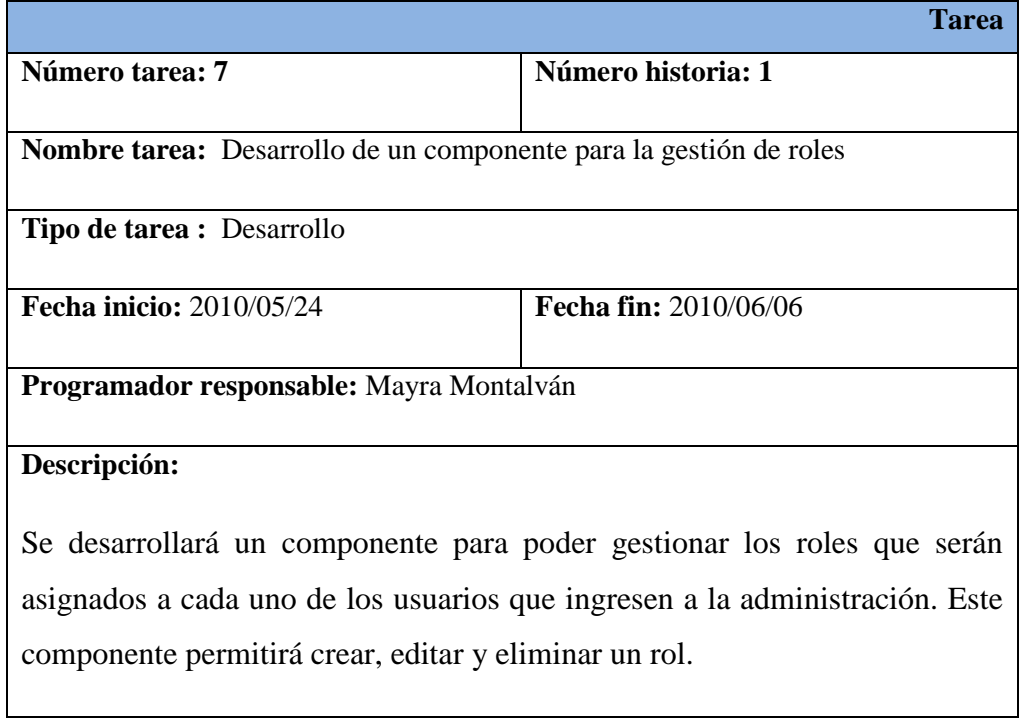

#### **Tabla 23 - Tarea 8 para la historia de usuario 1**

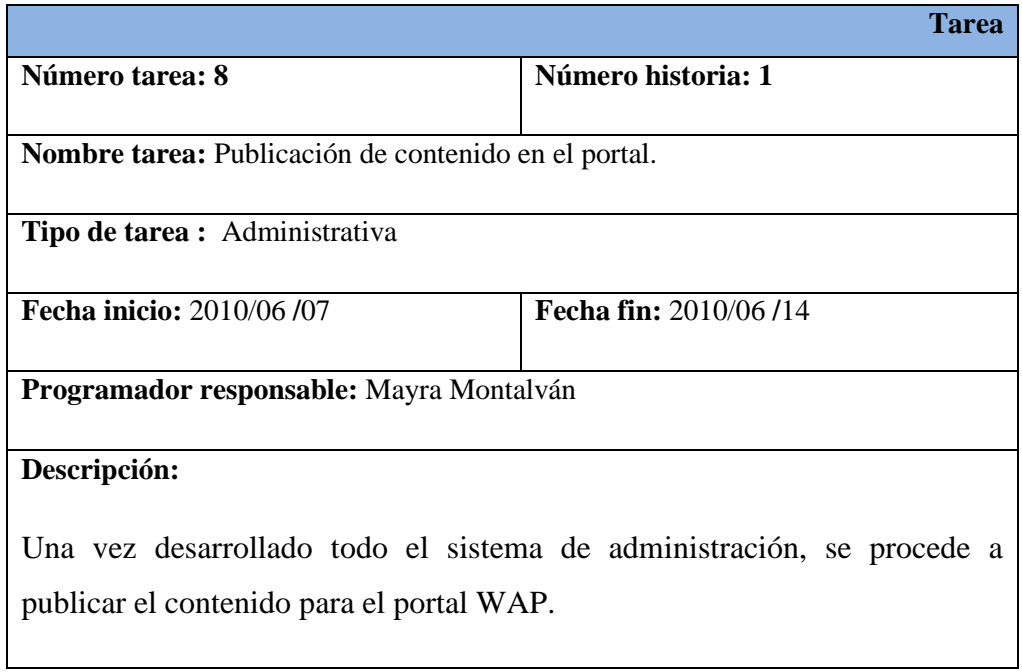

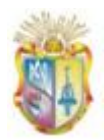

# **B.2 Iteración 2: Implementación de servicios.**

En la iteración 2 se tiene previsto desarrollar e implementar los servicios de: noticias, directorio telefónico y consulta de vacaciones correspondientes a las historias de usuario dos, tres y cuatro, que se describen a continuación.

**B.2.1 Historia de Usuario 2:** Desarrollo del servicio Noticias para el portal WAP.

#### **Tabla 24 – Historia de usuario 2**

#### **H.U.:** 2 **Usuario:** estudiantes, docentes, personal administrativo y usuarios externos.

**Nombre historia**: Permitir la consulta de noticias a través del portal WAP.

**Iteración asignada:** 2

**Programador responsable:** Mayra Montalván I.

**Descripción:**

Los usuarios podrán consultar las últimas tres noticias de la modalidad presencial y a distancia de la UTPL, a través del portal WAP.

#### **Observaciones:**

Las fuentes de información donde se publican las noticias corresponden a los blogs de: <http://www.utpl.edu.ec/noticias/>

[http://www.utpl.edu.ec/modalidadadistancia/.](file:///C:/Documents%20and%20Settings/may/Datos%20de%20programa/Microsoft/Word/www.utpl.edu.ec/modalidadadistancia/)

# *B.2.1.1 Tareas para la historia de usuario 2*

Para la implementación del servicio de noticias se llevarán a cabo la siguiente tarea:

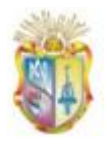

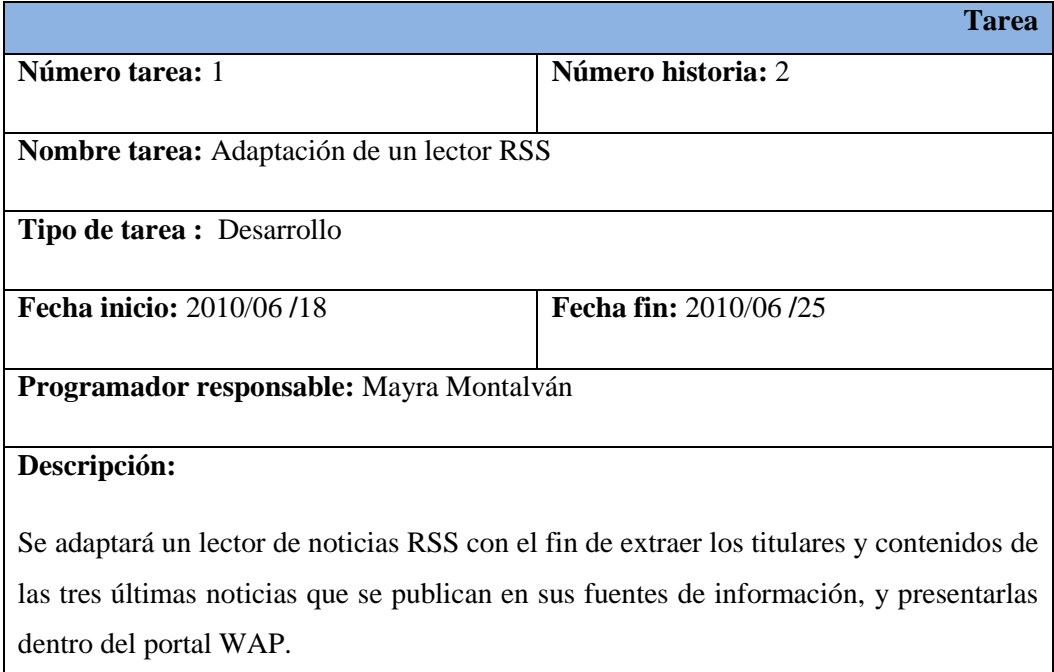

#### **Tabla 25 – Tarea 1 para la historia de usuario 2**

# **B.2.2 Historia de Usuario 3:** Desarrollo de un directorio telefónico.

#### **Tabla 26 – Historia de usuario 3**

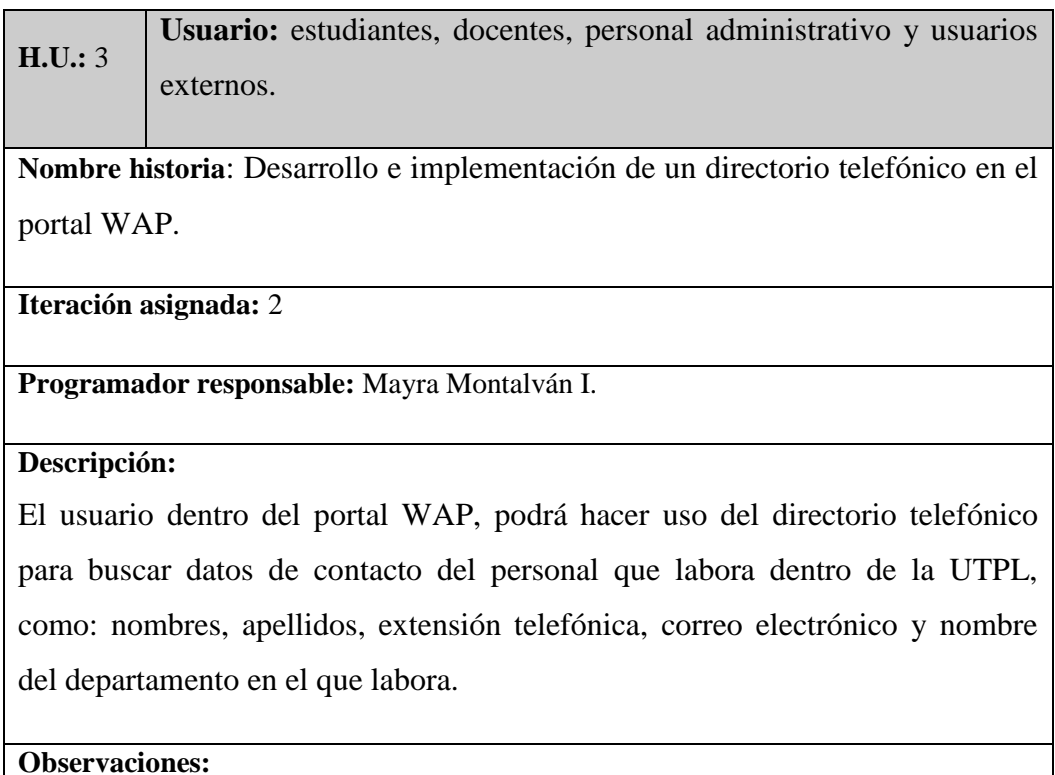

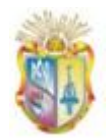

# **B.2.3 Historia de Usuario 4:** Desarrollo del servicio de consulta de vacaciones para el portal WAP.

**Tabla 27 – Historia de usuario 4**

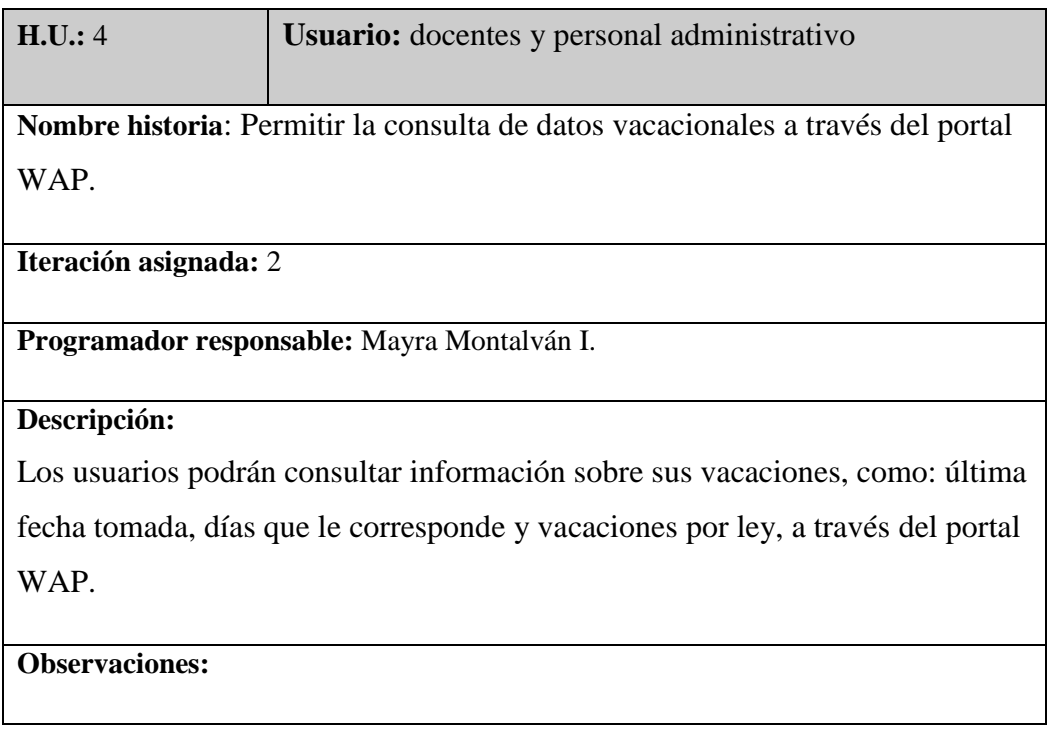

# **B.2.4 Historia de Usuario 5: Desarrollo del servicio de consulta de notas a través del portal WAP.**

#### **Tabla 28 – Historia de usuario 5**

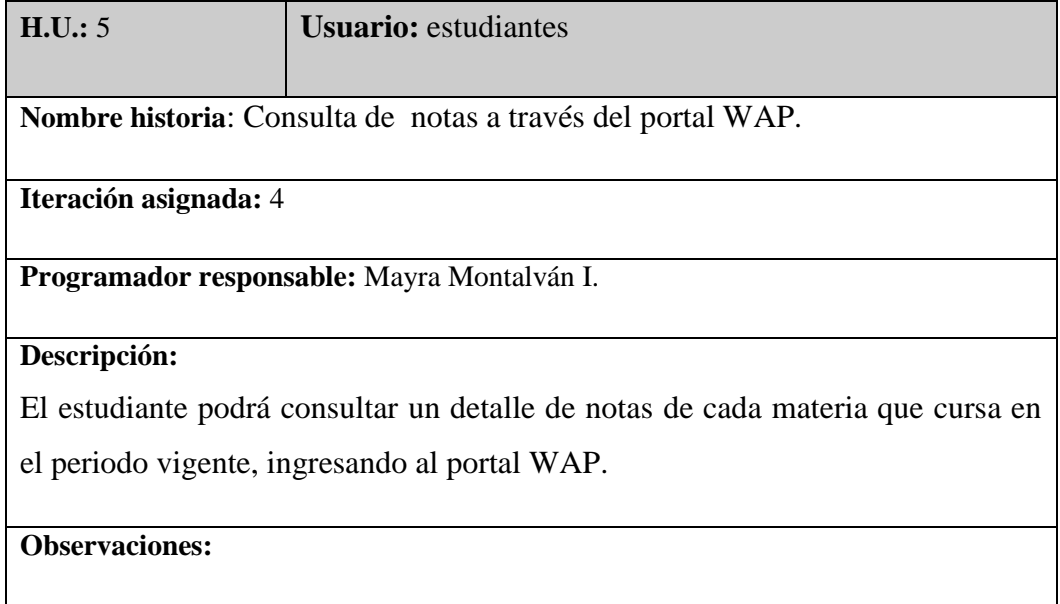

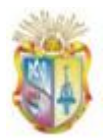

# **B.2.5 Historia de Usuario 6: Desarrollo del servicio de consulta de saldos a través del portal WAP.**

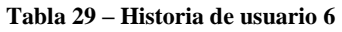

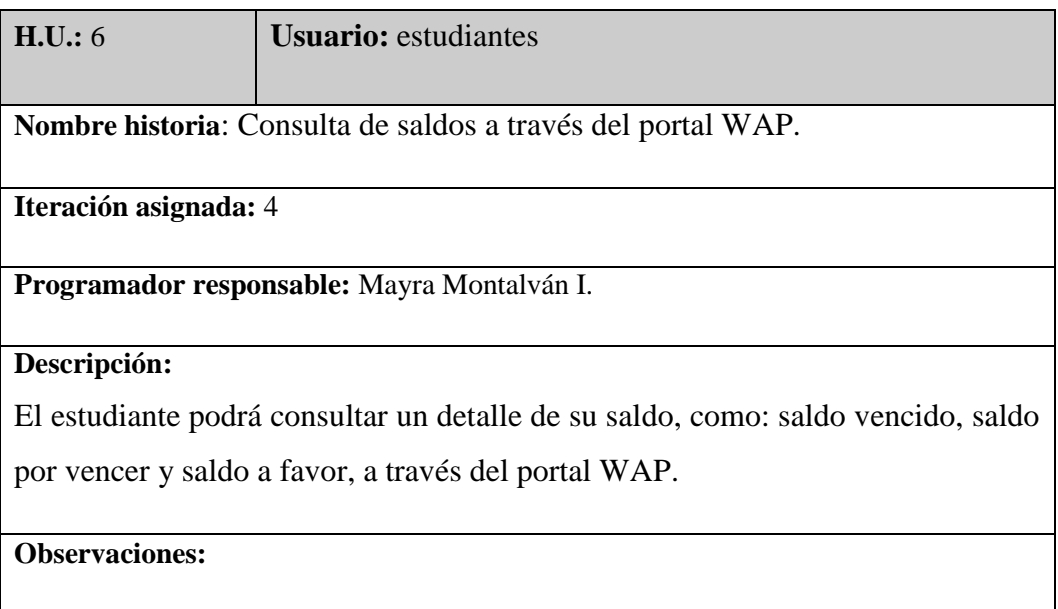

# *B.2.5.1 Tareas para las historias de usuario H3, H4, H5 y H6*

A continuación se describen las tareas a realizar para el cumplimiento de los requerimientos mencionados:

**Tabla 30 – Tarea 1 para las historias de usuario H3, H4, H5 y H6**

|                                                                                     | Tarea                               |
|-------------------------------------------------------------------------------------|-------------------------------------|
| Número tarea: 1                                                                     | <b>Número historia:</b> 3, 4, 5 y 6 |
| Nombre tarea: Establecer una conexión con la base de datos ORACLE                   |                                     |
| Tipo de tarea : Desarrollo                                                          |                                     |
| Fecha inicio: 2010/06/28                                                            | <b>Fecha fin: 2010/06/30</b>        |
| Programador responsable: Mayra Montalván                                            |                                     |
| Descripción:                                                                        |                                     |
| Se desarrollará una clase que permita la conexión a la base de datos ORACLE y poder |                                     |

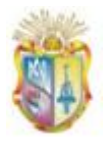

acceder a las vistas y/o tablas que sean proporcionadas por parte del administrador del servidor de Base de Datos.

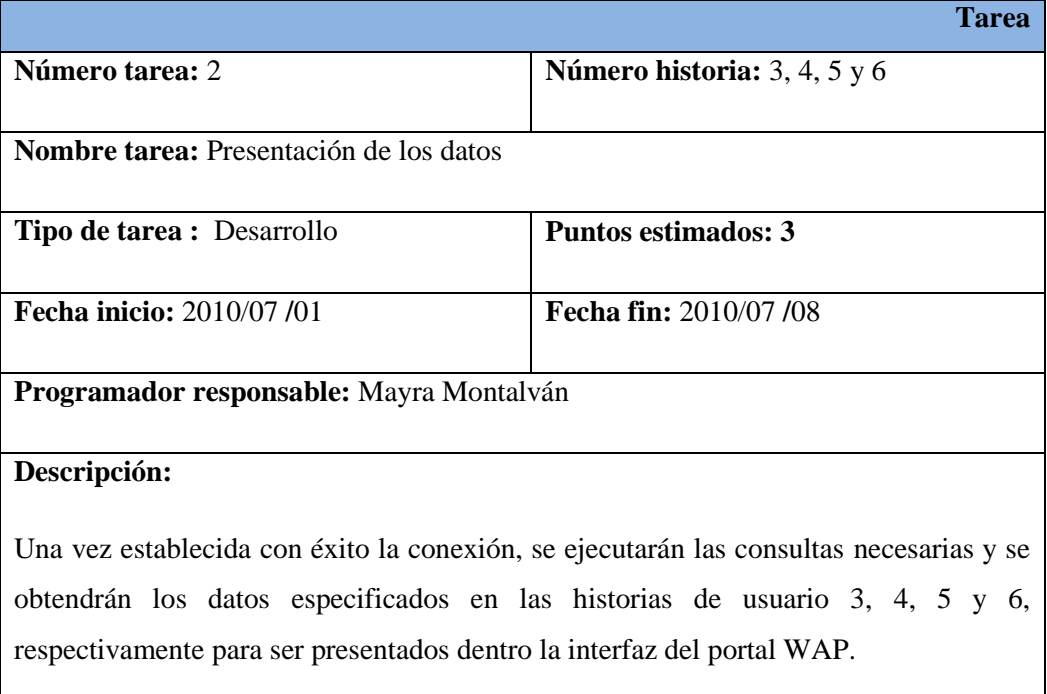

#### **Tabla 31 – Tarea 2 para las historias de usuario 3, 4, 5 y 6**

# **B.3 Iteración 3: Implementación de servicios.**

En la iteración 3 se tiene previsto desarrollar e implementar los servicios de consulta de: notas, saldos y avisos EVA, dentro del portal WAP, que corresponden a las historias de usuario cinco, siete y ocho.

**B.3.3 Historia de Usuario:** Implementación del servicio de consulta de avisos del Entorno Virtual de Aprendizaje (EVA) a través del portal WAP.

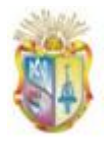

#### **Tabla 32 – Historia de usuario 7**

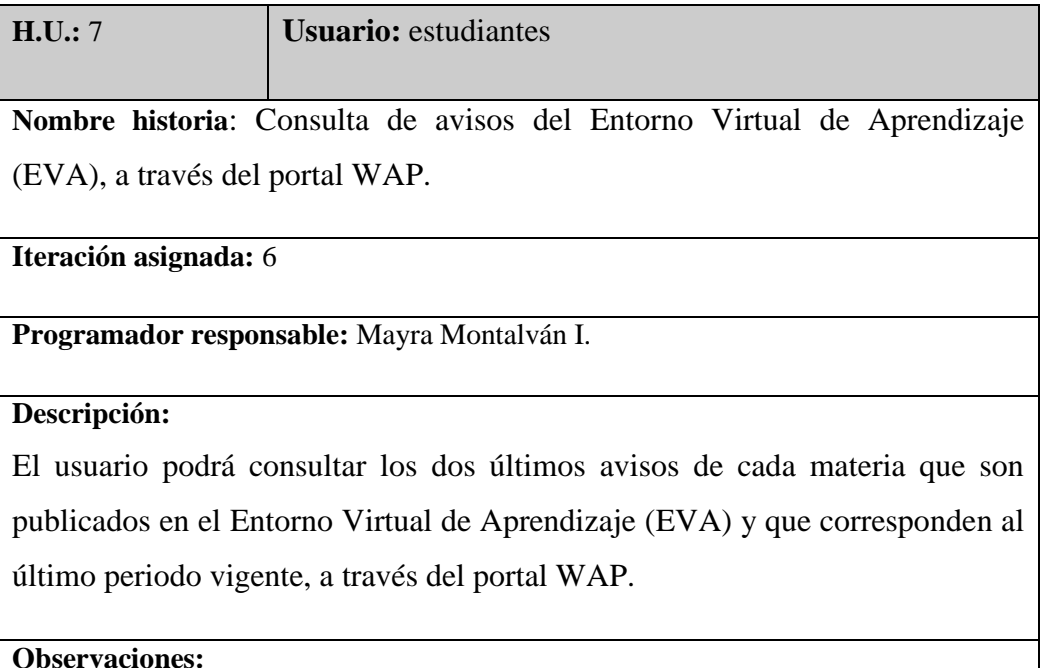

# *B.3.3.1 Tareas para la historia de usuario H7*

A continuación se detallan las tareas a realizar para la historia de usuario descrita:

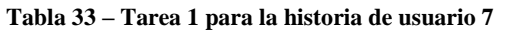

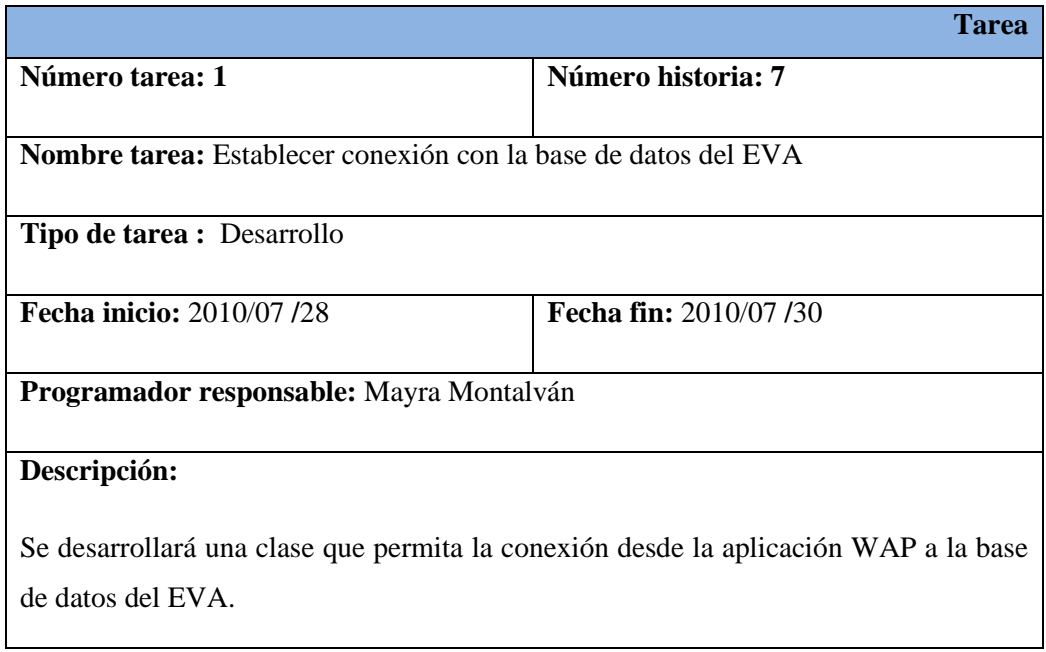

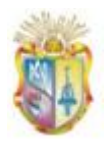

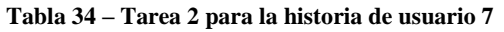

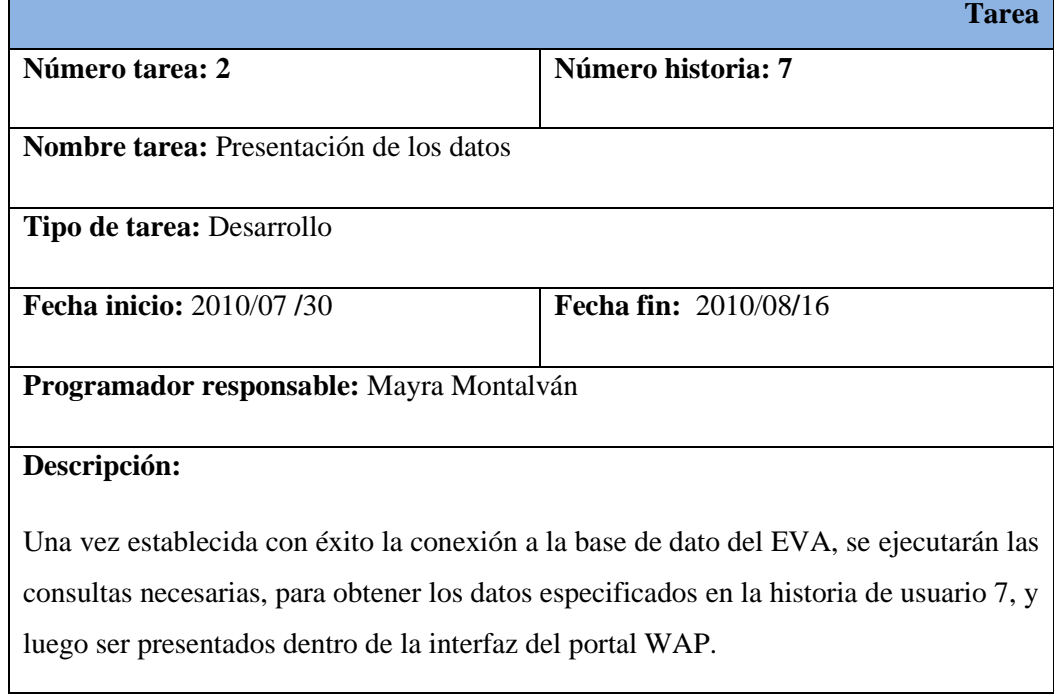

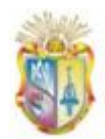

# **ANEXO C. Modelo de datos del portal WAP**

El modelo de datos definido para el portal WAP (Ver Figura 47) comprende:

**MENÚS:** tabla en la que se almacenan los nombres de menús que se publicarán en el portal WAP, los mismos que brindan acceso a servicios e información a los usuarios.

**INFORMACIÓN:** tabla en la que se almacenan los avisos o contenidos que se publicarán en el portal WAP, los mismos que serán accesibles desde un Menú.

Las tablas como **ROLES, USUARIOS, PERMISOS y DETALLE\_PERMISOS,**  almacenan datos referentes a los tipos de Usuarios que ingresarán al sistema Web de administración para la gestión de Menús y Avisos/Contenidos que serán publicados en el portal WAP.

*Gestión del conocimiento.*

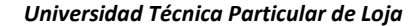

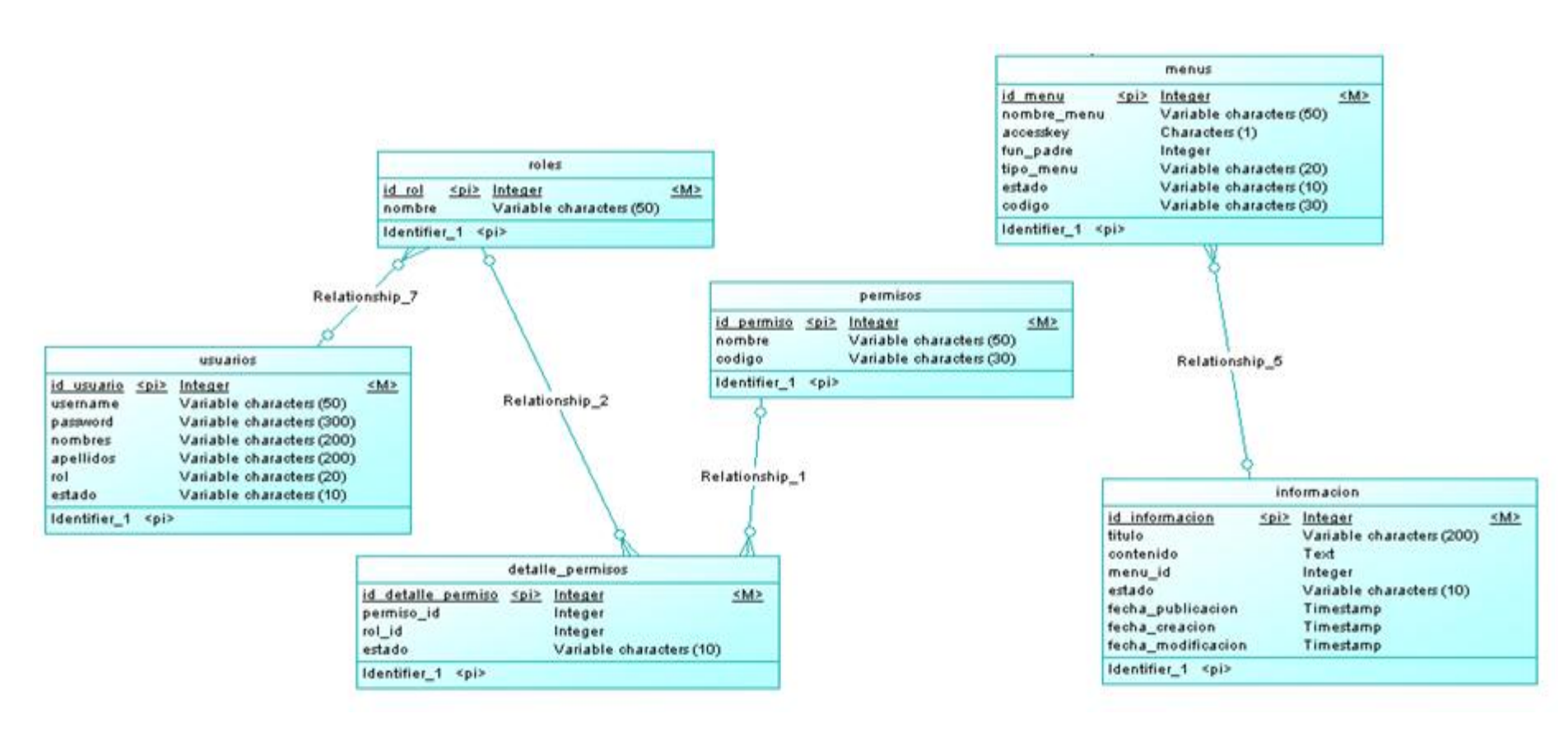

**Figura 47 – Modelo de datos para el portal WAP**

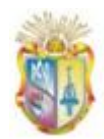

# **ANEXO D. Instalación y configuración del servidor WAP**

# **D.1 Introducción**

Esta guía aportará al usuario una descripción de los requerimientos necesarios para la implementación de la aplicación WAP, seguida de un instructivo de pasos para instalar y configurar un servidor WAP bajo el sistema operativo Windows.

#### **D.2 Programas a utilizar**

Para montar y configurar un servidor WAP, se necesita primero armar un servidor Web normal, lo cual se requerirá de varios programas, tales como:

- Servidor Web Apache 2.2.11.
- Gestor de base de datos, en nuestro caso se ha utilizado la base de datos MySQL 5.1.33.
- PHP 5.2.9.  $\bullet$

Sin embargo existen paquetes para montar un servidor Web que traen incorporados dichos programas, en nuestro caso se ha escogido el paquete XAMPP, pues se trata de un servidor independiente de plataforma y es de [software libre,](http://es.wikipedia.org/wiki/Software_libre) que trae consigo los tres programas requeridos como: MySQL, servidor web Apache y los intérpretes para lenguajes de script: PHP y Perl. A continuación se procede a instalar el paquete XAMP:

#### **D.3 Instalación del servidor Web**

**Paso 1:** Descargar el instalador de la página oficial de [XAMPP:](http://www.apachefriends.org/) [\(http://www.apachefriends.org/en/xampp-windows.html\)](http://www.apachefriends.org/en/xampp-windows.html).

**Paso 2:** Una vez descargado el instalador, procedemos a instalar. La primera ventana de instalación, pide que se seleccione el idioma:

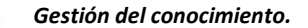

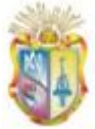

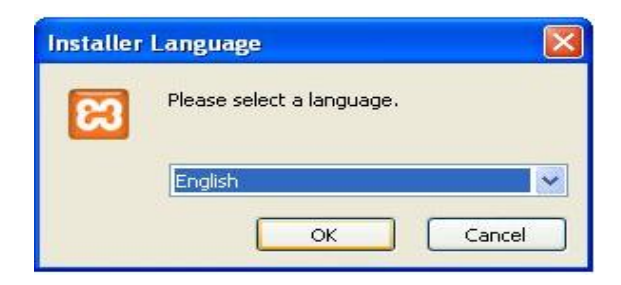

**Figura 48 – Asistente de instalación – selección de idioma**

A continuación aparecerá el asistente:

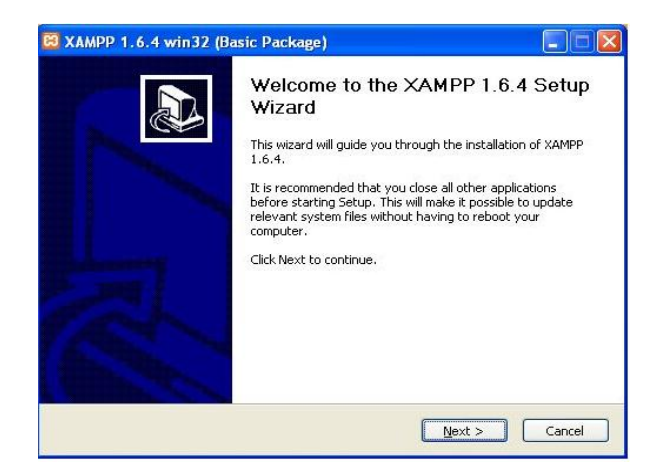

**Figura 49 - Asistente de instalación – guía de bienvenida**

Damos click en Next y seleccionamos la carpeta de destino donde se instalará la herramienta:

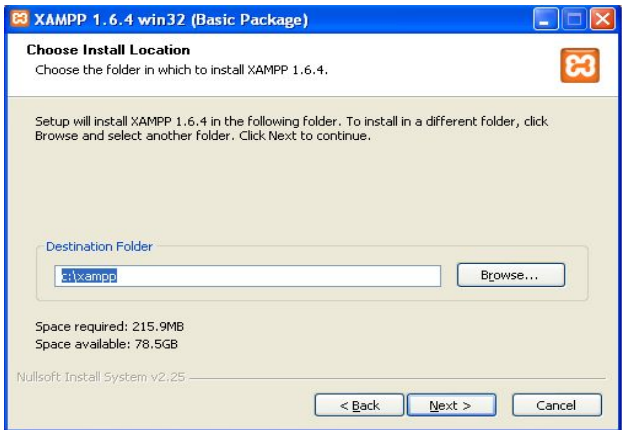

**Figura 50 - Asistente de instalación – selección de carpeta de destino**

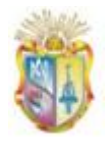

A continuación se pide elegir instalar los módulos como servicios, en nuestro caso seleccionamos Apache y MySQL:

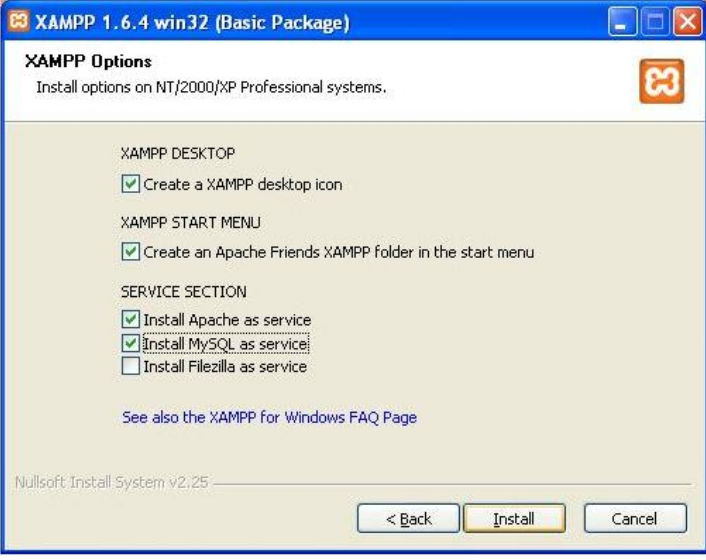

 **Figura 51 - Asistente de instalación – selección de módulos y servicios**

Y para finalizar con el proceso de instalación damos click en el botón Finish:

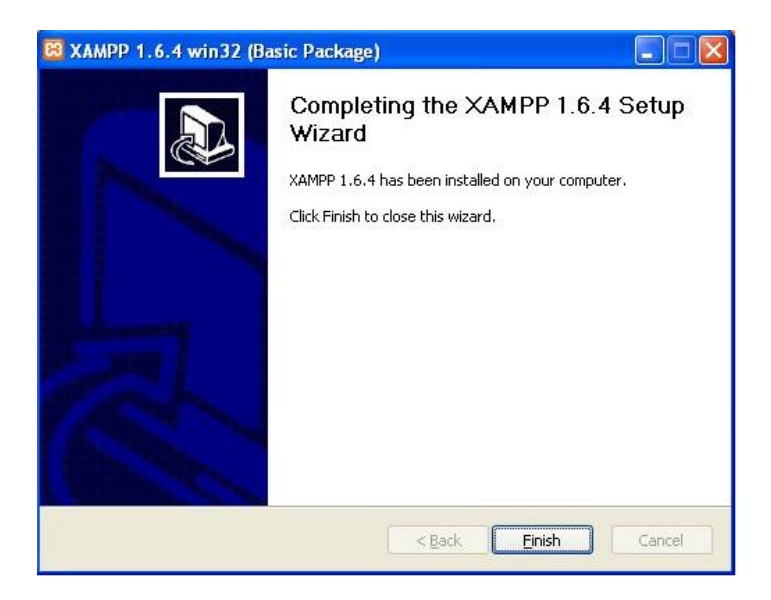

 **Figura 52 - Asistente de instalación – instalación finalizada**

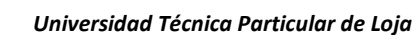

**Administración:** Una vez instalado correctamente XAMPP vamos a ver las posibles opciones de configuración y administración de la herramienta y sus módulos instalados, para ello arrancamos el panel de control de XAMPP.

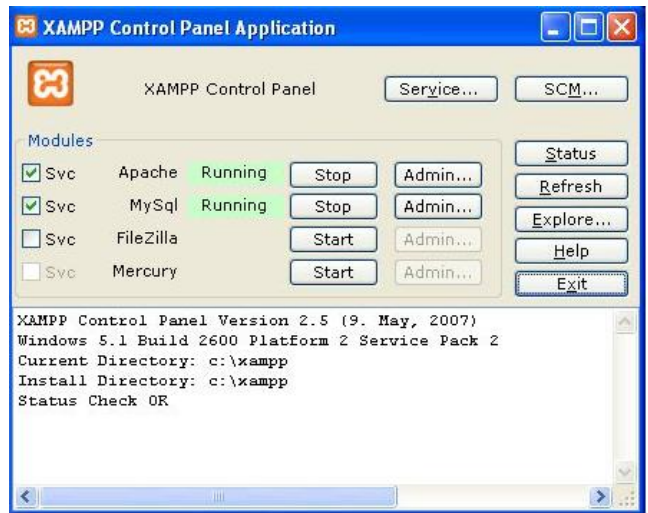

**Figura 53 - Asistente de instalación – panel de administración**

En este panel de control podemos ver todos los módulos instalados. Para cada módulo podremos parar su servicio (*Stop*), arrancarlo (*Start*), ver su estado (*Stop / Running*), marcarlo como servicio (*checkbox Svc*) y entrar en su panel de administración (*Admin*).

#### **D.4 Configuraciones WAP**

1

Una vez armado el servidor Web donde se va alojar el portal WAP, se procede a configurar los MIME Types<sup>36</sup> característicos del WAP 2.0 y que servirá para que el servidor Web sea capaz de servir páginas WAP. Para lo cual se procede abrir el archivo "mime.types", que se encuentra en el directorio: "/conf/mime.types". Y se agrega la siguiente directiva:

application/vnd.wap.xhtml+xml xhtml

Se guardan los cambios realizados y se reinicia el servidor Web.

<sup>&</sup>lt;sup>36</sup> Los MIME Types del servidor proporcionan información al cliente de la clase de documentos que está sirviendo, función que se realiza usando los caracteres MIME.

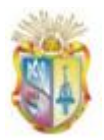

# **D.5 Configuración de los documentos por defecto de sitios WAP.**

A continuación se procede a configurar los documentos por defecto de sitios WAP, que son especificados con la directiva "DirectoryIndex" en el archivo de configuración del servidor, localizado en el directorio "/conf/httpd.conf". Se busca la línea que comienza con "DirectoryIndex" en el archivo httpd.conf, y se modifica de acuerdo a la siguiente forma:

<IfModule dir\_module>

DirectoryIndex index.xhtml

</IfModule>

A continuación se procede a colocar la aplicación WAP, en el directorio de sitios del servidor Web, en nuestro caso el directorio correspondiente es "C:\xampp\htdocs", del servidor Web.

Finalmente se procede a reiniciar el servidor.

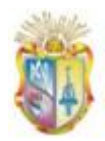

# **ANEXO E. Diseño de prototipos para el portal WAP**

#### **E.1 Interfaz del frontal del portal WAP**

Para la creación de la interfaz principal del portal WAP se ha tenido presente varios lineamientos de las "Buenas Prácticas para la Web móvil" de la W3C y el diseño/estructura del portal Web universitario. En las Figuras siguientes se muestra el diseño y resultado la interfaz inicial para el portal WAP.

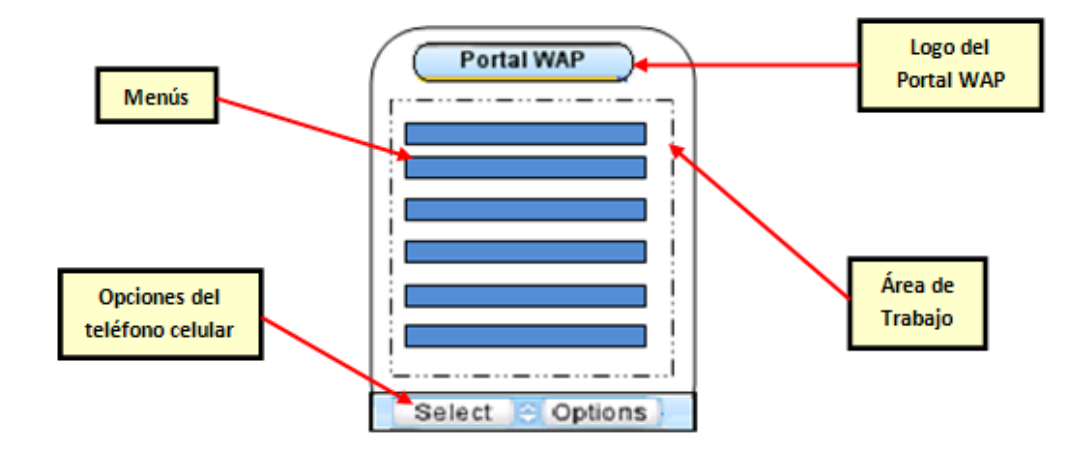

**Figura 54 – Elementos para la interfaz principal**

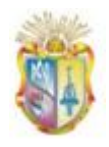

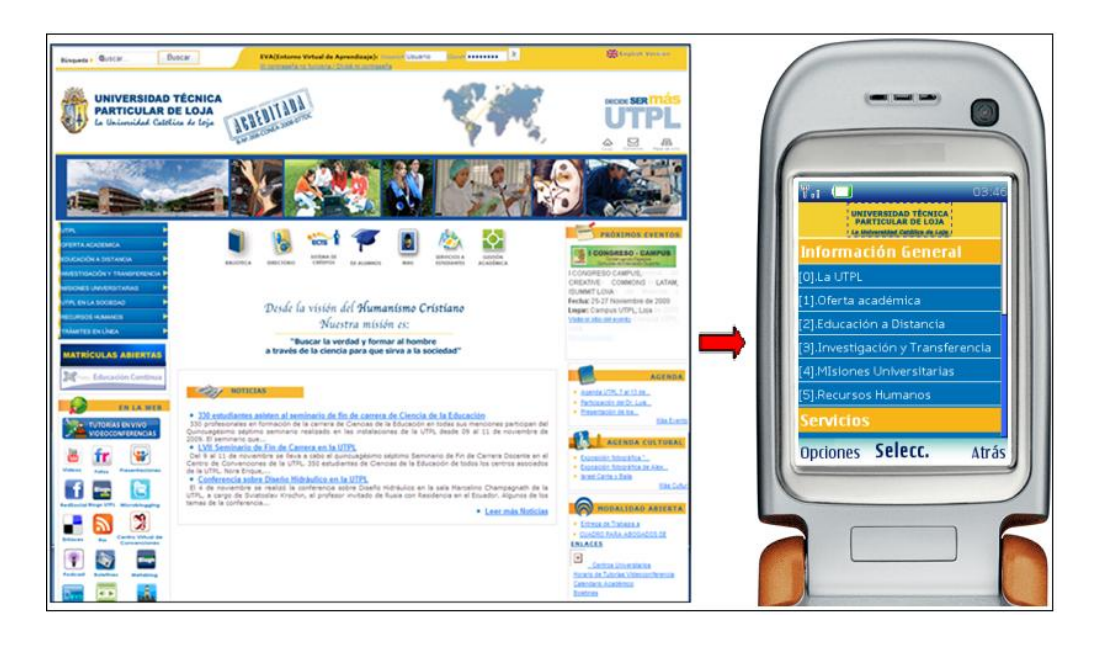

**Figura 55 – Interfaz principal del portal WAP**

A continuación se muestra una tercera interfaz del frontal del portal WAP, que representa la visualización de la información, cuando el usuario ingresa a la misma a través de la selección del menú respectivo.

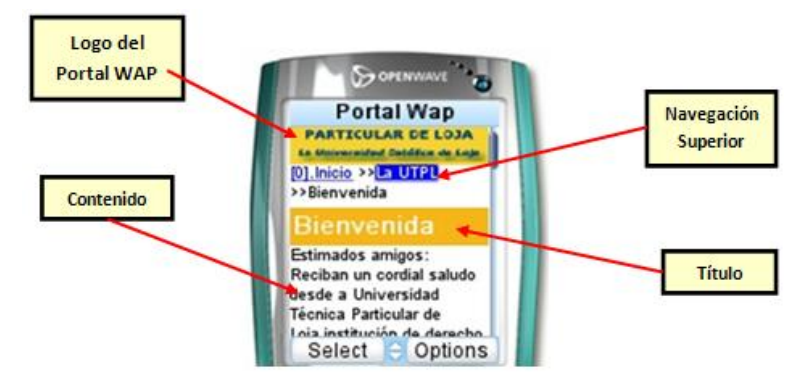

**Figura 56 – Interfaz de presentación de información**

En cuanto a los servicios que se ofrecerán dentro del portal WAP, a continuación se muestra una interfaz que representa el acceso a los distintos servicios, la misma que está formada por el título del servicio a acceder y un formulario de ingreso de datos según lo solicita el servicio.

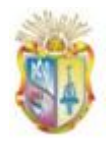

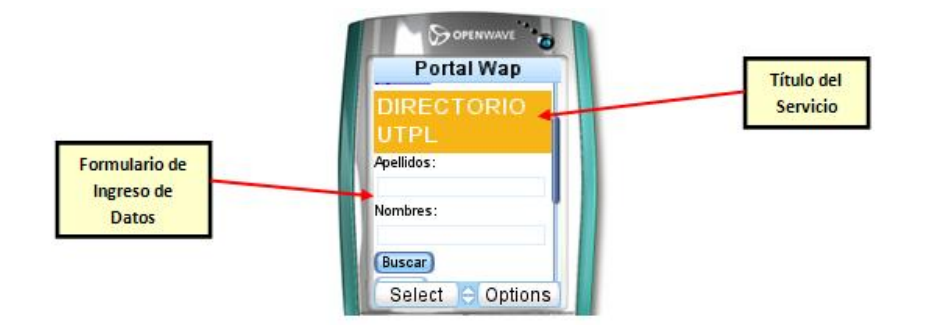

**Figura 57 – Ejemplo de Interfaz de acceso al "Directorio Telefónico"**

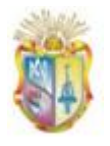

# **MANUAL DE USUARIO**

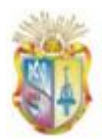

# **1. Introducción**

El propósito del manual de usuario es dar a conocer el manejo de los componentes que conforman la aplicación WAP, es así como en primera instancia se describirá el módulo de administración del portal, del que se indicará su acceso y manejo de componentes. Luego se describirá el manejo y acceso a la aplicación WAP.

# **2. Módulo de Administración para el portal WAP**

# **2.1 Ingreso**

Para ingresar a la administración del portal WAP se debe ir a la siguiente dirección web:

#### <http://www.utpl.edu.ec/wap/admin>

Los navegadores en los que trabaja el módulo de administración son:

- Mozilla Firefox 3.4.5 en adelante  $\bullet$
- Safari 4.0.3  $\bullet$
- Google Chrome 3.0.195.27
- Internet Explorer 6 en adelante  $\bullet$

Sin embargo el módulo de administración ha sido optimizado para funcionar y aprovechar las características de Mozilla Firefox, por lo tanto se recomienda acceder al mismo desde este navegador.

La página inicial de la administración del portal WAP presenta una pantalla de acceso al mismo, donde el usuario administrador deberá ingresar su nombre de usuario y contraseña. Los usuarios que existen al momento son:

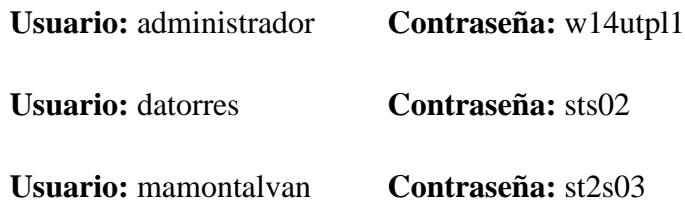

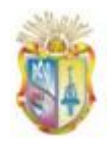

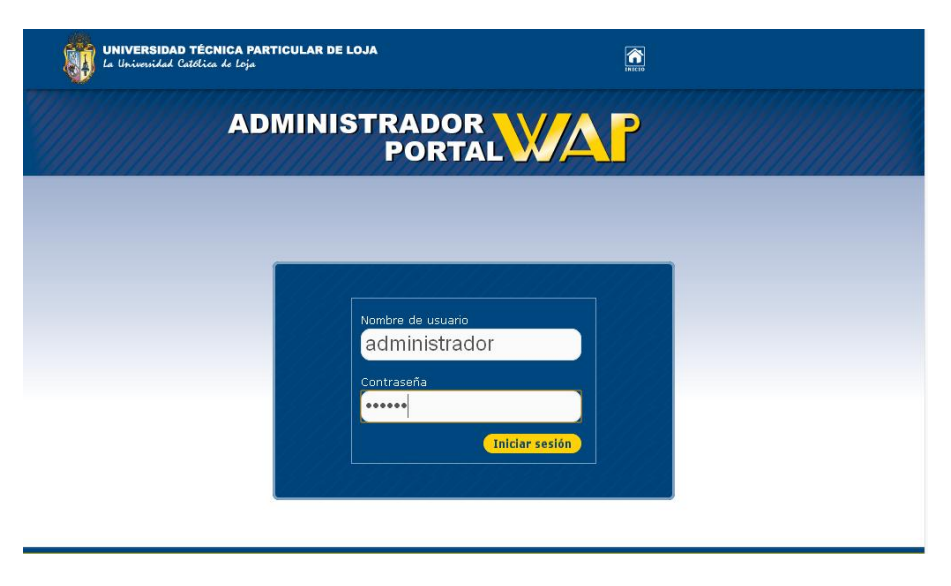

**Figura 58 – Manual de usuario – Acceso al sistema de administración**

Si los datos ingresados por parte del usuario han sido correctos, se presentará la pantalla principal interna del módulo de administración en el que se presentan los componentes del mismo. Tal y como se muestra en la siguiente Figura.

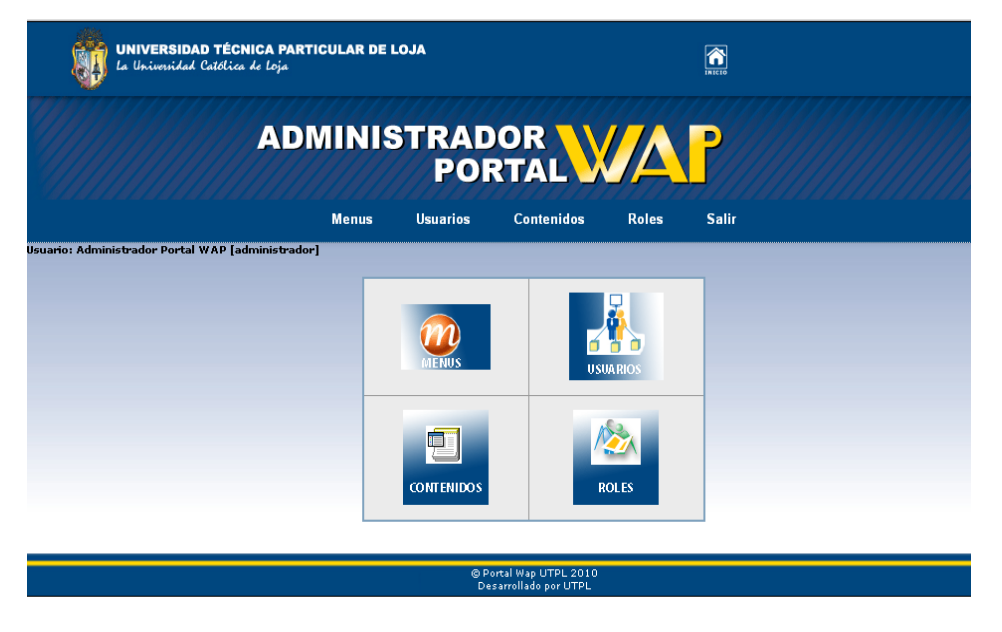

**Figura 59 - Manual de usuario – Administración del portal WAP**

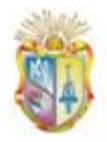

En caso de que los datos ingresados para poder acceder a la administración del portal WAP son incorrectos, el usuario no podrá acceder al mismo y permanecerá en la misma página de ingreso de datos.

# **2.2 Gestión de componentes del módulo de administración**

# **2.2.1 Gestor de Menús**

Para la creación de menús que serán publicados en el portal WAP, se accede al gestor de menús haciendo click en el ícono "MENUS" o en la pestaña superior "Menus" de la página inicial y a continuación se presenta un listado de los menús que han sido creados y categorizados hasta el momento, en la siguiente Figura se puede observar dichos Menús:

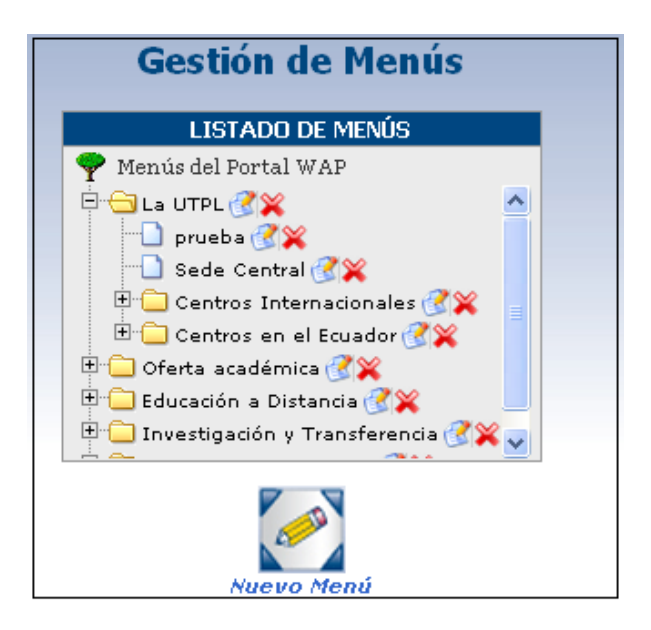

**Figura 60 - Manual de usuario – Gestor de Menús**

**Creación de Menús:** para crear un menú se da click en el ícono "*Nuevo Menú*" Nuevo Menú, y a continuación aparecerá una ventana con un formulario para la creación del mismo. Se solicita llenar varios campos para dicho proceso:

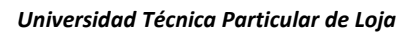

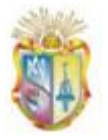

- Nombre: se refiere al nombre que se le dará al Menú, el mismo debe  $\bullet$ ser corto y descriptivo ya que se presentarán en las pequeñas pantallas de los dispositivos móviles.
- AccessKey: se refiere al número del teclado del teléfono móvil y sirve como acceso directo a dicho menú, asignar un accesKey al menú es opcional.
- Estado: hace referencia a su publicación o visualización dentro del portal WAP, es decir si se elige publicado el "Menú" podrá ser visualizado por los usuarios que ingresen al portal WAP pero si su estado es de "No publicado" éste se creará pero no podrá ser visualizado en la interfaz principal del portal WAP.
- Selección de un Menú Padre: aquí se va a categorizar los menús para ser presentado en el portal WAP, es decir los menús que van a ser presentados en la interfaz inicial tendrán como menú padre a "Superior", mientras que los menús que ser accesibles desde otro menú serán asignados al mismo en este apartado. En la Figura siguiente se muestra la creación del menú "Sede Central" el mismo que se hallará dentro del menú "La UTPL".

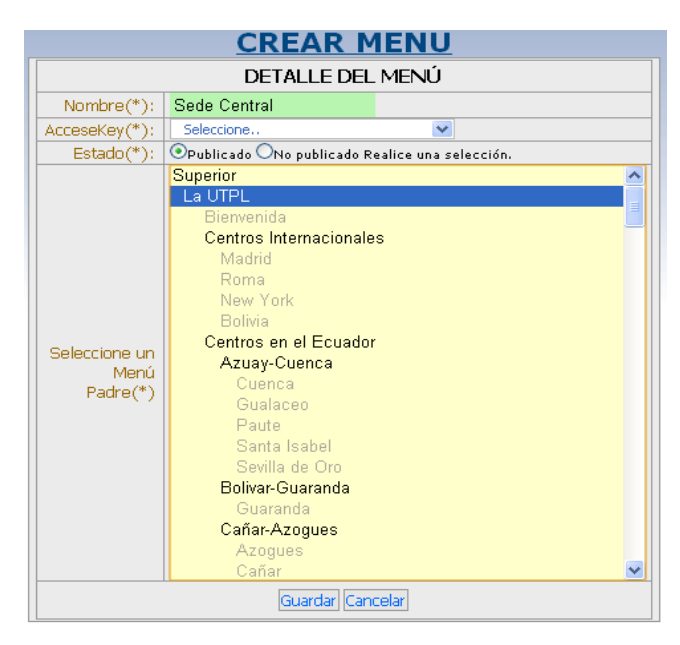

**Figura 61 - Manual de usuario – Ejemplo de creación del Menú "Sede Central"**

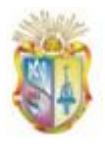

Finalmente se click en el botón "Guardar" y a continuación aparecerá un mensaje "Menú creado Exitosamente", y se lo podrá visualizar desde el Gestor de Menús.

**Edición de Menús:** Si se desea editar un Menú, se da click en el ícono "Editar" que se encuentra junto a cada Menú creado y se procede a editar los campos que se solicita.

**Eliminación de Menús:** Si se desea eliminar un Menú, se da click en el ícono "Eliminar" que se encuentra junto a cada Menú creado y aparecerá un mensaje "Menú eliminado Correctamente".

# **2.2.2 Gestor de Contenidos**

Para la creación de contenidos o avisos que serán publicados en el portal WAP, se accede al gestor de contenidos, para lo cual se da click en el ícono *"CONTENIDOS"* o en la pestaña superior *"Contenidos"* de la interfaz principal y a continuación se presenta un listado de todos los contenidos que han sido creados hasta el momento, como se lo puede observar en la Figura 54.

Dentro del gestor de contenidos existe un filtrado de búsqueda de contenidos, donde el usuario puede seleccionar: "Sección" que hace referencia a los Menús que se presentan en la página principal del portal WAP y "Categoría" que lista todos sus Menús hijos.

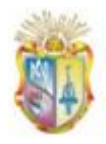

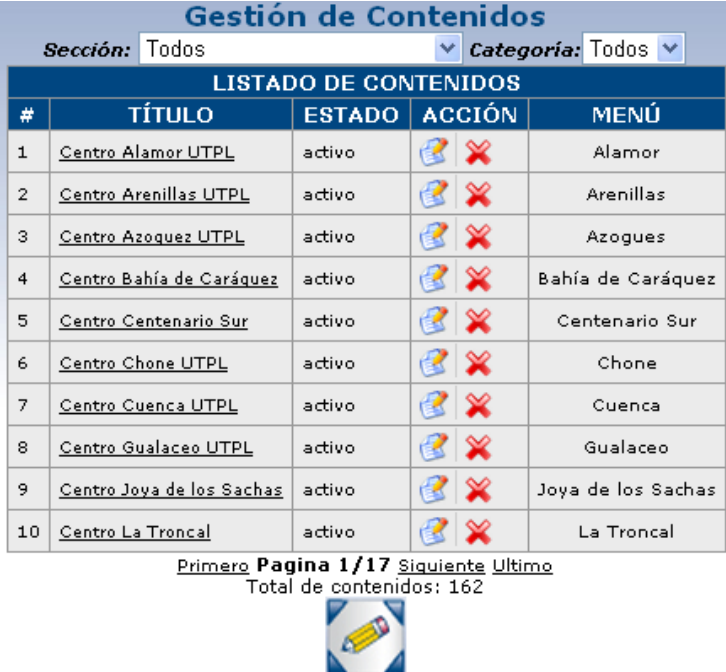

**Figura 62 - Manual de usuario – Gestor de Contenidos**

**Nuevo Contenido** 

**Creación de Contenidos:** Para crear un contenido se da click en el ícono "*Nuevo Contenido*" , y a continuación aparecerá una ventana con un formulario para la creación del contenido. Se solicita llenar varios campos para el proceso de creación, como:

- **Título:** la creación de un contenido empieza con el título del mismo.  $\bullet$
- **Contenido:** se refiere a la información a publicar, la misma que se le puede asignar formato como: negrita, cursiva, subrayado, justificación, etc. Se aconseja que en lo posible la información a publicar sea puntual y muy definida, ya que para ser consultada de dispositivos móviles tiene un costo asociado.
- **Estado:** se selecciona un estado para dicho contenido de "Activo" o  $\bullet$ "Desactivo", lo que significa que será publicado o no en el portal WAP.
- **Selección de un Menú:** al hacer click en el botón "Menú", aparecerá una ventana con la lista de todos los menús que han sido

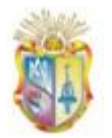

creados y se encuentran disponibles, y aquí el usuario debe seleccionar un Menú para dicho contenido.

Por último se da click en el botón "Guardar" y se presentará un mensaje diciendo "Contenido creado exitosamente". Y dicho contenido se lo puede visualizar desde el sistema Web de administración como desde el portal WAP navegando a su menú correspondiente.

En la siguiente Figura 63, se muestra un ejemplo del proceso de creación y publicación de un contenido, como se puede observar se ha creado un "Contenido" que tiene por título "Ubicación", se teclea el contenido o información para el mismo, se selecciona por "Estado": Activo, luego se selecciona un "Menú", en nuestro caso hemos seleccionado "Sede Central".

Una vez creado dicho Contenido, se lo puede visualizar desde el sistema Web de administración utilizando el filtrado para búsqueda de contenidos o desde el portal WAP como se muestra en la Figura 64.

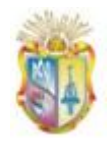

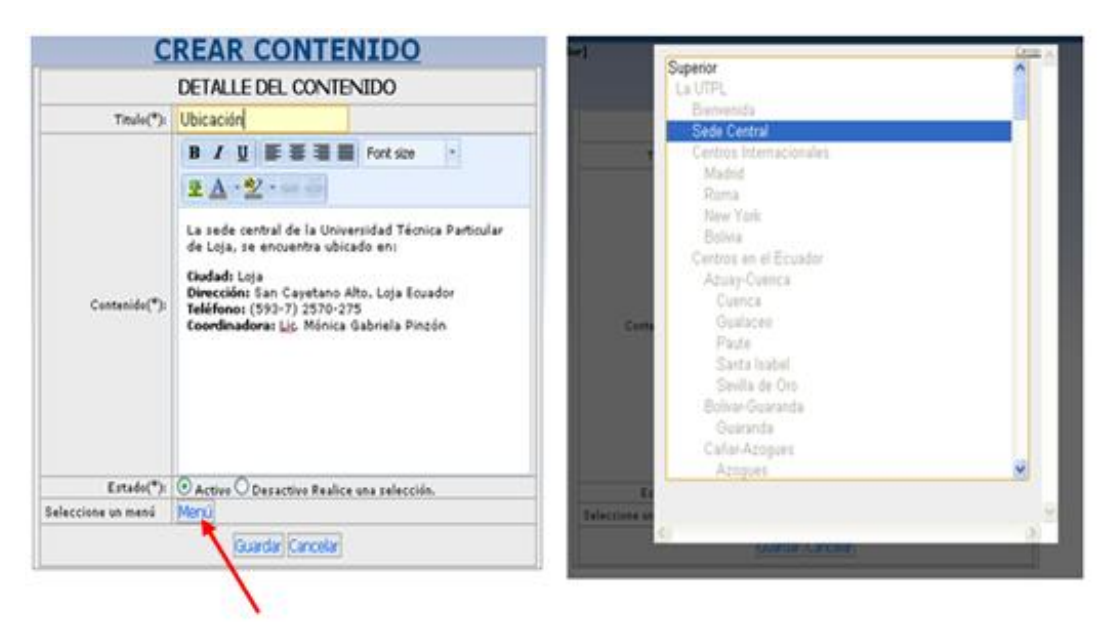

**Figura 63 - Manual de usuario – Ejemplo de creación de un contenido**

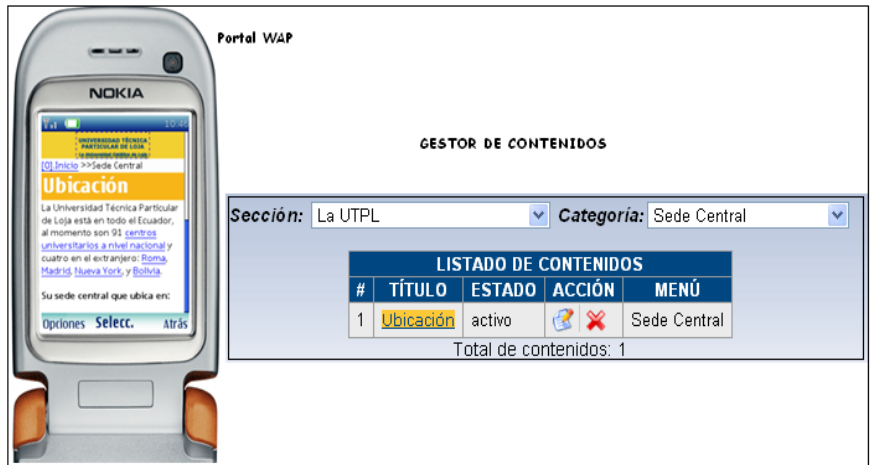

**Figura 64 - Manual de usuario – Visualización del Contenido a través del portal WAP y desde el Sistema Web de administración**

**Edición de Contenidos:** Si se desea editar un Contenido, se da click en el ícono "Editar" que se encuentra junto a cada título de los contenidos y se procede a cambiar los campos según sea el caso.

**Eliminación de Contenidos:** Si se desea eliminar un Contenido, se da click en el ícono  $\mathbb{R}$  del Contenido a eliminar.

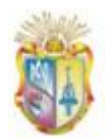

#### **2.2.3 Gestor de Usuarios**

Para la gestión de usuarios encargados de administrar el portal WAP se accede al gestor de "Usuarios", para lo cual se da click en el ícono *"USUARIOS"* o en la pestaña superior *"Usuarios"* de la interfaz principal.

A continuación se presenta un listado de todos los usuarios existentes tal y como se lo puede observar en la siguiente Figura.

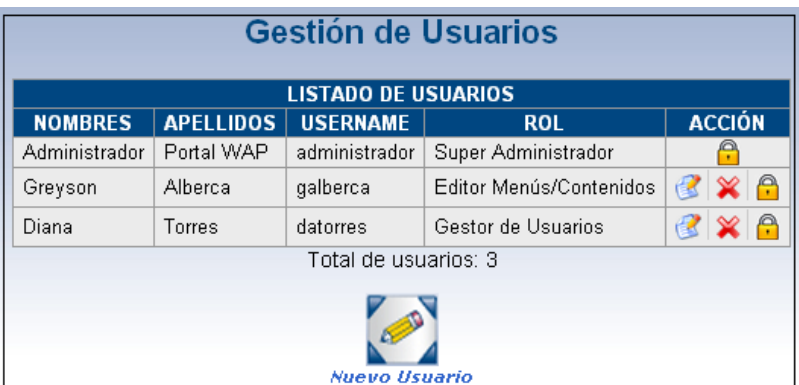

 **Figura 65 – Manual de Usuario – Gestor de Usuarios**

A este componente podrá acceder únicamente el usuario Administrador o usuarios que tengan por ROL "Gestor de Usuarios", los mismos podrán crear, editar, eliminar un usuario, a excepción del Usuario Administrador que no podrá ser eliminado, únicamente se puede editar su clave.

**Creación de Usuarios:** Para crear un Usuario se da click en el ícono

"*Nuevo Usuario*" Nuevo Usuario, y a continuación aparecerá una ventana con un formulario donde se solicita llenar varios campos para el proceso de creación de un usuario, tales como:

- **Nombres:** nombre del usuario a crear.
- **Apellidos:** apellido del usuario a crear. $\bullet$

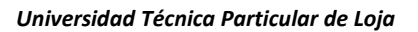

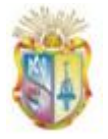

- **Username:** se refiere al nombre de usuario, que preferentemente se  $\bullet$ recomienda que éste sea escrito con letras minúsculas, sin tíldes y caracteres extraños.
- **Password:** digitar la clave de acceso para el usuario que se está creando, se recomienda que sea una clave segura.
- **Rol:** hace referencia a los permisos que tendrá el usuario que se está creando en base al ROL.

Todo este proceso se lo puede observar en la siguiente Figura.

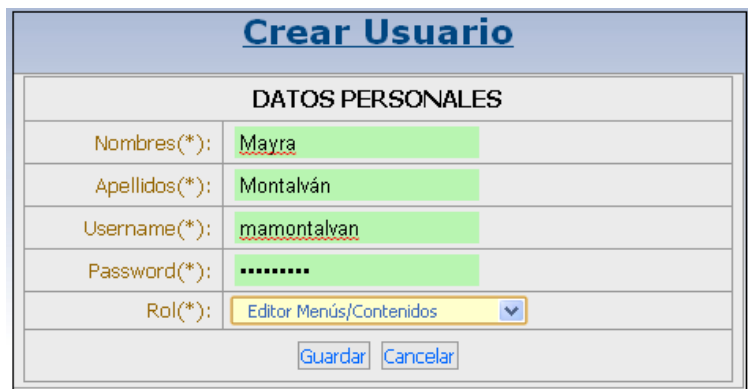

 **Figura 66 – Manual de Usuario – Creación de un Usuario**

**Edición de Usuarios:** Si se desea editar los datos de un Usuario, se da click en el ícono "Editar" que se encuentra junto a cada nombre de Usuario, y se procede a cambiar los campos según sea el caso.

**Edición de Clave de Acceso:** Si se desea editar la clave de acceso de un Usuario se da click en el ícono "Cambiar Password" que se encuentra junto a cada nombre de Usuario, y se procede a cambiar la clave de acceso según sea el caso.

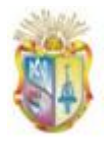

| <b>CAMBIAR PASSWORD</b> |             |
|-------------------------|-------------|
| Username(*):            | mamontalvan |
| Clave:                  |             |
| Guardar Cancelar        |             |
|                         |             |
|                         |             |
|                         |             |

 **Figura 67 – Manual de Usuario – Cambio de password**

**Eliminación de Usuarios:** Si se desea eliminar un Usuario, se da click en el ícono del Usuario a eliminar.

#### **2.2.4 Gestor de Roles**

Este componente es el encargado de administrar los Roles que serán asignados a un determinado usuario, cada Rol está formado por un conjunto de permisos a ciertos componentes de la administración, como es el caso del rol "Gestor de Usuarios", el cual posee permisos para acceder únicamente al componente Usuarios y poder realizar acciones como: Crear, Actualizar o Editar y Eliminar Usuarios. De allí que un usuario con este Rol podrá realizar dichas tareas.

Para poder acceder a dicho componente se da click en el ícono *"ROLES"*  o en la pestaña superior *"Roles"* de la interfaz principal.

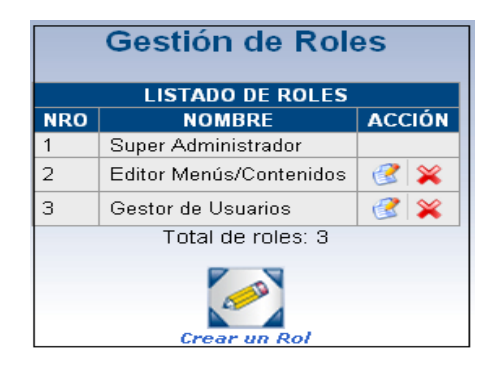

**Figura 68 – Manual de Usuario – Interfaz del Gestor de Roles**

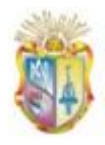

A este componente podrá acceder únicamente el usuario con ROL Súper Administrador, el mismo podrán crear, editar, eliminar ROLES. A excepción del Rol "Súper Administrador" que no podrá ser eliminado del sistema.

**Creación de Roles:** Para crear un Rol se da click en el ícono "*Nuevo Rol*"

Ô  $C<sub>rear un Rot</sub>$ , y a continuación aparecerá una ventana con un formulario donde se solicita llenar el campo Nombre del Rol y la selección de permisos para dicho Rol. En la Figura siguiente se puede apreciar dicho proceso:

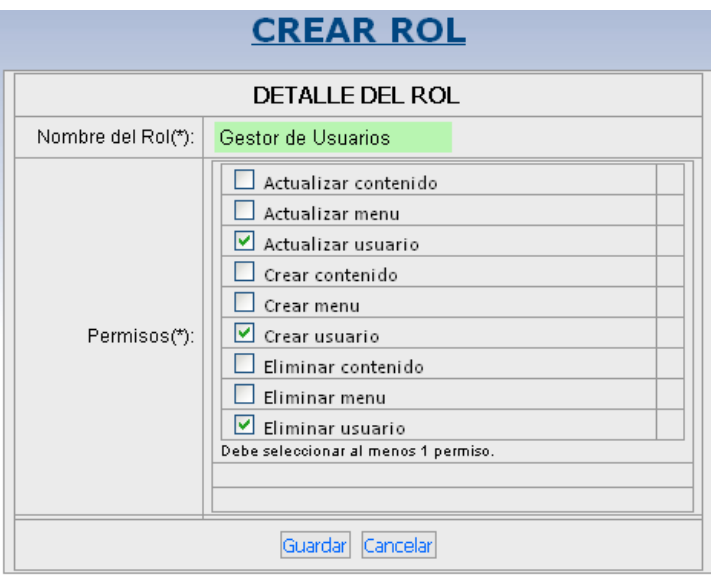

**Figura 69 – Manual de Usuario – Creación de Roles**

Es así como se realiza la creación de un ROL, el mismo que será asignado a un usuario o usuarios, según sea el caso.

**Edición de Roles:** Si se desea editar los datos de un Rol, se da click en el ícono "Editar" que se encuentra junto a cada nombre del Rol, y se procede a cambiar los permisos o nombre de dicho ROL.

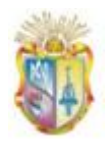

**Eliminación de Roles:** Si se desea eliminar un Rol, se da click en el ícono "Eliminar" que se encuentra junto al nombre de cada ROL.

# **3. PORTAL WAP**

# **3.1 Ingreso al portal WAP**

Antes de poder ingresar al portal WAP "PWUTPL" se deben tener presente los siguientes requerimientos:

- El teléfono móvil debe tener soporte de tecnología WAP 2.0.  $\bullet$
- Servicio WAP configurado y activado correctamente en el teléfono móvil  $\bullet$ (la configuración de dicho servicio debe ser consultado directamente en la empresa de telefonía móvil correspondiente o en la página Web de la misma).

A continuación el proceso de ingreso al portal WAP "PWUTPL" se lo realiza a través del navegador WAP del teléfono móvil digitando la URL de acceso para el mismo. En la Figura siguiente se muestra en detalle el proceso descrito.

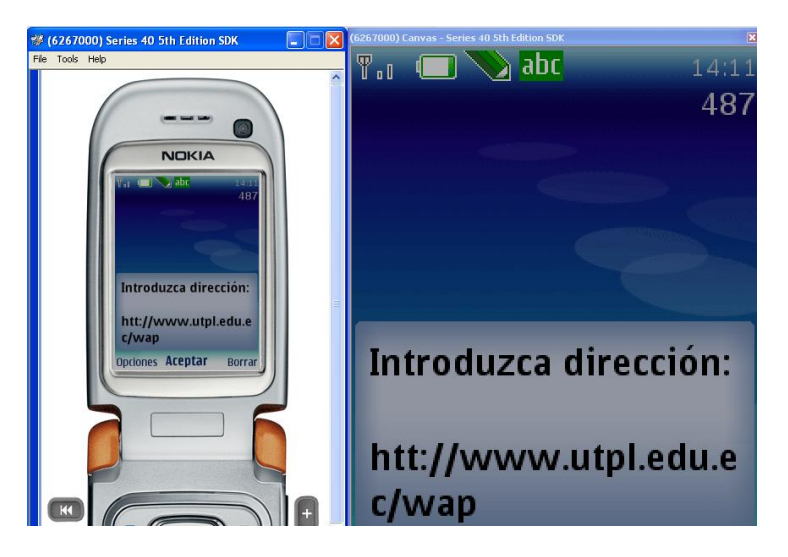

**Figura 70 – Manual de Usuario – Ingreso al portal WAP**

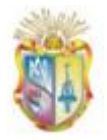

Al ingresar al portal WAP el usuario puede visualizar la página inicial conformada por dos secciones "Información General" y "Servicios", y estos a su vez están conformados por varios menús de acceso a información y servicios respectivamente, en la Figura siguiente se puede visualizar la página inicial WAP.

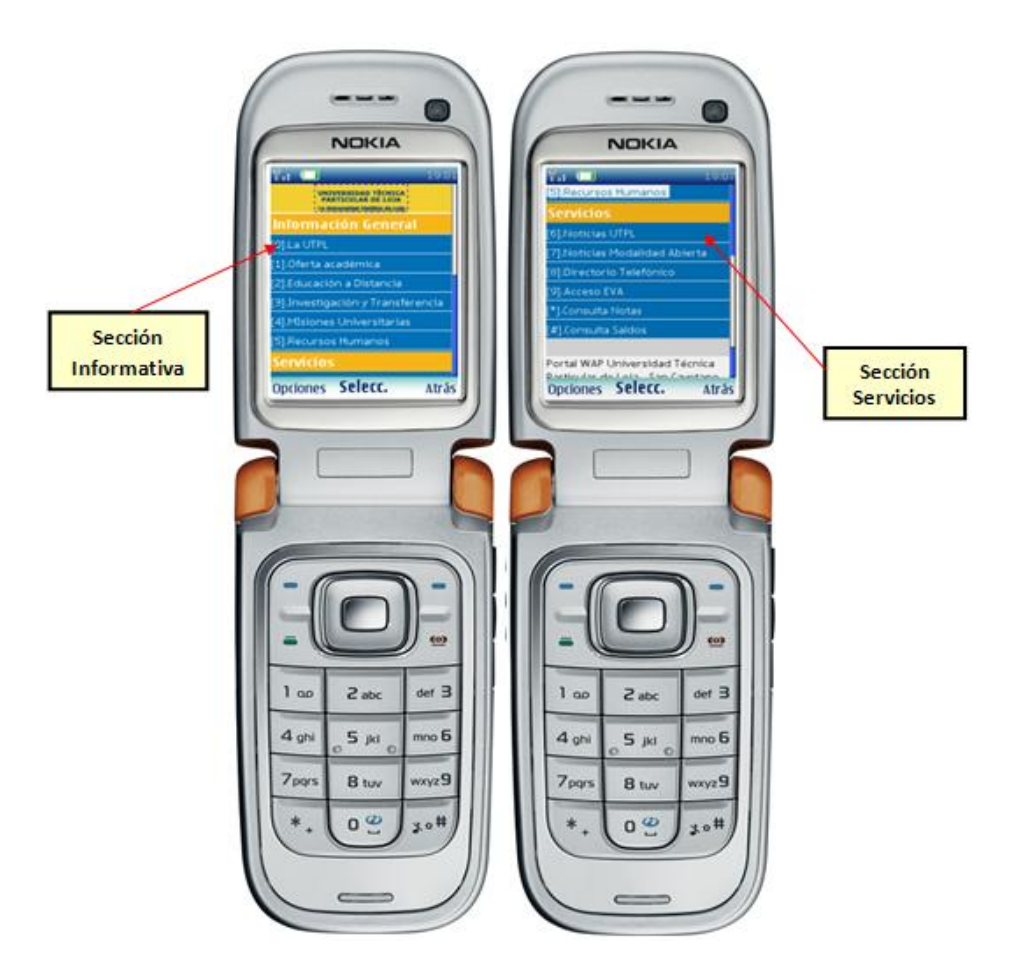

**Figura 71 -´Manual de usuario – Página principal del portal WAP**

# **3.2 Descripción de la aplicación WAP**

El portal WAP está conformado por dos secciones:

# **3.2.1 Información General**

Dentro de esta sección el usuario puede encontrar información universitaria y académica muy puntual, como: fechas de matrículas, dirección, teléfono,

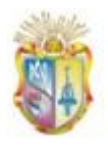

contactos sobre centros universitarios, entidades internas y planes de estudio de la universidad, para lo cual el usuario puede navegar al interior de los menús presentados en esta sección, con las flechas de desplazamiento o marcando el número correspondiente al menú de su interés. En la Figura siguiente se puede apreciar dicho proceso.

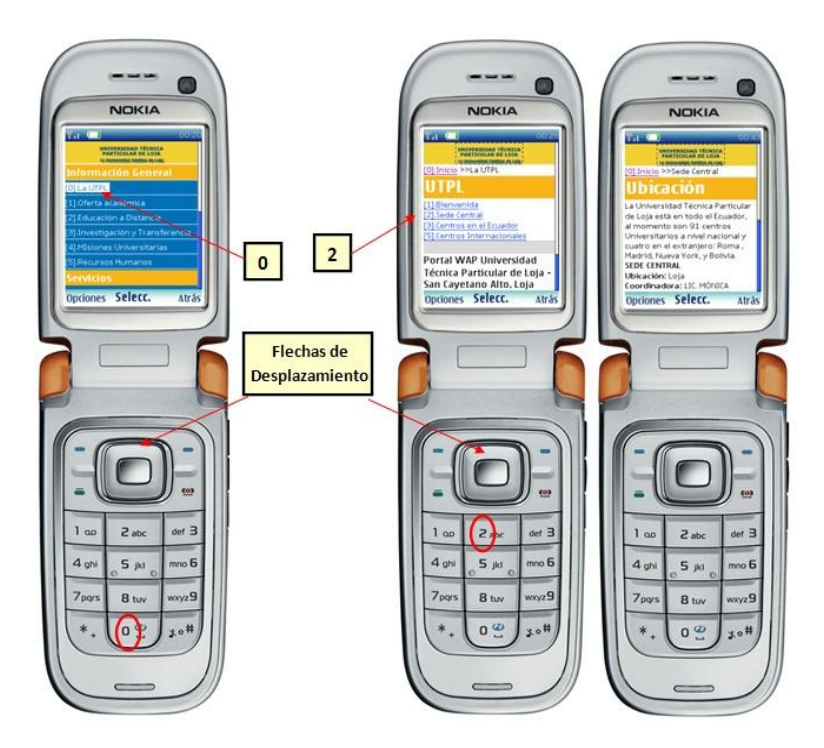

**Figura 72 – Manual de usuario – Consulta de información universitaria y académica**

# **3.2.2 Servicios**

Los servicios que se ofrece a través del portal WAP son.

**Noticias:** permite al usuario revisar las últimas noticias de la comunidad  $\bullet$ universitaria. Para acceder a dichos servicios se provee de dos opciones en la página principal del portal WAP, con las etiquetas "Noticias UTPL" y "Noticias Modalidad Abierta", tal y como se muestra en la siguiente Figura.
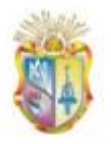

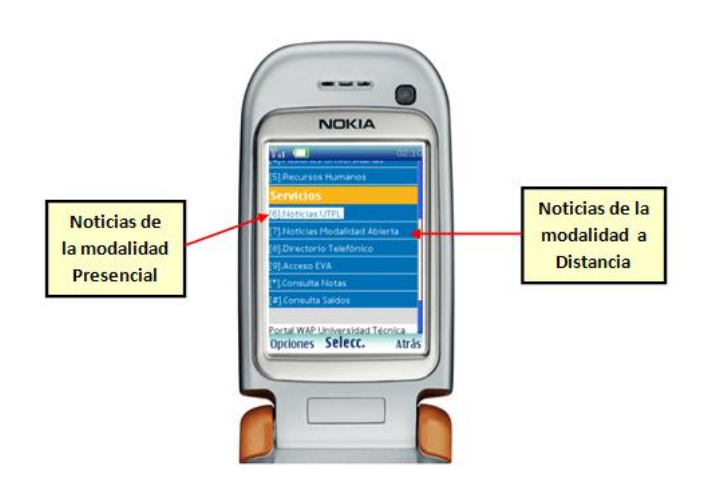

**Figura 73 - Manual de usuario – Acceso a noticias**

**Noticias UTPL**, el usuario al acceder a este menú puede consultar los titulares de las tres últimas noticias (publicados en el blog de modalidad presencial), los mismos que son presentados como una lista de enlaces y el usuario al seleccionar uno de ellos, obtendrá una breve descripción de la noticia, tal y como se muestra en la siguiente Figura.

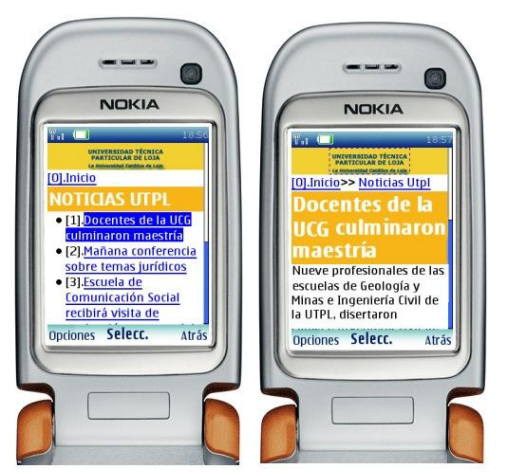

 **Figura 74 - Manual de usuario – Servicio de Noticias UTPL**

**Noticias Modalidad Abierta**, el usuario al acceder a este menú, puede  $\bullet$ consultar los titulares de las tres últimas noticias de la modalidad a distancia, los mismos que son presentados como una lista de enlaces y el usuario al seleccionar uno de ellos, obtendrá una breve descripción de la noticia, tal y como se indica en la siguiente Figura.

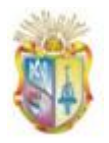

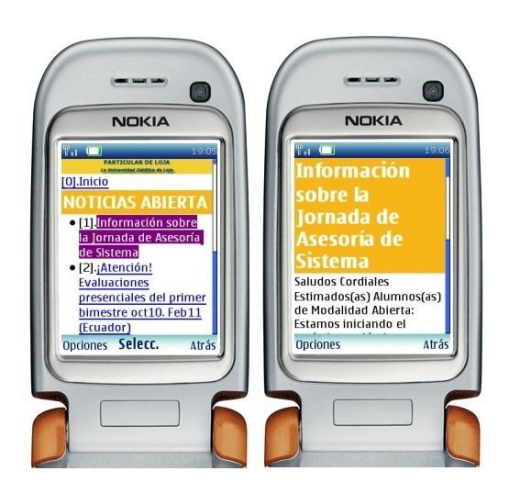

 **Figura 75 - Manual de usuario – Servicio de Noticias Abierta**

 $\bullet$ **Directorio Telefónico:** es un servicio que permite buscar datos informativos y de contacto del personal que labora dentro de la universidad. Para hacer uso de este servicio el usuario debe seleccionar la opción "Directorio Telefónico" de la página principal del portal WAP, luego se presenta una pantalla de ingreso de datos, en la que se le solicita al usuario ingresar el apellido y nombre de la persona a buscar, a continuación se selecciona el botón "Buscar":

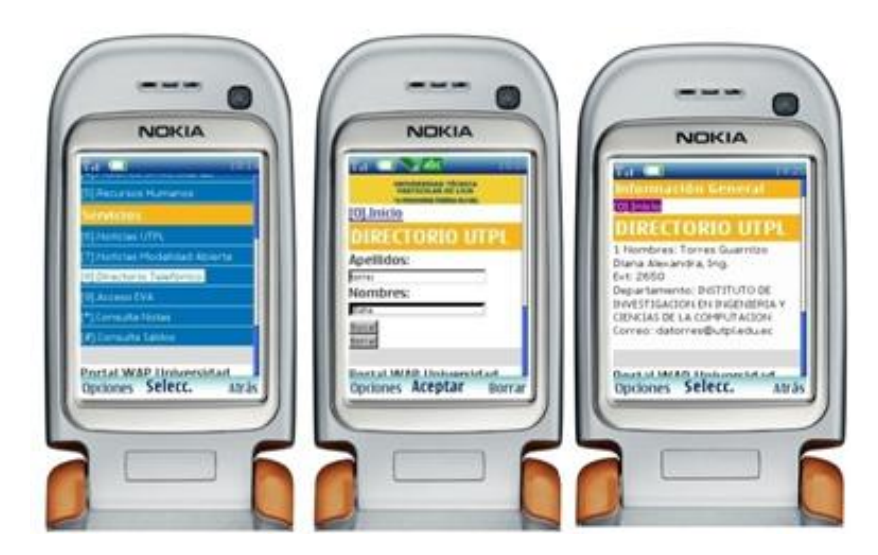

 **Figura 76 – Manual de usuario – Acceso al directorio telefónico**

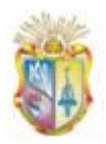

Si los datos ingresados han sido correctos se presenta una pantalla con los datos informativos de la persona que se está buscando, tal y como se muestra en la Figura 76.

**Acceso EVA,** una vez seleccionada esta opción desde la página inicial del portal WAP, como se puede observar en la Figura 77, el usuario ingresa su nombre de usuario y contraseña, si los datos ingresados son correctos se presentará una pantalla con acceso a tres servicios, tales como:

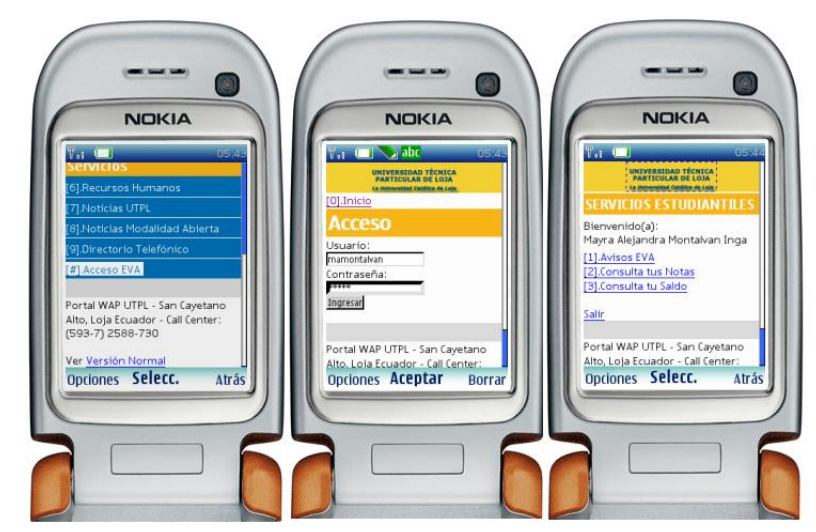

**Figura 77 – Manual de Usuario – Acceso EVA**

o Avisos EVA: servicio dirigido exclusivamente a estudiantes de la modalidad a distancia y presencial de pregrado, donde el usuario puede consultar los dos últimos avisos correspondientes a cada una de las materias en que el estudiante está cursando actualmente. En la Figura 78 se puede apreciar dicho proceso:

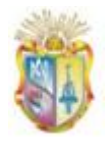

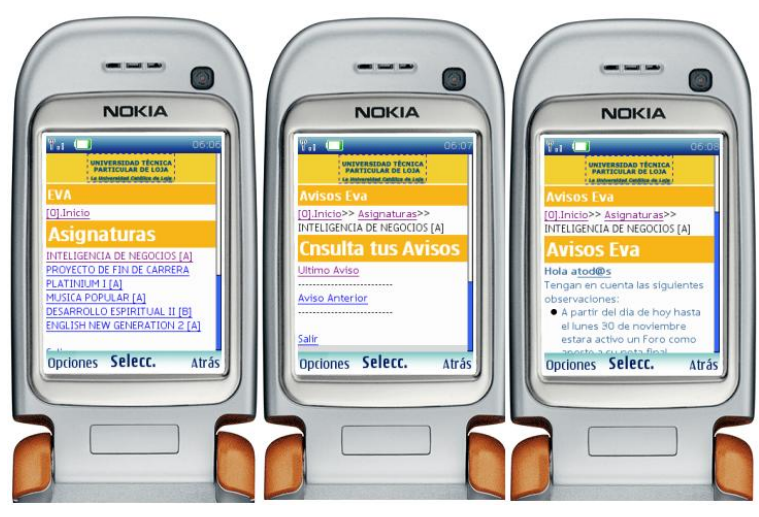

**Figura 78 - Manual de usuario – Servicio de consulta de avisos EVA**

o Notas: servicio dirigido exclusivamente a estudiantes de pregrado, que permite a los mismos revisar notas correspondientes de cada una de las materias del último periodo vigente. Para hacer uso de este servicio el usuario una vez logueado en "Acceso EVA" hará click desde su teléfono móvil en el enlace "Consulta tus Notas" de lo cual se presentará una lista de materias correspondiente a ese periodo, se selecciona una de ellas y a continuación se presentará un detalle de notas. En la Figura 79 se puede apreciar dicho resultado.

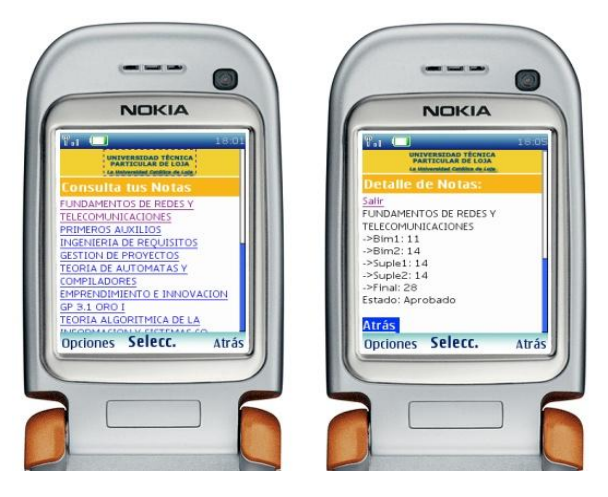

 **Figura 79 – Manual de Usuario – Consulta de Notas**

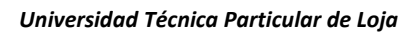

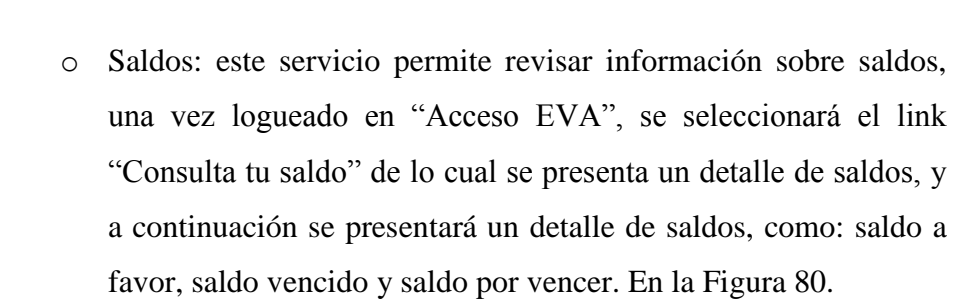

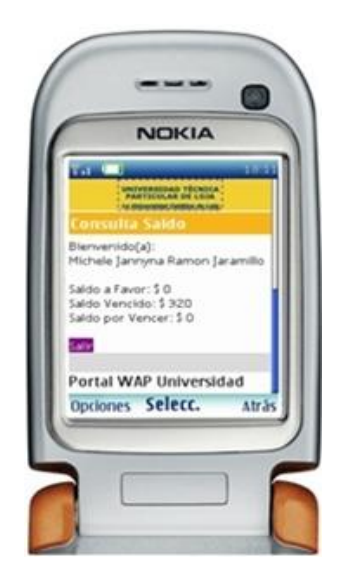

**Figura 80 – Manual de Usuario – Consulta de Saldos**

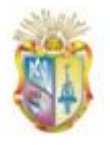

# **MANUAL DE PROGRAMADOR**

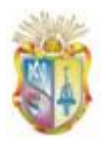

## **1. Introducción**

El propósito del manual de programador es dar a conocer toda la estructura que compone la aplicación WAP de forma que el usuario se familiarice con ella y sobre todo sea capaz de orientarse a la hora de realizar modificaciones o ampliaciones en la aplicación.

## **2. Estructura de la aplicación**

La aplicación WAP se encuentra dividida en dos partes bien diferenciadas. Por un lado tenemos el sistema de administración Web, con una interfaz al usuario y accesible desde un navegador Web y por otra parte encontramos la parte que se ubica en los dispositivos móviles o portal WAP.

## **2.1 Sistema de administración Web**

Como se lo acabo de mencionar este módulo sirve para gestionar la *"Sección Informativa"* del portal WAP, implementado en PHP con todos los ficheros necesarios contenidos en la carpeta "admin" (\admin).

El fichero principal que carga la aplicación se llama *index.php* y a continuación vamos a detallar el resto de archivos se encuentran en la carpeta:

- *default.php:* implementa la interfaz interna principal del sistema de administración Web, es decir la interfaz que el usuario administrador accede una vez logueado correctamente y es aquí donde se irán cargando cada componente, como: Menús, Usuarios, Contenidos y Roles.
- *header.php*: este archivo implementa la parte superior o cabecera del sistema de administración, como cada botón de acceso a los componentes.
- *footer.php*: implementa el pie del sistema de administración.

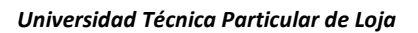

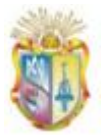

- *constantes.php:* en este archivo se definen todas las constantes  $\bullet$ empleadas en la aplicación.
- *logout.php:* este archivo implementa la función "*session\_destroy()*", que sirve para destruir todos los datos registrados en una sesión y es llamado cuando el usuario cierra una sesión.

Ahora se describirá los ficheros más importantes de cada componente, es decir de "Menús", "Usuarios", "Contenidos", "Roles", los mismos que se encuentran ubicados dentro de varias carpetas según sea el caso:

Dentro de "menús" tenemos los siguientes ficheros:

- *index.php:* implementa la interfaz principal del componente "Menús".
- *manejadormenus.php:* implementa un formulario para el proceso de creación de un menú.
- *guardarMenus.php:* implementa el grabado de menús a la base de datos, cuando éste es creado o editado.
- *listadomenus:* implementa la interfaz del árbol para enlistar todos los menús que se han creado, éste fichero es llamado dentro del *index.php*.

Dentro de "usuarios" tenemos los siguientes ficheros:

- *gestionUsuarios.php:* implementa la interfaz principal del componente "Menús".
- *editarUsuario.php:* implementa un formulario para el proceso de edición de un usuario, utilizado además para el proceso de creación.
- *guardarDatosUser.php:* implementa el grabado de datos del usuario a la base de datos, cuando éste es creado o editado.
- *cambiarPassword.php:* este fichero implementa un formulario e invoca a la función *"ActualizarClave()"* para el proceso de cambio de password de un determinado usuario.
- *eliminarUsuario.php:* este archivo implementa el proceso de eliminación de un determinado usuario, donde invoca la función *"EliminarUsuario()".*

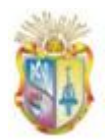

Dentro de "contenidos" tenemos los siguientes ficheros:

- *index.php:* implementa la interfaz principal del componente "Contenidos".
- *listadoMenusContent.php:* implementa la interfaz del listado de todos los contenidos que se han creado, éste fichero es llamado dentro del *index.php*.
- *editarContent.php:* implementa un formulario para el proceso de edición de un contenido, utilizado además para el proceso de creación de mismo.
- *guardarDatos.php:* implementa el grabado de datos del contenido a la base de datos, cuando éste es creado o editado, para lo cual invoca a las funciones: *ActualizarContenido()* y *InsertarContenido()*.
- *paginador.php:* este fichero implementa la paginación de los contenidos.

Dentro de "roles" tenemos los siguientes ficheros:

- *gestionRoles.php:* implementa la interfaz principal del componente "Roles".
- *editarRol.php:* implementa un formulario para el proceso de edición de un rol, utilizado además para el proceso de creación de mismo. Además dentro de este fichero se encuentra el proceso de eliminación de un rol.
- *guardarDatos.php:* implementa el grabado de datos del contenido a la base de datos, cuando éste es creado o editado, para lo cual invoca a las funciones: *ActualizarNombreRol()* y *InsertarRoles()*.

Una vez analizados los ficheros de cada componente del sistema de administración Web, a continuación se describe una fichero de suma importancia, denominado "*lib.php*" ubicado en el directorio "*\admin\lib*".

*lib.php:* este fichero es una librería de toda la aplicación, es aquí donde se implementan todas las funciones utilizadas, para luego ser invocadas desde los ficheros de cada componente, descritos anteriormente.

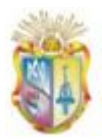

## **2.2 Portal WAP:**

La aplicación WAP que se refiere a la interfaz que será visualizada por los usuarios que ingresen al portal WAP a través de un teléfono móvil, está conformada por los ficheros que se encuentran en el directorio raíz (\), los mismo que se describen a continuación:

- *index.php:* implementa la interfaz principal del WAP, es decir la interfaz que el usuario visualizará una vez acceda al portal, es aquí donde se irán cargando los nombre de menús, acceso a servicios.
- *servicios.php:* implementa varios formularios de ingreso de datos, cada uno de los cuales corresponde al acceso de los servicios WAP que requieren ingreso de datos por parte de los usuarios, como es el caso de: consultar directorio, consultar vacaciones y acceso al EVA.
- *consultarDirectorio.php:* implementa el proceso de consulta y presentación de datos obtenidos de la base de datos oracle, respecto al personal que labora dentro de la UTPL.
- *recursosHumanos.php:* implementa el proceso de consulta y presentación de datos obtenidos de la base de datos oracle, respecto a vacaciones del personal que labora dentro de la UTPL.
- *acceso.php:* implementa el proceso de consulta de datos de un estudiante y acceso a los tres servicios estudiantiles ofrecidos, como lo son: consulta Avisos EVA, consulta tus notas y consulta de saldos.

Se ha implementado un lector RSS, para los servicios de noticias UTPL y noticias de la modalidad a distancia, ubicado en el directorio: "\lector2".

*rsslib.php:* es el fichero principal del lector e implementa varias funciones necesarias para la obtención de los tres últimos titulares y contenido de cada noticia.

A continuación se describen los ficheros necesarios para la conexión a los repositorios de datos ubicados en el directorio "*\config*"

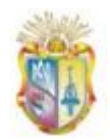

- *config.php:* este fichero implementa una clase de conexión a la base de datos MYSQL denominada "*class DB\_config*", donde se envían parámetros necesarios para conectarse a la base de datos local "portalwapdb".
- *config\_eva.php:* este fichero implementa una clase de conexión a la base de datos MYSQL denominada "*class DB\_config\_EVA*", donde se envían parámetros necesarios para conectarse a la base de datos del EVA.
- *oracle.php:* este fichero implementa una clase de conexión a la base de datos oracles denominada *"class oracle".* Se trata de una clase extendida de la clase "*class datos\_conexion*".
- *config\_oracle.php:* este fichero implementa una clase denominada "*class datos\_conexion*" para definir los parámetros necesarios para realizar la conexión a la base de datos oracle.

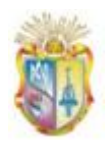

## **ANEXO F. Ejecución de Pruebas**

## **F.1 Casos de Prueba**

### **Tabla 35- Caso de Prueba para la Historia de Usuario 1**

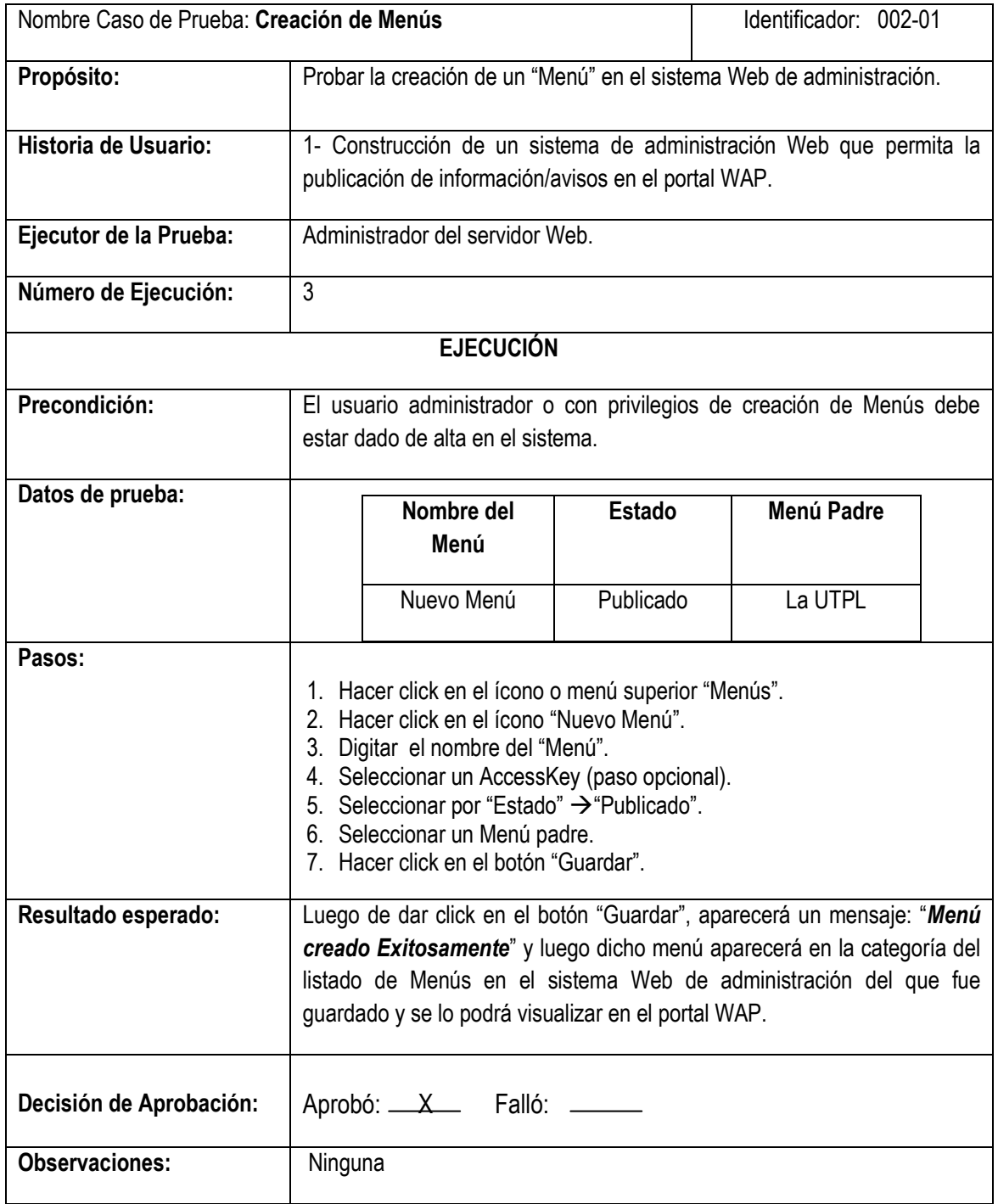

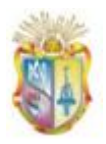

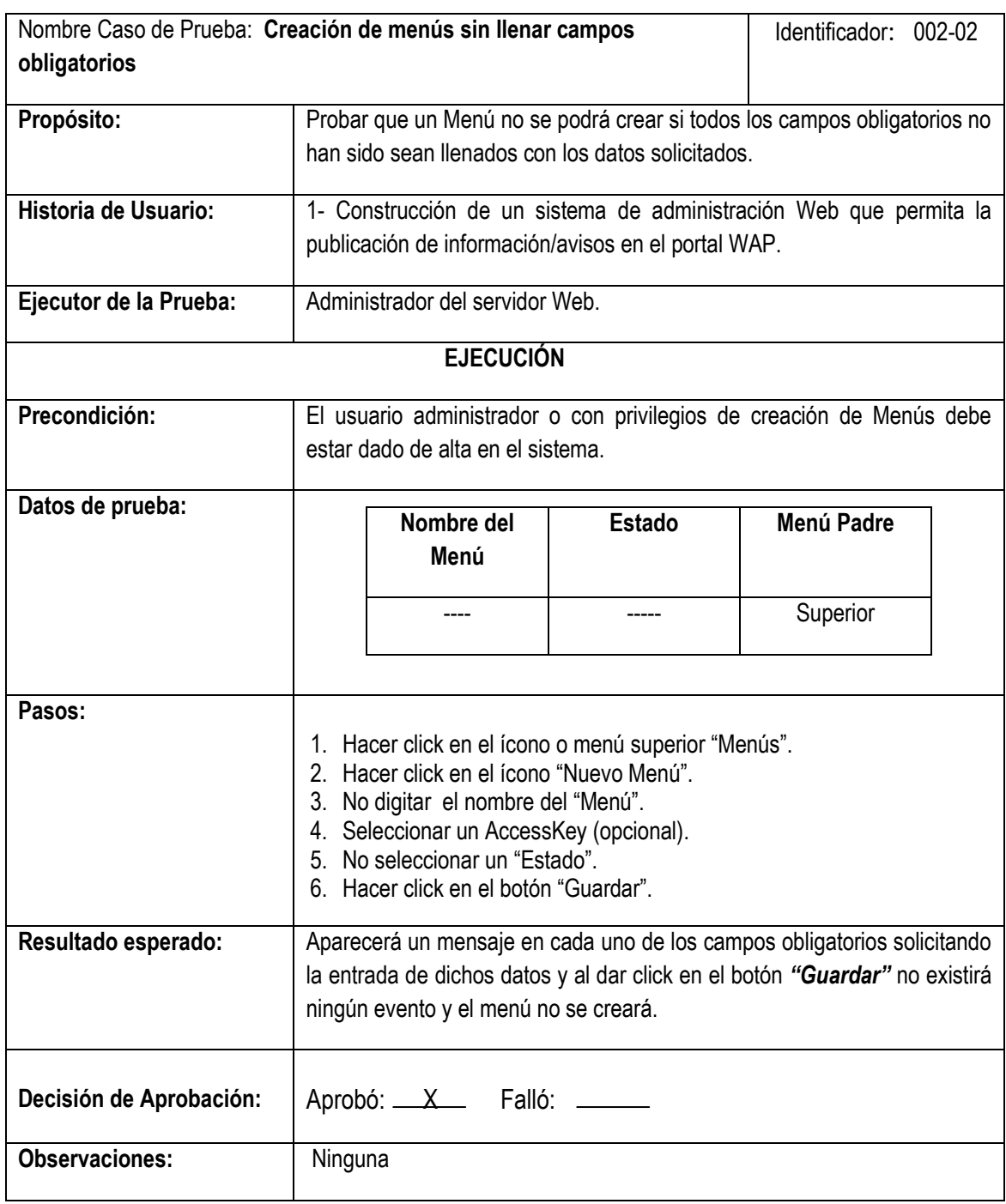

## **Tabla 36- Caso de Prueba para la Historia de Usuario 1**

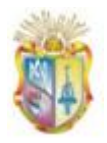

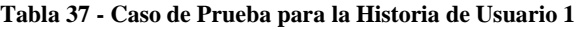

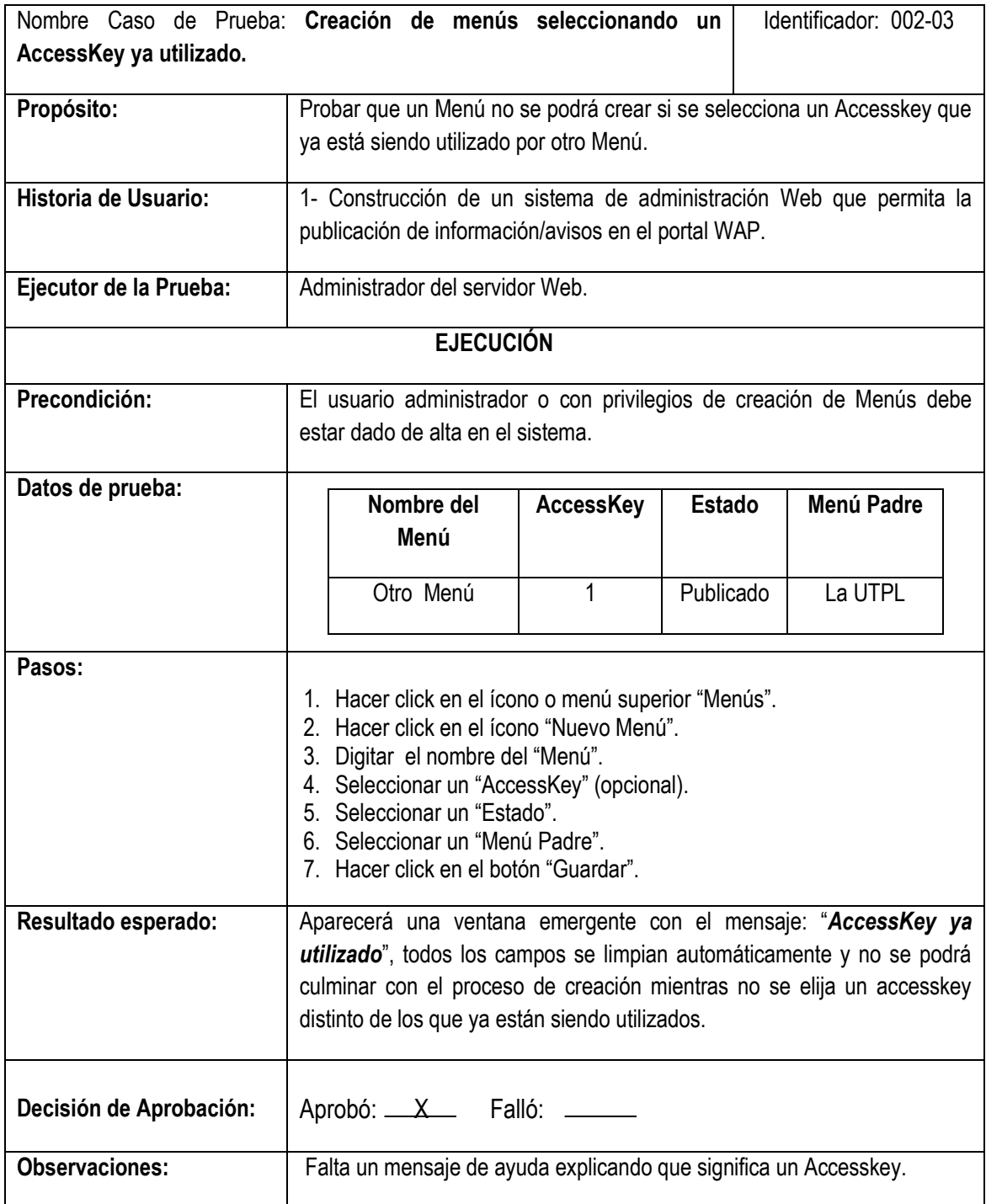

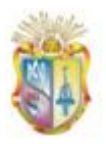

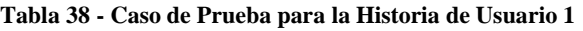

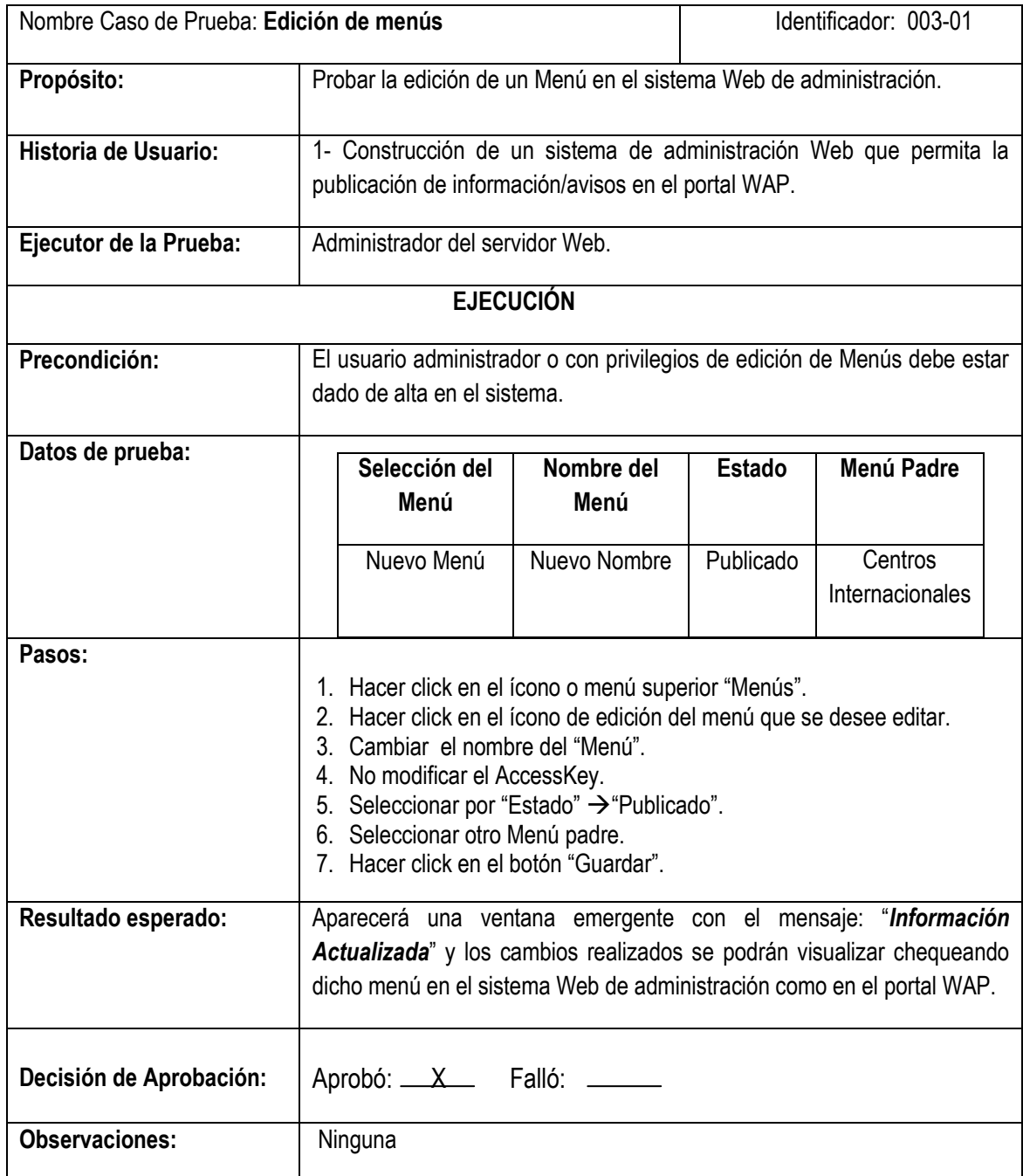

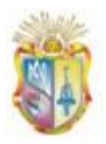

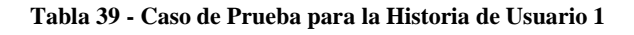

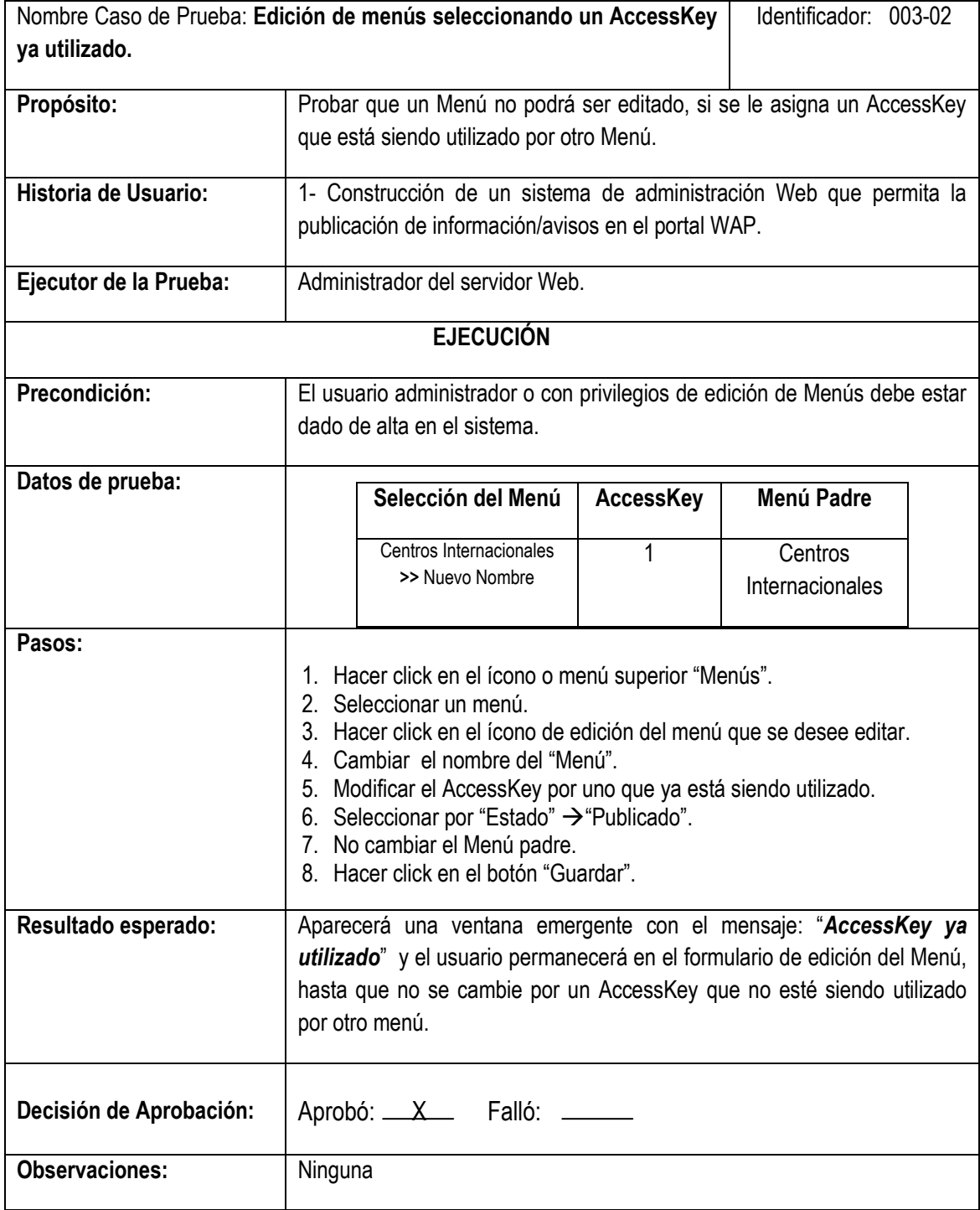

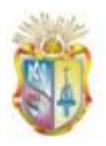

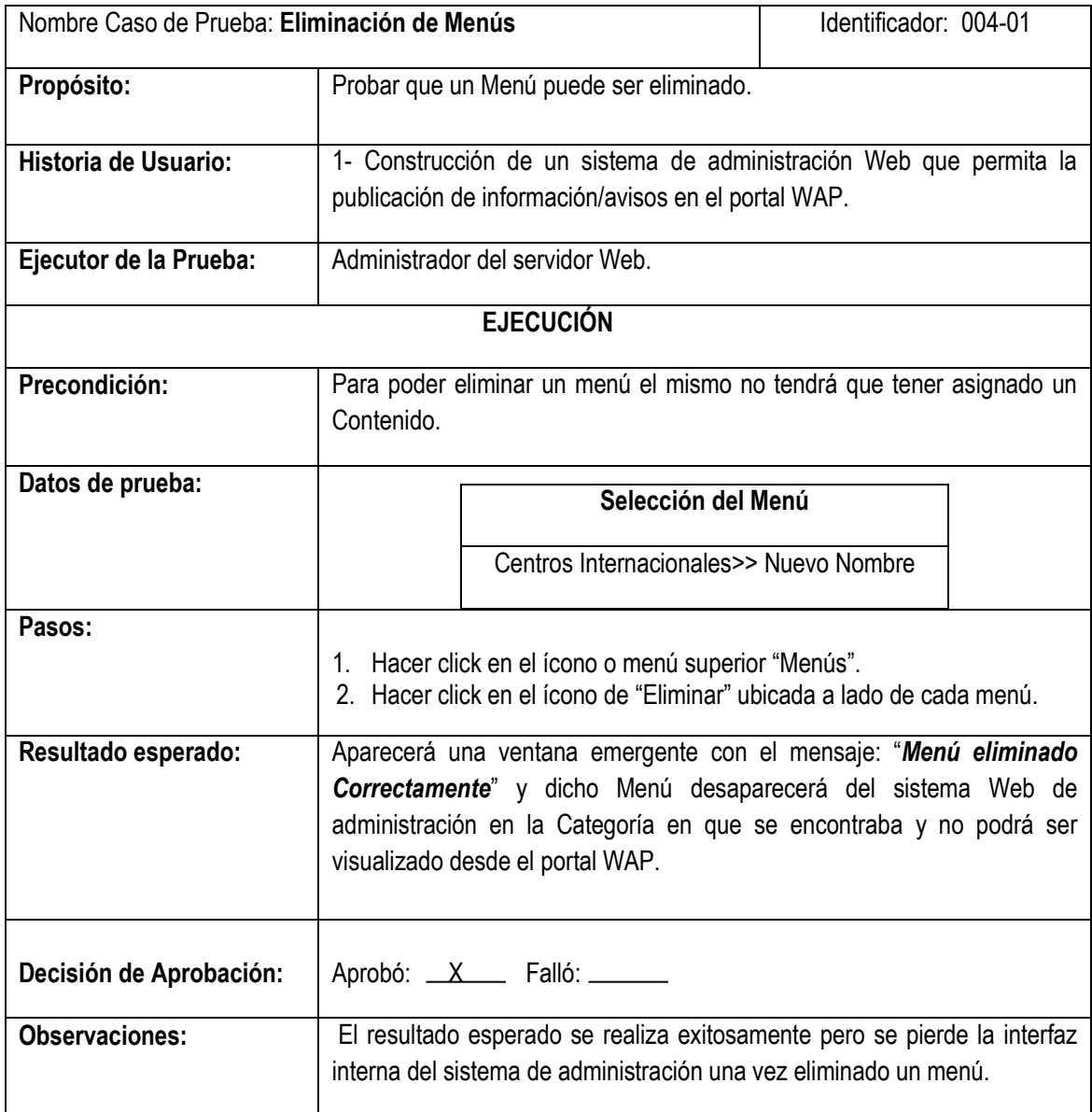

### **Tabla 40 - Caso de Prueba para la Historia de Usuario 1**

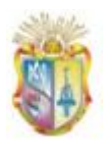

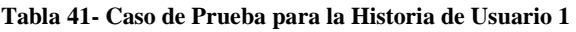

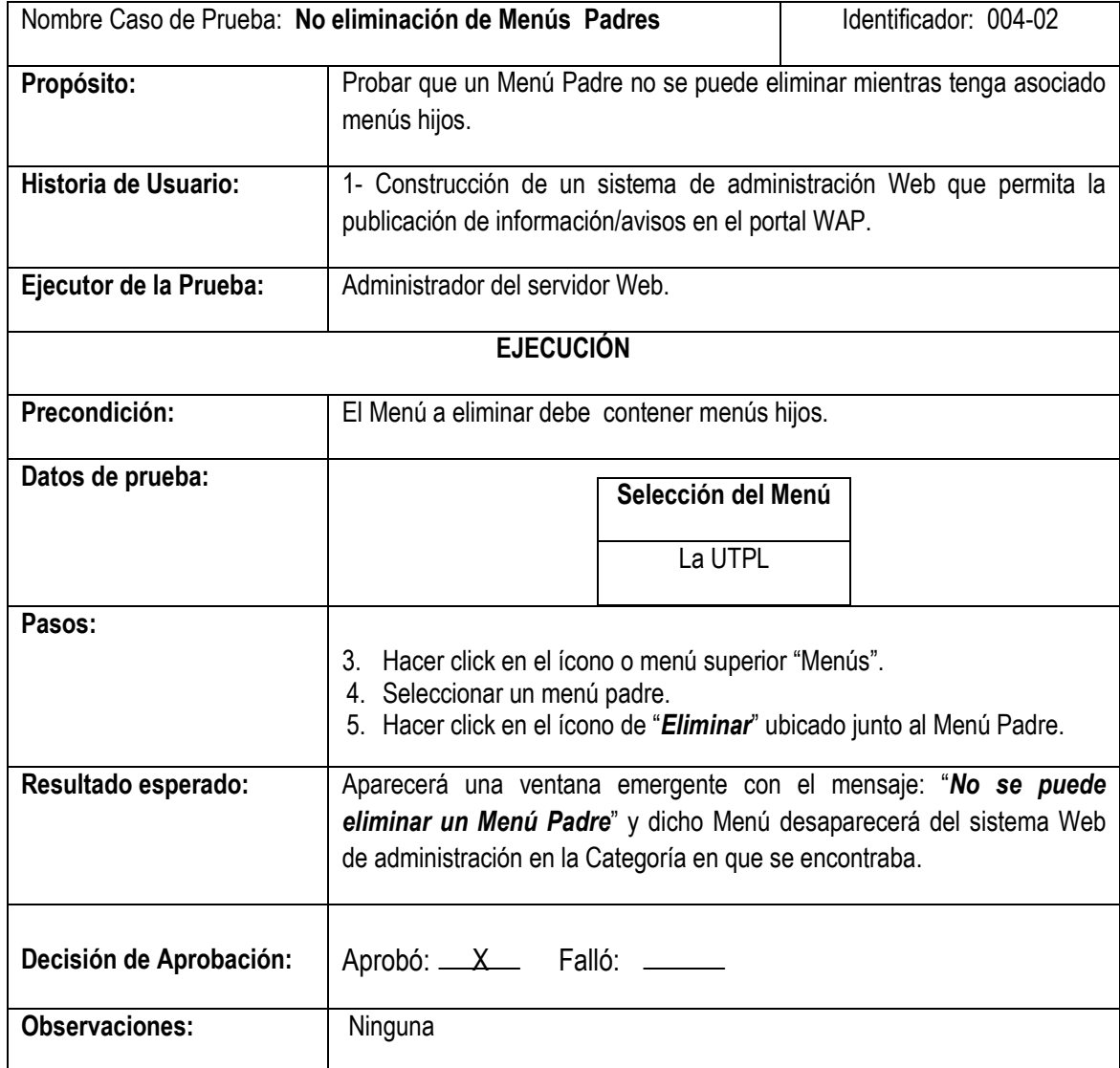

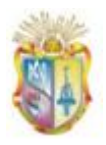

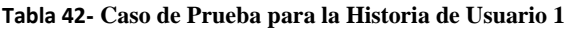

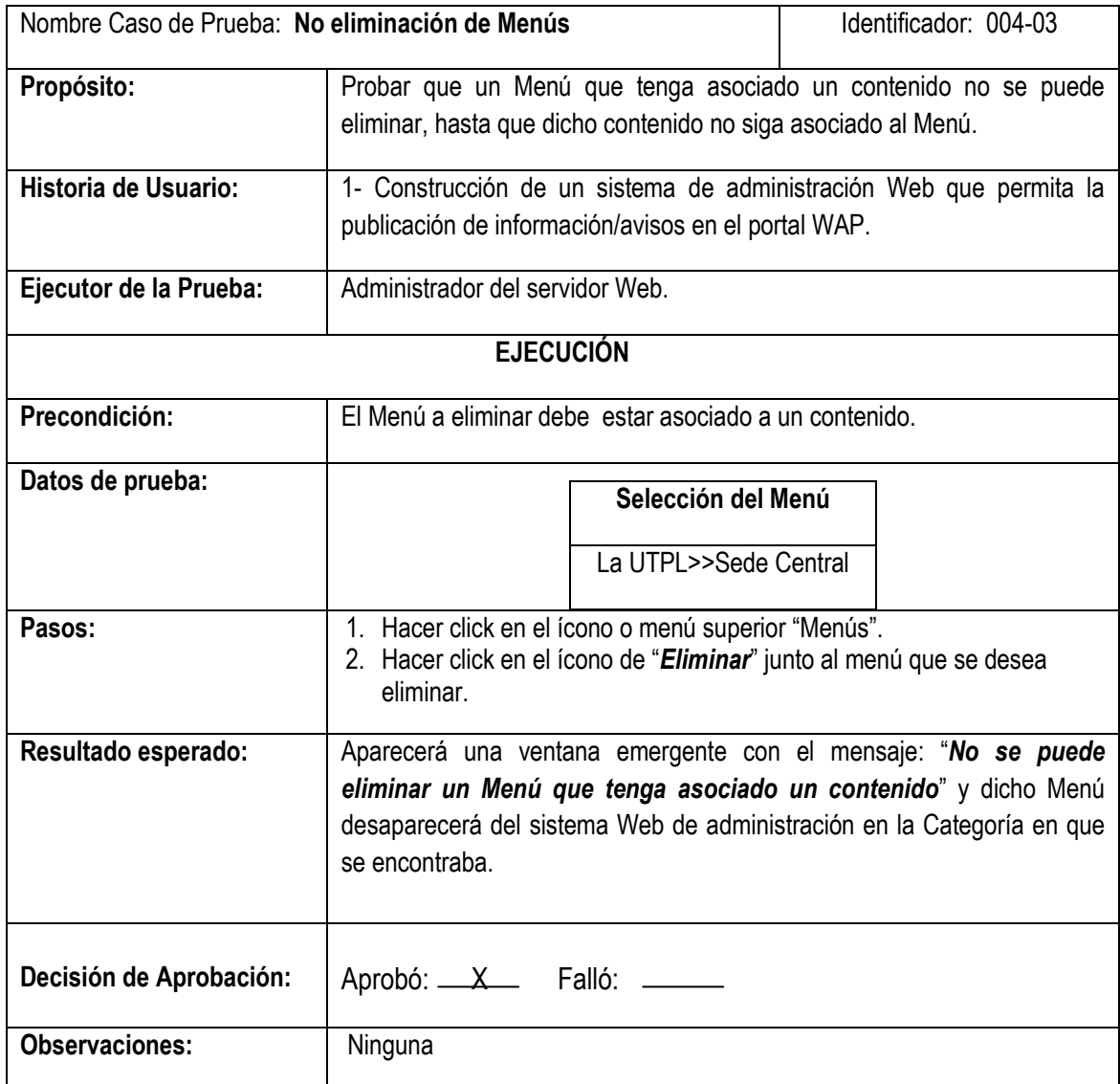

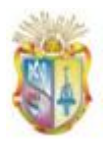

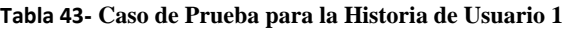

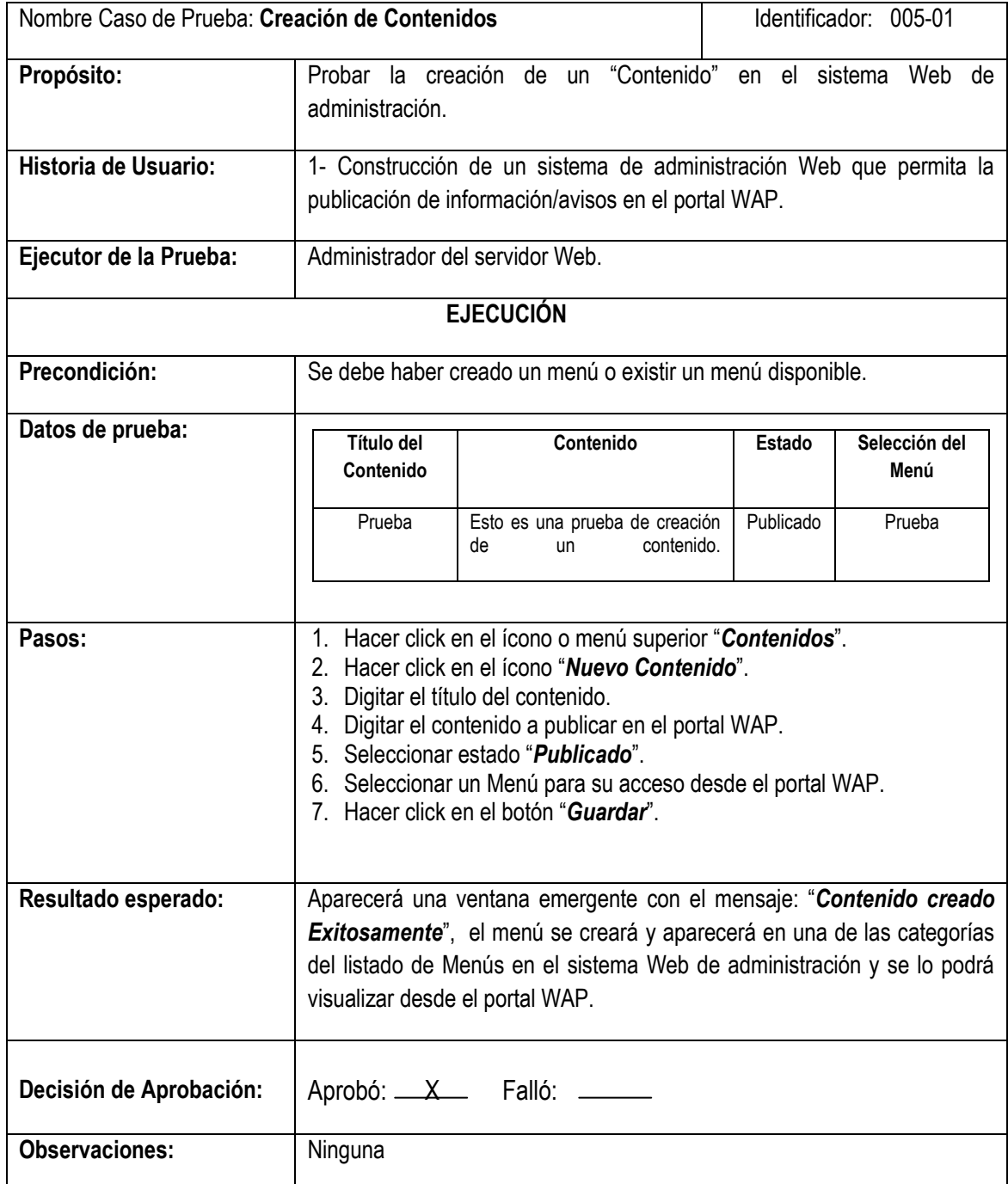

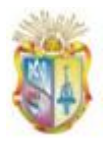

**Tabla 44- Caso de Prueba para la Historia de Usuario 1**

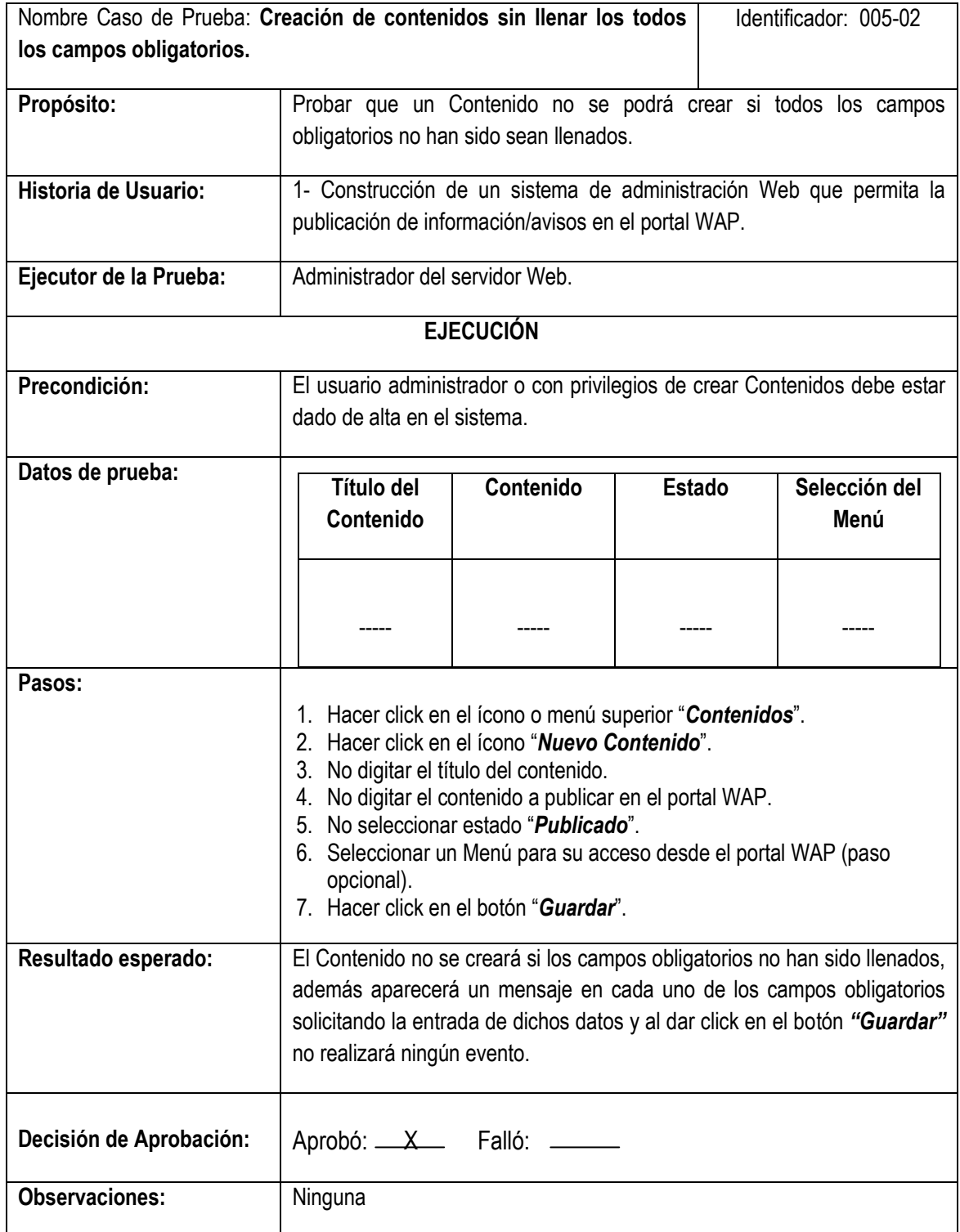

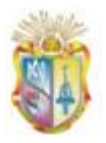

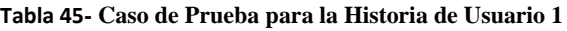

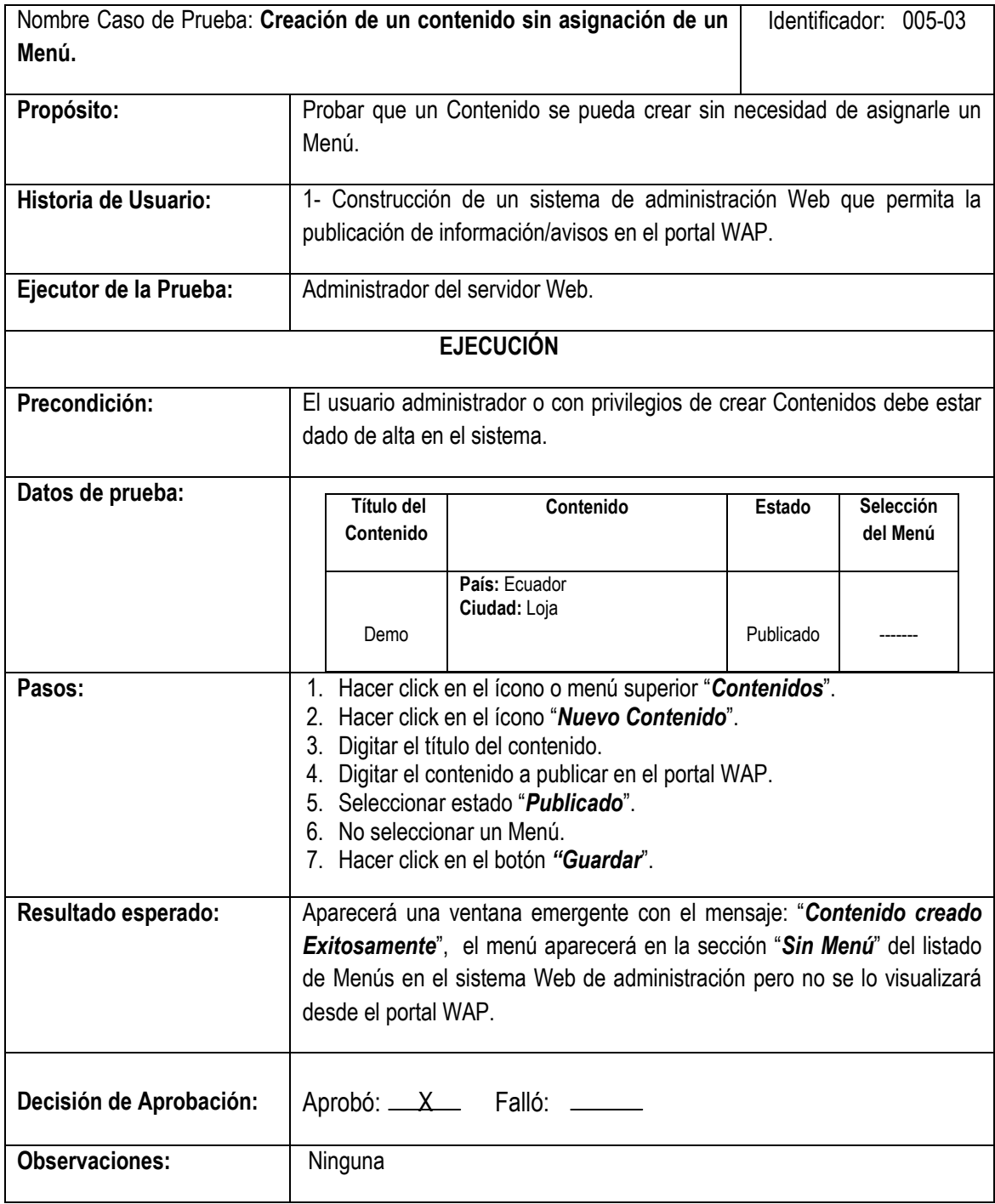

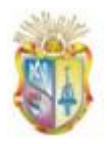

## **Tabla 46- Caso de Prueba para la Historia de Usuario 1**

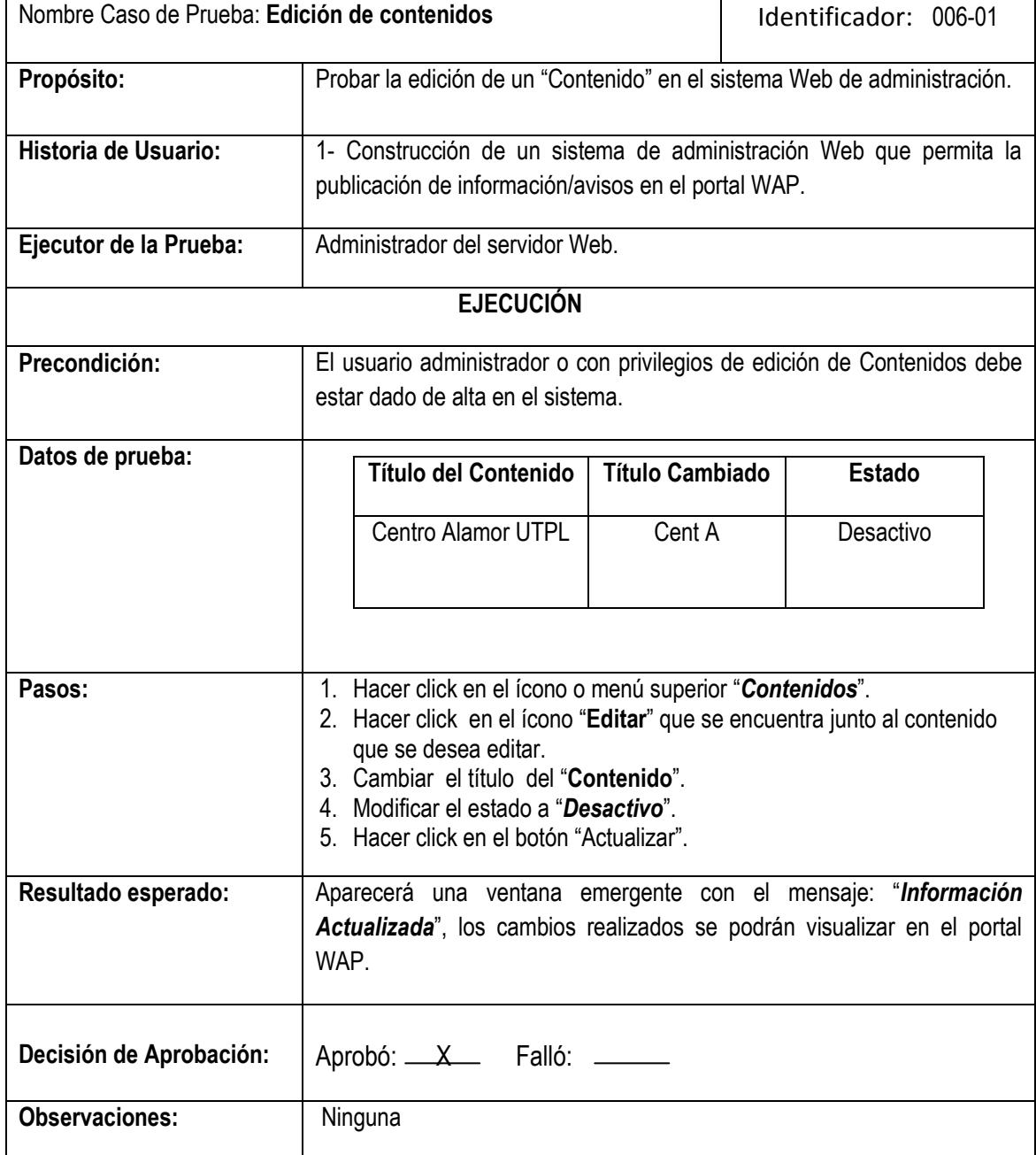

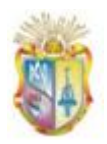

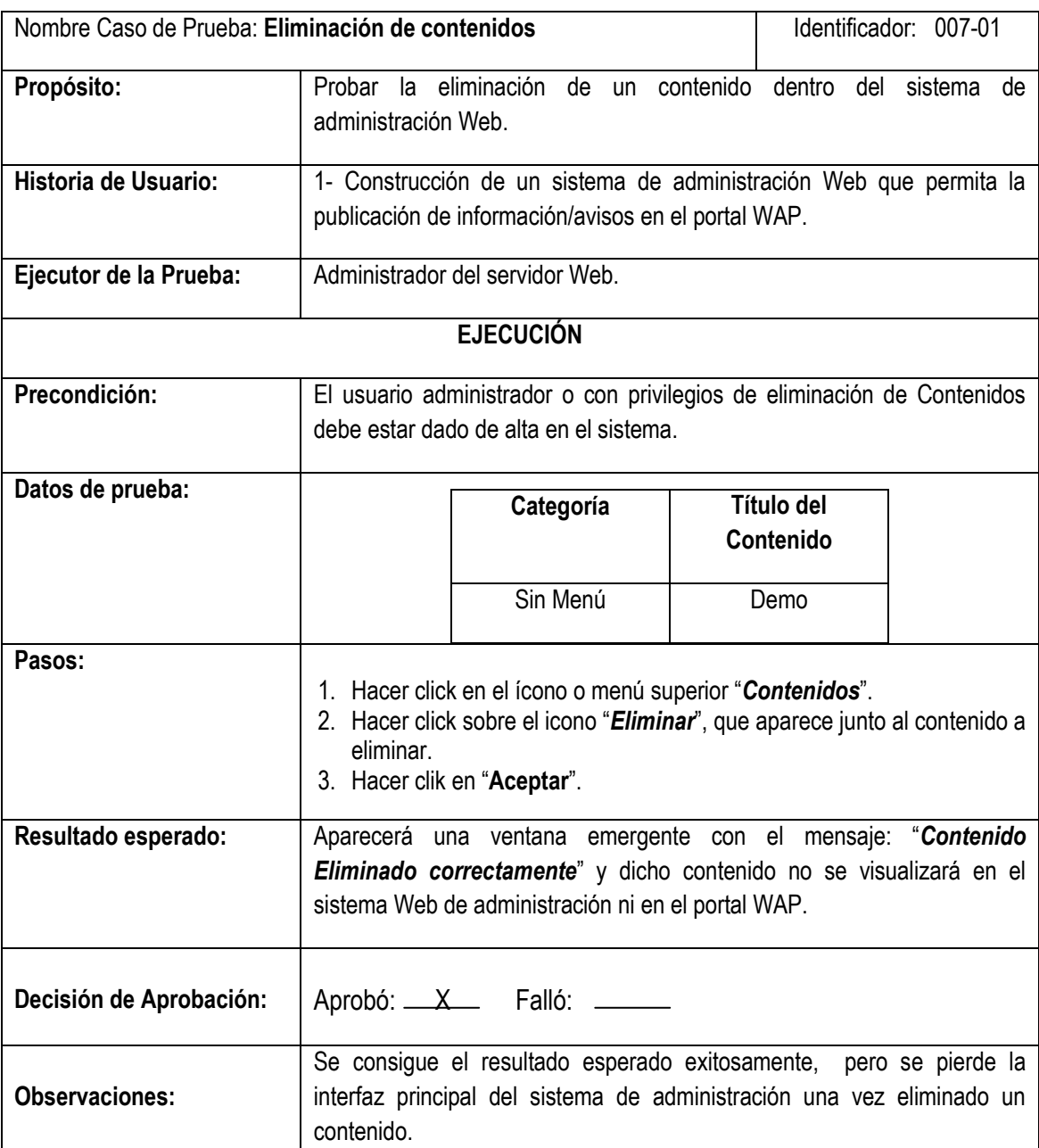

## **Tabla 47- Caso de Prueba para la Historia de Usuario 1**

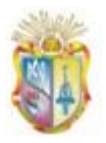

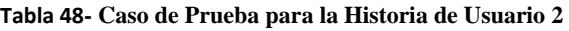

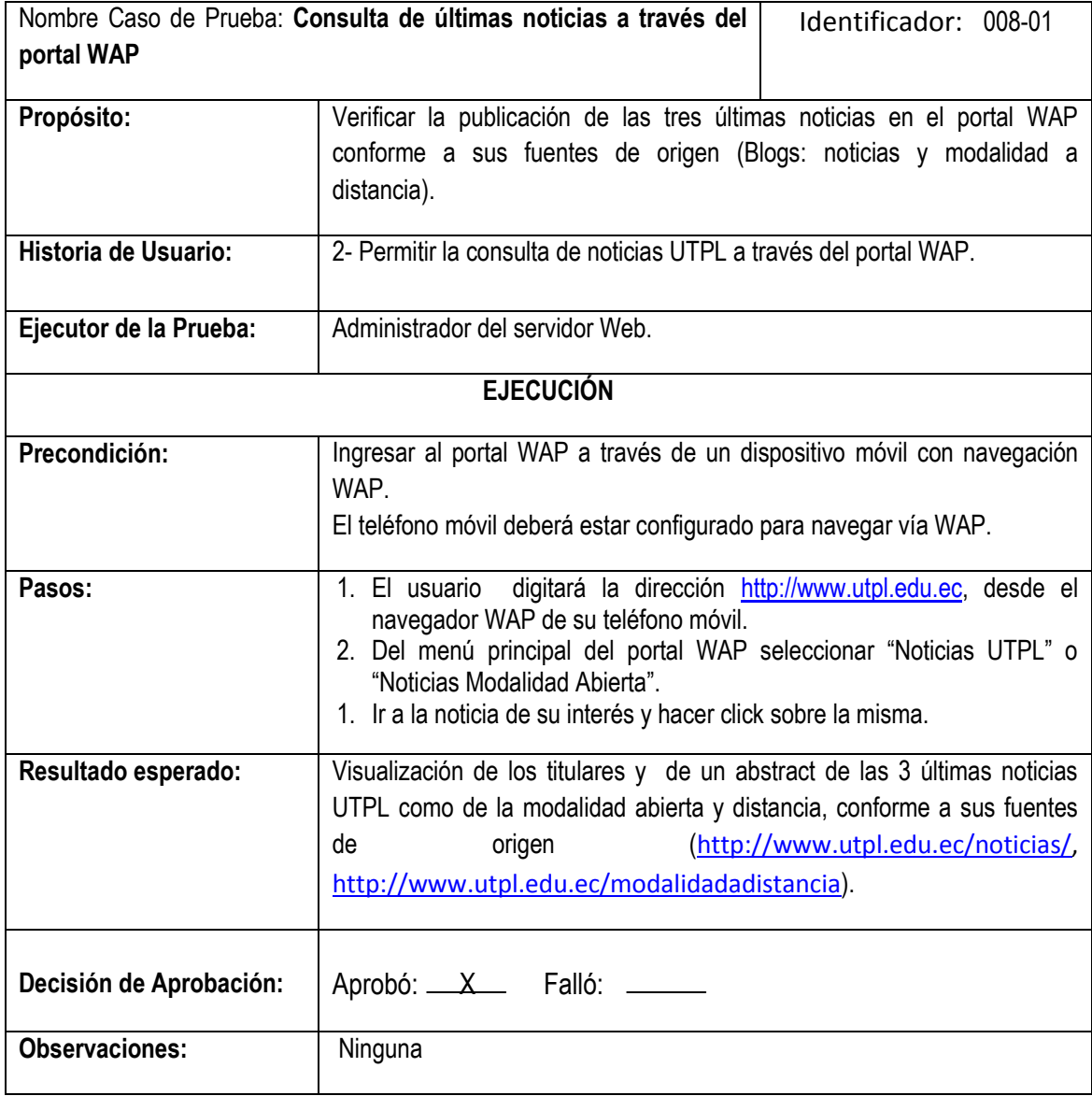

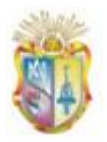

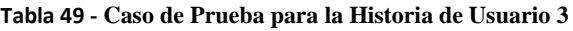

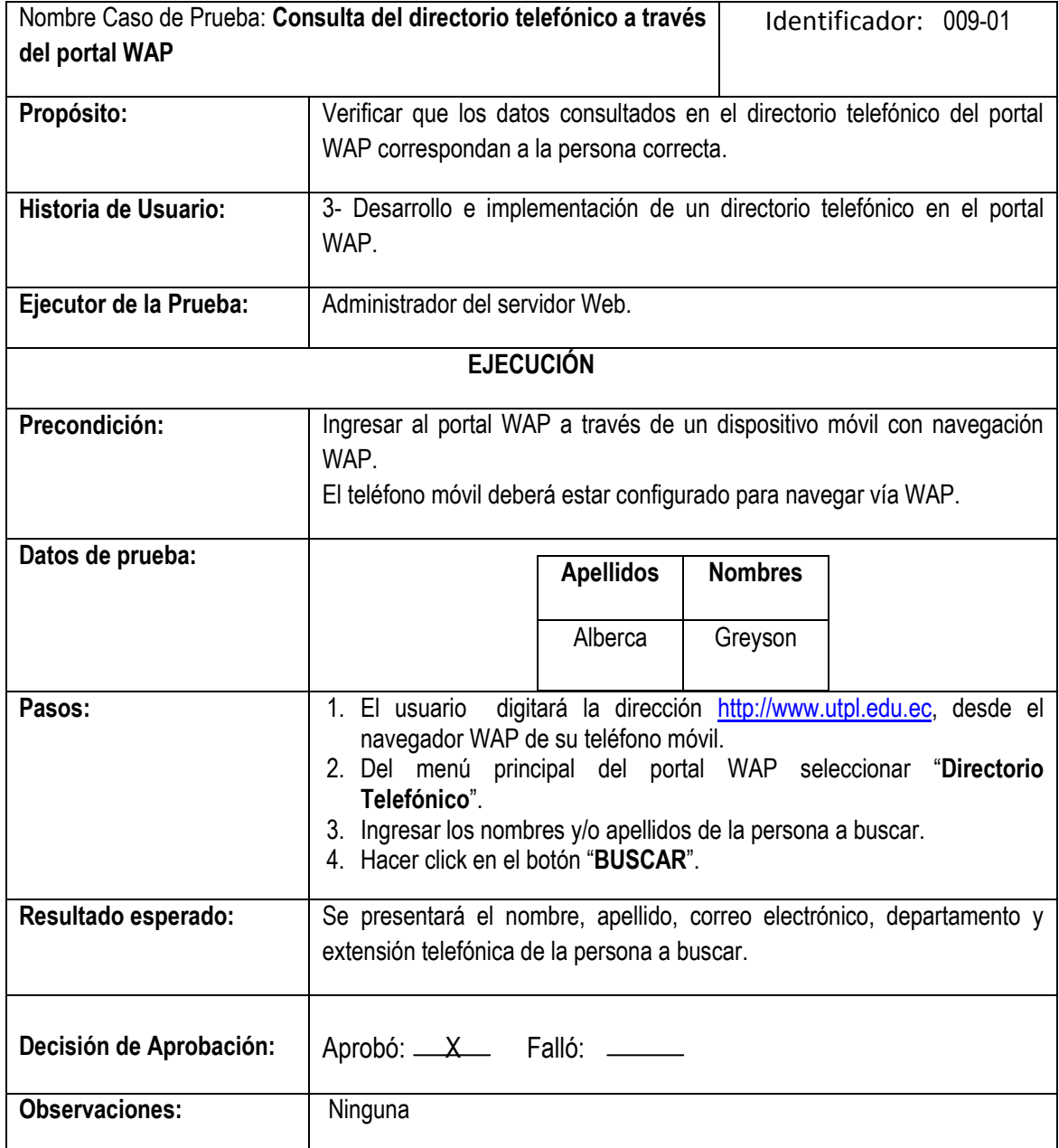

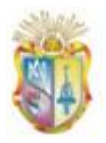

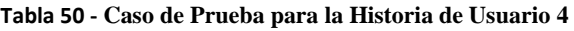

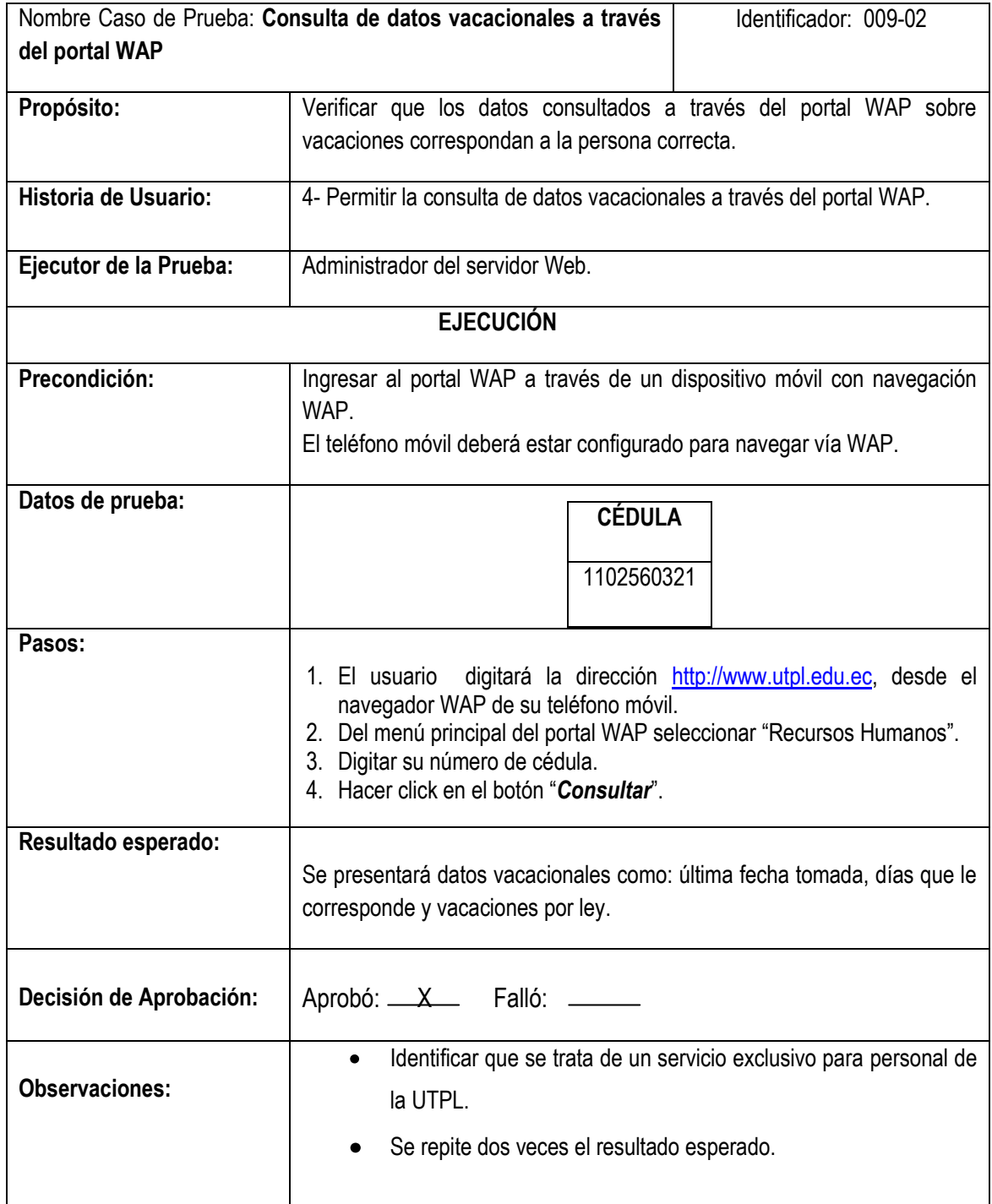

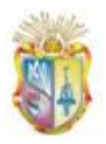

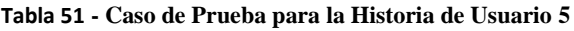

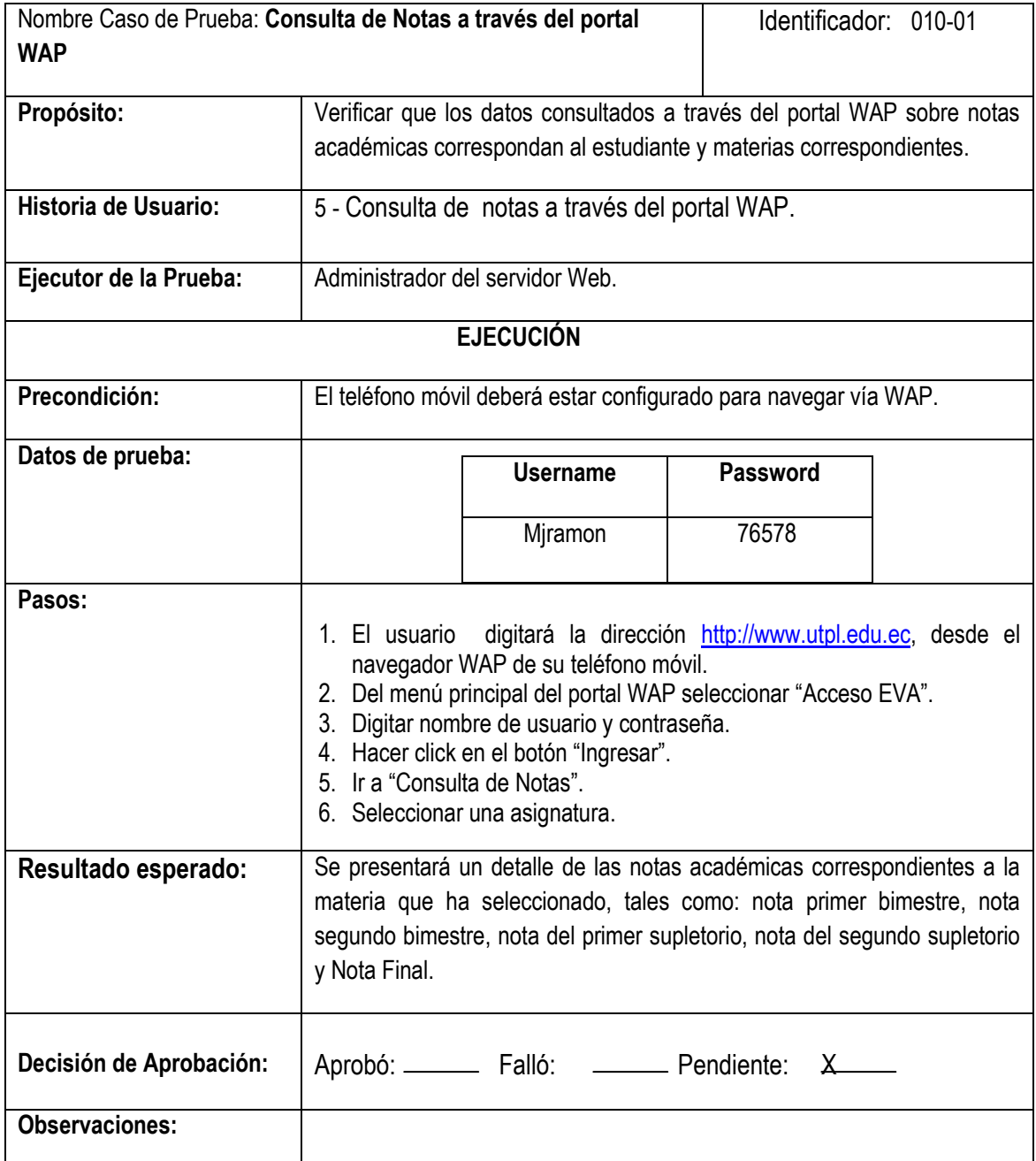

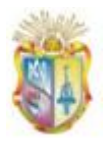

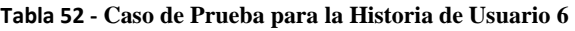

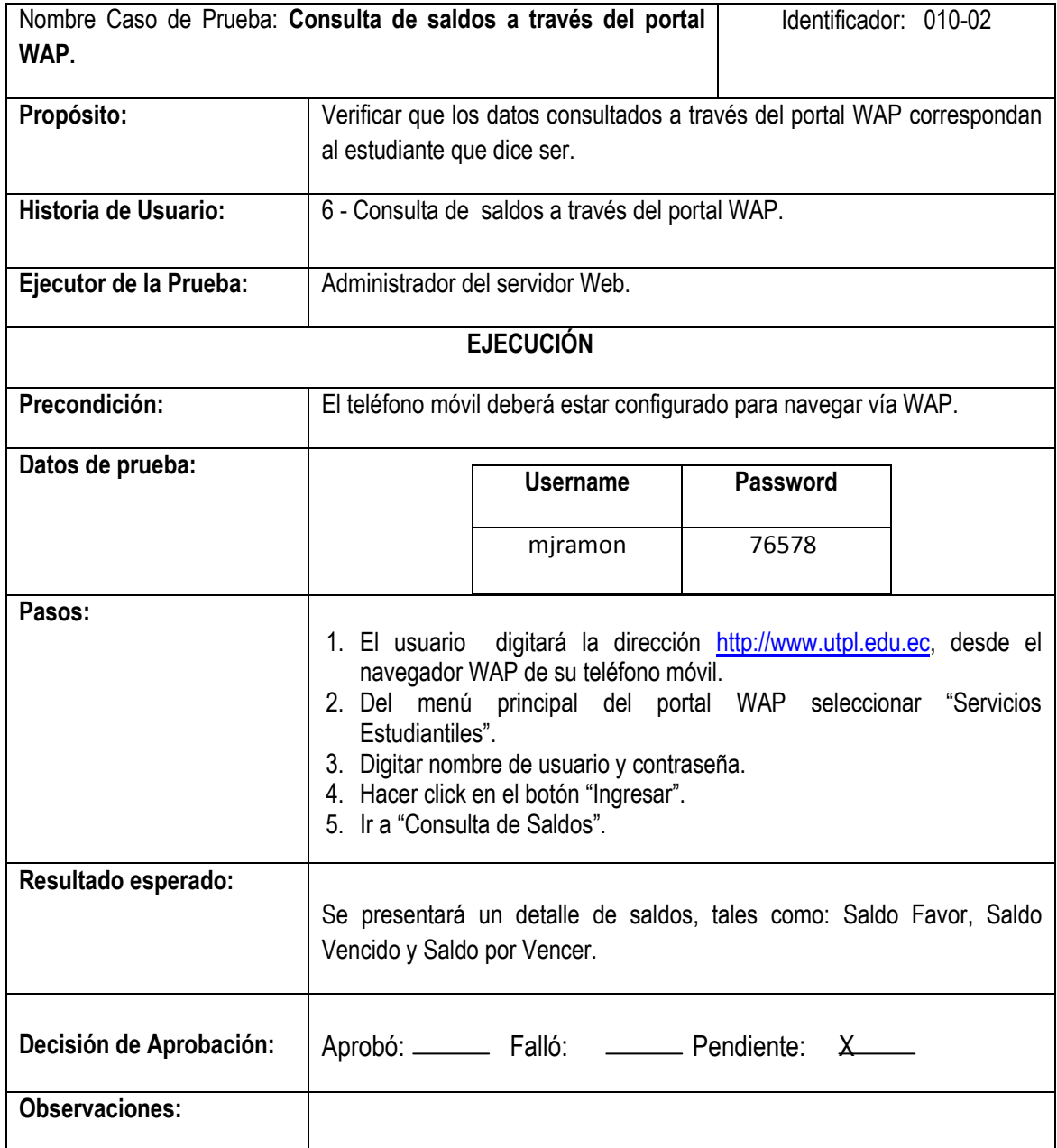

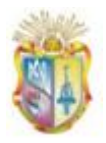

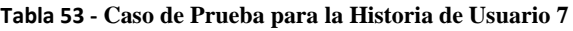

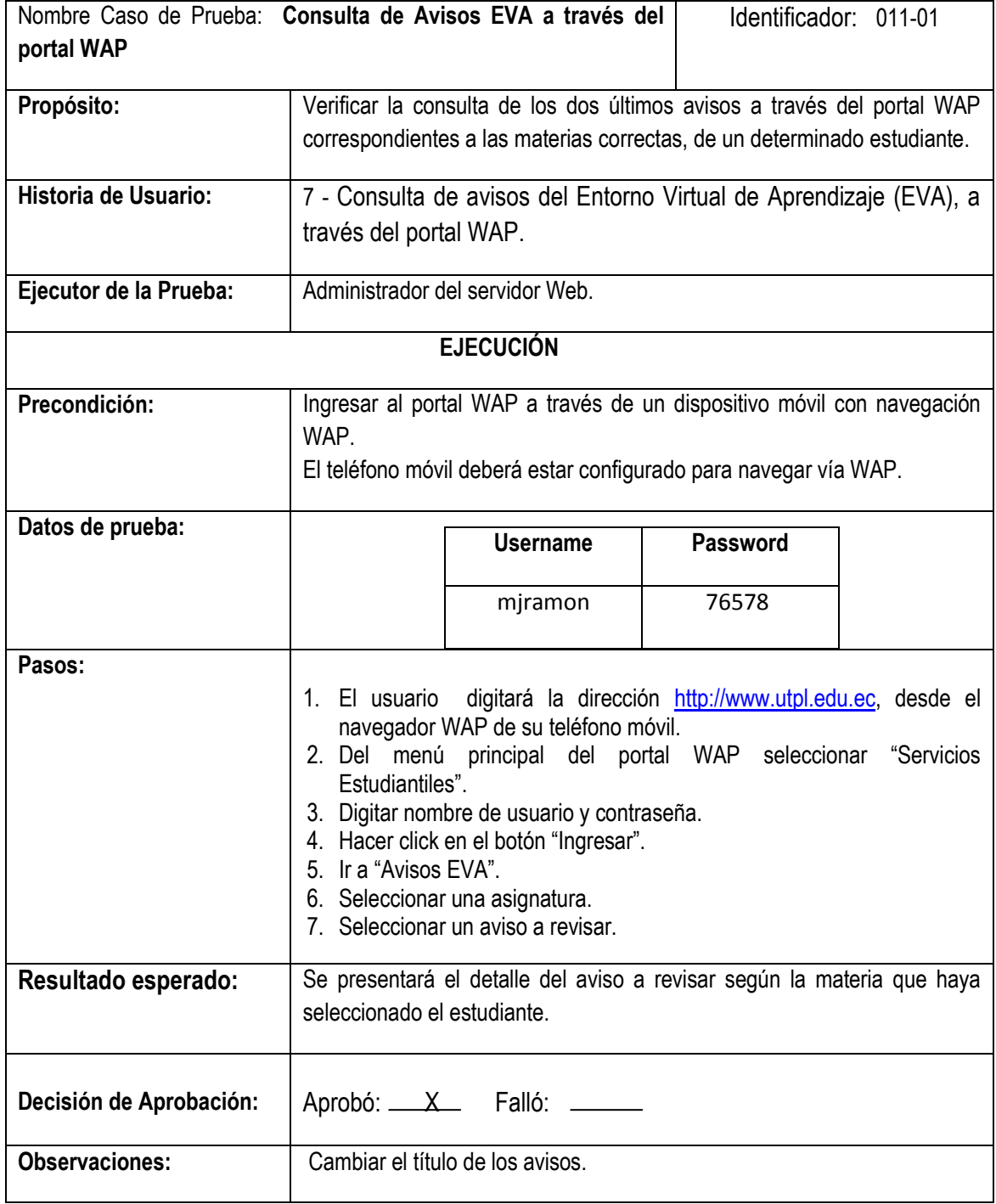

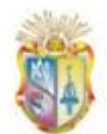

## **ANEXO G. Encuesta para pruebas de Usabilidad**

## **ENCUESTA A USUARIO FINALES**

Con el objetivo de realizar la evaluación de la aplicación WAP: Portal WAP para la UTPL "PWUTPL", solicitamos a usted comedidamente realizar la presente encuesta. Los datos proporcionados nos ayudarán a brindarle un mejor servicio.

**IMPORTANTE:** La aplicación WAP consta de varios Menús divididos en dos secciones: *Sección Informativa* que proporciona información universitaria/académica muy corta y puntual. *Sección Servicios* que ofrece acceso a varios servicios académicos.

### **DATOS INFORMATIVOS:**

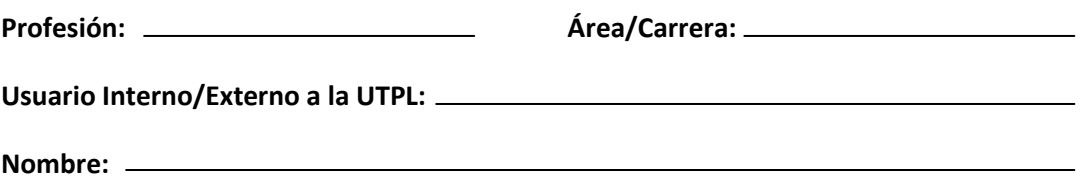

## **INTERFAZ y NAVEGACIÓN**

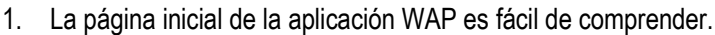

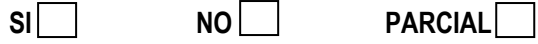

2. Hubo facilidad para navegar dentro de cada Menú

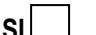

 $NO$  **PARCIAL** 

3. Hubo facilidad para ingresar a los servicios de consulta que ofrece el portal WAP.

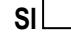

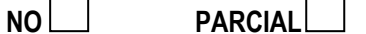

4. Le son útiles las opciones de regresar a la página anterior e Inicio.

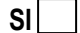

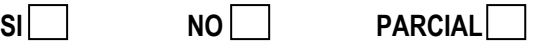

## **CONTENIDOS**

1. La información visualizada se presenta en un formato correcto.

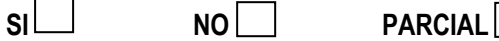

**161 |** P á g i n a

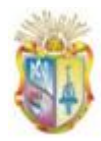

2. El tipo de letra es legible y entendible.

*Gestión del conocimiento.*

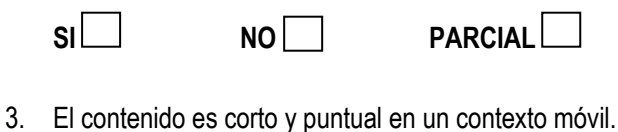

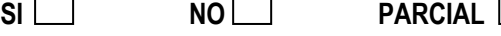

4. La información obtenida es útil en un contexto móvil.

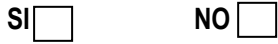

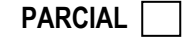

## **ETIQUETACIÓN Y CLARIDAD DE LOS MENÚS**

1. Los nombres de los Menús son descriptivos.

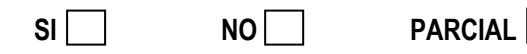

2. Los nombres de los Menús están en tamaño adecuado.

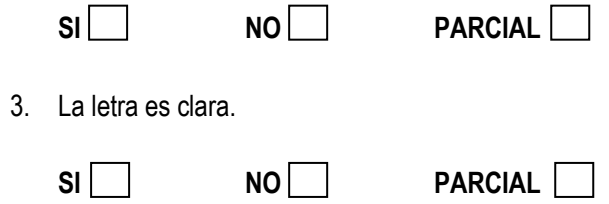

**NO** 

4. Los botones para consultar, ingresar, buscar describen su funcionalidad.

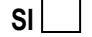

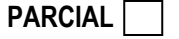

## **FACILIDAD DE USO**

- 1. Hubo facilidad para ingresar a cada una de las opciones o servicios. SI NO **PARCIAL**
- 2. Hubo facilidad para ingresar a los servicios de consulta.

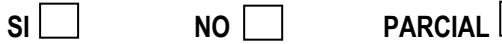

3. Hubo facilidad para adaptarse al manejo de la aplicación WAP

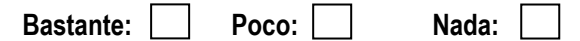

## Desarrollo del Portal WAP para UTPL

Ing. Greyson Alberca Mayra Montalván Universidad Técnica Particular de Loja Universidad Técnica Particular de Loja [greyson@utpl.edu.ec](mailto:greyson@utpl.edu.ec) <mamontalvan@utpl.edu.ec>

Docente Investigador Profesional en formación

académicos del portal web universitario.

*Resumen***— En este artículo se presenta la implementación de una aplicación basada en tecnología WAP, que pretende ofrecer un primer enfoque acerca de cómo abordar el problema de la adaptación de contenidos web a dispositivos móviles, a partir de un contenido que previamente está siendo ofrecido para navegadores web de escritorio, como es el caso del portal web de la Universidad Técnica Particular de Loja, localizado bajo el dominio [http://www.utpl.edu.ec,](http://www.utpl.edu.ec/) y que actualmente cuenta con aproximadamente 400 páginas de información académica y universitaria y acceso a varios servicios académicos.**

*Palabras Claves***—WAP 2.0, dispositivos móviles, WAPForum, readyMobi, W3C MobileOk.**

### I. INTRODUCCIÓN

as tecnologías móviles e inalámbricas actualmente han alcanzado una exitosa implantación a nivel mundial, siendo la telefonía móvil un claro ejemplo de su éxito, pues como lo menciona la Unión Internacional de Telecomunicaciones (ITU) uno de cada dos habitantes en el mundo tiene acceso a un teléfono móvil. Así mismo los usuarios de Internet aumentan de forma continua y rápida, y hoy en día las tecnologías móviles se han convertido en una opción real de acceso al mismo, cada vez hay más personas que utilizan la web desde su teléfono móvil y cada vez aparecen más portales que ofrecen servicios para este tipo de usuarios. L

En el caso particular de las universidades, donde la mayor parte de su comunidad son jóvenes, que representan un porcentaje considerable de usuarios móviles a nivel mundial, pues según datos de la revista electrónica de ciencia y tecnología (Tendencias 21, 2010), 9 de cada 10 jóvenes de entre 18 y 29 años tienen un teléfono móvil, hace que exista una gran demanda de poder contar con portales educativos que permitan el acceso desde este tipo de dispositivos.

Por tal motivo se comenzó a trabajar en el presente proyecto con la finalidad de brindar acceso móvil al portal web de la Universidad Técnica Particular de Loja que actualmente no cuenta con soporte alguno para ser visualizado desde teléfonos móviles con capacidades limitadas. Es así como el proyecto propone el desarrollo de un portal WAP optimizado para ser consultado desde teléfonos móviles con capacidades limitadas y que brinde acceso a información y servicios universitarios y

Objetivo que se lo pretende conseguir mediante un diseño adaptable para ser visualizado sin problemas desde teléfonos móviles, empleando para lo cual estándares de desarrollo de aplicaciones inalámbricas como es el Protocolo de Aplicaciones Inalámbricas (WAP ) conjuntamente con PHP que nos permitirá consumir datos de repositorios externos e integrarlos en el portal a desarrollar.

La concreción de este proyecto permitirá a la comunidad universitaria, estudiantes, docentes, personal administrativo como personas externas a la misma, acceder a la consulta de información y servicios académicos y universitarios de una forma cómoda y sencilla desde sus teléfonos móviles con soporte WAP.

### II. CONSIDERACIONES PARA EL DESARROLLO DEL PORTAL WAP

#### *A. Trabajos Previos*

En el sector educativo han sido varias las universidades que se han adentrado a la implementación de portales WAP, en esta etapa se presenta un análisis de sitios WAP universitarios que varían en tamaño y en forma en que presentan la información. A continuación se menciona varias de ellas con una breve descripción de los servicios e información que ofrecen:

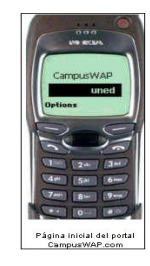

### **Universidad Nacional de Educación a Distancia (UNED)**

Implementó su primer portal de telefonía móvil que ofrecía: información general, consulta de notas, publicación de cursos virtuales y publicación de las últimas noticias.

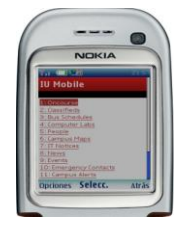

#### **Indiana University**

Cuenta con un sitio accesible desde dispositivos móviles y ofrece: horarios de recorrido de buses, número de plazas abiertas en los laboratorios de cómputo, buscador de personas, noticias, eventos.

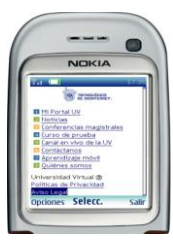

### **Universidad Virtual del Sistema Tecnológico de Monterrey**

La Universidad Virtual del Sistema Tecnológico de Monterrey (México) cuenta con un sitio para teléfonos móviles que ofrece: información general de la Universidad, noticias.

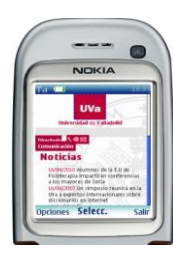

### **Universidad de Valladolid (Uva)**

Cuenta con un portal de telefonía móvil que ofrece: noticias, directorio telefónico e información general, Oferta Académica, Servicios Administrativos.

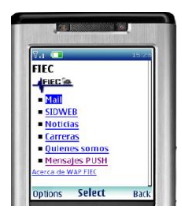

### **Escuela Superior Politécnica del Litoral (ESPOL)**

La facultad de Ingeniería en Electricidad y Computación FIEC cuenta con un portal WAP que ofrece servicios: correo electrónico, noticias, información general, servicio de mensajería PUSH.

### *B. Condiciones de partida*

Previo al desarrollo del portal WAP se realizó un estudio y análisis exhaustivo sobre el portal Web de la UTPL, donde se analizaron:

Características generales: la Universidad Técnica Particular de Loja cuenta con un portal educativo altamente sofisticado, construido originalmente bajo tecnología Web 2.0 e implementado sobre el  $CSM<sup>1</sup>$ Drupal, ofrece información universitaria y académica y acceso a varios servicios académicos. El mismo no cuenta con soporte para ser visualizado desde teléfonos móviles con características limitadas:

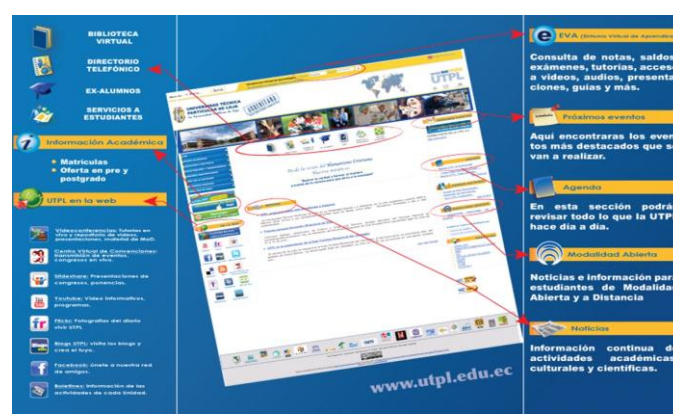

**Figura 1 – Portal Web UTPL**

1 Sistema de Gestión de Contenidos

- Estructura del portal Web: el portal básicamente se encuentra estructurado en dos secciones principales, una orientada a brindar información académica y universitaria como: información general, oferta de estudios de pre y postgrados, educación a distancia, centros universitarios, investigaciones, publicaciones, etc. y otra orientada a brindar acceso a varios servicios como: consulta de notas, saldos, avisos en el  $EVA<sup>2</sup>$ , noticias UTPL, eventos, entre otros.
- Acceso al portal Web: las páginas más visitadas en base a datos estadísticos (Google, 2009) sobre el acceso al portal en el año 2009 son:

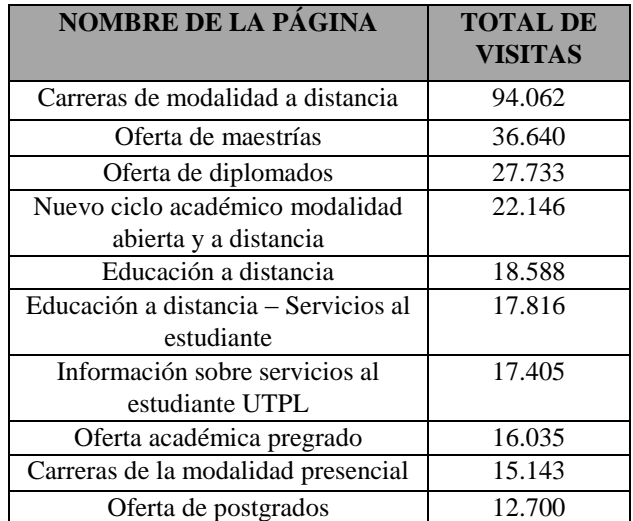

### **Tabla 1 – Páginas más visitadas del portal Web**

Información más solicitada: el departamento CALL CENTER<sup>3</sup> nos brindó un informe sobre la información que el estudiante requiere con mayor frecuencia:

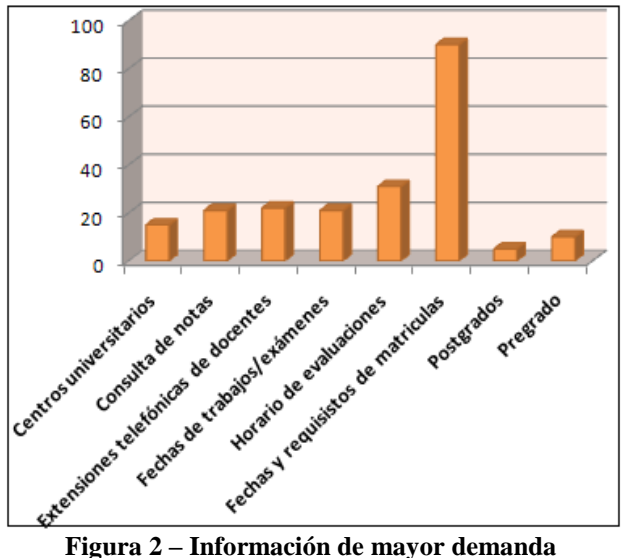

2 Sistema Virtual de Aprendizaje EVA

<sup>3</sup> Unidad de Atención y Comunicación al estudiante de la UTPL

Servicios más visitados: con el objetivo de determinar los servicios que mayor demanda poseen por parte de los estudiantes, se realizó una encuesta a los mismo para dicho objetivo, de donde se obtuvo que los cuatro servicios más visitados están consulta de: avisos EVA, notas, saldos, directorio telefónico.

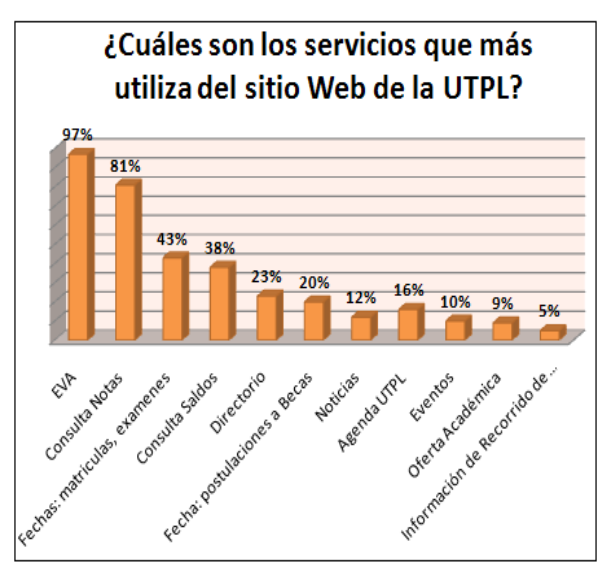

**Figura 3 – Servicios de mayor aceptación**

### *C. Consideraciones de Dispositivos Móviles*

Además de realizar el análisis del portal Web UTPL, se ha analizado los dispositivos móviles sobre los que se accede a aplicaciones WAP, los que no sólo se diferencian en su diseño y usabilidad, sino también en las características tanto físicas como lógicas, no obstante, "independientemente del dispositivo elegido, el usuario se encuentra con un buen número de limitaciones que no existen en otros entornos" (Voces-Merayo & Codina, 2009), como:

- El área de visualización es reducida o muy reducida.
- En la mayoría de los casos no se dispone de ningún  $\bullet$ lápiz o sistema apuntador y el teclado suele ser limitado y con las teclas pequeñas.
- Limitaciones de memoria y funcionales como, por ejemplo, de ejecución de scripts.
- La velocidad de conexión es baja.
- En función de la conexión que ofrecen las operadoras móviles, suelen incurrir en un coste asociado, que generalmente depende del volumen de datos y que puede llegar a ser elevado.

Actualmente algunos dispositivos que existen en el mercado ecuatoriano con tecnología WAP son:

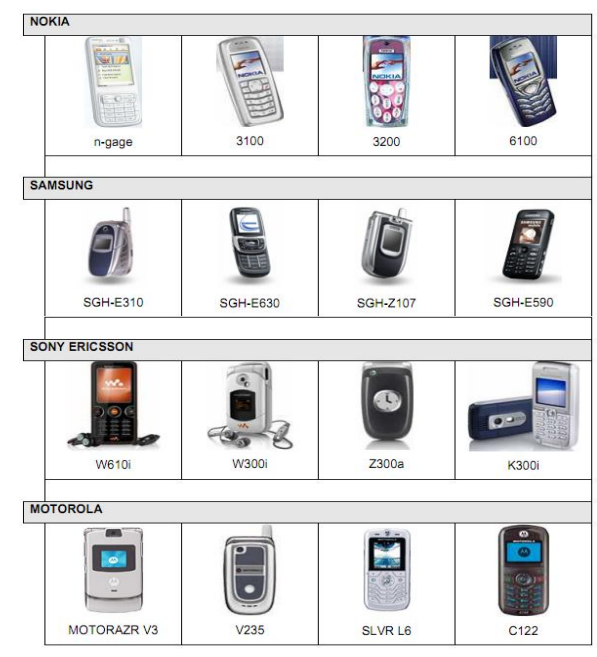

**Figura 4 – Dispositivos con tecnología WAP**

### *D. Consideraciones de Contenidos*

"En el contexto móvil es especialmente importante estructurar la información lo más sencilla posible, colocar la información correcta en el lugar correcto, factor que se debe tener en cuenta para proporcionar una experiencia útil al usuario" (mobiForge, 2007).

A la hora de realizar una arquitectura de información para un sitio móvil es importante tener presente los siguientes lineamientos (Accnera, 2009):

- Puntualización: mostrar sólo información importante.
- Filtrado: mostrar sólo el contexto de interés para el usuario móvil y descartar el resto.
- Descarte: evitar información redundante o secundaria.
- Evitar que el usuario se pierda en la navegación.
- Evitar todo aquello que pueda significar un obstáculo entre el usuario y su objetivo, desde la disminución de pasos o clics hasta afrontar y sobrellevar percepciones de inseguridad.
- $\bullet$ Lo más importante debe estar en el comienzo de la página, los logos no deben protagonizar el inicio de la pantalla, lo más importante es la información, no el nombre del sitio.
- Jerarquía simple y bien etiquetada.
- No más de cinco niveles de profundidad, por dos razones, una para que los usuarios no se esfuercen utilizando el scroll, pero la más importante es que los usuarios podrían no tener tiempo para más.

### *E. Resultados*

 En base al análisis realizado en las secciones anteriores, como resultado se definió la estructura para el portal WAP, de donde se tiene que la misma al igual que el portal Web universitario, estará conformada por dos secciones:

a) Sección Informativa: hace referencia a los contenidos que se publicarán a través del mismo, a continuación se presenta la estructura navegacional:

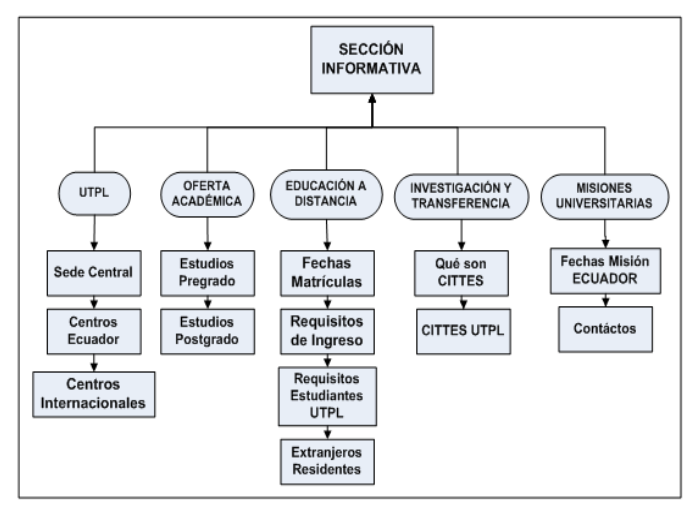

**Figura 5 – Sección Informativa WAP**

b) Sección Servicios: hace referencia a los servicios que se ofrecerán en el portal WAP, los mismos son: consulta de notas, saldos, avisos EVA, noticias, directorio telefónico y consulta de vacaciones. A continuación se presenta el mapa navegacional:

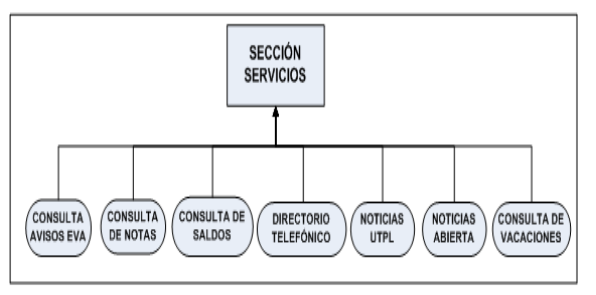

**Figura 6 – Sección Servicios WAP**

### III. DISEÑO Y DESARROLLO DEL PORTAL WAP

Las fases que se siguieron para el desarrollo del portal WAP aquí denominado "PWUTPL" fueron tomadas en base a la metodología Programación Extrema (XP)

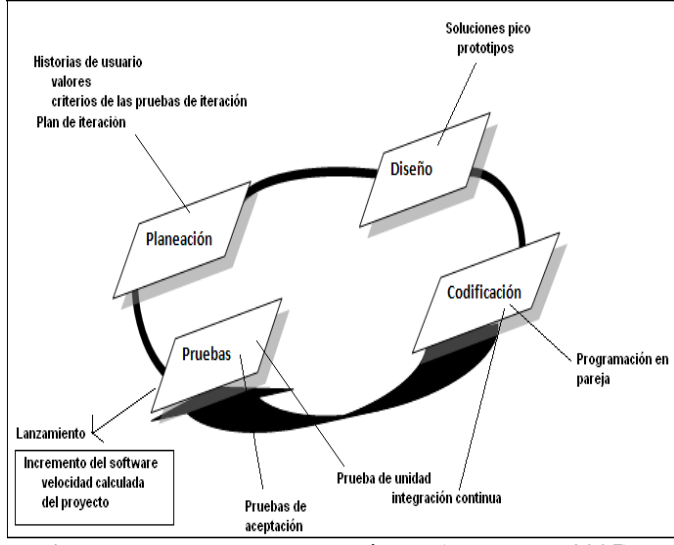

**Figura 7. Fases de metodología XP (Pressman, 2005).**

### *A. Fase de Planeación*

Esta fase constituye un permanente diálogo entre el cliente y el equipo de desarrollo, donde se llevaron a cabo las siguientes actividades:

- Redacción de Historias de Usuario: son documentos breves en los cuales se escriben los requerimientos que se precisa del sistema, en forma corta y puntual, sin terminología técnica.
- Estimación de tiempos de desarrollo.
- División del proyecto en iteraciones: cada iteración corresponde a un periodo de tiempo de desarrollo del proyecto, donde se seleccionan las historias de usuario para ser desarrolladas (Joskowicz, 2008).

El desarrollo del portal WAP fue planificado para ser desarrollado en 3 iteraciones.

PRIMERA ITERACIÓN: se desarrollarán las siguientes historias de usuario:

H.U.1: Desarrollo de un módulo de administración  $\bullet$ del portal WAP.

SEGUNDA ITERACIÓN: se desarrollarán las siguientes historias de usuario:

- H.U. 2: Desarrollo del servicio Noticias.
- H.U. 3: Desarrollo de un directorio telefónico.
- H.U. 4: Desarrollo del servicio de consulta de notas
- H.U. 5: Desarrollo del servicio de consulta de vacaciones.
- H.U. 6: Desarrollo del servicio de consulta de saldos

TERCERA ITERACIÓN: se desarrollarán las siguientes historias de usuario:

H.U. 7: Implementación del servicio de consulta de  $\bullet$
avisos del Entorno Virtual de Aprendizaje

## *B. Fase de Diseño*

En esta fase se realizó el diseño del modelo de datos para el portal WAP, al igual que se diseñaron prototipos para la interfaz de usuario. En la Figuras siguientes se puede apreciar dichos prototipos:

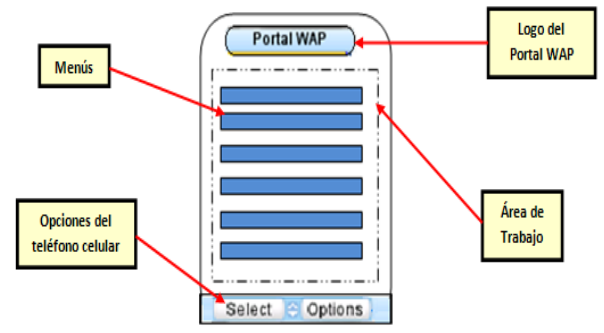

**Figura 8 – Elementos de interfaz principal**

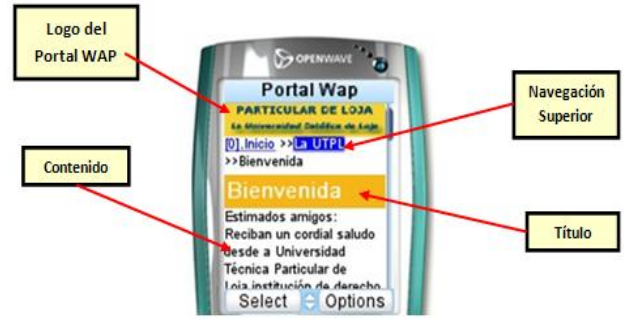

**Figura 9 – Interfaz de presentación de Información**

## *C. Fase de Implementación*

Aquí se diseña la arquitectura para el portal WAP, cuyo objetivo es describir los componentes para la implementación de la aplicación WAP, los procesos que se ejecutan entre ellos y la familiarización del desarrollador con las tecnologías que serán usadas. Los componentes son:

**Componente de interfaz de usuario:** para la definición de las páginas WAP se utilizará XHTML-MP4 y WCSS5 conjuntamente con PHP6 que nos permitirá generar las páginas WAP dinámicas, las mismas que podrán ser accedidas por los usuarios desde sus teléfonos móviles con navegación WAP vía GSM/GPRS.

Para la definición de las páginas del sistema Web de administración del portal WAP, se empleará PHP, HTML, Ajax7 y JavaScript8, el mismo que podrá ser

<sup>5</sup> Lenguaje para el manejo de hojas de estilos establecido en el estándar WAP 2.0, que es usado junto con el lenguaje XHTML-MP.

<sup>6</sup> Lenguaje de script interpretado en el lado del servidor utilizado para la generación de páginas Web y WAP dinámicas.

<sup>7</sup> Ajax es una técnica de desarrollo web utilizada para crear aplicaciones interactivas.

accedido por los usuarios administradores desde un navegador Web.

- **Componentes Lógicos:** básicamente la aplicación  $\bullet$ está conformada por un módulo Web para la administración del portal WAP, el mismo que se encarga del proceso de creación y actualización de contenidos que serán publicados en el portal y almacenados en la base de datos. Además para proceso de conexión y recuperación de datos de repositorios externos, se desarrollará varias clases PHP para tal objetivo.
- **Componentes de almacenamiento de datos:** la constituye todos lo repositorios donde residen los datos, la misma está conformada por: BD WAP encargada de almacenar los contenidos que se publicarán en el portal WAP, BD Cajanumase trata de un repositorio externo que almacena datos sobre notas y saldos del estudiante, BD blog noticias almacena los titulares y contenidos de noticias UTPL y BD EVA repositorio externo que almacena los avisos que se publican en cada materia en que se encuentra matriculado el estudiante.

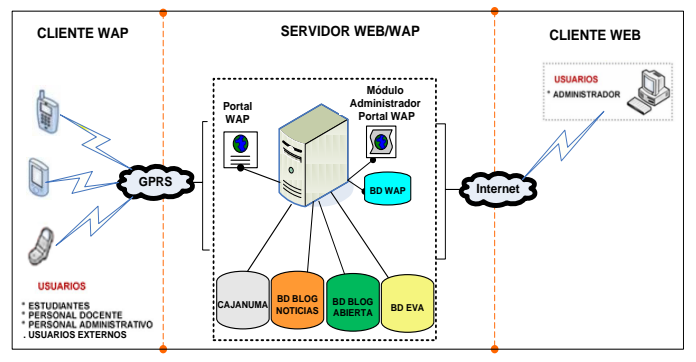

**Figura 10 – Arquitectura de la Solución**

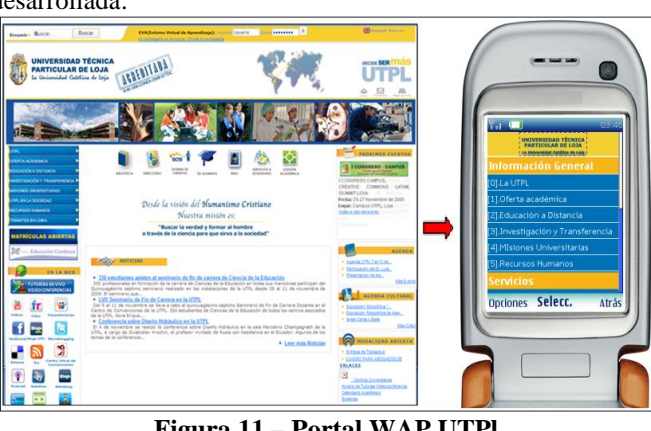

**Figura 11 – Portal WAP UTPl**

<sup>8</sup> JavaScript es un lenguaje de scripting utilizado para acceder a objetos en aplicaciones.

 $\overline{a}$ 

A continuación se presenta el resultado de la implementación desarrollada:

<sup>4</sup> Lenguaje de presentación de contenidos definido en el estándar WAP 2.0, derivado del XHTML Basic.

# *D. Fase de Pruebas*

Pruebas Funcionales: las metas de estas pruebas son asegurar que los procesos de ingreso y respuesta funcionen apropiadamente y sin corrupción de datos, para lo cual se han diseñado varios casos de prueba que permitirán detectar discrepancias entre la especificación funcional de la aplicación y su comportamiento real.

En la siguiente gráfica se puede observar el tipo de errores detectados en la ejecución de los 19 Casos de Prueba:

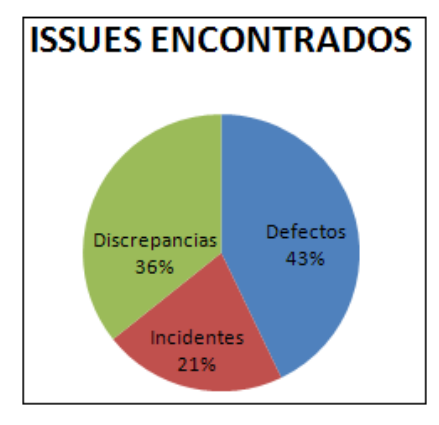

**Figura 12 – Errores detectados**

- Pruebas de Validación: Estas pruebas son ejecutadas para verificar que la aplicación WAP se está construyendo correctamente, es decir verificar si se están empleando estándares móviles existentes. Para lo cual hemos empleado dos validadores automáticos:
	- o **W3C MobileOk Checker:** validador de la W3C que permite comprobar el nivel de mobile-friendliness de nuestra aplicación WAP, el resultado obtenido es de un 89% que significa que la visualización y funcionalidad de la aplicación en la mayoría de teléfonos móviles:

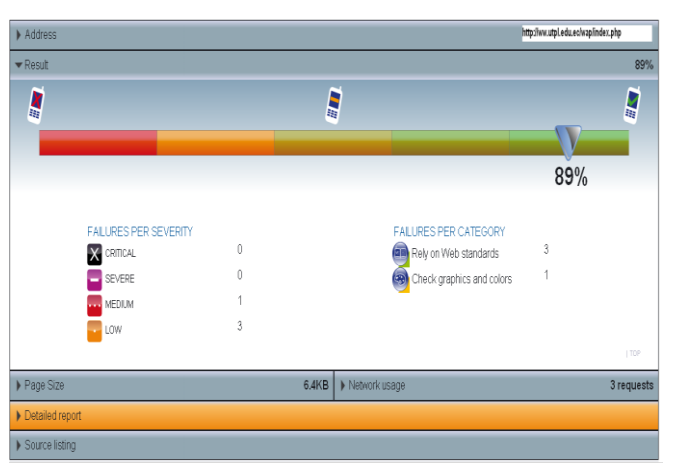

**Figura 13 – Resultados del validador W3C**

o **Validador ready.mobi:** es una herramienta online que evalúa diferentes características relacionadas con la web en el móvil, evalúa e incluye la revisión de buenas prácticas, el informe proporciona la puntuación (de 1 a 5) y el análisis a fondo de las páginas para determinar que tan cerca estas de obtener un sitio ideal para dispositivos móviles. A continuación se pueden observar los resultados:

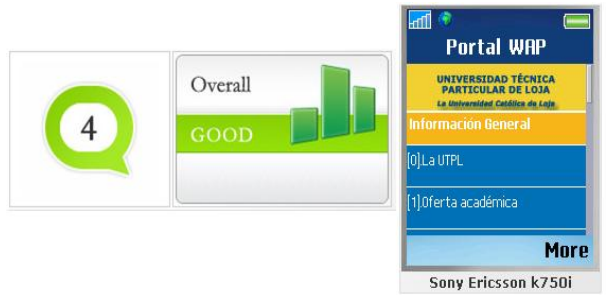

**Figura 14 – Resultados del validador readymoby**

Pruebas de Usabilidad y Aceptación: este tipo de pruebas evalúan la interacción del usuario con la aplicación, el objetivo que se persigue, es el de asegurar que la interfaz de usuario provea al mismo el acceso apropiado para acceder y navegar por las funciones de la aplicación.

El principal elemento para la realización de este tipo de pruebas fue a través de una encuesta cuyas respuestas fueron dadas por personas tanto técnicas como no técnicas, donde se analizaron elementos de: interfaz y navegación, contenidos, etiquetación y claridad de menús y facilidad de uso. Cuyos resultados en el nivel de cumplimiento son:

- o Interfaz y Navegación en un 83%.
- o Contenidos en un 92%.
- o Etiquetación y claridad de menús en un 85%.

o Facilidad de Uso en un 77%.

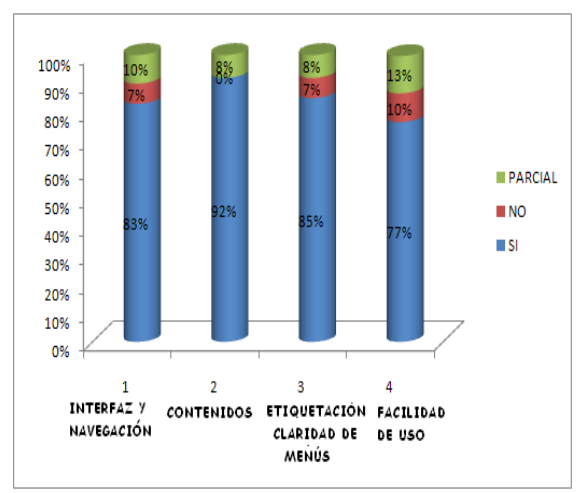

**Figura 15 – Niveles de cumplimiento** 

Finalmente el nivel de aceptación general de la aplicación WAP es del 84% de acuerdo a los valores obtenidos en la Figura 44, frente a un 10% de parcialmente aceptado y un 6% de no aceptado, cumpliéndose de esta manera el parámetro de aceptable.

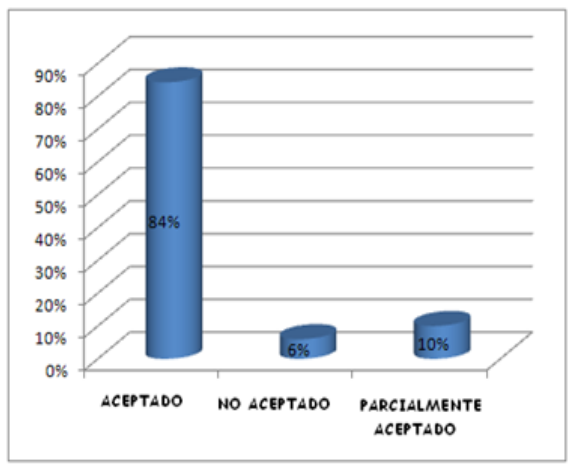

**Figura 16 –Nivel de aceptación general del portal WAP**

#### IV. CONCLUSIONES

- El portal WAP brindará servicios de consulta que mayor aceptación han tenido por parte de los usuarios en la Web, como:
	- o Consulta de avisos EVA con un porcentaje de 97%.
	- o Consulta de notas con un porcentaje de 81%.
	- o Consulta de saldos con un porcentaje de 38%.
- o Consulta del directorio telefónico con un porcentaje de 23%.
- El portal WAP brindará información universitaria y académica de una manera corta y puntual.
- El uso de la metodología XP en el desarrollo de la aplicación WAP, resultó muy óptima pues permitió enfocarnos a la entrega rápida de los productos en cortos lapsos de tiempo.
- El uso de la metodología XP en el desarrollo de la aplicación WAP, permitió centrarnos con mayor relevancia en la codificación y pruebas (casos de pruebas).
- El portal WAP "PWUTPL" conservará estándares exigidos en un entorno móvil propuestos por la W3C, con un porcentaje de un 89% lo que significa su correcta visibilidad y funcionalidad en la mayoría de teléfonos móviles.
- El portal WAP "PWUTPL" está preparado para ser navegable desde cualquier teléfono móvil, de manera especial en teléfonos de segunda generación, pues se trata de un portal móvil liviano cuyo costo de acceso es moderado, según las pruebas realizadas con el validador ready.moby.
- $\checkmark$  El portal WAP "PWUTPL" cuenta con un nivel de aceptación por parte de los usuarios finales, de un 84%.
- El presente trabajo realizado constituye un elemento fundamental para iniciar las etapas subsiguientes en lo que respecta la adaptación de sitios Web a dispositivos móviles.

# V. REFERENCIAS

- [1] Accnera. (2009). Diseño Web para dispositivos móviles: Integrando Accesibilidad y Diseño centrado en el usuario. Recuperado el Abril de 2010, de http://www.accnera.com/webmovil/webmovilarquitectura.html
- [2] dotMobi. (s.f.). mobiReady. Recuperado el Agosto de 2010, de http://ready.mobi/index.html
- [3] Escuela Superior Politécnica del Litoral. (2008). Portal WAP de la FIEC . Recuperado el 13 de 12 de 2009, de http://www.fiec.espol.edu.ec/wap
- [4] Google. (2009). Google Analytics. Recuperado el Febrero de 2009, de http://www.google.com/intl/es\_ALL/analytics/
- [5] Joskowicz, J. (10 de Febrero de 2008). Reglas y Prácticas en eXtreme Programming. Obtenido de http://iie.fing.edu.uy/~josej/docs/XP%20- %20Jose%20Joskowicz.pdf
- [6] mobiForge. (2007). Mobile Information Architecture. Recuperado el Marzo de 2010, de

http://mobiforge.com/book/mobile-informationarchitecture

- [7] Pehrson, S. (2000). El catalizador de la Internet móvil. Recuperado el Diciembre de 2009, de http://www.ericsson.com/ericsson/corpinfo/publications/r eview/2000\_01/files/es2000012.pdf
- [8] Pressman, R. (2005). Ingeniería del Software: Un enfoque práctico. México: McGraw -Hill.
- [9] Ramón Voces-Merayo, L. C. (2 de Marzo de 2009). Web móvil y su implantación en la administración local española. Recuperado el 20 de Enero
- [10] Tendencias 21. (Julio de 2010). Revista Electrónica de Ciencia, Tecnología, Sociedad y Cultura. Obtenido de http://www.tendencias21.net/Casi-el-60-por-ciento-de-lapoblacion-accede-a-Internet-de-formainalambrica\_a4670.html
- [11] Voces-Merayo, R., & Codina, L. (Marzo de 2009). Web móvil y su implantación en la administración local española. Recuperado el Marzo de 2010, de http://www.lluiscodina.com/webMovil2009.pdf
- [12] W3C. (2008). W3C mobileOK Checker. Recuperado el Agosto de 2010, de http://validator.w3.org/mobile/
- [13] Webometrics Ranking. (2010). Ranking Web of World Universities. Recuperado el 20 de Diciembre de 2009, de http://www.webometrics.info/index.html